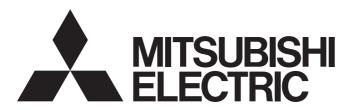

# Programmable Controller

# MELSEC iQ-R series

# MELSEC iQ-R C Controller Module User's Manual (Application)

-R12CCPU-V

# SAFETY PRECAUTIONS

(Read these precautions before using this product.)

Before using this product, please read this manual and the relevant manuals carefully, and pay full attention to safety to handle the product correctly.

In this manual, the safety precautions are classified into two levels: " MARNING" and " CAUTION".

# **WARNING**

Indicates that incorrect handling may cause hazardous conditions, resulting in death or severe injury.

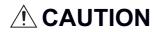

Indicates that incorrect handling may cause hazardous conditions, resulting in minor or moderate injury or property damage.

Under some circumstances, failure to observe the precautions given under " CAUTION" may lead to serious consequences.

Observe the precautions of both levels because they are important for personal and system safety.

Make sure that the end users read this manual and then keep the manual in a safe place for future reference.

# [Considerations for using this manual]

 Replace the terms used in the following pages in this manual with the terms shown on the right, respectively.

Corresponding page: SAFETY PRECAUTIONS, CONDITIONS OF USE FOR THE PRODUCT, and COMPLIANCE WITH THE EMC AND LOW VOLTAGE DIRECTIVES

- (1) "Programmable controller" → "C Controller module"
- (2) "Programmable controller system" → "C Controller system"
- For details on a fail-safe circuit for a C Controller system, refer to the following section.
  - Page 245 General Safety Requirements

## [Design Precautions]

# **WARNING**

- Configure safety circuits external to the programmable controller to ensure that the entire system
  operates safely even when a fault occurs in the external power supply or the programmable controller.
   Failure to do so may result in an accident due to an incorrect output or malfunction.
  - (1) Emergency stop circuits, protection circuits, and protective interlock circuits for conflicting operations (such as forward/reverse rotations or upper/lower limit positioning) must be configured external to the programmable controller.
  - (2) When the programmable controller detects an abnormal condition, it stops the operation and all outputs are:
    - Turned OFF if the overcurrent or overvoltage protection of the power supply module is activated.
    - Held or turned OFF according to the parameter setting if the self-diagnostic function of the CPU module detects an error such as a watchdog timer error.
  - (3) All outputs may be turned on if an error occurs in a part, such as an I/O control part, where the CPU module cannot detect any error. To ensure safety operation in such a case, provide a safety mechanism or a fail-safe circuit external to the programmable controller. For a fail-safe circuit example, refer to "General Safety Requirements" in MELSEC iQ-R Module Configuration Manual.
  - (4) Outputs may remain ON or OFF due to a failure of a component such as a relay and transistor in an output circuit. Configure an external circuit for monitoring output signals that could cause a serious accident.
- In an output circuit, when a load current exceeding the rated current or an overcurrent caused by a load short-circuit flows for a long time, it may cause smoke and fire. To prevent this, configure an external safety circuit, such as a fuse.
- Configure a circuit so that the programmable controller is turned on first and then the external power supply. If the external power supply is turned on first, an accident may occur due to an incorrect output or malfunction.
- For the operating status of each station after a communication failure, refer to manuals relevant to the network. Incorrect output or malfunction due to a communication failure may result in an accident.
- When connecting an external device with a CPU module or intelligent function module to modify data of a running programmable controller, configure an interlock circuit in the program to ensure that the entire system will always operate safely. For other forms of control (such as program modification, parameter change, forced output, or operating status change) of a running programmable controller, read the relevant manuals carefully and ensure that the operation is safe before proceeding. Improper operation may damage machines or cause accidents.
- Especially, when a remote programmable controller is controlled by an external device, immediate action cannot be taken if a problem occurs in the programmable controller due to a communication failure. To prevent this, configure an interlock circuit in the program, and determine corrective actions to be taken between the external device and CPU module in case of a communication failure.

# [Design Precautions]

# **WARNING**

- Do not write any data to the "system area" and "write-protect area" of the buffer memory in the module. Also, do not use any "use prohibited" signals as an output signal from the CPU module to each module. Doing so may cause malfunction of the programmable controller system. For the "system area", "write-protect area", and the "use prohibited" signals, refer to the user's manual for the module used.
- If a communication cable is disconnected, the network may be unstable, resulting in a communication failure of multiple stations. Configure an interlock circuit in the program to ensure that the entire system will always operate safely even if communications fail. Incorrect output or malfunction due to a communication failure may result in an accident.
- To maintain the safety of the programmable controller system against unauthorized access from external devices via the network, take appropriate measures. To maintain the safety against unauthorized access via the Internet, take measures such as installing a firewall.

#### [Precautions for using C Controller modules]

• In refresh parameter settings, 'Y' cannot be specified for a link output (LY) refresh device or a remote output (RY) refresh device. Therefore, a C Controller module holds the device status as is even after the module status is changed to STOP.

# [Design Precautions]

# **ACAUTION**

- Do not install the control lines or communication cables together with the main circuit lines or power cables. Keep a distance of 100mm or more between them. Failure to do so may result in malfunction due to noise.
- During control of an inductive load such as a lamp, heater, or solenoid valve, a large current (approximately ten times greater than normal) may flow when the output is turned OFF and ON.
   Therefore, use a module that has a sufficient current rating.
- After the power is turned OFF and ON or the CPU module is reset, the time taken to enter the RUN status varies depending on the system configuration, parameter settings, and/or program size. Design circuits so that the entire system will always operate safely, regardless of the time.
- Do not turn the power OFF or reset the CPU module while the settings are being written. Doing so will make the data in the flash ROM undefined. The values need to be set in the buffer memory and written to the flash ROM again. Doing so may cause malfunction or failure of the module.
- When changing the operating status of the CPU module from external devices (such as remote RUN/ STOP functions), select "Do Not Open in Program" for "Open Method Setting" in the module parameters. If "Open in Program" is selected, an execution of remote STOP causes the communication line to close. Consequently, the CPU module cannot reopen the communication line, and the external device cannot execute the remote RUN.

## [Installation Precautions]

# **!** WARNING

• Shut off the external power supply (all phases) used in the system before mounting or removing the module. Failure to do so may result in electric shock or cause the module to fail or malfunction.

#### [Precautions for using C Controller modules]

 When mounting a C Controller module, make sure to attach the connector cover included in a base unit to the module connector of the second slot to prevent entrance of foreign material such as dust.

# [Installation Precautions]

# **!**CAUTION

- Use the programmable controller in an environment that meets general specifications written in Safety Guidelines included in the base unit. Failure to do so may result in electric shock, fire, malfunction, or damage to or deterioration of the product.
- To mount a module, place the concave part(s) located at the bottom onto the guide(s) of the base unit, and push in the module until the hook(s) located at the top snaps into place. Incorrect interconnection may cause malfunction, failure, or drop of the module.
- Secure the module with screws especially when it is used in an environment where constant vibrations may occur.
- Tighten the screws within the specified torque range. Undertightening can cause drop of the screw, short circuit, or malfunction. Overtightening can damage the screw and/or module, resulting in drop, short circuit, or malfunction.
- When using an extension cable, connect it to the extension cable connector of the base unit securely.
   Check the connection for looseness. Poor contact may cause malfunction.
- When using an SD memory card, fully insert it into the memory card slot. Check that it is inserted completely. Poor contact may cause malfunction.
- Securely insert an extended SRAM cassette into the cassette connector of a CPU module. After insertion, close the cassette cover and check that the cassette is inserted completely. Poor contact may cause malfunction.
- Do not directly touch any conductive parts and electronic components of the module, SD memory card, extended SRAM cassette, or connector. Doing so may cause malfunction or failure of the module.

# [Wiring Precautions]

# **!** WARNING

- Shut off the external power supply (all phases) used in the system before installation and wiring. Failure to do so may result in electric shock or cause the module to fail or malfunction.
- After installation and wiring, attach the included terminal cover to the module before turning it on for operation. Failure to do so may result in electric shock.

## [Wiring Precautions]

# **CAUTION**

- Individually ground the FG and LG terminals of the programmable controller with a ground resistance of 100 ohms or less. Failure to do so may result in electric shock or malfunction.
- Use applicable solderless terminals and tighten them within the specified torque range. If any spade solderless terminal is used, it may be disconnected when the terminal screw comes loose, resulting in failure.
- Check the rated voltage and signal layout before wiring to the module, and connect the cables correctly. Connecting a power supply with a different voltage rating or incorrect wiring may cause fire or failure.
- Connectors for external devices must be crimped or pressed with the tool specified by the manufacturer, or must be correctly soldered. Incomplete connections may cause short circuit, fire, or malfunction.
- Securely connect the connector to the module. Poor contact may cause malfunction.
- Do not install the control lines or communication cables together with the main circuit lines or power cables. Keep a distance of 100mm or more between them. Failure to do so may result in malfunction due to noise.
- Place the cables in a duct or clamp them. If not, dangling cable may swing or inadvertently be pulled, resulting in damage to the module or cables or malfunction due to poor contact. Do not clamp the extension cables with the jacket stripped. Doing so may change the characteristics of the cables, resulting in malfunction.
- Check the interface type and correctly connect the cable. Incorrect wiring (connecting the cable to an incorrect interface) may cause failure of the module and external device.
- Tighten the terminal screws or connector screws within the specified torque range. Undertightening
  can cause drop of the screw, short circuit, fire, or malfunction. Overtightening can damage the screw
  and/or module, resulting in drop, short circuit, fire, or malfunction.
- When disconnecting the cable from the module, do not pull the cable by the cable part. For the cable with connector, hold the connector part of the cable. For the cable connected to the terminal block, loosen the terminal screw. Pulling the cable connected to the module may result in malfunction or damage to the module or cable.
- Prevent foreign matter such as dust or wire chips from entering the module. Such foreign matter can cause a fire, failure, or malfunction.
- A protective film is attached to the top of the module to prevent foreign matter, such as wire chips, from entering the module during wiring. Do not remove the film during wiring. Remove it for heat dissipation before system operation.

# [Wiring Precautions]

# **CAUTION**

- Programmable controllers must be installed in control panels. Connect the main power supply to the power supply module in the control panel through a relay terminal block. Wiring and replacement of a power supply module must be performed by qualified maintenance personnel with knowledge of protection against electric shock. For wiring, refer to MELSEC iQ-R Module Configuration Manual.
- For Ethernet cables to be used in the system, select the ones that meet the specifications in the user's manual for the module used. If not, normal data transmission is not guaranteed.

# [Startup and Maintenance Precautions]

# **WARNING**

- Do not touch any terminal while power is on. Doing so will cause electric shock or malfunction.
- Correctly connect the battery connector. Do not charge, disassemble, heat, short-circuit, solder, or throw the battery into the fire. Also, do not expose it to liquid or strong shock. Doing so will cause the battery to produce heat, explode, ignite, or leak, resulting in injury or fire.
- Shut off the external power supply (all phases) used in the system before cleaning the module or retightening the terminal screws, connector screws, or module fixing screws. Failure to do so may result in electric shock.

## [Startup and Maintenance Precautions]

# **!**CAUTION

- When connecting an external device with a CPU module or intelligent function module to modify data of a running programmable controller, configure an interlock circuit in the program to ensure that the entire system will always operate safely. For other forms of control (such as program modification, parameter change, forced output, or operating status change) of a running programmable controller, read the relevant manuals carefully and ensure that the operation is safe before proceeding. Improper operation may damage machines or cause accidents.
- Especially, when a remote programmable controller is controlled by an external device, immediate action cannot be taken if a problem occurs in the programmable controller due to a communication failure. To prevent this, configure an interlock circuit in the program, and determine corrective actions to be taken between the external device and CPU module in case of a communication failure.
- Do not disassemble or modify the modules. Doing so may cause failure, malfunction, injury, or a fire.
- Use any radio communication device such as a cellular phone or PHS (Personal Handy-phone System) more than 25cm away in all directions from the programmable controller. Failure to do so may cause malfunction.
- Shut off the external power supply (all phases) used in the system before mounting or removing the module. Failure to do so may cause the module to fail or malfunction.
- Tighten the screws within the specified torque range. Undertightening can cause drop of the component or wire, short circuit, or malfunction. Overtightening can damage the screw and/or module, resulting in drop, short circuit, or malfunction.
- After the first use of the product, do not mount/remove the module to/from the base unit, and the terminal block to/from the module, and do not insert/remove the extended SRAM cassette to/from the CPU module more than 50 times (IEC 61131-2 compliant) respectively. Exceeding the limit may cause malfunction.
- After the first use of the product, do not insert/remove the SD memory card to/from the CPU module more than 500 times. Exceeding the limit may cause malfunction.
- Do not touch the metal terminals on the back side of the SD memory card. Doing so may cause malfunction or failure of the module.
- Do not touch the integrated circuits on the circuit board of an extended SRAM cassette. Doing so may cause malfunction or failure of the module.
- Do not drop or apply shock to the battery to be installed in the module. Doing so may damage the battery, causing the battery fluid to leak inside the battery. If the battery is dropped or any shock is applied to it, dispose of it without using.
- Startup and maintenance of a control panel must be performed by qualified maintenance personnel with knowledge of protection against electric shock. Lock the control panel so that only qualified maintenance personnel can operate it.

# [Startup and Maintenance Precautions]

# **!**CAUTION

 Before handling the module, touch a conducting object such as a grounded metal to discharge the static electricity from the human body. Failure to do so may cause the module to fail or malfunction.

# [Operation Precautions]

# **CAUTION**

- When changing data and operating status, and modifying program of the running programmable controller from an external device such as a personal computer connected to an intelligent function module, read relevant manuals carefully and ensure the safety before operation. Incorrect change or modification may cause system malfunction, damage to the machines, or accidents.
- Do not turn the power OFF or reset the CPU module while the setting values in the buffer memory are being written to the flash ROM in the module. Doing so will make the data in the flash ROM undefined. The values need to be set in the buffer memory and written to the flash ROM again. Doing so can cause malfunction or failure of the module.

# [Disposal Precautions]

# **!**CAUTION

- When disposing of this product, treat it as industrial waste.
- When disposing of batteries, separate them from other wastes according to the local regulations. For details on battery regulations in EU member states, refer to MELSEC iQ-R Module Configuration Manual.

# [Transportation Precautions]

# **!**CAUTION

- When transporting lithium batteries, follow the transportation regulations. For details on the regulated models, refer to MELSEC iQ-R Module Configuration Manual.
- The halogens (such as fluorine, chlorine, bromine, and iodine), which are contained in a fumigant used for disinfection and pest control of wood packaging materials, may cause failure of the product. Prevent the entry of fumigant residues into the product or consider other methods (such as heat treatment) instead of fumigation. The disinfection and pest control measures must be applied to unprocessed raw wood.

# **CONDITIONS OF USE FOR THE PRODUCT**

- (1) Mitsubishi programmable controller ("the PRODUCT") shall be used in conditions;
  - i) where any problem, fault or failure occurring in the PRODUCT, if any, shall not lead to any major or serious accident; and
  - ii) where the backup and fail-safe function are systematically or automatically provided outside of the PRODUCT for the case of any problem, fault or failure occurring in the PRODUCT.
- (2) The PRODUCT has been designed and manufactured for the purpose of being used in general industries.

  MITSUBISHI SHALL HAVE NO RESPONSIBILITY OR LIABILITY (INCLUDING, BUT NOT LIMITED TO ANY AND ALL RESPONSIBILITY OR LIABILITY BASED ON CONTRACT, WARRANTY, TORT, PRODUCT LIABILITY) FOR ANY INJURY OR DEATH TO PERSONS OR LOSS OR DAMAGE TO PROPERTY CAUSED BY the PRODUCT THAT ARE OPERATED OR USED IN APPLICATION NOT INTENDED OR EXCLUDED BY INSTRUCTIONS, PRECAUTIONS, OR WARNING CONTAINED IN MITSUBISHI'S USER, INSTRUCTION AND/OR SAFETY MANUALS, TECHNICAL BULLETINS AND GUIDELINES FOR the PRODUCT.

("Prohibited Application")

Prohibited Applications include, but not limited to, the use of the PRODUCT in;

- Nuclear Power Plants and any other power plants operated by Power companies, and/or any other cases in which the public could be affected if any problem or fault occurs in the PRODUCT.
- Railway companies or Public service purposes, and/or any other cases in which establishment of a special quality assurance system is required by the Purchaser or End User.
- Aircraft or Aerospace, Medical applications, Train equipment, transport equipment such as Elevator and Escalator, Incineration and Fuel devices, Vehicles, Manned transportation, Equipment for Recreation and Amusement, and Safety devices, handling of Nuclear or Hazardous Materials or Chemicals, Mining and Drilling, and/or other applications where there is a significant risk of injury to the public or property.

Notwithstanding the above, restrictions Mitsubishi may in its sole discretion, authorize use of the PRODUCT in one or more of the Prohibited Applications, provided that the usage of the PRODUCT is limited only for the specific applications agreed to by Mitsubishi and provided further that no special quality assurance or fail-safe, redundant or other safety features which exceed the general specifications of the PRODUCTs are required. For details, please contact the Mitsubishi representative in your region.

## CONSIDERATIONS FOR USE

#### Considerations for the Wind River Systems product

C Controller module has an embedded real-time operating system, VxWorks, manufactured by Wind River Systems, Inc. in the United States. We, Mitsubishi, make no warranty for the Wind River Systems product and will not be liable for any problems and damages caused by the Wind River Systems product during use of C Controller module.

For the problems or specifications of the Wind River Systems product, refer to the corresponding manual or consult Wind River Systems, Inc.

Contact information is available on the following website.

· Wind River Systems, Inc.: www.windriver.com

# **INTRODUCTION**

Thank you for purchasing the Mitsubishi MELSEC iQ-R series programmable controllers.

This manual describes the memory, functions, devices, and parameters to use the module listed below.

Before using this product, please read this manual and the relevant manuals carefully and develop familiarity with the performance of the MELSEC iQ-R series programmable controller to handle the product correctly.

When applying the program example provided in this manual to an actual system, ensure the applicability and confirm that it will not cause system control problems.

Please make sure that the end users read this manual.

#### Relevant product

R12CCPU-V

# CONTENTS

| SAFE                  | ETY PRECAUTIONS                                     |    |
|-----------------------|-----------------------------------------------------|----|
|                       | DITIONS OF USE FOR THE PRODUCT                      |    |
|                       | SIDERATIONS FOR USE                                 |    |
|                       | ODUCTION                                            |    |
|                       | EVANT MANUALS                                       |    |
|                       | MS                                                  |    |
| I LIXI                | wio                                                 |    |
| РΔ                    | RT 1 PROGRAMMING                                    |    |
|                       |                                                     |    |
| СНД                   | APTER 1 EXECUTING PROGRAMS                          | 20 |
|                       | Execution Order                                     |    |
| 1.1                   |                                                     |    |
| 1.2                   | Initial Processing                                  |    |
| 1.3                   | I/O Access Timing                                   | 20 |
| CHA                   | APTER 2 OPERATION PROCESSING IN C Controller Module | 22 |
|                       |                                                     |    |
| 2.1                   | Operation Processing Depending on Operating Status  |    |
| 2.2                   | Operation Processing at Momentary Power Failure     | 23 |
| $\sim$ LL $^{\prime}$ | APTER 3 MEMORY CONFIGURATION OF C Controller Module | 24 |
|                       |                                                     |    |
| 3.1                   | Memory Configuration                                |    |
|                       | Program memory                                      |    |
|                       | System memory                                       | 24 |
|                       | CPU buffer memory                                   |    |
|                       | Device/label memory                                 |    |
|                       | Data memory                                         |    |
|                       | SD memory card                                      |    |
|                       | USB Mass Storage Class-compliant device             |    |
| 3.2                   | Memory Operation                                    | 26 |
| 3.3                   | Memory Life                                         | 26 |
| 3.4                   | Files                                               | 27 |
|                       | Drive names and file systems                        | 27 |
|                       | File type and storage destination memory            | 27 |
|                       | File and folder configuration                       | 28 |
|                       |                                                     |    |
| PA                    | RT 2 FUNCTIONS                                      |    |
|                       |                                                     |    |
| CHA                   | APTER 4 BASIC FUNCTIONS                             | 32 |
| 4.1                   | Program Monitoring (WDT) Function                   | 32 |
| •••                   | Monitoring time setting and reset                   |    |
|                       | Timeout of watchdog timer                           |    |
| 4.2                   | Clock Function.                                     |    |
| <del>7</del> .4       | Clock data setting                                  |    |
|                       | Time zone setting                                   |    |
|                       |                                                     |    |
| 4 2                   | Daylight saving time function                       |    |
| 4.3                   | Remote RUN/STOP                                     |    |
|                       | Remote RUN/310F                                     |    |

|             | Remote PAUSE                                                                                | 40  |
|-------------|---------------------------------------------------------------------------------------------|-----|
|             | Remote RESET                                                                                | 40  |
|             | Remote operation and operating status of a C Controller module                              | 42  |
| 4.4         | Device Access Function                                                                      | 45  |
| 4.5         | Interrupt Function to C Controller Module                                                   | 46  |
|             | Factor of interrupt pointer number                                                          | 46  |
|             | Interrupt procedure                                                                         | 47  |
| 4.6         | Fixed Cycle Processing Function                                                             | 49  |
|             | Setting a fixed cycle processing interval                                                   | 49  |
|             | Checking the interval                                                                       | 49  |
| 4.7         | Inter-module Synchronization Function                                                       | 50  |
|             | Fixed cycle synchronization function                                                        |     |
|             | Interaction with cycle of the fixed cycle communication of the multiple CPU system function |     |
|             | Parameter setting                                                                           |     |
| 4.8         | Label Communication Function                                                                |     |
| 4.9         | Data Analysis Function                                                                      |     |
| 4.10        | Output Mode Setting Function from STOP to RUN                                               |     |
| 4.11        | Memory Card Function                                                                        |     |
| <b></b>     | Boot operation                                                                              |     |
|             | Enable/disable the use of file/data on memory card                                          |     |
| 4.12        | RAS Function                                                                                |     |
| 7.12        | Self-diagnostic function                                                                    |     |
|             | Error clear function                                                                        |     |
|             | Event history function                                                                      |     |
| 4.13        | Security Function                                                                           |     |
| 4.13        | -                                                                                           |     |
|             | Individual identification information                                                       |     |
|             | File access restriction                                                                     |     |
|             | Service settings                                                                            |     |
|             | Locked out                                                                                  | 75  |
| СНА         | APTER 5 ACCESS FUNCTION USING NETWORK MODULE                                                | 76  |
| 5.1         | Data Communication via Network                                                              |     |
| 5.2         | Cyclic Transmission                                                                         |     |
| J. <u>Z</u> | Access by link refresh                                                                      |     |
|             | Direct access                                                                               |     |
|             | Buffer memory access.                                                                       |     |
| <b>-</b> 2  | Transient Transmission                                                                      |     |
| 5.3         |                                                                                             |     |
|             | Message communication.                                                                      |     |
|             | Access to devices on another station                                                        |     |
| 5.4         | Access Function of Each Network Module                                                      |     |
|             | CC-Link IE Controller Network module                                                        |     |
|             | CC-Link IE Field Network module                                                             |     |
|             | MELSECNET/H network module                                                                  |     |
|             | CC-Link module                                                                              |     |
| 5.5         | Processing Time                                                                             |     |
|             | Link refresh time                                                                           |     |
|             | Refresh cycle                                                                               |     |
|             | Transmission delay time of cyclic transmission                                              |     |
|             | Reduction of link refresh time                                                              | 103 |

| CH  | APTER 6 Eth          | ernet COMMUNICATION FUNCTIONS             | 104 |
|-----|----------------------|-------------------------------------------|-----|
| 6.1 | Connection with      | MELSOFT product or GOT                    |     |
|     | Connection via a     | hub                                       |     |
|     | Direct connection    |                                           |     |
| 6.2 | Communication        | with SLMP                                 | 109 |
| 6.3 | FTP Function         |                                           |     |
| 6.4 | Time Setting Fu      | nction                                    |     |
| 6.5 | Telnet Function      |                                           |     |
| 6.6 | Security Function    | on                                        |     |
|     | IP filter function . |                                           |     |
| 6.7 | Parameter Settii     | ngs                                       |     |
|     | Own node setting     | JS                                        |     |
|     | External device of   | onfiguration                              |     |
|     | FTP server settin    | gs                                        |     |
|     | Time Setting         |                                           |     |
|     | Security             |                                           |     |
|     | Telnet Server Set    | tings                                     |     |
|     |                      |                                           |     |
| CHA | APTER 7 CC-          | Link IE Field Network Basic FUNCTION      | 125 |
| 7.1 | Cyclic Transmis      | sion Function                             |     |
|     | Data flow and linl   | k device assignment                       |     |
|     | Link refresh         |                                           |     |
|     |                      | scans                                     |     |
|     | Group number se      | etting                                    |     |
|     | Input and output     | status when an error occurred             |     |
|     |                      | en a C Controller module is in STOP state |     |
|     | Reserved station     | specification                             |     |
| 7.2 | Programming          |                                           | 136 |
|     | Interlock program    | for cyclic transmission                   |     |
| 7.3 |                      | ngs                                       |     |
|     | CC-Link IEF Basi     | c setting                                 |     |
| 7.4 | CC-Link IE Field     | Network Basic diagnostics                 | 143 |
|     |                      | stic information of slave stations        |     |
| 7.5 |                      | 9                                         |     |
|     | _                    |                                           |     |
|     | Transmission del     | ay time                                   |     |
|     |                      | •                                         |     |
| CH  | APTER 8 MU           | LTIPLE CPU SYSTEM FUNCTIONS               | 147 |
| 8.1 | Out-of-Group I/C     | ) Fetch                                   | 148 |
|     | Accessing contro     | lled module                               | 148 |
|     | Accessing non-co     | ontrolled module                          | 148 |
| 8.2 | =                    | ıgs                                       |     |
|     | =                    | -                                         |     |
|     | · -                  | nronized startup                          |     |
|     |                      |                                           |     |
| 8.3 |                      | rameter Check                             |     |
| 8.4 | -                    | ation Between CPU Modules                 |     |
|     |                      |                                           |     |
|     | ·                    | nunication setting                        |     |
|     |                      | etting                                    |     |
|     |                      | <del>-</del>                              |     |

|      | CPU number-based data assurance                                                                | 159 |
|------|------------------------------------------------------------------------------------------------|-----|
|      | Functions that can be used for communication                                                   | 165 |
|      | Communication using CPU buffer memory                                                          | 165 |
|      | Communication using fixed cycle communication area                                             | 167 |
| 8.5  | Interrupt from Another CPU                                                                     | 172 |
|      | Interrupt from a C Controller module                                                           | 173 |
|      | Interrupt from programmable controller CPU                                                     | 174 |
| 8.6  | Issuing an Interrupt to Another CPU                                                            | 177 |
| APF  | PENDIX                                                                                         | 178 |
| Арре | endix 1 Error Code List                                                                        | 178 |
|      | Error code system                                                                              | 178 |
|      | Operation when an error occurs                                                                 | 180 |
|      | How to clear errors                                                                            | 180 |
|      | Error code list                                                                                | 180 |
| Арре | endix 2 Event List                                                                             | 200 |
|      | Guide for reference of event list                                                              | 200 |
|      | Event list                                                                                     | 202 |
| Арре | endix 3 Troubleshooting by Symptom                                                             | 204 |
|      | POWER LED of Power supply module turns OFF                                                     | 204 |
|      | READY LED on C Controller module does not turn ON (green)                                      | 204 |
|      | READY LED on C Controller module is kept flashing                                              | 204 |
|      | Ethernet communication between C Controller module and personal computer cannot be established | 205 |
|      | File access fails                                                                              | 206 |
|      | Connection with peripherals fails                                                              | 206 |
|      | File read from a C Controller module fails                                                     | 206 |
|      | An error occurs during user program execution                                                  | 207 |
|      | The serial communication cannot be established                                                 | 207 |
|      | Communication with Ethernet device cannot be established                                       | 207 |
|      | Drive name of the SD memory card is not displayed properly                                     | 208 |
|      | Drive name of a USB Mass Storage Class-compliant device is not displayed properly              |     |
|      | CC-Link IE Field Network Basic functions cannot be used                                        | 208 |
| Арре | endix 4 Device List                                                                            | 209 |
| Appe | endix 5 Special Relay List                                                                     | 211 |
| Appe | endix 6 Special Register List                                                                  | 213 |
| Арре | endix 7 Parameter List                                                                         | 227 |
|      | System parameters                                                                              |     |
|      | CPU parameter                                                                                  | 228 |
|      | Module parameter                                                                               | 229 |
|      | Memory card parameter                                                                          | 229 |
| Арре | endix 8 VxWorks Component List                                                                 | 230 |
| Арре | endix 9 Buffer Memory                                                                          | 240 |
|      | Buffer memory list                                                                             | 240 |
|      | Buffer memory details                                                                          | 241 |
| Appe | endix 10Processing Time of Functions                                                           | 244 |
|      | C Controller module dedicated functions                                                        |     |
| Appe | endix 11 General Safety Requirements                                                           | 245 |
|      | When the ERR. contact of a power supply module is not used                                     |     |
|      | When the ERR. contact of a power supply module is used                                         | 247 |
|      | Fail-safe measures when a C Controller system fails                                            | 249 |

| Appendix 12Calculation Method for Heat Generation of C Controller Modules | 250 |  |  |
|---------------------------------------------------------------------------|-----|--|--|
| Appendix 13 Communication Examples Using Serial Communication Module      |     |  |  |
| Appendix 14Added and Changed Functions                                    |     |  |  |
| INDEX                                                                     | 254 |  |  |
| REVISIONS                                                                 | 256 |  |  |
| WARRANTY                                                                  | 257 |  |  |
| TRADEMARKS                                                                |     |  |  |

# **RELEVANT MANUALS**

| Manual name [manual number]                                                                                           | Description                                                                                                    | Available form                |
|----------------------------------------------------------------------------------------------------|----------------------------------------------------------------------------------------------------|-------------------------------|
| MELSEC iQ-R C Controller Module User's Manual (Application) [SH-081369ENG] (this manual)                              | Explains the functions, devices, and parameters of a C Controller module.                                                                                   | Print book<br>e-Manual<br>PDF |
| MELSEC iQ-R C Controller Module User's Manual (Startup) [SH-081367ENG]                                                | Explains the performance specifications, procedure before operation, and troubleshooting of a C Controller module.                                          | Print book<br>e-Manual<br>PDF |
| MELSEC iQ-R C Controller Module Programming Manual [SH-081371ENG]                                                     | Explains the programming specifications and dedicated function library of a C Controller module.                                                            | e-Manual<br>PDF               |
| MELSEC iQ-R C Controller Module/C Intelligent Function<br>Module Programming Manual (Data Analysis)<br>[SH-081756ENG] | Explains the programming specifications and dedicated function library for analyzing the data of a C Controller module and a C intelligent function module. | e-Manual<br>PDF               |
| CW Workbench/CW-Sim Operating Manual [SH-081373ENG]                                                                   | Explains the system configuration, specifications, functions, and troubleshooting of CW Workbench/CW-Sim.                                                   | e-Manual<br>PDF               |
| CW Configurator Operating Manual [SH-081382ENG]                                                                       | Explains the system configuration, parameter settings, and operation methods for the online function of CW Configurator.                                    | e-Manual<br>PDF               |

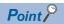

e-Manual refers to the Mitsubishi FA electronic book manuals that can be browsed using a dedicated tool. e-Manual has the following features:

- Required information can be cross-searched in multiple manuals.
- Other manuals can be accessed from the links in the manual.
- Hardware specifications of each part can be found from the product figures.
- Pages that users often browse can be bookmarked.

# **TERMS**

Unless otherwise specified, this manual uses the following terms.

| Term                                                  | Description                                                                                                    |
|-------------------------------------------------------|----------------------------------------------------------------------------------------------------|
| Base unit                                             | A generic term for main base units, extension base units, and RQ extension base units.                                                                                  |
| C Controller module                                   | A generic term for MELSEC iQ-R series C Controller modules.                                                                                                    |
| C Controller module dedicated functions               | A dedicated function library offered by a C Controller module.  It is used to control a C Controller module.                                                            |
| C intelligent function module                         | A generic term for MELSEC iQ-R series C intelligent function modules.                                                                                                   |
| CC-Link IE                                            | A generic term for CC-Link IE Controller Network and CC-Link IE Field Network.                                                                                          |
| CC-Link IE Controller Network-equipped module         | A generic term for RJ71GP21-SX CC-Link IE Controller Network modules and an RJ71EN71 (when a CC-Link IE Controller Network function is used).                           |
| CC-Link IE Field Network-equipped master/local module | A generic term for RJ71GF11-T2 CC-Link IE Field Network master/local modules and an RJ71EN71 (when a CC-Link IE Field Network function is used).                        |
| CC-Link IE module                                     | A generic term for CC-Link IE Controller Network-equipped modules and CC-Link IE Field Network-equipped master/local modules.                                           |
| CPU module                                            | A generic term for MELSEC iQ-R series CPU modules.                                                                                                    |
| CW Configurator                                       | A generic product name for SWnDND-RCCPU. ('n' indicates its version.)                                                                                                   |
| CW Workbench                                          | An abbreviation for a C Controller module and C intelligent function module engineering tool, CW Workbench.                                                             |
| Data analysis function                                | A dedicated function library offered by a C Controller module and a C intelligent function module. It is used for data analysis processing.                             |
| Dedicated function library                            | A generic term for C Controller module dedicated functions, MELSEC data link functions, data analysis functions, and statistical analysis functions.                    |
| GOT                                                   | An abbreviation for the Mitsubishi Graphic Operation Terminal.                                                                                                    |
| I/O module                                            | A generic term for input modules, output modules, I/O combined modules, and interrupt modules.                                                                          |
| Intelligent function module                           | A module which has functions other than input and output, such as an A/D converter module or a D/A converter module.                                                    |
| MELSEC data link function                             | A dedicated function library offered by a C Controller module.  It is used to access another CPU module as a connection target via network or in a multiple CPU system. |
| Network module                                        | A generic term for the following modules:  CC-Link IE Controller Network module  CC-Link IE Field Network module  MELSECNET/H network module  CC-Link module            |
| Power supply module                                   | A generic term for MELSEC iQ-R series power supply modules.                                                                                                    |
| R12CCPU-V                                             | An abbreviation for R12CCPU-V C Controller modules.                                                                                                    |
| Statistical analysis function                         | A dedicated function library offered by a C Controller module and a C intelligent function module. It is used for statistical analysis processing.                      |
| Target device                                         | A personal computer, GOT, or another CPU module to connect for data communication.                                                                                      |
| USB Mass Storage Class-compliant device               | A USB device that is compliant with the standard for recognizing as a memory device (USB Mass Storage Class).                                                           |
| VxWorks                                               | A product name for a real-time operating system manufactured by Wind River Systems, Inc.                                                                                |

# PART 1

# **PROGRAMMING**

This part comprises the following chapters.

- 1 EXECUTING PROGRAMS
- 2 OPERATION PROCESSING IN C Controller Module
- 3 MEMORY CONFIGURATION OF C Controller Module

# 1 EXECUTING PROGRAMS

# 1.1 Execution Order

The following shows the execution order of the programs in a C Controller module.

- Initial processing
- **2.** Operation processing of a program

# 1.2 Initial Processing

The following shows the process when turning the power ON or resetting a module.

- · I/O module initialization
- · Parameter check
- · Multiple CPU system parameter consistency check
- · I/O number assignment for the mounted module
- · IP address setting for a C Controller module
- · Network information setting for CC-Link IE Controller Network
- · Network information setting for CC-Link IE Field Network
- · Network information setting for CC-Link Network
- · Initial value setting for intelligent function modules
- · Script file execution

# 1.3 I/O Access Timing

This section shows the timings for reading input (X) and writing output (Y).

#### Timings for reading input (X)

The timings for reading input (X) is as follows:

- When a dedicated function library (such as CCPU\_X\_In\_BitEx/mdRandREx) is executed in a user program
- When input (X) data is read out from a peripheral device (Device/buffer memory batch monitoring of CW Configurator is performed.)

#### Timings for writing output (Y)

The timings for writing output (Y) is as follows:

- · When a dedicated function library (such as CCPU Y Out BitEx/mdRandWEx) is executed in a user program
- When output (Y) data is written to a peripheral device (Device/buffer memory batch monitoring of CW Configurator is performed.)

# 2 OPERATION PROCESSING IN C Controller Module

This chapter shows the operation processing in a C Controller module.

# 2.1 Operation Processing Depending on Operating Status

The operating statuses of a C Controller module are as follows:

- RUN
- STOP
- PAUSE

#### Operation processing in RUN state

RUN is a state where performing output (Y) to each module and writing data to the buffer memory from a user program<sup>\*1</sup> are enabled.

\*1 A program in which a C Controller module dedicated function is used

#### **■**Output when entering the RUN state

C Controller module outputs the following depending on the setting of the output (Y) when the module state is changed from STOP to RUN. (Fig. Page 60 Output Mode Setting Function from STOP to RUN)

• The status of output (Y) which is saved in STOP state

#### Operation processing in STOP state

STOP is a state where performing output (Y) to each module and writing data to the buffer memory from a user program<sup>\*1</sup> are disabled.

The operating status can be changed with the RESET/STOP/RUN switch or the remote operation function.

If the stop error occurred in a C Controller module, the module will be in STOP state.

\*1 A program in which a C Controller module dedicated function is used

#### **■**Output when entering the STOP state

C Controller module saves the output status right before the C Controller module is in STOP state, and clears all outputs (Y) to OFF.

#### Operation processing in PAUSE state

PAUSE is a state where performing output (Y) to each module and writing data to the buffer memory from a user program are disabled with the ON/OFF of the output (Y) retained.

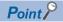

- Even if the operating status of the C Controller module is in RUN, STOP, or PAUSE, the output (Y) can be performed and data can be written to the buffer memory from CW Configurator, SLMP communication, and MELSEC data link functions.
- Even if the operating status of the C Controller module is in RUN, STOP, or PAUSE, the operation
  processing of a user program is performed. When splitting the program processing according to the
  operating status, use the C Controller module dedicated function (CCPU\_GetCpuStatus) for programming.

# 2.2 Operation Processing at Momentary Power Failure

When the input power voltage fed to the power supply module is lower than the specified range, a C Controller module detects a momentary power failure and performs the following processes.

#### When a momentary power failure less than the allowable time has occurred

When a momentary power failure occurs, a C Controller module suspends processing with its output status retained. After power is recovered, error information is registered to the event history file. (Only at the first detection)

#### ■When the momentary power failure is recovered

After the momentary power failure is recovered, a C Controller module continues processing.

#### **■**Check for the number of momentary power failure detection

Since a C Controller module retains number of momentary power failure inside the module, it can be checked using the special register SD53 or the C Controller module dedicated function (CCPU\_GetPowerStatus).

#### ■Measurement of the watchdog timer (WDT) during a momentary power failure

A C Controller module continues measuring watchdog timer if the operation is stopped due to the momentary power failure. For example, if a momentary power failure of 15 ms has occurred when the fixed cycle processing time is 190 ms while the monitoring time of the system watchdog time is set to 200 ms, a watchdog timer error occurs.

#### When a power failure longer than the allowable time has occurred

The initial start is performed and the operation processing will be the same as when the powered ON or reset the C Controller module.

# 3 MEMORY CONFIGURATION OF C Controller Module

# 3.1 Memory Configuration

This section shows the memory configuration of C Controller modules.

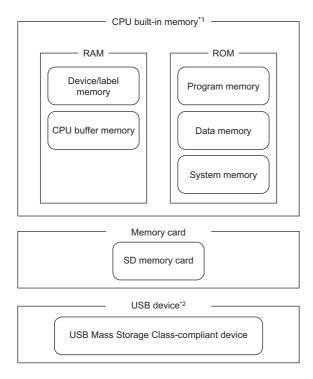

- \*1 CPU built-in memory is a generic term for the built-in memory in a C Controller module.
- \*2 When using a USB device, check the firmware version of the C Controller module. (🖙 Page 253 Added and Changed Functions)

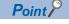

The usage of memory can be checked from CW Configurator.

( CW Configurator Operating Manual)

# **Program memory**

Program memory is a memory to store files such as user programs and script files.

## **System memory**

System memory is a memory to store system files.

Writing files to the system memory is not available.

# **CPU** buffer memory

CPU buffer memory is a memory that is used for data communication among multiple CPUs.

# **Device/label memory**

Device/label memory has the following areas.

| Device area       |  |
|-------------------|--|
| File storage area |  |

#### Data to be allocated

The following table shows the data to be allocated to each area.

| Area              | Application   |
|-------------------|---------------|
| Device area       | User device   |
| File storage area | File register |

### **Data memory**

Data memory is a memory to store the data such as parameter files or arbitrary folders/files. Parameter files written with CW Configurator are stored in the "MELPRJ" folder. ( Page 28 Access to the "MELPRJ" folder)

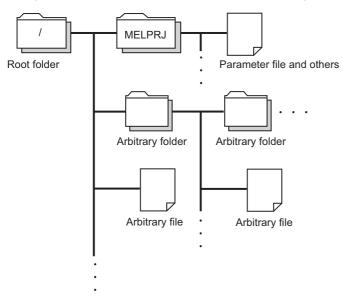

## SD memory card

SD memory card is a memory that stores the folders/files created by a function using SD memory card as well as the arbitrary folder/file. The folder configuration is the same as the data memory. (Fig. Page 28 Access to the "MELPRJ" folder) It can be accessed from an FTP, a Telnet, and a user program.

# **USB Mass Storage Class-compliant device**

USB Mass Storage Class-compliant device is a memory that stores user programs and arbitrary folders/files. It can be accessed from an FTP, a Telnet, and a user program.

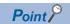

For details on how to create and delete user folders and files, refer to the following manual. 

CW Configurator Operating Manual

# 3.2 Memory Operation

Memory can be initialized and values can be cleared in a C Controller module with CW Configurator.

For details on the memory operation, refer to the following manual.

**CW** Configurator Operating Manual

| Item           |                                            |  | Description                                                                |  |
|----------------|--------------------------------------------|--|----------------------------------------------------------------------------|--|
| Initialization | tion Formatting program memory/data memory |  | Deletes all the folders and files in the program memory and data memory.*1 |  |
|                | Formatting an SD memory card               |  | Deletes all the folders and files in an SD memory card.*2                  |  |
| Clearing       | earing Device Zero clear                   |  | Clears devices (X, Y, M, B, D, W) to zero.                                 |  |
| value          | File register                              |  | Clears all the file registers (ZR) to zero.                                |  |

<sup>\*1</sup> The "MELPRJ" folder is created in the data memory, and the default parameters are set.

<sup>\*2</sup> The "MELPRJ" folder is created.

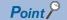

- If the power is turned OFF or the module is reset while initializing each memory or clearing values, the memory will be partly initialized or the value is partly cleared. In this case, perform the memory operation again.
- If the power is turned OFF or the module is reset while accessing each memory, data corruption in the memory or file system error may occur. Shut down the program memory and data memory with the C Controller module dedicated function (CCPU\_ShutdownRom), and then power OFF or reset the module.

# 3.3 Memory Life

This section shows the number of writable times (life) of program memory and data memory.

#### Program memory and data memory life

The life is represented as a write count index value and data can be written until it reaches to 100,000 times. However, since the system increases the life for writing of program memory and data memory, the write count index value differs from the actual write count.

If the write count index value exceeds 100,000 times, the following symptoms may occur. Replace the C Controller module.

- · Decrease of writing speed to program memory and data memory
- · Unable to write data to program memory and data memory

#### Method for checking write count index value

The write count index value can be acquired with the C Controller module dedicated function (CCPU\_GetCpuStatus). If the value exceeds 100,000 times, it is registered in the event history. ( Fig. Page 68 Event history function)

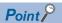

- Since the operation of the program memory and data memory is checked at factory acceptance test, the initial value of the write count index is not 0.
- Since a C Controller module always checks data in the program memory and data memory, the write count index value may be increased.

# 3.4 Files

This section shows the files of a C Controller module.

# Drive names and file systems

The following table shows drive names and file systems that correspond to each memory.

| Туре                | Name                                    | Drive name | File system |
|---------------------|-----------------------------------------|------------|-------------|
| CPU built-in memory | Program memory                          | /0         | FAT16       |
|                     | Data memory                             | /4         | FAT16       |
|                     | System memory                           | /SYSTEMROM | FAT16       |
| Memory card         | SD memory card                          | /2         | FAT16/FAT32 |
| USB device          | USB Mass Storage Class-compliant device | /USB0      | FAT16/FAT32 |

# File type and storage destination memory

The following shows the file type and storage destination memory.

○: Storable, ×: Not storable

| File type                 | CPU built-in memory |                        |             |               |                | USB Mass                              |
|---------------------------|---------------------|------------------------|-------------|---------------|----------------|---------------------------------------|
|                           | Program<br>memory   | Device/label<br>memory | Data memory | System memory | memory<br>card | Storage Class-<br>compliant<br>device |
| User program              | 0                   | ×                      | ×           | ×             | 0              | 0                                     |
| Script file               | 0                   | ×                      | ×           | ×             | 0              | ×                                     |
| File register             | ×                   | 0                      | ×           | ×             | ×              | ×                                     |
| CPU parameter             | ×                   | ×                      | 0           | ×             | 0              | ×                                     |
| System Parameter          | ×                   | ×                      | 0           | ×             | 0              | ×                                     |
| Module parameter          | ×                   | ×                      | 0           | ×             | 0              | ×                                     |
| Module extended parameter | ×                   | ×                      | 0           | ×             | 0              | ×                                     |
| Memory card parameter     | ×                   | ×                      | ×           | ×             | 0              | ×                                     |
| Event history             | ×                   | ×                      | 0           | ×             | 0              | ×                                     |
| Arbitrary folder/file     | ×                   | ×                      | 0           | ×             | 0              | 0                                     |

# File and folder configuration

The following shows the configurations of files and folders.

○: Access allowed/Valid, ×: Access not allowed/Invalid, —: No folder

| Drive            | Folder       | File              |                                                                         | FTP access | Factory setting | After initialization |
|------------------|--------------|-------------------|-------------------------------------------------------------------------|------------|-----------------|----------------------|
| /0               |              |                   |                                                                         | 0          | ×               | ×                    |
| /4               | MELPRJ*1     |                   |                                                                         | 0          | 0               | 0                    |
| /SYSTEMROM       | OS_IMAGEFILE | R12CCPU-V_XX*2    | VxWorks image file                                                      | 0          | 0               | 0                    |
|                  | INCLUDE      | CCPUFunc.h        | C Controller module dedicated function header file                      | 0          | 0               | 0                    |
|                  |              | MDFunc.h          | MELSEC data link function header file                                   | 0          | 0               | 0                    |
|                  |              | DANLFunc.h        | Data analysis function/<br>statistical analysis function<br>header file | 0          | 0               | 0                    |
|                  | _            | prjParams.h       | VxWorks component list file                                             | 0          | 0               | 0                    |
|                  | _            | DriveNameInfo.txt | Drive name list file                                                    | 0          | 0               | 0                    |
| /2 <sup>*3</sup> | MELPRJ*1     |                   |                                                                         | 0          | ×               |                      |
| /USB0*4          |              |                   |                                                                         | 0          | ×               | ×                    |

<sup>\*1</sup> The folder is created after initialization or writing parameters.

#### Considerations on file operation

The following explains the restriction on memory and drive operations of a C Controller module.

#### **■**Writing files

Before writing files with an FTP or a Telnet during user program operation, make sure that the files to be written will not affect the running user program.

#### ■Access to the "MELPRJ" folder

The "MELPRJ" folder manages data written with CW Configurator. Do not access it for a purpose other than backup or restoration.

If a portion of the files stored in the folder is changed, the C Controller module may not operate properly.

#### ■Access to the same file

For C Controller modules, a file being written cannot be accessed and a file being accessed cannot be written.

#### **■**Number of files

Up to 512 files can be stored in the program memory and data memory of a C Controller module.\*1 (A folder is included in the number of files.) However, the maximum number may be reduced depending on a file name length and character types. When using an SD memory card and a USB Mass Storage Class-compliant device, note that the number of files which can be

stored differs depending on the memory capacity and a file system format.

The number of files in a folder must be 500 or less. Storing more than 500 files may significantly increase the file access time.

\*1 This number applies when storing a file which is composed of a file name within 8 characters and an extension within 3 characters, and which includes alphanumeric characters (not including lower-case characters) only.

#### **■**Creating folders

Do not create a folder in the root ("/") of a C Controller module. If a folder is created, an error may occur or an unintended folder may be created. (These errors also occur when transferring a folder to the root ("/") from FTP.)

<sup>\*2</sup> The suffixed 'XX' indicates the upper two digits of the serial number.

<sup>\*3</sup> The drive is created when an SD memory card is inserted.

<sup>\*4</sup> The drive is created when a USB Mass Storage Class-compliant device is connected.

#### **■**File names and folder names

Use alphanumeric characters and special characters (excluding \, /, \*, ?, <, >, |, :, ", \$) for a file name and folder name to be stored. Otherwise, the following symptoms may occur.

- · Garbled file name and folder name
- · Loss of file and folder

When only a special character (.) is used for a folder name, a folder cannot be created.

• A special character (.) following the usable character codes is not included in the folder name. A folder, "a" is created when a folder name starts with "a...".

When a file name is composed of lower-case characters, it may be displayed all in upper-case characters when referred from FTP or Telnet.

#### **■**File writing destination

Do not write files to the program memory and data memory using a user program.

Since the number of writable times (life) of program memory and data memory is limited, the available period of a C Controller module is shortened.

When writing files using a user program, write files to an SD memory card, a USB Mass Storage Class-compliant device, or a network device<sup>\*1</sup> (via FTP/NFS/netDrv), etc.

\*1 For details, refer to the manual of VxWorks.

#### **■**Uninstallation of external memory devices

If the following memory devices are unmounted while writing data to user files in the memory devices, data corruption or file system error may occur. When writing data to user files, close the user files before unmounting.

- · SD memory card
- · USB Mass Storage Class-compliant device

# **MEMO**

# PART 2

# **FUNCTIONS**

This part comprises the following chapters.

| 4 | BAS | C | FU | NC. | ΓIO | N.S |
|---|-----|---|----|-----|-----|-----|
|   |     |   |    |     |     |     |

5 ACCESS FUNCTION USING NETWORK MODULE

6 Ethernet COMMUNICATION FUNCTIONS

7 CC-Link IE Field Network Basic FUNCTION

8 MULTIPLE CPU SYSTEM FUNCTIONS

# 4 BASIC FUNCTIONS

This chapter shows the basic functions of C Controller modules.

# 4.1 Program Monitoring (WDT) Function

This function monitors and detects errors on hardware and a user program by using the watchdog timer (WDT), an internal timer of a C Controller module.

| Item                  | Description                                                                                                    |
|-----------------------|----------------------------------------------------------------------------------------------------|
| System watchdog timer | A timer to monitor the system of a C Controller module.  Use this to detect an error in hardware and system software. |
| User watchdog timer   | A timer to monitor a user program.  Use this to detect an error in a user program.                                    |

# Monitoring time setting and reset

The following shows the setting and resetting method for the monitoring time for the watchdog timer.

#### System watchdog timer

Set a monitoring time for the system watchdog timer within the range of 20 to 2000 ms (in 10 ms units).

The system of a C Controller module resets the system watchdog timer while executing fixed cycle processing.

[CPU Parameter] ⇒ [RAS Setting] ⇒ [WDT (Watchdog Timer) Setting]

#### Window

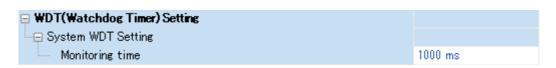

#### Displayed items

| Item            | Description                                          | Setting range               | Default |
|-----------------|------------------------------------------------------|-----------------------------|---------|
| Monitoring time | Set the execution monitoring time to the system WDT. | 20 to 2000 ms (10 ms units) | 1000 ms |

#### User watchdog timer

Set a monitoring time for the user watchdog timer within the range of 100 ms to 10000 ms (in 10 ms units) by using the C Controller module dedicated function (CCPU\_StartWDT).

Monitoring starts by executing the C Controller module dedicated function (CCPU\_StartWDT), and the monitoring time is reset by executing the C Controller module dedicated function (CCPU\_ResetWDT).

# Timeout of watchdog timer

When the watchdog timer times out, an error indicating that the monitoring time set in the watchdog timer setting has been exceeded (watchdog timer error) occurs. If a user watchdog timer error occurs, the BUS RUN LED turns OFF and the ERROR LED starts flashing. If a system watchdog timer error occurs, the READY LED turns OFF.

#### System watchdog timer

In case of failure of a C Controller module hardware and interrupt program execution, timeout will occur as the system processing has been suspended for a long time.

#### User watchdog timer

If a user program cannot complete processing within the time specified by using the C Controller module dedicated function (CCPU\_StartWDT), and also cannot reset by using the C Controller module dedicated function (CCPU\_ResetWDT), a timeout will occur.

#### **Precautions**

When using the following functions, a user watchdog timer error occurs easily since the CPU utilization by a system task with high priority increases.

- · Shell command
- · Connection with CW Workbench and Wind River Workbench
- · Mounting and unmounting an SD memory card
- · Unmounting the USB Mass Storage Class-compliant device
- · File access
- · Ethernet communication
- · NFS server communication

# 4.2 Clock Function

C Controller modules have clock data internally. The clock is used to manage time for functions controlled by the system including time stamp for the event history.

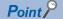

- The clock is running continuously using the internal battery of the C Controller module while the power of the module is OFF or a power failure longer than the allowable momentary power failure time occurred.
- For the time stamp of a file, the time of the operating system is used. Since the time of the C Controller module built-in clock and that of operating system may differ, correct the time of the operating system using a user program.

## Clock data setting

The following shows the method for setting clock data.

#### Clock data change

The clock data can be changed in one of the following methods:

- · CW Configurator
- · C Controller module dedicated function

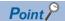

When the clock data is changed, the following operations are performed:

- The millisecond clock is reset to '0'.
- "Clock setting" (event code: 24000) is saved in the event history file.

#### **■**Using CW Configurator

[Online] ⇒ [Set Clock]

#### **■**Using a C Controller module dedicated function

Write the clock data by using the C Controller module dedicated function (CCPU\_SetRTC).

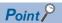

C Controller module sets the time of its built-in clock to that of the operating system at the startup of the module after turning the power ON or resetting it. Use a user program in order to set the time for a running operating system.

#### Clock data reading

Read the clock data by using the C Controller module dedicated function (CCPU\_GetRTC).

#### **Precautions**

#### ■When using this function for the first time

Since the clock data is not set at the factory, be sure to set the certain data.

#### ■When modifying the clock data

Even if changing a portion of the clock data, be sure to write all data to the C Controller module again.

#### ■When changing clock data with a user program

To change the clock data with a user program, be sure to use the C Controller module dedicated function (CCPU\_SetRTC). If other clock data setting function is used, the accurate clock data will not be set in the C Controller module.

# Time zone setting

Set a time zone used in a C Controller module. Specifying the time zone enables the clock in the C Controller module to work in the local time zone.

[CPU Parameter] ⇒ [Operation Related Setting] ⇒ [Clock Related Setting]

#### Window

| Clock Related Setting |       |
|-----------------------|-------|
| Time Zone             | UTC+9 |
| Comment               |       |

# Displayed items

| Item      | Description                                                 | Setting range      | Default |
|-----------|-------------------------------------------------------------|--------------------|---------|
| Time Zone | Set a time zone used in a C Controller module.              | • UTC+13           | UTC+9   |
|           |                                                             | • UTC+12           |         |
|           |                                                             | • UTC+11           |         |
|           |                                                             | • UTC+10           |         |
|           |                                                             | • UTC+9:30         |         |
|           |                                                             | • UTC+9            |         |
|           |                                                             | • UTC+8            |         |
|           |                                                             | • UTC+7            |         |
|           |                                                             | • UTC+6:30         |         |
|           |                                                             | • UTC+6            |         |
|           |                                                             | • UTC+5:45         |         |
|           |                                                             | • UTC+5:30         |         |
|           |                                                             | • UTC+5            |         |
|           |                                                             | • UTC+4:30         |         |
|           |                                                             | • UTC+4            |         |
|           |                                                             | • UTC+3:30         |         |
|           |                                                             | • UTC+3            |         |
|           |                                                             | • UTC+2            |         |
|           |                                                             | • UTC+1            |         |
|           |                                                             | • UTC              |         |
|           |                                                             | • UTC-1            |         |
|           |                                                             | • UTC-2            |         |
|           |                                                             | • UTC-3            |         |
|           |                                                             | • UTC-3:30         |         |
|           |                                                             | • UTC-4            |         |
|           |                                                             | • UTC-4:30         |         |
|           |                                                             | • UTC-5            |         |
|           |                                                             | • UTC-6            |         |
|           |                                                             | • UTC-7            |         |
|           |                                                             | • UTC-8            |         |
|           |                                                             | • UTC-9            |         |
|           |                                                             | • UTC-10           |         |
|           |                                                             | • UTC-11           |         |
|           |                                                             | • UTC-12           |         |
| Comment   | Enter a comment such as a name of a city for the time zone. | 1 to 32 characters | _       |

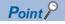

- To apply the time zone setting on the C Controller module, turn the power OFF and ON, or reset the module after writing parameters.
- In a multiple CPU system, the time zone set in the CPU No.1 is used for other CPU modules. If the time zone is set to the CPUs from No.2 to No.4, the setting is not applied.

#### **Precautions**

Once the module is initialized, the parameters will be restored to the default setting even when overseas time zone has been set. Changing the clock of the module is required when the time zone is set again.

# **Daylight saving time function**

The daylight saving time function adjusts the time of a C Controller module to daylight saving time.

This function advances the time of a C Controller module by one hour on the start date and time, and reverses it by one hour on the end date and time.

• When daylight saving time starts at 2:00 on the second Sunday in March (1), and ends at 2:00 on the first Sunday in November (2)

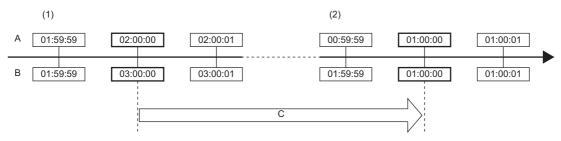

- A: Before adjustment
- B: After adjustment
- C: Daylight saving time

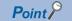

Before using daylight saving time, check the version of a C Controller module and an engineering tool. ( Page 253 Added and Changed Functions)

### Timing of daylight saving time adjustment

Daylight saving time is adjusted at the following timing:

- · At the start and end of daylight saving time
- Turn the power OFF and ON, or reset the C Controller module

### Operation check of the daylight saving time function

The operation of the daylight saving time function can be checked by the following:

#### **■**C Controller module dedicated function

Whether the date lies inside or outside the daylight saving time period can be checked by using the C Controller module dedicated function (CCPU GetRTC).

#### **■**Event history

The history for the start and end of daylight saving time can be checked in the event history for the date set in the daylight saving time setting.

#### Operation of other functions using clock data

The following table shows the operation of the functions using clock data in a C Controller module during the daylight saving time period.

| Item               | Description                                                            |  |
|--------------------|------------------------------------------------------------------------|--|
| Clock data reading | Read clock data after adjusting the time for daylight saving time.     |  |
| Clock data writing | Write as clock data after adjusting the time for daylight saving time. |  |

# Daylight saving time settings

Set a start date and time, and an end date and time for daylight saving time.

[CPU Parameter] ⇒ [Operation Related Setting] ⇒ [Clock Related Setting] ⇒ [Setting to Adjust Clock for Daylight Saving Time]

#### Window

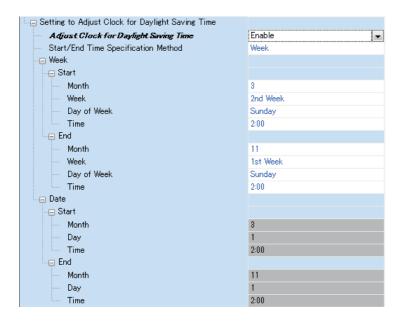

### Displayed items

| Adjust Clock for Daylight Saving Time  Start/End Time Specification Method |           |                                        | Description                                                                                       | Setting range                          | Default  |
|----------------------------------------------------------------------------|-----------|----------------------------------------|---------------------------------------------------------------------------------------------------|----------------------------------------|----------|
|                                                                            |           | aving Time                             | Set whether to enable the daylight saving time setting.                                           | Enable     Disable                     | Disable  |
|                                                                            |           | n Method                               | Set the timing for switching to daylight saving time to the specified week or the specified date. | Week    Date                           | Week     |
| Week                                                                       | Start     | Month                                  | Set a date and time to start daylight saving time.                                                | 1 to 12                                | 3        |
|                                                                            |           | Week                                   |                                                                                                   | The Last Week, 1st<br>Week to 4th Week | 2nd Week |
|                                                                            |           | Day of<br>Week                         |                                                                                                   | Sunday to Saturday                     | Sunday   |
|                                                                            |           | Time                                   |                                                                                                   | 0:00 to 23:00                          | 2:00     |
|                                                                            | End Month |                                        | Set a date and time to end daylight saving time.                                                  | 1 to 12                                | 11       |
| Week                                                                       |           | The Last Week, 1st<br>Week to 4th Week | 1st Week                                                                                          |                                        |          |
| Day of<br>Week<br>Time                                                     |           | 1 1                                    |                                                                                                   | Sunday to Saturday                     | Sunday   |
|                                                                            |           | Time                                   |                                                                                                   | 0:00 to 23:00                          | 2:00     |
| Date                                                                       | Start     | Month                                  | Set a date and time to start daylight saving time.                                                | 1 to 12                                | 3        |
|                                                                            |           | Day                                    |                                                                                                   | The Last Date, 1 to 31                 | 1        |
| Time                                                                       |           | Time                                   |                                                                                                   | 0:00 to 23:00                          | 2:00     |
|                                                                            | End       | Month                                  | Set a date and time to end daylight saving time.                                                  | 1 to 12                                | 11       |
|                                                                            | Day       |                                        |                                                                                                   | The Last Date, 1 to 31                 | 1        |
|                                                                            |           | Time                                   |                                                                                                   | 0:00 to 23:00                          | 2:00     |

#### **Precautions**

- The clock data cannot be changed to data less than one hour from the start date and time of daylight saving time. When the daylight saving time setting is enabled for the CPU No.1 in a multiple CPU system, the clock data in the CPU No.2 to 4 also cannot be changed in the same way.
- For the period less than one hour from the start date and time or less than one hour until the end date and time of daylight saving time, the function that is triggered by time may not perform or may perform twice.
- Functions perform based on date information after adjustment for daylight saving time when the daylight saving time setting is enabled, and therefore there are times when the date output by functions using clock data is (before adjustment) ≥ (after adjustment), and the order (No.) in which events occur and the sorting order for the date on which events occur do not match. Consequently, when checking output results in chronological order, sort not in the order for the date on which events occur, but in the order (No.) in which events occur.

# 4.3 Remote Operation Function

The operating status of a C Controller module can be controlled with CW Configurator, a user program, and SLMP. The following types of remote operation are available:

- Remote RUN/STOP
- Remote PAUSE
- Remote RESET

# Remote RUN/STOP

Change the C Controller module status to RUN/STOP externally while the RESET/STOP/RUN switch is on the RUN position. Use this function to change the C Controller module status to RUN/STOP when the module is located in an inaccessible place such as in the control panel by using an external signal.

#### **Executing remote operations**

The following methods are available to execute remote RUN/STOP:

#### **■**Using CW Configurator

Refer to the following manual.

**CW** Configurator Operating Manual

#### **■**Using a user program

Execute the C Controller module dedicated function (CCPU\_Control) to perform remote RUN/STOP.

MELSEC iQ-R C Controller Module Programming Manual

#### **■**Using SLMP

Refer to the following manual.

**SLMP** Reference Manual

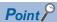

When "Clear" is selected for the device/label memory at the time of performing remote RUN from CW Configurator, the following devices are cleared.

• X, Y, M, B, D, W

## **Precautions**

Since C Controller module gives priority to STOP, observe the following considerations.

#### **■STOP** timing

C Controller module is stopped when remote STOP is performed from either of a user program or CW Configurator.

#### ■To change the remote STOP state to RUN again

Perform remote RUN.

#### ■Output (Y) status during remote STOP

When "Output Mode Setting of STOP to RUN" is set to "Output the Output (Y) Status before STOP" in CW Configurator, the output (Y) state is output when the state is changed from RUN to STOP at remote RUN.

#### **■**User program during remote STOP

The user program does not stop the execution even if the C Controller module is placed into the remote STOP state. To change the processing according to the operating status of the C Controller module, use the C Controller module dedicated function (CCPU\_GetCpuStatus) in the program.

# **Remote PAUSE**

Change the C Controller module status to PAUSE externally while the RESET/STOP/RUN switch is on the RUN position. Use this function to retain the output (Y) of the C Controller module in the RUN state in such system as process control.

# **Executing remote operations**

The following methods are available to execute remote PAUSE:

#### **■**Using CW Configurator

Refer to the following manual.

**CW** Configurator Operating Manual

#### **■**Using a user program

Execute the C Controller module dedicated function (CCPU\_Control) to perform remote PAUSE.

MELSEC iQ-R C Controller Module Programming Manual

#### **■**Using SLMP

Refer to the following manual.

**SLMP** Reference Manual

#### Precautions

The user program does not stop executing even if the C Controller module is in the remote PAUSE state. To change the processing according to the operating status of the C Controller module, use the C Controller module dedicated function (CCPU GetCpuStatus) in the program.

#### Remote RESET

Reset the C Controller module externally while the module is in the STOP state (including the case in which the module is stopped due to an error). Even when the RESET/STOP/RUN switch is on the RUN position, the C Controller module can be reset while the module is in STOP state.

#### Enabling remote RESET

Before performing remote RESET, enable the remote RESET.

[CPU Parameter] ⇒ [Operation Related Setting] ⇒ [Remote Reset Setting]

#### Window

| Remote Reset Setting |         |
|----------------------|---------|
| Remote Reset         | Disable |

#### Displayed items

| Item         | Description                         | Setting range      | Default |
|--------------|-------------------------------------|--------------------|---------|
| Remote Reset | Set whether to enable remote RESET. | Disable     Enable | Disable |

#### **Executing remote operations**

The following methods are available to execute remote RESET:

#### **■**Using CW Configurator

Refer to the following manual.

**CW** Configurator Operating Manual

#### **■**Using a user program

Execute the C Controller module dedicated function (CCPU Reset) to perform remote RESET.

MELSEC iQ-R C Controller Module Programming Manual

#### **■**Using SLMP

Refer to the following manual.

SLMP Reference Manual

#### **Precautions**

#### ■Before performing remote RESET

Close each user program in the C Controller module before performing remote RESET. Performing remote RESET while the user program is being operated may damage the user program and data files.

#### **■**Status after the completion of remote RESET

After performing the remote RESET operation, the operating status of the C Controller module or programmable controller CPU will be in the status set with the switch.

#### ■Remote RESET at error stop

If remote RESET is performed when a C Controller module in a single CPU system or CPU No.1 in a multiple CPU system has stopped due to an error, the C Controller module or programmable controller CPU will be in the status set with the switch.

#### ■ Remote RESET with CW Configurator

After the remote RESET is performed, the communication between CW Configurator and C Controller module will be disconnected. In this case, reconnect the connection with CW Configurator.

■Remote RESET when CPU No.1 is a programmable controller CPU in a multiple CPU system

For remote RESET of programmable controller CPU, refer to the manual for the programmable controller CPU to be used.

#### ■The host CPU is other than bus master CPU (CPU No.1)

- The parameter ("Enable" is set to "Remote Reset") is set in the bus master CPU (No.1): (Unset: Error)
- The bus master CPU (No.1) is STOP: (CPU is RUN/PAUSE: Error)
- The bus master CPU (No.1) is a programmable controller CPU

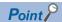

The programmable controller CPU (bus master CPU (CPU No.1) cannot be reset when other peripherals (such as GX Works3) performs remote STOP to a programmable controller CPU (bus master CPU (CPU No.1)). Therefore, cancel the remote STOP with the peripheral device performing the remote STOP. Then, place the programmable controller CPU (bus master CPU (CPU No.1)) into STOP state with its RESET/STOP/RUN switch, the remote operation with CW Configurator, or a user program (the mdControl function) of the C Controller module.

- To perform remote RESET with CW Configurator, change the C Controller module status to STOP using CW Configurator.
- To perform remote RESET with a user program, change the C Controller module status to STOP using a user program.

# Remote operation and operating status of a C Controller module

The following shows the relationship between remote operations and operating status changes of a C Controller module.

### Status change by switch operation and at stop error

The following table shows the operating status of a C Controller module by switch operation and at a stop error.

—: No status change

| Before changing the operating status |                                   | After changing the operating status |                                 |                   |                     |  |
|--------------------------------------|-----------------------------------|-------------------------------------|---------------------------------|-------------------|---------------------|--|
| Factor to determine CPU              | Operating status                  | RESET/STOP/<br>RUN switch           | RESET/STOP/RUN switch operation |                   | Stop error occurred |  |
| operating status                     |                                   | status                              | RUN                             | STOP              |                     |  |
| RESET/STOP/                          | STOP                              | STOP                                | RUN                             | _                 | _                   |  |
| RUN switch operation                 | RUN                               | RUN                                 | _                               | STOP              | STOP                |  |
| Operation with                       | STOP                              | STOP                                | _                               | _                 | _                   |  |
| CW Configurator or SLMP              | PAUSE<br>(Actual status:<br>STOP) | STOP                                | PAUSE                           | _                 | _                   |  |
|                                      | RUN<br>(Actual status:<br>STOP)   | STOP                                | RUN                             | _                 | _                   |  |
|                                      | STOP                              | RUN                                 | _                               | _                 | _                   |  |
|                                      | PAUSE                             | RUN                                 | _                               | STOP              | STOP                |  |
|                                      | RUN                               | RUN                                 | _                               | STOP              | STOP                |  |
| Execution of the C                   | STOP                              | STOP                                | _                               | _                 | _                   |  |
| Controller module dedicated function | PAUSE<br>(Actual status:<br>STOP) | STOP                                | PAUSE                           | _                 | _                   |  |
|                                      | RUN<br>(Actual status:<br>STOP)   | STOP                                | RUN                             | _                 | _                   |  |
|                                      | STOP                              | RUN                                 | _                               | _                 | _                   |  |
|                                      | PAUSE                             | RUN                                 | _                               | STOP              | STOP                |  |
|                                      | RUN                               | RUN                                 | _                               | STOP              | STOP                |  |
| Stop error occurred                  | STOP                              | STOP                                | —<br>(Error STOP)               | _                 | _                   |  |
|                                      | STOP                              | RUN                                 | _                               | —<br>(Error STOP) | _                   |  |

# Status change by remote operations with CW Configurator and SLMP

The following table shows the operating status of a C Controller module by remote operations with CW Configurator and SLMP.

—: No status change

| Before changing the operating status |                                   | After changing the operating status |                   |                   |                   |         |
|--------------------------------------|-----------------------------------|-------------------------------------|-------------------|-------------------|-------------------|---------|
| Factor to                            | Operating status                  | RESET/STOP/                         | Remote operati    | on with CW Config | urator and SLMP   |         |
| determine CPU operating status       |                                   | RUN switch status                   | RUN               | STOP              | PAUSE             | RESET*1 |
| RESET/STOP/                          | STOP                              | STOP                                | _                 | _                 | _                 | RESET   |
| RUN switch operation                 | RUN                               | RUN                                 | _                 | STOP              | PAUSE             | _       |
| Operation with                       | STOP                              | STOP                                | _                 | _                 | _                 | RESET   |
| CW Configurator or SLMP              | PAUSE<br>(Actual status:<br>STOP) | STOP                                | _                 | _                 | _                 | RESET   |
|                                      | RUN<br>(Actual status:<br>STOP)   | STOP                                | _                 | _                 | _                 | RESET   |
|                                      | STOP                              | RUN                                 | RUN               | _                 | PAUSE             | RESET   |
|                                      | PAUSE                             | RUN                                 | RUN               | STOP              | _                 | _       |
|                                      | RUN                               | RUN                                 | _                 | STOP              | PAUSE             | _       |
| Execution of the C                   | STOP                              | STOP                                | _                 | _                 | _                 | RESET   |
| Controller module dedicated function | PAUSE<br>(Actual status:<br>STOP) | STOP                                | _                 | _                 | _                 | RESET   |
|                                      | RUN<br>(Actual status:<br>STOP)   | STOP                                | _                 | _                 | _                 | RESET   |
|                                      | STOP                              | RUN                                 | RUN               | _                 | PAUSE             | RESET   |
|                                      | PAUSE                             | RUN                                 | RUN               | STOP              | _                 | _       |
|                                      | RUN                               | RUN                                 | _                 | STOP              | PAUSE             | _       |
| Stop error occurred                  | STOP                              | STOP                                | —<br>(Error STOP) | —<br>(Error STOP) | —<br>(Error STOP) | RESET   |
|                                      | STOP                              | RUN                                 | —<br>(Error STOP) | —<br>(Error STOP) | —<br>(Error STOP) | RESET   |

<sup>\*1</sup> Setting "Remote Reset Setting" to "Enable" of the CPU parameters is required.

# Status change at the execution of the C Controller module dedicated function

The following table shows the operating status of a C Controller module at the execution of the C Controller module dedicated function (CCPU\_Control).

—: No status change

| Before changing the operating status |                                   | After changing the operating status |                   |                   |                    |         |
|--------------------------------------|-----------------------------------|-------------------------------------|-------------------|-------------------|--------------------|---------|
| Factor to                            | Operating status                  | RESET/STOP/                         | Execution of the  | C Controller mod  | lule dedicated fun | ction   |
| determine CPU operating status       |                                   | RUN switch status                   | RUN               | STOP              | PAUSE              | RESET*1 |
| RESET/STOP/                          | STOP                              | STOP                                | _                 | _                 | _                  | RESET   |
| RUN switch operation                 | RUN                               | RUN                                 | _                 | STOP              | PAUSE              | _       |
| Operation with                       | STOP                              | STOP                                | _                 | _                 | _                  | RESET   |
| CW Configurator or SLMP              | PAUSE<br>(Actual status:<br>STOP) | STOP                                | _                 | _                 | _                  | RESET   |
|                                      | RUN<br>(Actual status:<br>STOP)   | STOP                                | _                 | _                 | _                  | RESET   |
|                                      | STOP                              | RUN                                 | RUN               | _                 | PAUSE              | RESET   |
|                                      | PAUSE                             | RUN                                 | RUN               | STOP              | _                  | _       |
|                                      | RUN                               | RUN                                 | _                 | STOP              | PAUSE              | _       |
| Execution of the C                   | STOP                              | STOP                                | _                 | _                 | _                  | RESET   |
| Controller module dedicated function | PAUSE<br>(Actual status:<br>STOP) | STOP                                | _                 | _                 | _                  | RESET   |
|                                      | RUN<br>(Actual status:<br>STOP)   | STOP                                | _                 | _                 | _                  | RESET   |
|                                      | STOP                              | RUN                                 | RUN               | _                 | PAUSE              | RESET   |
|                                      | PAUSE                             | RUN                                 | RUN               | STOP              | _                  | _       |
|                                      | RUN                               | RUN                                 | _                 | STOP              | PAUSE              | _       |
| Stop error occurred                  | STOP                              | STOP                                | —<br>(Error STOP) | —<br>(Error STOP) | —<br>(Error STOP)  | RESET   |
|                                      | STOP                              | RUN                                 | —<br>(Error STOP) | —<br>(Error STOP) | —<br>(Error STOP)  | RESET   |

<sup>\*1</sup> Setting "Remote Reset Setting" to "Enable" of the CPU parameters is required.

# 4.4 Device Access Function

Data can be read from/written to devices and buffer memory of an intelligent function module controlled by a CPU module or a C Controller module by using the dedicated function library.

For accessible modules and routes, refer to the following manual.

MELSEC iQ-R C Controller Module Programming Manual

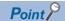

Data can be read from/written to devices and buffer memory of a C Controller module by using a peripheral device (such as CW Configurator).

#### **Function list**

The following table shows the functions used for accessing devices.

| Function name       | Description                                                                                                    |  |
|---------------------|----------------------------------------------------------------------------------------------------|--|
| CCPU_FromBuf        | To read data from the CPU buffer memory of the CPU module or buffer memory of the intelligent function module which |  |
| CCPU_FromBuf_ISR    | is mounted on the specified module position. (FROM instruction)                                                     |  |
| CCPU_ToBuf          | To write data to the CPU buffer memory of the CPU module (host station) or the buffer memory of the intelligent     |  |
| CCPU_ToBuf_ISR      | function module which is mounted on the specified module position. (TO instruction)                                 |  |
| CCPU_X_In_BitEx     | To read an input signal (X) in bit (1-point) units.                                                                 |  |
| CCPU_X_In_WordEx    | To read an input signal (X) in word (16-point) units.                                                               |  |
| CCPU_X_In_Word_ISR  |                                                                                                    |  |
| CCPU_Y_In_BitEx     | To read an output signal (Y) in bit (1-point) units.                                                                |  |
| CCPU_Y_In_WordEx    | To read an output signal (Y) in word (16-point) units.                                                              |  |
| CCPU_Y_In_Word_ISR  |                                                                                                    |  |
| CCPU_Y_Out_BitEx    | To output an output signal (Y) in bit (1-point) units.                                                              |  |
| CCPU_Y_Out_WordEx   | To output an output signal (Y) in word (16-point) units.                                                            |  |
| CCPU_Y_Out_Word_ISR |                                                                                                    |  |
| mdDevRstEx          | To reset bit devices.*1                                                                                             |  |
| mdDevSetEx          | To set bit devices.*1                                                                                               |  |
| mdRandREx           | To read devices randomly.*1                                                                                         |  |
| mdRandWEx           | To write devices randomly.*1                                                                                        |  |
| mdReceiveEx         | To read devices in a batch.                                                                                         |  |
| mdSendEx            | To write devices in a batch.                                                                                        |  |

<sup>\*1</sup> CPU buffer memory cannot be accessed.

# 4.5 Interrupt Function to C Controller Module

This function executes a routine (user program) registered by using the C Controller module dedicated function (CCPU\_EntryInt) as an interrupt routine (interrupt program) when an interrupt request is issued to a C Controller module from an input module, interrupt module, intelligent function module, and another CPU module.

A user program in a state of waiting for an interrupt event notification from a module can be restarted by using the C Controller module dedicated function (CCPU\_WaitUnitEvent).

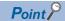

When executing an interrupt request, module parameters of each module need to be set. For details on the setting, refer to the user's manual of each module.

#### **Function list**

The following table shows the functions used for interrupting a C Controller module.

| Function name       | Description                                                        |  |
|---------------------|--------------------------------------------------------------------|--|
| CCPU_EntryInt       | To register a routine to be called when an interrupt occurs.       |  |
| CCPU_EnableInt      | To enable the routine registered with the CCPU_EntryInt function.  |  |
| CCPU_EnableInt_ISR  |                                                                    |  |
| CCPU_DisableInt     | To disable the routine registered with the CCPU_EntryInt function. |  |
| CCPU_DisableInt_ISR |                                                                    |  |
| CCPU_WaitUnitEvent  | To wait for an interrupt event notification from a module.         |  |

# Factor of interrupt pointer number

The following shows the interrupt factors for each interrupt pointer number.

| Factor                             | Interrupt pointer number | Description                                                                         |
|------------------------------------|--------------------------|-------------------------------------------------------------------------------------|
| Interrupt from module              | I0 to I15                | A pointer used in the module which has an interrupt function.                       |
| Inter-module synchronous interrupt | 144                      | A fixed cycle interrupt pointer used for the inter-module synchronization function. |
| Multiple CPU synchronous interrupt | 145                      | A fixed cycle interrupt pointer used for the multiple CPU synchronization function. |
| Interrupt from module              | I50 to I1023             | A pointer used in the module which has an Interrupt function.                       |

#### Interrupt priority

The priority has been set to each interrupt pointer. If the priority of an interrupt program of which execution conditions have been satisfied is higher than that of an interrupt program that is currently being executed, the program is executed in accordance with the priority. If the priority of an interrupt of which execution conditions have been satisfied is lower, it will be in a wait state until an interrupt program that is currently being executed is completed.

| Interrupt p | oriority | Interrupt pointer                                                                  | Execution order at simultaneous occurrence                                                              |
|-------------|----------|------------------------------------------------------------------------------------|----------------------------------------------------------------------------------------------------|
| High        | 3        | Inter-module synchronous interrupt (I44), multiple CPU synchronous interrupt (I45) | l45 → l44                                                                                               |
| Low         | 8        | Interrupt from module (I0 to I15, I50 to I1023)                                    | $10 \rightarrow 11 \rightarrow 12 \rightarrow to \rightarrow 11021 \rightarrow 11022 \rightarrow 11023$ |

# Interrupt procedure

# **Executing interrupt routines**

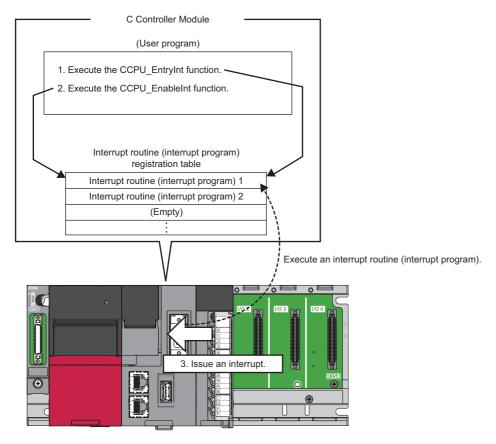

- **1.** By using the C Controller module dedicated function (CCPU\_EntryInt), register a routine (user program) to be called as an interrupt routine (interrupt program) when an interrupt is requested.
- **2.** Enable the registered interrupt routine (interrupt program) by using the C Controller module dedicated function (CCPU\_EnableInt). If it is disabled, the interrupt routine (interrupt program) will not be executed.
- **3.** When an interrupt request is issued from the module, the interrupt routine (interrupt program) is executed.

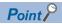

When an interrupt request is issued to the routine disabled with the C Controller module dedicated function (CCPU\_DisableInt), the interrupt request is ignored.

#### Restarting user programs

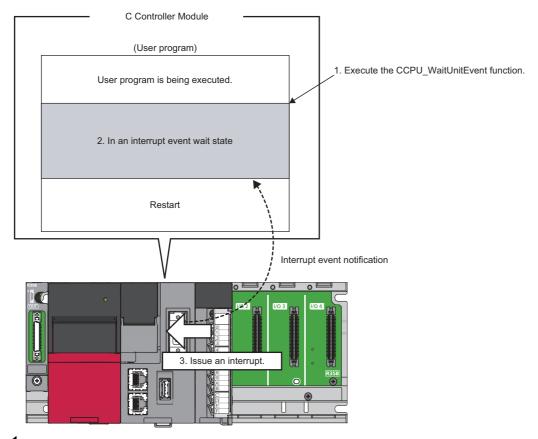

- 1. Execute the C Controller module dedicated function (CCPU\_WaitUnitEvent) while executing a user program.
- 2. The user program is placed into a state of waiting for an interrupt event notification from the module.
- **3.** When an interrupt request is issued, the user program restarts.

#### Precautions

The following shows the considerations when using C Controller module dedicated function (CCPU\_WaitUnitEvent).

#### ■When an interrupt event has already been notified

When an interrupt event has already been notified at the time of executing the C Controller module dedicated function (CCPU\_WaitUnitEvent), a user program restarts from a state of waiting for an interrupt event at the same time as the execution of the function.

In addition, when multiple interrupt events have been notified to the same interrupt event number at the time of executing the C Controller module dedicated function (CCPU\_WaitUnitEvent), a user program performs processing as a single interrupt event notification.

#### **■When using the function in multiple user programs**

Do not specify a same interrupt event (interrupt pointer number) in multiple user programs.

Otherwise, a user program to which a specified interrupt event (interrupt pointer number) is notified will be undefined.

# 4.6 Fixed Cycle Processing Function

This function refreshes with a network module and performs data communication with an external device.

The following processes are performed with the fixed cycle processing function.

- · Refresh processing with network modules (link refresh)
- · Reset processing of watchdog timer
- · Self-diagnostics processing
- · Completion processing of dedicated instructions

# Setting a fixed cycle processing interval

The following shows the setting method for the cycle that the fixed cycle processing function operates.

[CPU Parameter] ⇒ [Operation Related Setting] ⇒ [Refresh Cycle Setting]

#### Window

| ☐ Refresh Cycle Setting |        |
|-------------------------|--------|
| Refresh Cycle           | 100 ms |

### Displayed items

| Item          | Description                                                         | Setting range                | Default |
|---------------|---------------------------------------------------------------------|------------------------------|---------|
| Refresh Cycle | Set the interval that the fixed cycle processing function operates. | 1 to 2000 ms (1 ms<br>units) | 100 ms  |

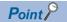

Set the value that satisfies the following relational expression for the cycle of the fixed cycle processing. An error will occur when the following expression is not satisfied.

• Setting time of the program monitoring function (WDT) > Cycle of the fixed cycle processing

# Checking the interval

The following shows the method to check the interval (maximum value/minimum value/current value) at which the fixed cycle processing function operates.

#### Checking with a function

The interval can be acquired using the C Controller module dedicated function (CCPU\_GetConstantProcessStatus).

#### Checking with special registers

The interval at which the function operates is stored in special registers (SD520/SD522/SD524). ( Page 213 Special Register List)

# 4.7 Inter-module Synchronization Function

This function adjusts the input or output timing of modules to be synchronized to the inter-module synchronization cycle by matching the control timing of signals among multiple modules.

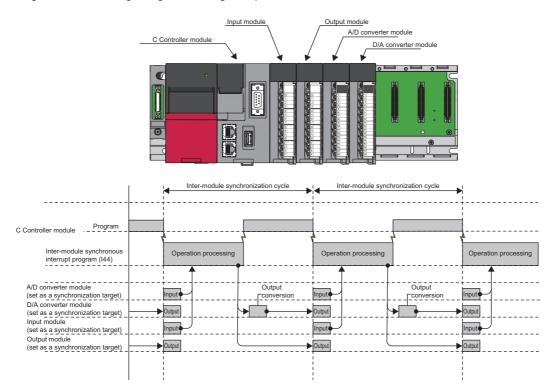

For details on the inter module synchronization function, refer to the following manual.

MELSEC iQ-R Inter-Module Synchronization Function Reference Manual

# Fixed cycle synchronization function

The fixed cycle synchronization function is a function to synchronize multiple modules at the timing of the inter-module synchronization cycle to perform data communication and input/output control at a fixed cycle. Using this function enables the accurate speed to be acquired by the encoder input at the fixed cycle, and also enables the highly accurate model prediction control by the accurately-tracked input/output timing.

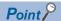

Although the shorter interval of the inter-module synchronization cycle provides the more accurate synchronous control, the size of program executable in the inter-module synchronous interrupt program will be smaller. By lengthening the interval of the inter-module synchronization cycle, the program with bigger size can be executed. However, the accuracy of the synchronous control will be reduced.

To use the fixed cycle synchronization function, consider the program size to be executed.

### Synchronization timing of a C Controller module

A C Controller module executes the inter-module synchronous interrupt program (I44) at every inter-module synchronization cycle. Synchronization between a C Controller module and each module is performed at the timing of refresh before and after the inter-module synchronous interrupt program (I44). This will enable the C Controller module to import the input data and to write the output data at the timing of the inter-module synchronization cycle.

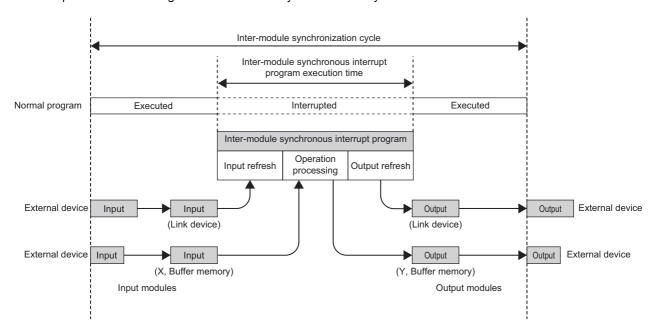

#### Inter-module synchronous interrupt

Interrupt programs are executed at the timing of the inter-module synchronization cycle set with the parameters. The interrupt programs executed at every inter-module synchronization cycle is referred to as the inter-module synchronous interrupt program (I44).

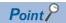

- Describe the control programs to be synchronized in the inter-module synchronous interrupt program (I44).
- The operation when an interrupt factor arises and the program creation method are the same as normal interrupt program.

#### **■**Execution timing

The inter-module synchronous interrupt program (I44) is executed at the timing of the inter-module synchronization cycle. The inter-module synchronous interrupt program (I44) is registered using the interrupt function form module. ( Page 46 Interrupt Function to C Controller Module)

### Processing of an inter-module synchronous interrupt program (I44)

The following shows the processing of an inter-module synchronous interrupt program (I44).

#### ■Input refresh (CC-Link IE Field Network module)

At the input refresh, link devices (RX, RWr) are refreshed from the CC-Link IE Field Network module to be synchronized.

#### **■**Operation processing

- To import the input signal (X) and the input from the buffer memory, use the C Controller module dedicated functions (CCPU X In Word ISR, CCPU FromBuf ISR).
- To import the output signal (Y) and the output to the buffer memory, use the C Controller module dedicated functions (CCPU\_Y\_Out\_Word\_ISR, CCPU\_ToBuf\_ISR).

#### **■**Output refresh (CC-Link IE Field Network module)

In the output refresh, link devices (RY, RWw) are refreshed to the CC-Link IE Field Network module to be synchronized.

#### Refresh timing

The following shows the refresh timing depending on the operating status of a C Controller module.

#### **■**Operation in the STOP state (RUN to STOP)

- C Controller module turns OFF the output when it is in the STOP state due to user operation (such as user program or switch operation). Refresh is performed continuously during the STOP state.
- A C Controller module turns the output OFF and also stops the refresh when a stop error which is caused by any failure of the C Controller module or any other modules occurred.

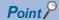

The inter-module synchronous interrupt program (I44) does not stop even if C Controller module is in the STOP state.

#### **Precautions**

When the system parameter of the inter-module synchronization function is rewritten while the C Controller module is in the STOP state, it will not applied by switching to the RUN state, and the C Controller module operates with the parameter before the rewrite.

# Interaction with cycle of the fixed cycle communication of the multiple CPU system function

The cycle of the fixed cycle communication of the multiple CPU system function can be matched with the inter-module synchronization cycle.

By adjusting the cycle of the fixed cycle communication to the inter-module synchronization cycle, the input/output of modules having different control CPUs can be synchronized. The interaction with the multiple CPU system function is set with the parameter. ( Page 158 Fixed scan communication setting)

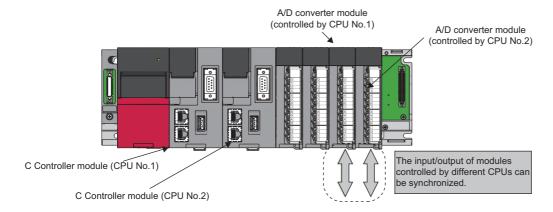

#### Operation of program

Once the inter-module synchronization cycle is interacted with the cycle of the fixed cycle communication, a multiple CPU synchronous interrupt program (I45) and an inter-module synchronous interrupt program (I44) are executed in each intermodule synchronization cycle.

The multiple CPU synchronous interrupt program (I45) is executed first, and then the inter-module synchronous interrupt program (I44) is executed. Two inter-module synchronization cycles are required for data acquired by the host CPU to reach to another CPU, and delaying the output timing of the controlled module of the host CPU and the controlled module of another CPU for two cycles is required for the output synchronized among CPU modules.

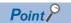

For a C Controller module, only the link devices of CC-Link IE Field Network modules (RX, RY, RWr, and RWw) are refreshed at the 'input refresh' and 'output refresh' in an inter-module synchronous interrupt program. To import the I/O signals (X, Y) and the values from the buffer memory, use a C Controller module dedicated function.

For details on processing of each interrupt program of a C Controller module, refer to the following section.

- Inter-module synchronous interrupt program (I44)
- Page 51 Fixed cycle synchronization function
- Multiple CPU synchronous interrupt program (I45)
- Page 167 Multiple CPU synchronous interrupt

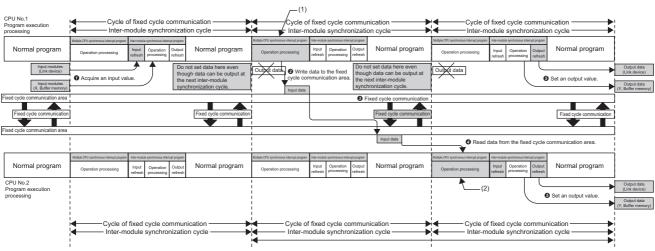

Create the program so that the two cycles of the output differences are offse

- (1): Write the input value to the fixed cycle communication area of CPU No.1.
- (2): Set the output value by reading data from the fixed cycle communication area of CPU No.1.

#### Precautions

Considerations for interaction with cycle of fixed cycle communication are shown below:

- Selecting "Use" for the inter-module synchronization function enable "Cooperate" to be selected for "Fixed Scan Communication Function and Inter-module Synchronization Function". It cannot be selected when "Not use" is selected for the inter-module synchronization function.
- Even if "I/O Setting Outside Group" is enabled in a program of another CPU, importing the input or output from the module to be synchronized is not available. Although it can be read by direct specification such as DX, DY, Un\Gn, or the C Controller module dedicated function (CCPU\_FromBuf), data inconsistency may occur.
- To adjust the start of the inter-module synchronization function among all CPUs, confirm that the inter-module synchronization function is available by checking the ready flag of CPU No.n from SM220 to SM223 turns ON. By using SM220 to SM222 in an interlock program, the start of the inter-module synchronization function can be matched among all CPUs.

# **Parameter setting**

Set a module configuration diagram with CW Configurator to configure the inter-module synchronization setting.

[System Parameter]  $\Rightarrow$  [Synchronization Setting within the Modules]  $\Rightarrow$  [Synchronization Setting within the Modules]

#### Operating procedure

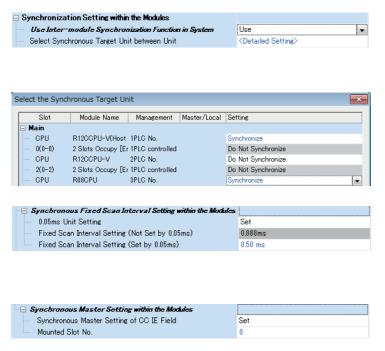

- **1.** Select "Use" for "Use Inter-module Synchronization Function in System".
- **2.** Click the "Detailed Setting" for "Select Synchronous Target Unit between Unit".
- **3.** Select "Synchronize" for the module to be synchronized.
- **4.** Set the inter-module synchronization cycle in "Synchronous Fixed Scan Interval Setting within the Modules".
- **5.** When writing parameters, write both of the system parameter and module parameter.
- **6.** Configure the setting for the synchronous master when a local station of CC-Link IE Field Network module is to be synchronized. (The setting is not required for a master station.)

### Displayed items

| Item                                                |                                                    | Description                                                                                                    | Setting range                                                                    | Default               |
|-----------------------------------------------------|----------------------------------------------------|----------------------------------------------------------------------------------------------------|----------------------------------------------------------------------------------|-----------------------|
| Use Inter-module Synchronization Function in System |                                                    | Set whether or not to use the inter-module synchronization function.                                                                                                    | Not Use     Use                                                                  | Not Use               |
| Select Synchronous<br>Target Unit between Unit      | Detailed Setting                                   | Set the module to be synchronized.                                                                                                    | Do not Synchronize     Synchronize                                               | Do not<br>Synchronize |
| Synchronous Fixed<br>Scan Interval Setting          | 0.05 ms Unit Setting                               | Set whether or not to set the inter-module synchronization cycle in 0.05 ms units.                                                                                                    | Not Set     Set                                                                  | Not Set               |
| within the Modules <sup>*1</sup>                    | Fixed Scan Interval Setting<br>(Not Set by 0.05ms) | Select the inter-module synchronization cycle from the list when it is not set in 0.05 ms units.                                                                                                    | • 0.222 ms<br>• 0.444 ms<br>• 0.888 ms<br>• 1.777 ms<br>• 3.555 ms<br>• 7.111 ms | 0.888 ms              |
|                                                     | Fixed Scan Interval Setting (Set by 0.05 ms)       | Set the inter-module synchronization cycle when it is set in 0.05 ms units.                                                                                                    | 0.10 to 10.00 ms (in 0.05 ms units)                                              | 0.50 ms               |
| Synchronous Master<br>Setting within the<br>Modules | Synchronous Master Setting of CC IE Field          | When "Set" is selected, a master station of CC-Link IE Field Network module is the synchronous master. When "Not Set" is selected, the CPU module (the leftmost CPU module for multiple CPU configuration) is the synchronous master. | Not Set     Set                                                                  | Not Set               |
|                                                     | Mounted Slot No.                                   | Set the mounting slot number for the master station of CC-Link IE Field Network module to be set as the synchronous master.                                                                                                    | 0 to 11                                                                          | 0                     |

<sup>\*1</sup> The setting range for the inter-module synchronization cycle differs depending on modules. ( 📖 Manual for respective modules)

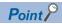

To interlink with the cycle of the fixed cycle communication of the multiple CPU system function, set "Fixed Scan Communication Function and Inter-module Synchronization Function" under "Fixed Scan Communication Setting" to "Cooperate". ( Page 158 Fixed scan communication setting)

# 4.8 Label Communication Function

Data can be read from/written to labels stored in CPU modules of other stations.

#### Label communication flow

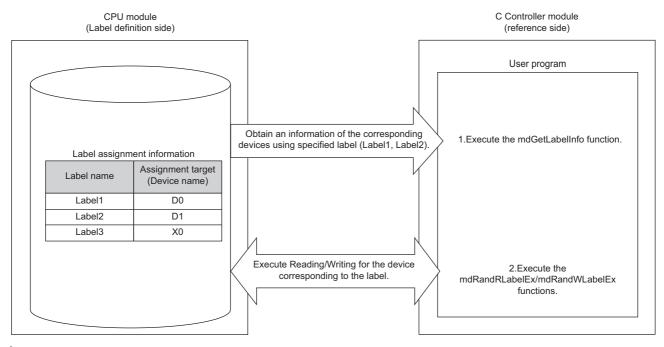

- **1.** Acquire label assignment information (device information) of the specified label by using the MELSEC data link function (mdGetLabelInfo).
- **2.** Read/write data from/to a device based on the acquired label assignment information (device information) by using the MELSEC data link functions (mdRandRLabelEx/mdRandWLabelEx).

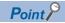

- In the label communication, a CPU module can be accessed without changing a user program by acquiring label assignment information again even if the label assignment information of the CPU module is changed.
- The label assignment information (device information) acquired by using the MELSEC data link function (mdGetLabelInfo) does not need to be acquired for each MELSEC data link function (mdRandRLabelEx/mdRandWLabelEx) execution. However, if the label assignment information (device information) stored in a CPU module is changed, acquire it again by using the MELSEC data link function (mdGetLabelInfo). (Otherwise, an error response is returned.)

#### **■**User program functions

The following table shows the functions used for label communication.

| Function name  | Description                                                 |  |
|----------------|-------------------------------------------------------------|--|
| mdGetLabelInfo | To acquire device information corresponding to label names. |  |
| mdRandRLabelEx | To read devices corresponding to labels randomly.           |  |
| mdRandWLabelEx | To write devices corresponding to labels randomly.          |  |

#### Accessible CPU modules

The following table shows the accessible CPU modules.

| Product name                | Model name                                                                                 |  |
|-----------------------------|--------------------------------------------------------------------------------------------|--|
| Programmable controller CPU | R04CPU, R04ENCPU, R08CPU, R08ENCPU, R16CPU, R16ENCPU, R32CPU, R32ENCPU, R120CPU, R120ENCPU |  |
| Process CPU                 | R08PCPU, R16PCPU, R32PCPU, R120PCPU                                                        |  |

# Label types which can be referred to

The following table shows the label types that can be referred to from a C Controller module.

○: Applicable, ×: Not applicable, —: Not available

| Label type   | "Access from External Device" is selected or not selected. | Availability*1 |
|--------------|------------------------------------------------------------|----------------|
| Global label | Selected                                                   | 0              |
|              | Unselected                                                 | ×              |
| Local label  | _                                                          |                |
| System label |                                                            |                |

<sup>\*1</sup> The availability of the label differs depending on the device type assigned to the label. For the device type, refer to the following manual.

\_\_MELSEC iQ-R C Controller Module Programming Manual

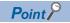

For referring to a label, select "Access from External Device" in GX Works3.

( GX Works 3 Operating Manual)

# 4.9 Data Analysis Function

This function performs data analysis processing such as fast Fourier transform, digital filter operation, calculation of a cross point between a wave and a specified value, and calculation of a standard deviation.

This function enables the detection of machining errors by monitoring current wave and the preventive maintenance of devices by analyzing vibrations.

For data analysis functions and statistical analysis functions, refer to the following manual.

□ MELSEC iQ-R C Controller Module/C Intelligent Function Module Programming Manual (Data Analysis)

#### **Function list**

The following table shows the functions used for the data analysis function.

### ■Data analysis function

| Function name            | Description                                                                                                    |
|--------------------------|----------------------------------------------------------------------------------------------------|
| DANL_SetOpCondition      | To set operating conditions for data analysis.                                                                                                    |
| DANL_GetOpCondition      | To acquire operating conditions for data analysis.                                                                                                    |
| DANL_DigitalFilter       | To perform digital filter operation for the specified wave.                                                                                                    |
| DANL_EnvelopeCalculation | To calculate the envelope of the specified wave.                                                                                                    |
| DANL_FFTSpectrum         | To perform spectrum calculation using fast Fourier transform (FFT) for the specified wave.                                                                          |
| DANL_FindCrossPoint      | To calculate the number of cross points of the specified wave and a reference value for the number of cross points specified to the maximum number of cross points. |
| DANL_Peak                | To calculate the peak values (maximum and minimum) of the specified wave.                                                                                           |
| DANL_RMS                 | To calculate an RMS (root mean square) of the specified wave.                                                                                                    |
| DANL_BoundCompareTest    | To compare the specified wave and a check value to check an upper/lower limit.                                                                                      |
| DANL_AryBoundCompareTest | To compare the specified wave and a check value to check an upper/lower limit of the wave.                                                                          |

### **■**Statistical analysis function

| Function name              | Description                                                                                                    |
|----------------------------|----------------------------------------------------------------------------------------------------|
| DANL_LeastSquare           | To calculate a coefficient and a constant of a polynomial, and a multiple correlation coefficient by using a least-squares method for the specified array. |
| DANL_MovingAverage         | To calculate a moving average of the specified array.                                                                                                    |
| DANL_StandardDeviation     | To calculate a standard deviation of the specified array.                                                                                                  |
| DANL_Variance              | To calculate a variance of the specified array.                                                                                                    |
| DANL_MTUnit                | To determine a unit space that is used in the MT method based on the specified normal data.                                                                |
| DANL_MTMahalanobisDistance | To calculate a Mahalanobis distance of the specified input data.                                                                                           |
| DANL_MultipleRegression    | To calculate a coefficient, constant, and regression statistics for multiple regression analysis.                                                          |

# 4.10 Output Mode Setting Function from STOP to RUN

This function sets the mode of the output (Y) when C Controller module operating status is switched from STOP to RUN.

⟨CPU Parameter] ⇒ [Operation Related Setting] ⇒ [Output Mode Setting of STOP to RUN]

#### Window

#### Output Mode Setting of STOP to RUN

Output Mode of STOP to RUN

Output the Output (Y) Status before STOP

#### Displayed items

| Item                               | Description                                                                                 | Setting range                                                 | Default                                  |
|------------------------------------|---------------------------------------------------------------------------------------------|---------------------------------------------------------------|------------------------------------------|
| Output Mode Setting of STOP to RUN | Set the operation of the output (Y) when the operating status is switched from STOP to RUN. | Output the Output (Y) Status before STOP Clear the Output (Y) | Output the Output (Y) Status before STOP |

#### Output the Output (Y) Status before STOP

After the output (Y) status before the operating status turns into STOP state is output, the user program is executed.

#### Clear the Output (Y)

The output (Y) is turned OFF, and the output (Y) status is output after the program operations are executed.

#### Precautions

The following shows the considerations on outputs when changing the status from STOP to RUN after forcing the output (Y) ON at STOP status.

#### ■"Output the Output (Y) Status before STOP" is selected

- When the output (Y) is forced ON when the operating status is STOP, the status before it stopped is output.
- If the output (Y) is OFF before entering the STOP state, the ON state is not retained.

#### ■"Clear the Output (Y)" is selected

• When the output (Y) is forced ON when the operating status is STOP, the ON state is retained.

# 4.11 Memory Card Function

This section shows the functions that use an SD memory card.

# **Boot operation**

The files stored in an SD memory card are transferred to the transfer destination memory which is automatically determined by the C Controller module when turning the power OFF and ON, or resetting the module.

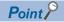

To perform the boot operation, enabling "Memory card parameter execution" under "Service Settings" is required. ( Page 74 Service settings)

### **Boot operation procedure**

- **1.** Configure the boot setting.
- 2. Insert an SD memory card.
- **3.** Write the boot setting and boot file on the SD memory card.
- 4. Turn the power OFF and ON, or reset the C Controller module.

### **Boot setting**

[Memory Card Parameter] 

□ [Boot Setting]

### Operating procedure

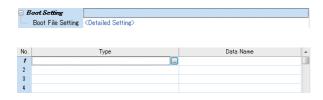

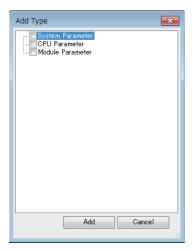

- 1. Double-click "<Detailed Setting>" in "Boot File Setting".
- **2.** Click on the "Type" column. The maximum number of boot files that can be specified is the same as the number of files that can be stored in the storage memory.
- **3.** Select the type for the boot file. (Two or more parameters can be selected.)
- **4.** Click the [Add] button to add the file(s).

# Displayed items

| Item              | Description                                                   | Setting range | Default |
|-------------------|---------------------------------------------------------------|---------------|---------|
| Boot File Setting | Set the file used for boot operation from the SD memory card. | _             | _       |

#### Maximum number of boot files allowed

The maximum number of boot files allowed is 512. However, the maximum number of boot files is the same as the number of files possible to be stored in the transfer destination memory because more than one file is bootable for a single setting.

#### **Precautions**

• When a parameter file is set as a boot file, the parameter file in the transfer destination C Controller module is overwritten. In addition, if a parameter file is not set as a boot file even when it is stored on the SD memory card, the CPU module operates in accordance with the settings in the parameter file in it.

# Enable/disable the use of file/data on memory card

Set whether to use files/data stored on a memory card.

[Memory Card Parameter] ⇒ [Setting of File/Data Use or Not in Memory Card]

#### Window

| Setting of File/L | Data Use or Not in Memory Card |         |
|-------------------|--------------------------------|---------|
| Module Extende    | ed Parameter                   | Not Use |

# Displayed items

| Item                      | Description                                                        | Setting range | Default |
|---------------------------|--------------------------------------------------------------------|---------------|---------|
| Module Extended Parameter | Set whether to use the module extended parameters stored on the SD | Not Use       | Not Use |
|                           | memory card.                                                       | • Use         |         |

# 4.12 RAS Function

# **Self-diagnostic function**

Diagnose the presence of any abnormality in the C Controller module itself.

### Self-diagnostics timing

If an error occurred when the C Controller module is powered ON or while it is in the RUN/STOP state, the detected error information is displayed, and the operation is stopped.

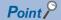

However, depending on the error occurrence status or the instruction to execute, the C Controller module may not be able to detect the error. Configure safety circuits external to the system to ensure that the entire system operates safely even in such a case.

### Error checking methods

The following shows the error checking methods.

#### **■**Checking with special relays or special registers

When C Controller module detects any error, the special relays (SM0, SM1) turns ON, and an error code corresponding to the error is stored in the special register (SD0). If more than one error is detected, the latest error code is stored in the special register (SD0). Use the special relay (SM0, SM1) and special register (SD0) in the program for the C Controller module or mechanical interlock. In addition, up to 16 error codes (latest errors occurred on the system) will be stored in the special registers (SD10 to SD25). (The error codes for the 17th and onwards will not be stored.)

#### **■**Checking with CW Configurator

The error occurrence of the entire system, latest errors occurred, and event history can be checked in the module diagnostic screen. (CCCW Configurator Operating Manual)

- In the C Controller module, maximum 16 latest errors occurred can be displayed. In addition, if an additional error occurs after a stop error, the error information is not updated.
- Error logs can be checked using the event history function. ( Page 68 Event history function)

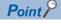

The maximum number of continuation errors and stop errors to be displayed is 15 and 2 respectively. If already 15 continuation errors have been displayed, then next continuation error will not be displayed. If the error of the same code has been displayed, the date and time of occurrence and the detailed information about the relevant error is updated.

#### Operation at error detection of an intelligent function module

If an error is detected with the self-diagnostic function, C Controller module operates in accordance with the setting of "CPU Module Operation Setting at Error Detected" as follows. ( Page 65 Operation setting when an error is detected in an intelligent function module)

#### ■When "Stop" is selected in "CPU Module Operation Setting at Error Detected"

When an error is detected, the operation depends on the setting of "Output Mode upon CPU Error" in the Module Parameter of each module.

- When "Clear" is set: Output to the corresponding module is turned OFF.
- When "Hold" is set: Output to the corresponding module is retained.

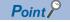

For the setting method of module parameter, refer to the manual for each module.

#### ■When "Continue" is selected in "CPU Module Operation Setting at Error Detected"

The operation of the C Controller module does not stop.

### Error detection setting

Set whether to detect errors.

[CPU Parameter] ⇒ [RAS Setting] ⇒ [Error Detections Setting]

#### Window

| Error Detections Setting                                           |              |
|--------------------------------------------------------------------|--------------|
| Module Verify Error                                                | Detect       |
| Fuse Blown                                                         | Detect       |
| □ Synchronous Interrupt Program (I44,I45) Executing Time Excessive |              |
| Execution Interval Exceed (I44,I45)                                | Not Detected |
| Program Execution Section Exceed (I45)                             | Not Detected |

#### Displayed items

| Item                                        |                                        | Description                                                              | Setting range    | Default      |
|---------------------------------------------|----------------------------------------|--------------------------------------------------------------------------|------------------|--------------|
| Module Verify Error*1                       |                                        | Set whether to detect the module verification error.                     | Detect           | Detect       |
| Fuse Blown                                  |                                        | Set whether to detect the fuse blown in the controlled module.           | Not     Detected |              |
| Synchronous Interrupt<br>Program (I44, I45) | Execution Interval Exceed (I44, I45)   | Set whether to detect the excessive execution time (I44, I45).           |                  | Not Detected |
| Executing Time Excessive                    | Program Execution Section Exceed (I45) | Set whether to detect the program execution section exceed errors (I45). |                  |              |

If an operating module in which "Not Detected" is selected in the parameter is removed, a module verification error is not detected; however, a stop error may occur if accessing the removed module by using programs, etc. Since the removed module is not accessible even if it is mounted again, accessing the module by changing the module status from STOP to RUN may result in a stop error.

### Operation setting when an error is detected

Set the operation of a C Controller module when an error is detected.

[CPU Parameter] ⇒ [RAS Setting] ⇒ [CPU Module Operation Setting at Error Detected]

#### Window

| Image: Control of the control of the control of the | CPU Module Operation Setting at Error Detected              |      |
|----------------------------------------------------------------------------------------------------|-------------------------------------------------------------|------|
|                                                                                                    | Memory Card Error                                           | Stop |
|                                                                                                    | Module Verify Error                                         | Stop |
|                                                                                                    | Fuse Blown                                                  | Stop |
|                                                                                                    | Synchronous Interrupt Execution Interval Error (CPU Module) | Stop |

# Displayed items

| Item                                                        | Description                                                                          | Setting range       | Default |
|-------------------------------------------------------------|--------------------------------------------------------------------------------------|---------------------|---------|
| Memory Card Error                                           | Set the C Controller module operation upon a memory card error.                      | • Stops • Continues | Stops   |
| Module Verify Error                                         | Set the C Controller module operation upon a module verification error.              |                     |         |
| Fuse Blown                                                  | Set the C Controller module operation upon fuse blown error.                         |                     |         |
| Synchronous Interrupt Execution Interval Error (CPU Module) | Set the operation of CPU module at a synchronous interrupt execution interval error. |                     |         |

### Operation setting when an error is detected in an intelligent function module

The operation of a C Controller module when an error occurred in an intelligent function module will be determined with the parameter setting of "CPU Module Operation Setting at Error Detected" under "I/O Assignment Setting".

[System Parameter] ⇒ [I/O Assignment Setting] ⇒ [I/O Assignment Setting]

#### Window

| Slot     | Module Name             | Module Status Setting | Points    | Start XY | Control PLC Settings | CPU Module Operation Setting at Error Detection |  |
|----------|-------------------------|-----------------------|-----------|----------|----------------------|-------------------------------------------------|--|
| Base     |                         |                       |           |          |                      |                                                 |  |
| - CPU    | R12CCPU-V(Host Station) |                       |           | 3E00     |                      |                                                 |  |
| - CPU    | 2 Slots Occupy [Empty]  |                       | 0 Points  |          |                      |                                                 |  |
| - 1(*-1) | RJ71EN71(CCIEF)         | No Setting            | 32 Points | 0000     |                      | Critical: Stop, Moderate: Continue              |  |

### Displayed items

| Item                                               | Description                                                                                                    | Setting range                                                                                                    | Default                            |
|----------------------------------------------------|----------------------------------------------------------------------------------------------------|----------------------------------------------------------------------------------------------------|------------------------------------|
| CPU Module Operation Setting at<br>Error Detection | Set the operation of a C Controller module at the detection of a major error or moderate error in the configured module. | Critical: Stop, Moderate: Continue     Critical: Stop, Moderate: Stop     Critical: Continue, Moderate:     Continue | Critical: Stop, Moderate: Continue |

### **LED** display setting

Sets whether to turn the ERROR LED ON/OFF.

[CPU Parameter] ⇒ [RAS Setting] ⇒ [LED Display Setting]

#### Window

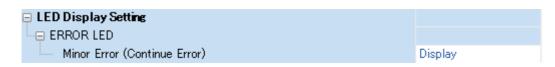

#### Displayed items

| Item      |                                 | Description                                                       | Setting range                  | Default |
|-----------|---------------------------------|-------------------------------------------------------------------|--------------------------------|---------|
| ERROR LED | Minor Error (Continue<br>Error) | Set whether to turn the ERROR LED ON when a minor error occurred. | Display     Do Not     Display | Display |

### Operation setting when a stop error occurred in a multiple CPU function

Set whether to stop all CPUs when a major or moderate error occurs on each CPU in a multiple CPU configuration. ( Page 150 Stop setting)

### **Error clear function**

This function clears all the existing continuation errors at once.

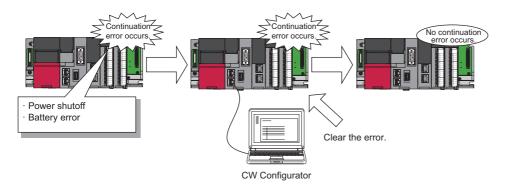

#### Error that can be cleared

Only the following continuation errors can be cleared.

| Error code | Error name                                |
|------------|-------------------------------------------|
| 1000H      | Power interruption                        |
| 1080H      | ROM write count error                     |
| 1100H      | Memory card access error                  |
| 1120H      | SNTP clock setting error                  |
| 1124H      | Default gateway/gateway IP address error  |
| 1128H      | Own node port number error                |
| 1129H      | Open specification port number error      |
| 112DH      | Specified IP address error                |
| 112EH      | Connection establishment failed           |
| 1133H      | Socket communications response send error |
| 1134H      | TCP connection timeout                    |
| 1152H      | IP address error                          |
| 1155H      | Connection number acquisition error       |

| Error code   | Error name                                    |
|--------------|-----------------------------------------------|
| 1157H        | Receive buffer securement error               |
| 1165H        | UDP/IP send failed                            |
| 1166H        | TCP/IP send failed                            |
| 1167H        | Unsend data send error                        |
| 1200H, 1210H | Module moderate error                         |
| 1220H        | Another CPU module moderate error             |
| 1240H, 1241H | Inter-module synchronization processing error |
| 1260H, 1262H | Multiple CPU synchronization processing error |
| 1830H        | Receive queue full                            |
| 1831H        | Receive processing error                      |
| 1832H        | Transient data error                          |
| 1840H        | Memory card error                             |
| 1843H        | Internal buttery failure                      |
| 1846H        | Refresh cycle exceeded                        |
| 2120H, 2121H | Memory card error                             |
| 2400H, 2401H | Module verification error                     |
| 2420H        | Fuse blown error                              |
| 2441H, 2442H | Module major error                            |
| 2450H        | Detection of module major error               |
| 2461H, 2462H | Another CPU module major error                |
| 2470H        | Another CPU module major error                |
| 2610H        | Inter-module synchronization signal error     |
| 2630H        | Multiple CPU synchronization signal error     |

# Method for clearing error

The following shows how to clear errors.

# **■**Using CW Configurator

Clear errors with the module diagnostic function of CW Configurator. (CW Configurator Operating Manual)

#### **■**Using user programs

- 1. Check the continuation error detected by the C Controller module dedicated function (CCPU\_GetErrInfo).
- **2.** Clear the cause of the currently detected continuation errors.
- **3.** Execute the C Controller module dedicated function (CCPU\_ClearError).

#### Precautions

- Since this function clears all the detected continuation errors at once, unintended errors may also get cleared.
- This function does not remove the cleared errors from the event history.
- Any errors occurred in a module other than the C Controller module cannot be cleared by this function.

# **Event history function**

A C Controller module collects and saves the error information such as errors detected by the module, operations done for the module, and network errors from each module. The saved operation and error occurrence information can be checked and viewed in chronological order.

Using this function enables to investigate the problems that have occurred in the equipment/devices, check the update related to control data in a C Controller system, and detect any unauthorized access.

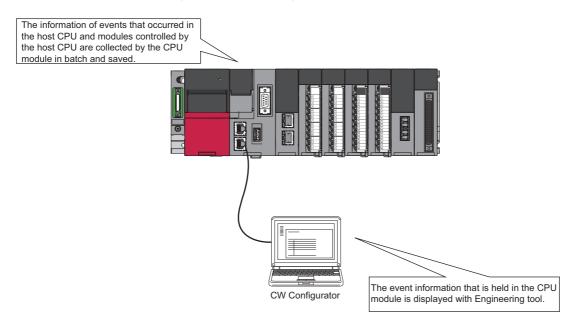

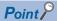

The event history information is constantly collected regardless of the operating state of the C Controller module. In some cases; however, the event history information may not be collected due to a major error in a module, a base unit error, a cable failure, or others.

#### **Event history settings**

Under normal circumstances, the event history function can be used with its default settings and doesn't need to be manually configured. The storage memory and file size of the event history file can be changed if desired.

[CPU Parameter] ⇒ [RAS Setting] ⇒ [Event History Setting]

# Window

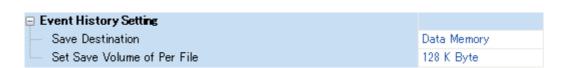

#### Displayed items

| Item                        | Description                                         | Setting range               | Default     |
|-----------------------------|-----------------------------------------------------|-----------------------------|-------------|
| Save Destination            | Set the storage destination of event history files. | Data Memory     Memory Card | Data Memory |
| Set Save Volume of Per File | Set the storage capacity per event history file.    | 1 to 2048 KB                | 128 KB      |

#### ■Registration from a user program

Event logs can be registered from a user program by executing the C Controller module dedicated function (CCPU\_RegistEventLog). In this case, the event type will be "Operation".

### Saving event history

#### ■Modules from which event history information is collected

Event history information is collected from the C Controller module and other modules mounted on the same base unit (such as the main base unit and any additional extension base units). Event history information may or may not be collected from devices on the network depending on the specifications of the network modules used to connect to them. For more information including the coverage of event history collection regarding devices on the network, refer to the manual of each module. For a multiple CPU system, each CPU logs only events detected on the modules under its control.

#### ■Events to be saved

The detailed information such as the operation initiator information are saved for troubleshooting purpose when the event history is saved. For the event to be saved as the event history by C Controller module, refer to the event list. (Fig. Page 68 Event history function)

#### **Event history file**

The storage destination memory and file size for event history files can be changed in the event history setting. (Fig. Page 68 Event history settings)

#### ■Storage destination memory

The storage destination memory is set to either the data memory or SD memory card.

When an SD memory card is selected, disable the write protect switch of the SD memory card. If it is enabled, an event history will not be stored. (Reading the event history file in the SD memory card using CW Configurator is possible.)

If the write protect switch of an SD memory card is enabled, the write error will occur, because, during system operation, an attempt to write an event occurred will failed as the write protect switch is enabled. An error can be checked with the Module Diagnostic function immediately after the error occurred, but the same information cannot be checked after turning the power OFF and ON, or resetting the module since errors are not saved.

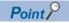

For a system for which file write occurs frequently or the system of which state frequently changes because of the unstable communication, the file size of the event history must be larger enough to store a greater number of events. In this case, using an SD memory card is recommended as the storage memory.

#### **■**File size

If the specified size is exceeded, the records are deleted from the oldest one and the latest one is stored.

A file size of the event history can be obtained by the following formula.

• File size = File header size + Event history management information size + Number of records × Size per event history record

The sizes of each element are as follows:

| Element name                              | Size             |
|-------------------------------------------|------------------|
| File header size                          | 20 bytes         |
| Event history management information size | 12 bytes         |
| Size per event history record*1           | 40 to 1112 bytes |

<sup>\*1</sup> Since the events which overlaps multiple records exist depending on the event to be saved, a file size per one record will be changed.

#### **■**Conditions for collecting events

A C Controller module collects event history regardless of the operating status (RUN/STOP/PAUSE/STOP error); however, the event history may not be collected under the following conditions.

- · Major error
- · Base unit error
- · Cable failure

#### **■**File creation timing

An event history file is created when:

- When the power is turned OFF and ON (no event history file exists/after the change of event history settings)
- When a C Controller module is reset (no event history file exists/after the change of event history settings)
- · At initialization of memory
- · At registration of event history (no event history file exists)

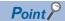

When a new event history file is created, the event that indicates a new file creation is saved.

The following shows the operations of the event history when the storage memory is an SD memory card.

| Operation                      | Operation of event history                                                                                                    |
|--------------------------------|----------------------------------------------------------------------------------------------------|
| Removal of the SD memory card  | When the memory initialization event occurs, the event history is stored in the internal memory. If the internal memory reaches the maximum allowable number for saving event history, all subsequent events will be dropped.                                                                                                    |
| Insertion of an SD memory card | The event history, which have been stored in the internal memory during absence of the SD memory card, is stored to the SD memory card. If the re-inserted SD memory card contains an event history file of the same file size, the C Controller module continues to store the event history information. If the file size is different, the C Controller module removes the existing event history file and creates a new event history file. |

#### **■**Parameter application timing

The changed parameters are enabled at any of the following timing.

- · When the power is turned OFF and ON
- · When the C Controller module is reset

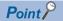

If the C Controller module operating status is changed from STOP to RUN after writing the changed parameters, the changed parameters will not be enabled. The changed parameters are enabled only after turning the power OFF and ON, or resetting the C Controller module.

### **Event dropping**

If the event are detected frequently, some events may be dropped. In this case, the event code (\*HST LOSS\*) which indicates that the event is dropped is displayed.

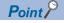

If the power is turned OFF or the C Controller module is reset while sampling event history, the status of the source module will be unknown. Therefore, the event code (\*HST LOSS\*) may be displayed and the source module is not displayed.

### Displaying event history

The event history can be displayed using the menus of CW Configurator. For details on the operating procedures and how to read the displayed information, refer to the following manual.

CW Configurator Operating Manual

#### Clearing event history

The event history can be cleared on the event history window. Once the event history is cleared, all the event history stored in the specified storage memory is deleted. For details on the operating procedures, refer to the following manual.

**CW** Configurator Operating Manual

### 4.13 Security Function

This function prevents assets stored in a personal computer or a C Controller module in the MELSEC iQ-R series system from being stolen, falsified, operated incorrectly, and executed improperly due to unauthorized access from a third party. Apply an appropriate security function in accordance with the situation.

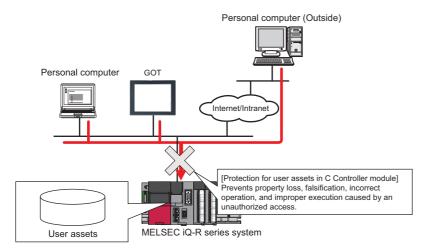

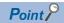

The security function is one of the methods for preventing unauthorized access (such as program or data corruption) from an external device. However, this function does not prevent unauthorized access completely. Incorporate measures other than this function if the C Controller system's safety must be maintained against unauthorized access from an external device. Mitsubishi Electric Corporation cannot be held responsible for any system problems that may occur from unauthorized access.

Examples of measures for unauthorized access are shown below.

- · Install a firewall.
- Install a personal computer as a relay station, and control the relay of send/receive data with an application program.
- Install an external device for which the access rights can be controlled as a relay station. (For details on the
  external devices for which access rights can be controlled, consult the network provider or equipment
  dealer.)

### Individual identification information

The individual identification information of a C Controller module can be read with the C Controller module dedicated function (CCPU\_GetIDInfo). By implementing an activation function with a user program, a user program, which does not run in C Controller modules with other individual identification information, can be created.

For C Controller module dedicated functions, refer to the following manual.

MELSEC iQ-R C Controller Module Programming Manual

### File access restriction

A file attribute can be set for the files stored in the following types of memory. By setting a file attribute, access to a target file can be restricted, and falsification by an unauthorized user and data leakage to outside can be prevented.

- · Program memory
- · Data memory
- · SD memory card
- · USB Mass Storage Class-compliant device

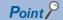

- When an SD memory card or a USB Mass Storage Class-compliant device is inserted to a peripheral device
  other than a C Controller module (such as a personal computer), files to which the access restriction is set
  can be operated. If the access restriction is set for the file in the SD memory card and the USB Mass
  Storage Class-compliant device, take appropriate measures so that the SD memory card and the USB
  Mass Storage Class-compliant device cannot be removed from the C Controller module at will.
- · Access restriction cannot be set for folders.

### File access restriction setting

Change a file attribute handled in a C Controller module by using the attrib() command. A security password is required to change a file attribute.

For details on the attrib() command, refer to the manual of VxWorks.

### **■**Setting file attribute

Set a file attribute to a file to be restricted by using the attrib() command.

The file attributes that can be handled in a C Controller module are as follows.

| At | tribute                 | Description                                                                             |
|----|-------------------------|-----------------------------------------------------------------------------------------|
| S  | System file attribute   | File operations can be prohibited.                                                      |
| R  | Read-only attribute*1   | File deletion and data write can be prohibited.                                         |
| Н  | Hidden file attribute*2 | A file is not listed by using the ls command and it is not displayed at FTP connection. |

- \*1 This attribute is not supported by the file access restriction function. However, if it is set, file deletion and file write can be prohibited.
- \*2 When a file is opened by specifying a file name, the file can be operated. To prohibit file operations, make sure to set a system file attribute.

### **■**Checking file attribute

A file attribute which is set can be checked by using the attrib() command.

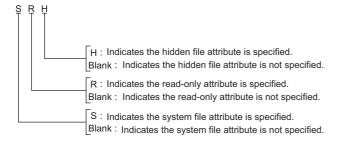

### Checking file access restriction status

File access restriction status can be checked by executing the Shell command or the C Controller module dedicated function (CCPU\_GetFileSecurity).

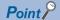

File access restriction status cannot be checked by using the script file (STARTUP.CMD).

### Canceling/re-setting file access restriction

Change the file access restriction status by using the Shell command, the script file (STARTUP.CMD), or a user program. The security password set with CW Configurator is required.

### **■**Changing system file attribute

For operating a file with a system file attribute attached, cancel the file access restriction temporarily with the C Controller module dedicated function (CCPU\_ChangeFileSecurity). The canceled setting can be set again by setting the file access restriction with the C Controller module dedicated function (CCPU\_ChangeFileSecurity) or resetting the C Controller module.

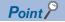

- When accessing a file to which a system file attribute is attached in the script file "STARTUP.CMD", cancel the access restriction in the script file. In this case, add the system file attribute to the script file in order to prevent the leakage of the password.
- Do not use the files with the system file attribute attached in the script file (STARTUP.CMD) in an SD memory card in order to prevent the leakage of password.

#### Precautions

### ■When maintaining the safety against unauthorized access from external parties

To maintain the safety of a C Controller system against unauthorized access from external parties, take appropriate measures. Note the following when setting a security password to prevent the leakage of the security password.

- Avoid settings with only simple alphanumeric characters.
- · Set a complex password with symbols.

#### ■Settable characters for a security password

Characters that can be set are single byte alphanumeric characters and symbols. (Security password is case-sensitive.)

### ■If the security password has been forgotten

Initialize the C Controller module.

For the procedure for initialization, refer to the following manual.

MELSEC iQ-R C Controller Module User's Manual (Startup)

### **Service settings**

Set the services for a C Controller module.

By restricting the services, unauthorized access from other users can be prevented.

A security password is required for changing service settings.

( MELSEC iQ-R C Controller Module User's Manual (Startup))

[CPU Parameter] ⇒ [Service Settings]

### Window

| ☐ Service Settings                |         |
|-----------------------------------|---------|
| WDB                               | Enable  |
| Shell                             | Enable  |
| DHCP                              | Enable  |
| MELSEC data link function         | Enable  |
| CW Configurator operation         | Enable  |
| Memory card access                | Enable  |
| - Memory card script execution    | Enable  |
| - Memory card parameter execution | Disable |
| USB storage access                | Enable  |
| Security password settings        |         |
| Password setting                  |         |
| - Current Password                |         |
| New Password                      |         |
| Confirm New Password              |         |

### Displayed items

| Item                             |                                   | Description                                                                                                    | Setting range      | Default  |
|----------------------------------|-----------------------------------|----------------------------------------------------------------------------------------------------|--------------------|----------|
| Service Settings                 | WDB                               | Required for the connection with CW Workbench.                                                                                                    | Disable            | Enable   |
|                                  | Shell                             | Required for the execution of commands.                                                                                                    | Enable             |          |
|                                  | DHCP                              | Required when using a function which assigns the network settings automatically.                                                                                                    |                    |          |
|                                  | MELSEC data link function         | Required when performing MELSEC communication.                                                                                                    |                    |          |
|                                  | CW Configurator operation         | A service required for the operation of CW Configurator. If this service is disabled, the following operations cannot be performed.  • Writing data to a C Controller module  • Reading data from a C Controller module  • Verifying data with a C Controller module  • Deleting data in a C Controller module  • CPU memory operation (Initialization) |                    |          |
|                                  | Memory card access                | Required when accessing a memory card.                                                                                                    |                    |          |
|                                  | Memory card script execution      | Required when executing a script file "STARTUP.CMD" stored in a memory card.                                                                                                    |                    |          |
|                                  | Memory card parameter execution*1 | Required when performing parameters stored in a memory card.                                                                                                    |                    | Disable  |
|                                  | USB storage access                | Required when accessing USB devices.                                                                                                    |                    | Enable   |
| Security<br>password<br>settings | Password setting                  | Set a security password.                                                                                                    | 8 to 16 characters | password |

<sup>\*1</sup> When changing the service, write parameters to the data memory.

If the parameters are written to the memory card, the service setting is not changed.

### Password setting

### **■**Current password

Enter the current security password.

### ■New password and confirmation password

To change the security password, enter a new security password in "New Password" and "Confirm New Password".

### **Precautions**

### **■CW** Configurator operation

When the CW Configurator operation is disabled, the parameters cannot be set. To enable the service, initialize C Controller module.

### **■**Memory card parameter execution

To select an SD memory card as a target memory of the parameters, enable "Memory card parameter execution". ("Disable" is selected as a default.)

### ■Stopping multiple services

When the memory card access is disabled, the memory card script execution will be disabled as well.

### Locked out

If the password authentication failed for several times, the password authentication will be denied (locked out) for a period of time. This prevents a brute force attack from unauthorized users.

### Lockout time

The lockout time is as follows:

| Number of password input error*1 | Lockout time |
|----------------------------------|--------------|
| 1st time to 5th time             | 0 minute     |
| 6th time                         | 1 minute     |
| 7th time                         | 5 minutes    |
| 8th time                         | 15 minutes   |
| 9th time or later                | 60 minutes   |

<sup>\*1</sup> Once the correct password is entered, the number of password input error will be cleared.

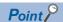

- The password input error will not be counted during lockout. Therefore, the lockout time will not be extended additionally by one minute even if the 7th input error occurs before one minute has passed since the 6th.
- When the security setting is configured using the C Controller module dedicated function (CCPU ChangeFileSecurity), the password authentication will not be locked out.

# 5 ACCESS FUNCTION USING NETWORK MODULE

C Controller modules can perform data communication with a device connected to a network via a network module.

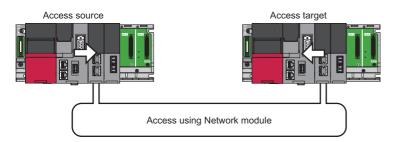

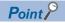

In a multiple CPU system configuration, the access via a network module which is controlled by another CPU is not available.

### Available network modules

Network modules that can be controlled by C Controller module are as follows:

- · CC-Link IE Controller Network module
- · CC-Link IE Field Network module
- · MELSECNET/H network module
- · CC-Link module

For module names, refer to the following manual.

MELSEC iQ-R Module Configuration Manual

### **Network parameter**

To use a network module, setting of "Module Parameter" of the particular Network module is required. To perform this settings, refer to the user's manual of the respective network modules.

### 5.1 Data Communication via Network

This section shows how to perform data communication using C Controller modules on each network.

| Transmission type      | Description                                                                                                    | Communication method                                                                           |
|------------------------|----------------------------------------------------------------------------------------------------|------------------------------------------------------------------------------------------------|
| Cyclic transmission    | Performs data communication periodically between stations on a network using link devices.                                                           | Use link devices of the network module on the own station controlled by a C Controller module. |
| Transient transmission | Performs data communication with another station when a communication request is issued. Communication with different network can also be performed. | Use devices or buffer memory of a network module of another station via a network.             |

### **5.2** Cyclic Transmission

This section shows the specifications of the cyclic transmission when using a C Controller module.

### **Data flow**

The following shows the data flow at cyclic transmission.

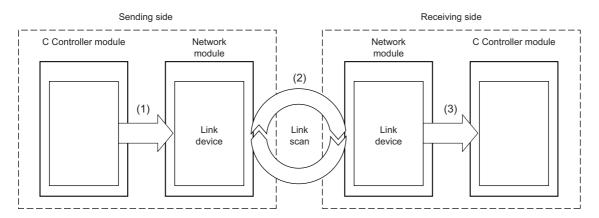

- (1) The sending side C Controller module writes data to a link device of the network module.
- (2) Data in the sending side link device is stored to the receiving side link device by link scan.
- (3) The receiving side C Controller module reads data from a link device of the network module.

#### **■Link device**

Link devices are used for sharing data in a network module with other stations on the network. The data in each station is updated every link scan.

○: Applicable, ×: Not applicable

| Link device           |     | CC-Link IE Controller<br>Network | CC-Link IE Field<br>Network | MELSECNET/H<br>network | CC-Link |
|-----------------------|-----|----------------------------------|-----------------------------|------------------------|---------|
| Link input            | LX  | 0                                | ×                           | 0                      | ×       |
| Link output           | LY  | 0                                | ×                           | 0                      | ×       |
| Link relay            | LB  | 0                                | ×                           | 0                      | ×       |
| Link register         | LW  | 0                                | ×                           | 0                      | ×       |
| Remote input          | RX  | ×                                | 0                           | ×                      | 0       |
| Remote output         | RY  | ×                                | 0                           | ×                      | 0       |
| Remote register       | RWw | ×                                | 0                           | ×                      | 0       |
|                       | RWr | ×                                | 0                           | ×                      | 0       |
| Link special relay    | SB  | 0                                | 0                           | 0                      | 0       |
| Link special register | SW  | 0                                | 0                           | 0                      | 0       |

### ■Link scan and link scan time

In cyclic transmission, each station on the network transmits data in the specified send area of the own station within the defined time interval. The processing of data transmission of each station is called as link scan. The authority of data transmission is given to each station during every link scan. Time required for one-cycle of data transmission i.e. one link scan is called as link scan time.

To perform link scan on the network, network range assignment settings are required.

### **■**Network range assignment

Network range assignment settings are applicable to following networks:

| Network name                  | Setting item                                           |
|-------------------------------|--------------------------------------------------------|
| CC-Link IE Controller Network | "Network Range Assignment" of the control station      |
| CC-Link IE Field Network      | "Network Configuration Settings" of the master station |
| MELSECNET/H network           | "Network Range Assignment" of the control station      |
| CC-Link                       | "Network Configuration Settings" of the master station |

### **■**Link device access function

The link devices can be accessed from a user program using function(s) of dedicated function library.

The following figure shows how to access a link device in the controlled network module from a C Controller module.

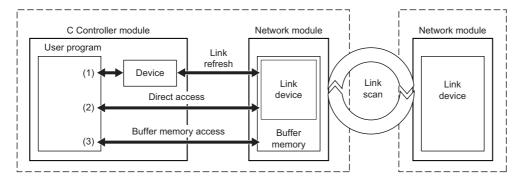

| Tra | nsmission type         | Description                                                                                                    | Data                                                                                                 |
|-----|------------------------|----------------------------------------------------------------------------------------------------|----------------------------------------------------------------------------------------------------|
| (1) | Access by link refresh | A method to access devices of a C Controller module from a user program.  The device data communicates with link devices in a network module by link refresh. | Frequently used link device     Link device that requires station-based block data assurance setting |
| (2) | Direct access          | A method for direct access to link devices in a network module from a user program.                                                                           | Rarely used link device                                                                              |
| (3) | Buffer memory access   | A method to access the buffer memory in a network module from a user program.                                                                                 |                                                                                                    |

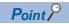

Excluding rarely used link devices from link refresh device area and not using access by link refresh may reduce link refresh time.

#### ■Available access methods

The available methods to access controlled network module from a C Controller module are shown below.

○: Applicable, ×: Not applicable

| Transmission type      | CC-Link IE Controller<br>Network | CC-Link IE Field<br>Network | MELSECNET/H<br>network | CC-Link |
|------------------------|----------------------------------|-----------------------------|------------------------|---------|
| Access by link refresh | 0                                | 0                           | 0                      | ×       |
| Direct access          | 0                                | 0                           | 0                      | ×       |
| Buffer memory access   | ×                                | 0                           | ×                      | 0       |

### Access by link refresh

This method is used to access the devices of a C Controller module from a user program using link refresh.

### **Data flow**

The following figure shows the data flow of link refresh.

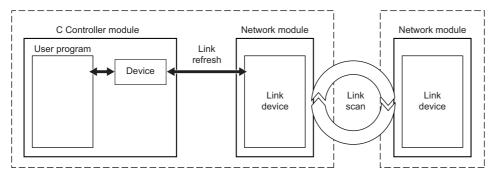

### **■**Device

C Controller modules use the following devices to share the data with network modules.

| Device         |    | Number of points | Range of use   |
|----------------|----|------------------|----------------|
| Internal relay | М  | 61440 points     | M0 to 61439    |
| Link relay     | В  | 655360 points    | B0 to 9FFFF    |
| Data register  | D  | 4184064 points   | D0 to 4184063  |
| Link register  | W  | 1048576 points   | W0 to WFFFFF   |
| File register  | ZR | 1835008 points   | ZR0 to 1835007 |

### **■**Link refresh and its refresh cycle

The processing of data communication between devices of a C Controller module and link devices of a network module is called as link refresh. The link refresh is performed in every refresh cycle of a C Controller module. (Fig. Page 49 Fixed Cycle Processing Function)

### **■**Parameter setting

When performing link refresh, set the following parameters.

- "Refresh Setting" and "Network Configuration Settings" of each network module
- · Station-based block data assurance setting

### **■**Refresh range

Refresh is performed for the range set in "Refresh Setting" and "Network Range Assignment" ("Network Configuration Settings"). For the access by link refresh, specify the devices within the refresh range.

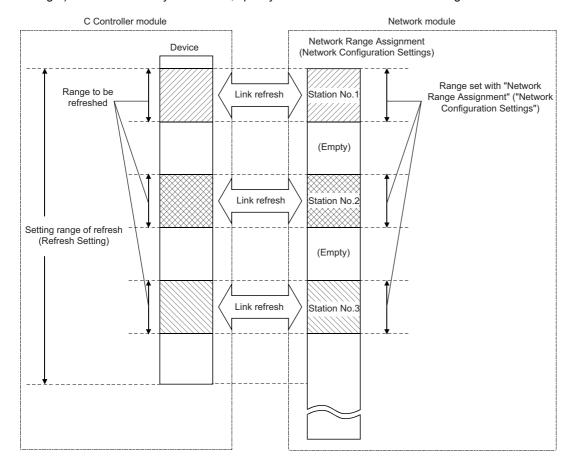

### ■Assurance of cyclic data consistency (station-based block data assurance)

The station-based block data assurance function prevents overlapping of previous link scan data and new link scan data in one station.

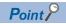

Link scan is performed asynchronous to link refresh in the C Controller module. Therefore, if 32-bit or more cyclic data is handled, new data and old data may overlap due to the timing of link refresh.

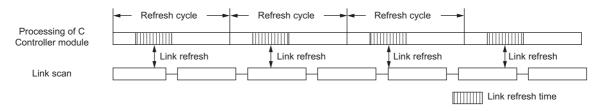

When the station-based block data assurance is set, cyclic data consistency is assured in station units since the C Controller module does refresh cycle with a network module by handshaking.

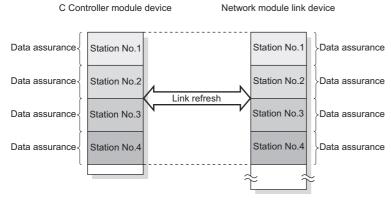

For details of the station-based block data assurance function and the other data assurance functions, refer to the user's manual for each network module.

### **■**User program functions

The devices can be accessed from a user program using function(s) of dedicated function library.

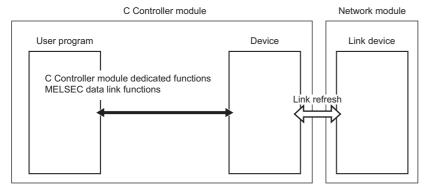

The following shows the functions used to access devices by link refresh.

| Dedicated function library                                                                      | Description                                                                     |
|-------------------------------------------------------------------------------------------------|---------------------------------------------------------------------------------|
| CCPU_WriteDevice To write data to devices and internal system devices of a C Controller module. |                                                                                 |
| CCPU_ReadDevice                                                                                 | To read data from devices and internal system devices of a C Controller module. |
| mdDevRstEx                                                                                      | To reset (turn OFF) bit devices.                                                |
| mdDevSetEx                                                                                      | To set (turn ON) bit devices.                                                   |
| mdRandREx                                                                                       | To read devices randomly.                                                       |
| mdRandRLabelEx                                                                                  | To read labels or devices randomly.                                             |
| mdRandWEx                                                                                       | To write devices randomly.                                                      |
| mdRandWLabelEx                                                                                  | To write labels or devices randomly.                                            |
| mdReceiveEx                                                                                     | To read devices in a batch.                                                     |
| mdSendEx                                                                                        | To write devices in a batch.                                                    |

### Precautions

When the station-based block data assurance function is enabled, access the devices using the CCPU\_WriteDevice/CCPU\_ReadDevice function. If the mdSendEx/mdReceiveEx/mdRandWEx/mdRandREx/mdRandRLabelEx/mdRandWLabelEx function is used, data inconsistency may occur.

### **■**Devices specified with a function

Devices corresponding to each link device are shown below.

In the dedicated function library, specify the device type with the device name defined for each function.

| Link device                             |                    | Device                                     | C Controller module dedicated function | MELSEC data link function |  |
|-----------------------------------------|--------------------|--------------------------------------------|----------------------------------------|---------------------------|--|
| Link input                              | LX                 | M, B, D, W, ZR                             | Dev_CCPU_M                             | DevM                      |  |
| Link output                             | LY                 |                                            | Dev_CCPU_B                             | DevB                      |  |
| Link relay                              | LB                 | 1                                          | Dev_CCPU_D Dev_CCPU_W                  | DevD<br>DevW<br>DevZR     |  |
| Link register                           | LW                 |                                            | Dev_CCPU_ZR                            |                           |  |
| Remote input                            | RX                 |                                            |                                        |                           |  |
| Remote output                           | RY                 |                                            |                                        |                           |  |
| Remote register                         | emote register RWw |                                            |                                        |                           |  |
|                                         | RWr                |                                            |                                        |                           |  |
| Link special relay SB                   |                    | The access by link refresh is not allowed. |                                        |                           |  |
| Link special register SW Use the direct |                    | Use the direct access.                     | direct access.                         |                           |  |

### **Direct access**

This method is used for direct access to link devices in a network module from a user program.

### **Data flow**

The following figure shows the data flow for direct access to link devices of a network module.

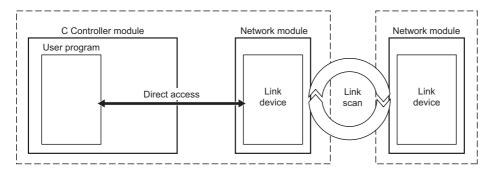

### **■**User program functions

The following shows the functions used for direct access to network module link devices.

| Dedicated function library | Description                                                  |
|----------------------------|--------------------------------------------------------------|
| CCPU_WriteLinkDevice       | To write data to link devices of a network module directly.  |
| CCPU_ReadLinkDevice        | To read data from link devices of a network module directly. |

### **■**Link devices specified with a function

Devices corresponding to each link device which can be specified with a function are shown below. In the dedicated function library, specify the device type with the device name defined for each function.

| Link device           |     | C Controller module dedicated function |
|-----------------------|-----|----------------------------------------|
| Link input            | LX  | Dev_LX                                 |
| Link output           | LY  | Dev_LY                                 |
| Link relay            | LB  | Dev_LB                                 |
| Link register         | LW  | Dev_LW                                 |
| Remote input          | RX  | Dev_LX                                 |
| Remote output         | RY  | Dev_LY                                 |
| Remote register       | RWw | Dev_LW                                 |
|                       | RWr | Dev_LW                                 |
| Link special relay    | SB  | Dev_LSB                                |
| Link special register | SW  | Dev_LSW                                |

### **Buffer memory access**

This method is used to access the buffer memory of a network module from a user program.

### **Data flow**

The following figure shows the data flow to access buffer memory of a network module.

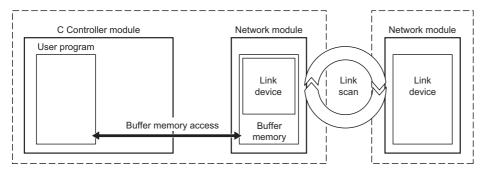

### **■**User program functions

The following shows the functions used to access buffer memory of a network module.

| Dedicated function library | Description                                                                                                    |  |
|----------------------------|----------------------------------------------------------------------------------------------------|--|
| CCPU_ToBuf                 | To write data to the CPU buffer memory and intelligent function module buffer memory in the module on the specif     |  |
| CCPU_ToBuf_ISR             | module position.                                                                                                    |  |
| CCPU_FromBuf               | To read data from the CPU buffer memory and intelligent function module buffer memory in the module on the specified |  |
| CCPU_FromBuf_ISR           | module position.                                                                                                    |  |

### ■Link devices specified with a function (buffer memory)

The following link devices are assigned to each specific address in the buffer memory.

In the dedicated function library, specify the device type with the device name defined for each function.

| Link device           |     | C Controller module dedicated function |
|-----------------------|-----|----------------------------------------|
| Remote input          | RX  | Dev_SPB                                |
| Remote output         | RY  |                                        |
| Remote register       | RWw |                                        |
|                       | RWr |                                        |
| Link special relay    | SB  |                                        |
| Link special register | SW  |                                        |

When using a C Controller module dedicated function, specify the offset of the buffer memory.

For details of buffer memory addresses for each link device, refer to the user's manual of the network module used.

### **5.3** Transient Transmission

This section shows transient transmission using a C Controller module.

There are two methods available for transient transmission: message transmission using the channel of the network module which is controlled by a C Controller module, and direct access to devices of another station.

### Message communication

This method is used to read/write data using the channel of a controlled network module from a C Controller module. The message communication function allows data communication similar to link dedicated instructions i.e. SEND/RECV instructions.

### **Data flow**

The following figure shows the data flow for message communication.

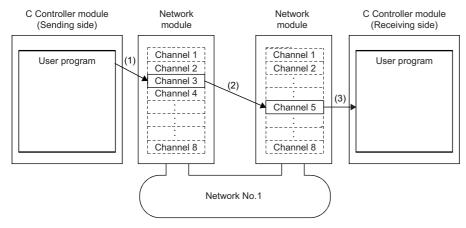

- (1): The sending side C Controller module sends data by specifying the channel used in the own station and the channel used in the target station with the message send function of a user program.
- (2): From the sending side channel, data is transmitted to the receiving side channel.
- (3): The receiving side C Controller module (another station) reads messages from the receiving side channel with the message receive function of a user program.

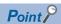

- The message communication function can be used even if CPU module on sending station or receiving station is other than C Controller module. For the target CPU module, use the SEND/RECV link dedicated instruction or a function equivalent to it.
- If the data is transmitted with acknowledge to be received on the same channel of receiving station, it is
  necessary to transmit next data only after acknowledgement of previously sent data is received i.e.
  receiving station has read the previously sent data using message receive function (or RECV instruction).
  An error will occur if the sending station transmits data on the same channel of the receiving station before
  the acknowledgement is received i.e. data on the receiving station has not been read. In case of an error,
  retry data transmission.

#### **■**Channel

Each network module has a data area used for message communication, which is called "channel". By using multiple channels, simultaneous access from the host station to other stations, or simultaneous reading and writing to one module are allowed. The number of channels differ depending on network types.

### **■**User program functions

The following shows the functions used for message communication.

| Dedicated function library | Description                                                   |  |
|----------------------------|---------------------------------------------------------------|--|
| CCPU_DedicatedGInst        | To execute dedicated instructions categorized as 'G' or 'GP'. |  |
| CCPU_DedicatedJInst        | To execute dedicated instructions categorized as 'J' or 'JP'. |  |
| mdSendEx                   | To send messages.                                             |  |
| mdReceiveEx                | To receive messages.                                          |  |

### Access to devices on another station

This method is used for direct access to devices on another station via a network from a user program. A network module on another station and its control CPU module can be accessed.

### **User program functions**

Devices on another station can be accessed from a user program using C Controller module dedicated functions.

| Dedicated function library | Description                      |
|----------------------------|----------------------------------|
| mdDevRstEx                 | To reset (turn OFF) bit devices. |
| mdDevSetEx                 | To set (turn ON) bit devices.    |
| mdRandREx                  | To read devices randomly.        |
| mdRandWEx                  | To write devices randomly.       |
| mdReceiveEx                | To read devices in a batch.      |
| mdSendEx                   | To write devices in a batch.     |

### ■Accessible range of function

For the accessible range on each network, refer to the following manual.

MELSEC iQ-R C Controller Module Programming Manual

### **Devices specified with a function**

### ■Access to link devices of another station

To access a link device of another station, specify a direct link device (another station side).

| Link device           |     | MELSEC data link function        |                             |                             |                 |
|-----------------------|-----|----------------------------------|-----------------------------|-----------------------------|-----------------|
|                       |     | CC-Link IE Controller<br>Network | CC-Link IE Field<br>Network | MELSECNET/H<br>network      | CC-Link Network |
| Link input            | LX  | DevLX(1) to DevLX(255)           | _                           | DevLX(1) to DevLX(255)      | _               |
| Link output           | LY  | DevLY(1) to DevLY(255)           | _                           | DevLY(1) to DevLY(255)      | _               |
| Link relay            | LB  | DevLB(1) to DevLB(255)           | _                           | DevLB(1) to DevLB(255)      | _               |
| Link register         | LW  | DevLW(1) to DevLW(255)           | _                           | DevLW(1) to DevLW(255)      | _               |
| Remote input          | RX  | _                                | DevLX(1) to DevLX(255)      | _                           | _               |
| Remote output         | RY  | _                                | DevLY(1) to DevLY(255)      | _                           | _               |
| Remote register       | RWw | _                                | DevLW(1) to DevLW(255)      | _                           | _               |
|                       | RWr | _                                | DevLW(1) to DevLW(255)      | _                           | _               |
| Link special relay    | SB  | DevLSB(1) to<br>DevLSB(255)      | DevLSB(1) to<br>DevLSB(255) | DevLSB(1) to<br>DevLSB(255) | _               |
| Link special register | SW  | DevLSW(1) to<br>DevLSW(255)      | DevLSW(1) to<br>DevLSW(255) | DevLSW(1) to<br>DevLSW(255) | _               |

### ■Access to the buffer memory of another station

To access the buffer memory of another station, specify a module access device or an intelligent function module device.

| Link device           |     | MELSEC data link function |
|-----------------------|-----|---------------------------|
| Remote input          | RX  | DevSPG(0) to DevSPG(255)  |
| Remote output         | RY  |                           |
| Remote register       | RWw |                           |
|                       | RWr |                           |
| Link special relay    | SB  |                           |
| Link special register | SW  |                           |

### ■Access to a control CPU module of another station

For devices to be specified in a user program, refer to the following manual.

MELSEC iQ-R C Controller Module Programming Manual

### **5.4** Access Function of Each Network Module

The network module access function transmits data to the devices on the network via the network module controlled by a C Controller module.

### **CC-Link IE Controller Network module**

The following shows the functions to transmit data via a CC-Link IE Controller Network module.

### Available access methods

The following access methods are available.

| Transmission type      | Access method                        |
|------------------------|--------------------------------------|
| Cyclic transmission    | Access by link refresh               |
|                        | Direct access                        |
| Transient transmission | Message communication                |
|                        | Access to devices on another station |

### Access by link refresh

This method is used to access devices of a C Controller module from a user program using link refresh. Data in the device is transmitted cyclically to another station by reading from/writing to link devices of a network module by link refresh.

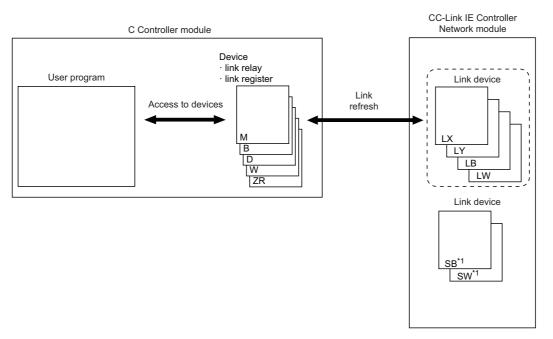

<sup>\*1</sup> Link refresh cannot be performed for SB/SW. Use the direct access.

### **Direct access**

This method is used for direct access to devices in a network module from a user program. The link device data in the network module is transmitted cyclically to another station.

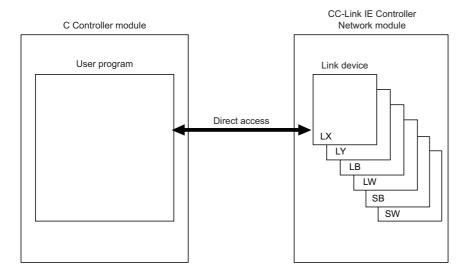

### Message communication

A message communication can be performed via a CC-Link IE Controller Network module controlled by a C Controller module.

#### **■**Number of channels

For CC-Link IE Controller Network module, up to eight channels can be used for message communication.

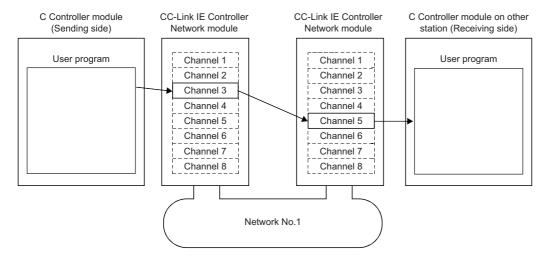

### **CC-Link IE Field Network module**

The following shows the functions to transmit data via a CC-Link IE Field Network module.

### Available access methods

The following access methods are available.

| Transmission type      | Access method                        |
|------------------------|--------------------------------------|
| Cyclic transmission    | Access by link refresh               |
|                        | Direct access                        |
|                        | Buffer memory access                 |
| Transient transmission | Message communication                |
|                        | Access to devices on another station |

### Access by link refresh

This method is used to access devices of a C Controller module from a user program using link refresh. Data in the device is transmitted cyclically to another station by reading from/writing to link devices of a network module by link refresh.

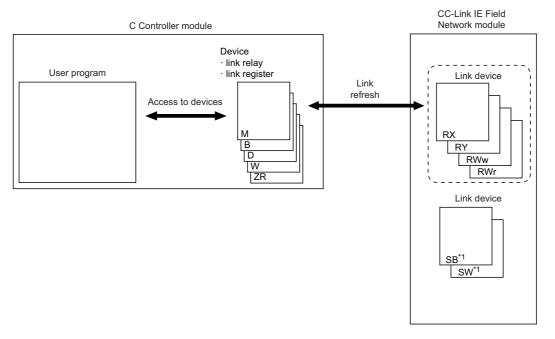

<sup>\*1</sup> Link refresh cannot be performed for SB/SW. Use the direct access or buffer memory access.

### **Direct access**

This method is used for direct access to devices in a network module from a user program. The link device data in the network module is transmitted cyclically to another station.

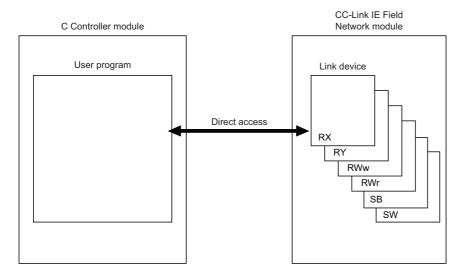

### **Buffer memory access**

This method is used to access the buffer memory of a network module from a user program. The data in the buffer memory is refreshed with link devices and transmitted cyclically to another station.

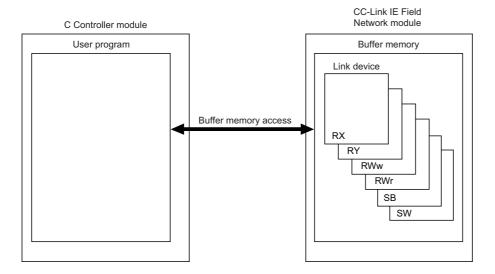

### Message communication

A message communication can be performed via a CC-Link IE Field Network module controlled by a C Controller module.

### **■**Number of channels

For CC-Link IE Field Network module, up to two channels can be used for message communication.

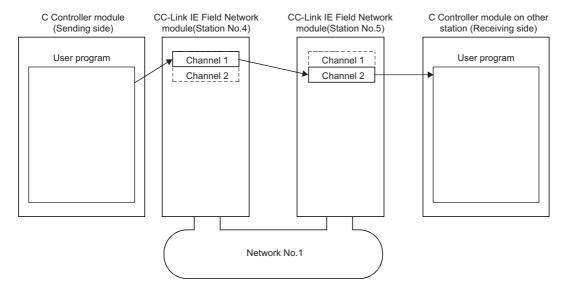

### **MELSECNET/H** network module

The following shows the functions to transmit data via a MELSECNET/H network module.

### Available access methods

The following access methods are available.

| Transmission type      | Access method                        |
|------------------------|--------------------------------------|
| Cyclic transmission    | Access by link refresh               |
|                        | Direct access                        |
| Transient transmission | Message communication                |
|                        | Access to devices on another station |

### Access by link refresh

This method is used to access devices of a C Controller module from a user program using link refresh. Data in the device is transmitted cyclically to another station by reading from/writing to link devices of a network module by link refresh.

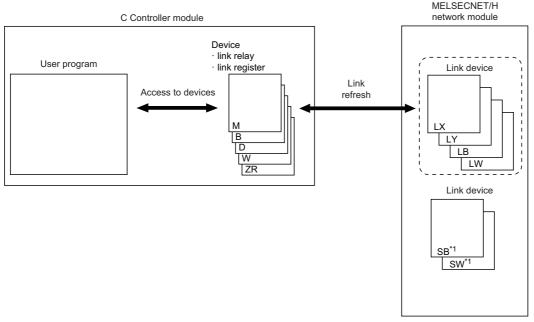

\*1 Link refresh cannot be performed for SB/SW. Use the direct access.

### **Direct access**

This method is used for direct access to devices in a network module from a user program. The link device data in the network module is transmitted cyclically to another station.

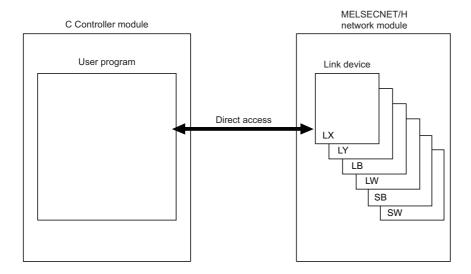

### Message communication

A message communication can be performed via a MELSECNET/H network module controlled by a C Controller module.

### **■**Number of channels

For MELSECNET/H network module, up to eight channels can be used for message communication.

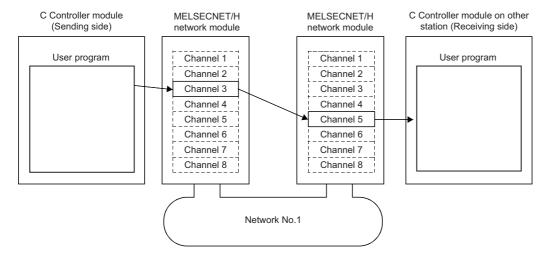

### **CC-Link module**

The following shows the functions to transmit data via a CC-Link module.

### Available access methods

The following access methods are available.

| Transmission type      | Access method                        |
|------------------------|--------------------------------------|
| Cyclic transmission    | Buffer memory access                 |
| Transient transmission | Access to devices on another station |

### **Buffer memory access**

This method is used to access the buffer memory of a network module from a user program. The data in the buffer memory is refreshed with link devices and transmitted cyclically to another station.

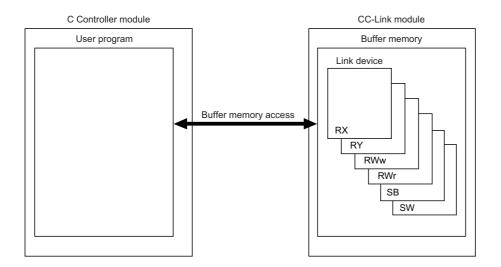

### **5.5** Processing Time

This section shows the processing time of the cyclic transmission related to network module access.

For the processing time of the transient transmission, refer to the processing time of each function.

### Link refresh time

The following shows the processing time of link refresh.

#### CC-Link IE Controller Network

The processing time when using CC-Link IE Controller Network is as follows.

- $\beta_T$ : Total link refresh time (sending side)
- $\beta_R$ : Total link refresh time (receiving side)
- · KM1, KM2: Constant

| Network module mounting position | KM1 | KM2                   |
|----------------------------------|-----|-----------------------|
| Main base unit                   | 1.0 | $0.36 \times 10^{-3}$ |
| Extension base unit              | 1.0 | $0.97 \times 10^{-3}$ |

- LB: Total number of points of link relays to be refreshed\*1
- LX: Total number of points of link inputs to be refreshed\*1
- LY: Total number of points of link outputs to be refreshed\*1
- LW: Total number of points of link registers to be refreshed<sup>\*1</sup>

Link refresh time can be calculated with the following formula depending on the number of assigned points of link devices.

| Time                   | Formula                                                              |
|------------------------|----------------------------------------------------------------------|
| Link refresh time (ms) | $\beta_{T}$ , $\beta_{R}$ = KM1 + KM2 × {((LB + LX + LY) ÷ 16) + LW} |

### CC-Link IE Field Network

The processing time when using CC-Link IE Field Network is as follows.

- β<sub>T</sub>: Total link refresh time (sending side)
- $\beta_{\text{R}}\text{:}$  Total link refresh time (receiving side)
- · KM1, KM2: Constant

| Network module mounting position | KM1 | KM2                   |
|----------------------------------|-----|-----------------------|
| Main base unit                   | 1.0 | $0.41 \times 10^{-3}$ |
| Extension base unit              | 1.0 | $0.99 \times 10^{-3}$ |

- RX: Total number of points of link inputs to be refreshed\*1
- RY: Total number of points of link outputs to be refreshed<sup>\*1</sup>
- RWw, RWr: Total number of points of link registers to be refreshed\*1
- \*1 This is the total number of points of link devices set for the setting range of "Refresh Setting" and "Network Range Assignment" ("Network Configuration Settings"). The number of points assigned to a reserved station is not included.

Link refresh time can be calculated with the following formula depending on the number of assigned points of link devices.

| Time                   | Formula                                                            |
|------------------------|--------------------------------------------------------------------|
| Link refresh time (ms) | $\beta_T$ , $\beta_R$ = KM1 + KM2 × {((RX + RY) ÷ 16) + RWw + RWr} |

<sup>\*1</sup> This is the total number of points of link devices set for the setting range of "Refresh Setting" and "Network Range Assignment" ("Network Configuration Settings"). The number of points assigned to a reserved station is not included.

### MELSECNET/H network

The processing time when using MELSECNET/H network is as follows.

- β<sub>T</sub>: Total link refresh time (sending side)
- β<sub>R</sub>: Total link refresh time (receiving side)
- KM1, KM2: Constant

| Network module mounting position | KM1 | KM2                     |  |
|----------------------------------|-----|-------------------------|--|
| RQ extension base unit           | 65  | 0.41 × 10 <sup>-3</sup> |  |
| Q extension base unit            | 65  | $0.92 \times 10^{-3}$   |  |

- LB: Total number of points of link relays to be refreshed\*1
- LX: Total number of points of link inputs to be refreshed<sup>\*1</sup>
- LY: Total number of points of link outputs to be refreshed\*1
- LW: Total number of points of link registers to be refreshed\*1
- \*1 This is the total number of points of link devices set for the setting range of "Refresh Setting" and "Network Range Assignment" ("Network Configuration Settings"). The number of points assigned to a reserved station is not included.

Link refresh time can be calculated with the following formula depending on the number of assigned points of link devices.

| Time                   | Formula                                                              |
|------------------------|----------------------------------------------------------------------|
| Link refresh time (ms) | $\beta_{T}$ , $\beta_{R}$ = KM1 + KM2 × {((LB + LX + LY) ÷ 16) + LW} |

### **CC-Link Network**

The processing time when using CC-Link Network is as follows.

- $\beta_T$ : Total link refresh time (sending side)
- $\beta_R$ : Total link refresh time (receiving side)
- · KM1, KM2: Constant

| Network module mounting position | KM1 | KM2                     |
|----------------------------------|-----|-------------------------|
| Main/extension base unit         | 1.0 | 0.36 × 10 <sup>-3</sup> |

- RX: Total number of points of link inputs to be refreshed\*1
- RY: Total number of points of link outputs to be refreshed\*1
- RWw, RWr: Total number of points of link registers to be refreshed<sup>\*1</sup>
- \*1 This is the total number of points of link devices set for the setting range of "Refresh Setting" and "Network Range Assignment" ("Network Configuration Settings"). The number of points assigned to a reserved station is not included.

Link refresh time can be calculated with the following formula depending on the number of assigned points of link devices.

| Time                   | Formula                                                            |  |  |
|------------------------|--------------------------------------------------------------------|--|--|
| Link refresh time (ms) | $\beta_T$ , $\beta_R$ = KM1 + KM2 × {((RX + RY) ÷ 16) + RWw + RWr} |  |  |

### Refresh cycle

The following shows how to calculate the refresh cycle.

For the setting method of refresh cycle, refer to the following section.

Page 49 Fixed Cycle Processing Function

### How to decide the refresh cycle

Follow the procedure below to decide the refresh cycle.

- 1. Calculation of the total link refresh time
- 2. Preliminary decision of the refresh cycle
- 3. Pre-operation of the C Controller system
- 4. Decision of the refresh cycle

#### **■**Calculation of the total link refresh time

The total link refresh time is equal to the sum of the link refresh time of all of the network modules controlled by a C Controller module. The total link refresh time of a C Controller system in operation can be checked with the special registers (SD526 to SD531).

For calculation method of link refresh time for each network module, refer to the following section.

Page 96 Link refresh time

### ■Preliminary decision of the refresh cycle

Set the value which satisfies the following relational expression to the refresh cycle and total link refresh time.

• Refresh cycle > Total link refresh time

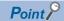

Pay attention to the processing of a user program so that the refresh cycle meets the system specifications of the C Controller system.

### ■Pre-operation of the C Controller system

Confirm whether the C Controller system operates correctly by the refresh cycle decided preliminarily.

Check the following at the time of pre-operation.

| Check item                                                                       | Description                                                                                                    |
|----------------------------------------------------------------------------------|----------------------------------------------------------------------------------------------------|
| Any error has been occurred on the C Controller module or not.                   | If the processing of the C Controller module has not been completed within the refresh cycle, an error, "Refresh cycle exceeded (1846H)" occurs.                                                  |
| The operation of the C Controller system meets the system specifications or not. | Check that the C Controller system operates correctly. If the operation of the user program is suspended more frequently than its normal operation time, the system specification may not be met. |

• Take the corrective actions shown below in order for the system to operate correctly when the C Controller system operates abnormally or the processing performance of the user program is lowered.

| Corrective action                            | Description                                                                                                    |
|----------------------------------------------|----------------------------------------------------------------------------------------------------|
| Increase the refresh cycle setting value.    | Set the refresh cycle again so that the following relational expression is met, by using the link refresh time (maximum value) as an indication.  • Measured value of link refresh time (maximum value) < Refresh cycle |
| Reduce the setting number of refresh points. | Review the number of refresh points in refresh parameter settings.                                                                                                    |
| Review the user program.                     | Review the processing contents and task structure, and correct them to meet the system specifications and the processing performance.                                                                                   |

### Transmission delay time of cyclic transmission

The following shows the transmission delay time of cyclic transmission.

### **CC-Link IE Controller Network**

The transmission delay time when using CC-Link IE Controller Network is shown below.

The patterns of calculation formula for the calculated value are as follows:

- 1: Data is sent from a C Controller module (host CPU) to a C Controller module (another CPU).
- 2: Data is sent from a C Controller module (host CPU) to a programmable controller CPU.
- 3: Data is sent from a programmable controller CPU to a C Controller module (host CPU).

The values used in the calculation formula for transmission delay time are as follows:

- LT: Refresh cycle of a C Controller module (sending side)
- LR: Refresh cycle of a C Controller module (receiving side)
- β<sub>T</sub>: Total link refresh time of a C Controller module (sending side)<sup>\*1</sup>
- $\beta_R$ : Total link refresh time of a C Controller module (receiving side)\*1
- ST: Scan time of programmable controller CPU (sending side)\*2
- SR: Scan time of programmable controller CPU (receiving side)\*2
- $\alpha_T$ : Link refresh time of programmable controller CPU (sending side) $^{*1,*2}$
- α<sub>R</sub>: Link refresh time of programmable controller CPU (receiving side)<sup>\*1,\*2</sup>
- LS: Link scan time<sup>\*2</sup>
- \*1 This is the total of link refresh time for the mounted CC-Link IE Controller Network modules.
- \*2 For more details, refer to the following manual.

MELSEC iQ-R CC-Link IE Controller Network User's Manual (Application)

| Comparison between LT and LS | Station-based block data assurance | Calculated valu | е | Transmission delay time (ms)                                             |
|------------------------------|------------------------------------|-----------------|---|--------------------------------------------------------------------------|
| LT > LS                      | Disabled                           | Normal value    | 0 | $LT + \beta_T + LS \times 0.5 + (LR + \beta_R) \times 0.5$               |
|                              |                                    |                 | 0 | LT + $\beta_T$ + LS × 0.5 + (SR + $\alpha_R$ ) × 1.5                     |
|                              |                                    |                 | 0 | ST + $\alpha_T$ + LS × 0.5 + (LR + $\beta_R$ ) × 0.5                     |
|                              |                                    | Maximum value   | 0 | $LT + \beta_T + LS \times 1 + LR + \beta_R$                              |
|                              |                                    |                 | 0 | $LT + \beta_T + LS \times 1 + (SR + \alpha_R) \times 2$                  |
|                              |                                    |                 | 0 | $ST + \alpha_T + LS \times 1 + LR + \beta_R$                             |
|                              | Enabled                            | Normal value    | 0 | $(LT + \beta_T) \times 1.5 + LS \times 0.5 + (LR + \beta_R) \times 0.5$  |
|                              |                                    |                 | 0 | $(LT + \beta_T) \times 1.5 + LS \times 0.5 + (SR + \alpha_R) \times 1.5$ |
|                              |                                    |                 | 0 | $(ST + \alpha_T) \times 1.5 + LS \times 0.5 + (LR + \beta_R) \times 0.5$ |
|                              |                                    | Maximum value   | 0 | $(LT + \beta_T) \times 2 + LS \times 1 + LR + \beta_R$                   |
|                              |                                    |                 | 0 | $(LT + \beta_T) \times 2 + LS \times 1 + (SR + \alpha_R) \times 2$       |
|                              |                                    |                 | 0 | $(ST + \alpha_T) \times 2 + LS \times 1 + LR + \beta_R$                  |
| LT < LS                      | Disabled                           | Normal value    | 0 | LT + $\beta_{T}$ + LS × 0.5 + (LR + $\beta_{R}$ ) × 0.5                  |
|                              |                                    |                 | 0 | LT + $\beta_T$ + LS × 0.5 + (SR + $\alpha_R$ ) × 1.5                     |
|                              |                                    |                 | 0 | ST + $\alpha_T$ + LS × 0.5 + (LR + $\beta_R$ ) × 0.5                     |
|                              |                                    | Maximum value   | 0 | $LT + \beta_T + LS \times 1 + LR + \beta_R$                              |
|                              |                                    |                 | 0 | $LT + \beta_T + LS \times 1 + (SR + \alpha_R) \times 2$                  |
|                              |                                    |                 | 0 | $ST + \alpha_T + LS \times 1 + LR + \beta_R$                             |
|                              | Enabled                            | Normal value    | 0 | $(LT + \beta_T) + LS \times 1 + (LR + \beta_R) \times 0.5$               |
|                              |                                    |                 | 0 | $(LT + \beta_T) + LS \times 1 + (SR + \alpha_R) \times 1.5$              |
|                              |                                    |                 | 0 | $(ST + \alpha_T) + LS \times 1 + (LR + \beta_R) \times 0.5$              |
|                              |                                    | Maximum value   | 0 | $(LT + \beta_T) + LS \times 2 + LR + \beta_R$                            |
|                              |                                    |                 | 0 | $(LT + \beta_T) + LS \times 2 + (SR + \alpha_R) \times 2$                |
|                              |                                    |                 | 0 | $(ST + \alpha_T) + LS \times 2 + LR + \beta_R$                           |

### ■The extended mode is selected for the station type.

The following shows the calculation formula when the extended mode is selected for the station type of a CC-Link IE Controller Network module.

| Comparison between LT and LS | Station-based block data assurance | Calculated valu | e | Transmission delay time (ms)                                             |
|------------------------------|------------------------------------|-----------------|---|--------------------------------------------------------------------------|
| LT > LS                      | Disabled                           | Normal value    | 0 | LT + $\beta_{T}$ + LS × 0.5 + (LR + $\beta_{R}$ ) × 0.5                  |
|                              |                                    |                 | 0 | LT + $\beta_{T}$ + LS × 0.5 + (SR + $\alpha_{R}$ ) × 1.5                 |
|                              |                                    |                 | 0 | ST + $\alpha_T$ + LS × 0.5 + (LR + $\beta_R$ ) × 0.5                     |
|                              |                                    | Maximum value   | 0 | $LT + \beta_T + LS \times 1 + LR + \beta_R$                              |
|                              |                                    |                 | 0 | $LT + \beta_T + LS \times 1 + (SR + \alpha_R) \times 2$                  |
|                              |                                    |                 | 0 | $ST + \alpha_T + LS \times 1 + LR + \beta_R$                             |
|                              | Enabled                            | Normal value    | 0 | $(LT + \beta_T) \times 1.5 + LS \times 0.5 + (LR + \beta_R) \times 1.5$  |
|                              |                                    |                 | 0 | $(LT + \beta_T) \times 1.5 + LS \times 0.5 + (SR + \alpha_R) \times 2.5$ |
|                              |                                    |                 | 0 | $(ST + \alpha_T) \times 1.5 + LS \times 0.5 + (LR + \beta_R) \times 1.5$ |
|                              |                                    | Maximum value   | 0 | $(LT + \beta_T) \times 2 + LS \times 1 + (LR + \beta_R) \times 2$        |
|                              |                                    |                 | 0 | $(LT + \beta_T) \times 2 + LS \times 1 + (SR + \alpha_R) \times 3$       |
|                              |                                    |                 | 0 | $(ST + \alpha_T) \times 2 + LS \times 1 + (LR + \beta_R) \times 2$       |
| LT < LS                      | Disabled                           | Normal value    | 0 | $LT + \beta_T + LS \times 1 + (LR + \beta_R) \times 0.5$                 |
|                              |                                    |                 | 0 | $LT + \beta_T + LS \times 1 + (SR + \alpha_R) \times 1.5$                |
|                              |                                    |                 | 0 | $ST + \alpha_T + LS \times 1 + (LR + \beta_R) \times 0.5$                |
|                              |                                    | Maximum value   | 0 | $LT + \beta_T + LS \times 2 + LR + \beta_R$                              |
|                              |                                    |                 | 0 | $LT + \beta_T + LS \times 2 + (SR + \alpha_R) \times 2$                  |
|                              |                                    |                 | 0 | $ST + \alpha_T + LS \times 2 + LR + \beta_R$                             |
|                              | Enabled                            | Normal value    | 0 | $(LT + \beta_T) + LS \times 1 + (LR + \beta_R) \times 1.5$               |
|                              |                                    |                 | 0 | $(LT + \beta_T) + LS \times 1 + (SR + \alpha_R) \times 2.5$              |
|                              |                                    |                 | 0 | $(ST + \alpha_T) + LS \times 1 + (LR + \beta_R) \times 1.5$              |
|                              |                                    | Maximum value   | 0 | $(LT + \beta_T) + LS \times 2 + (LR + \beta_R) \times 2$                 |
|                              |                                    |                 | 0 | $(LT + \beta_T) + LS \times 2 + (SR + \alpha_R) \times 3$                |
|                              |                                    |                 | 0 | $(ST + \alpha_T) + LS \times 2 + (LR + \beta_R) \times 2$                |

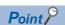

When the CPU module on a relay station transfers link devices to other network by using the interlink transmission function among multiple network systems, the transfer processing time of the CPU module on the relay station affects the transmission delay time. For more details, refer to the following manual.

### **CC-Link IE Field Network**

For information on the calculation formula for transmission delay time when using CC-Link IE Field Network, refer to the following manual.

MELSEC iQ-R CC-Link IE Field Network User's Manual (Application)

With reference to above mentioned manual, substitute the sequence scan time of the master station (SM) and the sequence scan time of the local station (SL) with the following processing time.

SM, SL = P = R +  $\alpha$ 

- P: Processing time on a C Controller system
- · R: Refresh cycle
- α: Link refresh time

It does not take time for refresh when direct access or buffer memory access is used. For information on the function processing time, refer to the following section.

Page 244 Processing Time of Functions

#### MELSECNET/H network

For information on the calculation formula for transmission delay time when using MELSECNET/H network, refer to the following manual.

Q Corresponding MELSECNET/H Network System Reference Manual (PLC to PLC network)

With reference to above mentioned manual, substitute the sequence scan time of the sending side (ST) and the sequence scan time of the receiving side (SR) with the following processing time.

ST = LT, SR = LR

- LT: Refresh cycle of a C Controller module (sending side)
- LR: Refresh cycle of a C Controller module (receiving side)

### CC-Link Network

For information on the calculation formula for transmission delay time when using CC-Link Network, refer to the following manual.

MELSEC iQ-R CC-Link System Master/Local Module User's Manual (Application)

With reference to above mentioned manual, substitute the sequence scan time of the master station (SM) and the sequence scan time of the local station (SL) with the following processing time.

SM, SL = P = R +  $\alpha$ 

- P: Processing time on a C Controller system
- R: Refresh cycle
- α: Link refresh time

### Transmission delay calculation example

The following shows a calculation example for the transmission delay time for single network system

The system configuration and its settings are as shown below.

| Item                                       |       | Description                                               |
|--------------------------------------------|-------|-----------------------------------------------------------|
| CPU module on sending side, receiving side |       | C Controller module                                       |
| Total station numbers per one network      |       | Two stations (one control station and one normal station) |
| Total number of points of link devices     | LB/LW | 1024 points                                               |
|                                            | LX/LY | 0 points                                                  |
|                                            | SB/SW | 0 points                                                  |
| Refresh cycle                              |       | 100 ms                                                    |
| Transient transmission                     |       | Disabled                                                  |
| Station-based block data assurance         |       | Enabled                                                   |
| CC-Link IE Controller Network module       |       | Main base unit                                            |
| Error station                              |       | Disabled                                                  |

### **Link refresh time** ( $\beta_T$ , $\beta_R$ )

The calculation formula is as follows:

| Time                   | Formula                                                             |
|------------------------|---------------------------------------------------------------------|
| Link refresh time (ms) | $\beta_T$ , $\beta_R$ = KM1 + KM2 × {(LB + LX + LY) $\div$ 16 + LW} |

The values of each variable are as follows:

- KM1: Constant= 1.0
- KM2: Constant =  $0.36 \times 10^{-3}$
- LB, LW: Total number of points of link devices = 1024
- LX, LY: Total number of points of link devices = 0

Link refresh time can be found by putting values of each variable in the following formula:

•  $\beta_T$ ,  $\beta_R = 1.0 + 0.36 \times 10^{-3} \times \{((1024 + 0 + 0) \div 16) + 1024\} = 1.39 \text{ (ms)}$ 

### **■**Transmission delay time

When the station-based block data assurance setting is enabled and LT is longer than LS (LT > LS), the calculation formula is as follows:

| Calculated value | Transmission delay time (ms)                                            |
|------------------|-------------------------------------------------------------------------|
| Normal value     | $(LT + \beta_T) \times 1.5 + LS \times 0.5 + (LR + \beta_R) \times 0.5$ |
| Maximum<br>value | $(LT + \beta_T) \times 2 + LS \times 1 + LR + \beta_R$                  |

The values of each variable are as follows:

- LT, LR: Refresh cycle = 100 (ms)
- $\beta_T$ ,  $\beta_R$ : Link refresh time = 1.39 (ms)
- LS: Link scan time ≒ 1.25 (ms)

Transmission delay time (normal and maximum value) can be found by putting values of each variable in the following formula:

- Normal value =  $(100+1.39) \times 1.5 + 1.25 \times 0.5 + (100+1.39) \times 0.5 = 203.405$  (ms)
- Maximum value =  $(100+1.39) \times 2 + 1.25 \times 1 + 100 + 1.39 = 305.420$  (ms)

### Reduction of link refresh time

The link refresh time can be shortened by reducing refresh points to a C Controller module by the settings for "Refresh Setting"/"Network Range Assignment" ("Network Configuration Settings") and with direct access of link devices.

### How to reduce refresh points

### ■Reducing refresh points using parameters

In "Refresh Setting", set only the necessary range to be refreshed. The refresh of only necessary range can reduce the link refresh time.

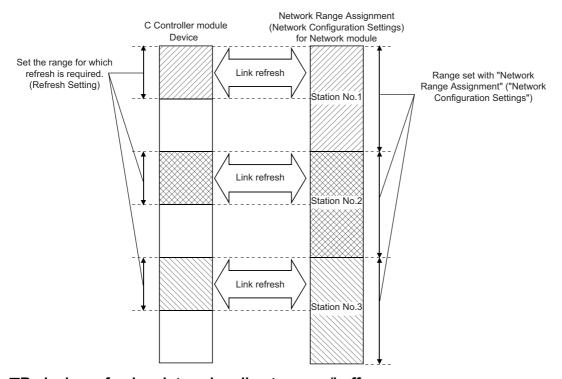

### ■Reducing refresh points using direct access/buffer memory access

Excluding the rarely used link devices on own station from the link refresh range and using direct access or buffer access instead can reduce the link refresh time.

## 6 Ethernet COMMUNICATION FUNCTIONS

This chapter shows the communication function using Ethernet ports.

### **6.1** Connection with MELSOFT product or GOT

Monitoring C Controller module with CW Configurator and monitoring and testing C Controller module from GOT can be performed via Ethernet. This function enables remote operations with long-distance connection and high-speed communication using Ethernet.

The section shows how to connect a C Controller module with a GOT or MELSOFT product (such as CW Configurator, MX Component).

| Connection method                                                                                | Description                                                                                                    |
|--------------------------------------------------------------------------------------------------|----------------------------------------------------------------------------------------------------|
| Connection via a hub (specify IP address)                                                        | When connecting with a C Controller module that has no network number and station number     When connecting with multiple MELSOFT products or GOT                          |
| Direct connection (Connection without specifying IP address, network number, and station number) | When connecting with a target device on 1:1 basis using one Ethernet cable without using a hub.     When connecting to a C Controller module of which IP address in unknown |

### Connection via a hub

The following shows the settings when performing connection via a hub.

### Setting method

### ■Settings on C Controller module

**1.** Set the IP address of the C Controller module in "Own Node Settings" under "Basic Settings" of the module parameter. ( Page 118 Own node settings)

When connecting devices with specifying the network number and station number, specify them in "Own Node Settings" under "Basic Settings".

2. Set the connection configuration in "External Device Configuration" under "Basic Settings". ( Page 119 External device configuration)

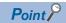

When connecting multiple MELSOFT products with TCP/IP connection, drag "MELSOFT Connection Module" from the "Module List" to "List of devices" or "Device map area" in "External Device Configuration" under "Basic Settings".

### **■**Settings on CW Configurator side

Specify the connection route to a C Controller module in the "Specify Connection Destination" screen.

[Online] ⇒ [Specify Connection Destination]

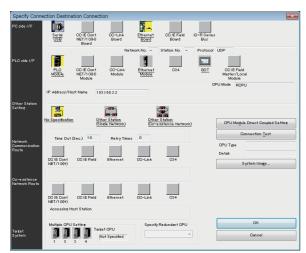

- 1. Set "PC side I/F" to "Ethernet Board".
- **2.** Double-click "Ethernet Board", and open the "PC side I/F Detailed Setting of Ethernet Board" window.

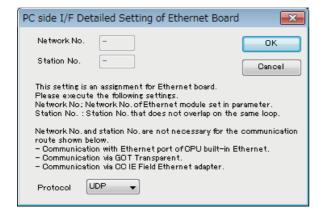

3. Set the protocol.

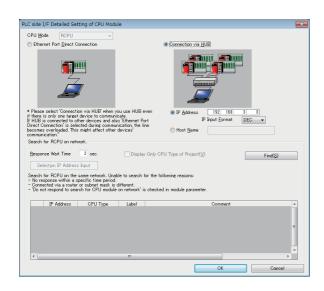

- **4.** Set the module to be connected to "PLC side I/F".
- **5.** Double-click the icon of the set module to display the "PLC side I/F Detailed Setting" window.
- 6. Select "Connection via HUB" for the connection method, and enter the station number and IP address or host name of the C Controller module.
- **7.** Click the [OK] button once the setting is completed.
- **8.** Set "Other Station Setting" and "Network Communication Route" as necessary.

### **Direct connection**

A C Controller module and an engineering tool can be directly connected with one Ethernet cable without using a hub. By connecting them directly, communication can be performed without setting an IP address or host name to Specify Connection Destination.

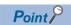

To prohibit the direct connection using an Ethernet cable, set "Disable" in "Disable Direct Connection with MELSOFT" under "Security" under the "Application Settings".

### Setting method

[Online] ⇒ [Specify Connection Destination]

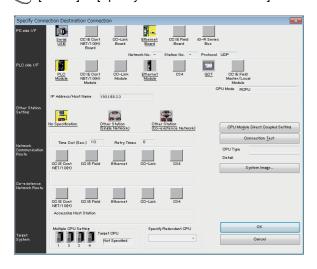

- 1. Set "PC side I/F" to "Ethernet Board".
- **2.** Double-click "Ethernet Board", and open the "PC side I/F Detailed Setting of Ethernet board" window.

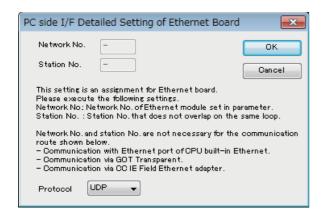

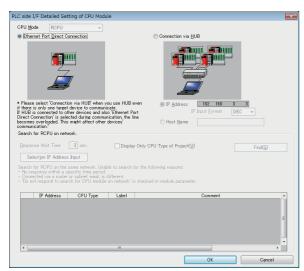

**3.** Set the protocol.

- 4. Set the module to be connected to "PLC side I/F".
- **5.** Double-click the icon of the set module to display the "PLC side I/F Detailed Setting" window.
- **6.** Select "Ethernet Port Direct Connection" for the connection method.
- **7.** Click the [OK] button once the setting is completed.

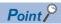

When connecting directly with C Controller module, the setting above can also be performed by clicking the [CPU Module Direct Coupled Setting] button in the "Specify Connection Destination" window.

### **Precautions**

#### **■**Connection with LAN

Do not connect with LAN and set the direct connection. Since the data will be sent to all the target devices on the LAN, this may increase the line load and affects communication with other target devices.

#### **■**Connections that are not a direct connection

- Do not use a configuration in which C Controller module and target devices are connected via hub. Direct connection will not be established when the devices are connected via hub.
- If two or more Ethernet ports are set to "Enable" in the network setting on the personal computer, a direct connection cannot be established. Review the setting of the personal computer so that only the Ethernet port for the direct connection is set to "Enable", and the other Ethernet ports are set to "Disable".

### **■**Conditions that cannot communicate directly

A direct connection may not be established if any of the following conditions are met. In this case, review the settings.

The examples of the error occurrence are as follows:

 When all the bits of the C Controller module-side IP address that correspond to 0 part of the personal computer-side subnet mask are ON or OFF

| Item                                | Description   |
|-------------------------------------|---------------|
| IP address of a C Controller module | 64.64.255.255 |
| IP address of a personal computer   | 64.64.1.1     |
| Subnet mask of a personal computer  | 255.255.0.0   |

 When all the bits of the C Controller module-side IP address that correspond to the host address of each class of the personal computer-side IP address are ON or OFF

| Item                                | Description   |
|-------------------------------------|---------------|
| IP address of a C Controller module | 64.64.255.255 |
| IP address of a personal computer   | 192.168.0.1   |
| Subnet mask of a personal computer  | 255.0.0.0     |

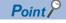

IP addresses of each class are as follows:

• Class A: 0.0.0.0 to 127.255.255.255

Class B: 128.0.0.0 to 191.255.255.255
Class C: 192.0.0.0 to 223.255.255.255

• Class C. 192.0.0.0 to 223.233.233.233

Host addresses of each class are the '0' parts below.

Class A: 255.0.0.0Class B: 255.255.0.0Class C: 255.255.255.0

# **6.2** Communication with SLMP

Device data can be read from/written to a personal computer or HMI (GOT) using SLMP.

By reading/writing device data, the operation monitoring and data analysis in a C Controller module can be performed. For details on SLMP, refer to the following manual.

**SLMP** Reference Manual

### Accessible ranges

- The connected C Controller module can only be accessed.
- In a multiple CPU system, the access to other CPUs which are not connected with Ethernet, and communication with other stations via C Controller module cannot be performed.

### Data communication frames/data codes

The available data communication frames/data codes that can be used for C Controller modules are as follows.

○: Applicable, ×: Not applicable

| Frame                   | Data code   | Applicability |
|-------------------------|-------------|---------------|
| 4E frame                | ASCII code  | ×             |
|                         | Binary code | ×             |
| QnA compatible 3E frame | ASCII code  | ×             |
|                         | Binary code | 0             |
| A compatible 1E frame   | ASCII code  | ×             |
|                         | Binary code | ×             |

### **Setting method**

The setting method is as shown below.

Set the connection configuration in "External Device Configuration" under "Basic Settings". ( Page 119 External device configuration)

- 1. Select "SLMP Connection Module" from the "Module List", and drag and drop it to "List of devices" or "Device map area".
- 2. Set the other items to the connection as necessary.

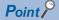

- If a new request message is sent before the response message has been returned for the previous request message to one UDP port, the new request message will be discarded.
- When multiple own station port numbers are set for UDP, it will be regarded as one setting. When
  performing communication with the same own station port number as multiple target devices, select TCP as
  a protocol.

### **Error codes at communication**

For the error codes, refer to the following manual.

**SLMP** Reference Manual

### Receive processing of response message

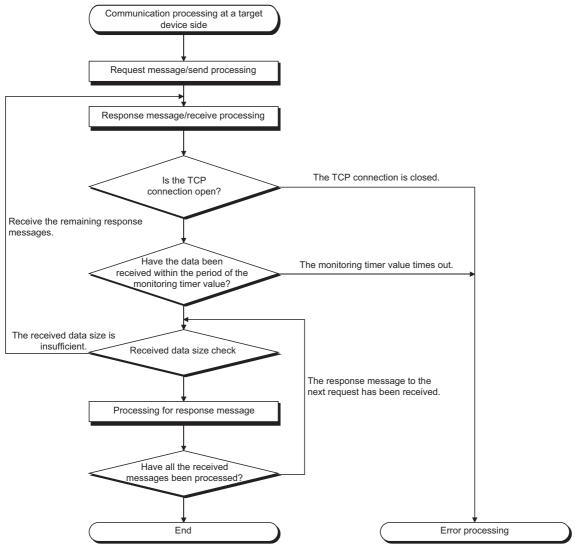

Point P

For Ethernet communication, the TCP socket function (socket function) is used.

When data has been sent from the sending side by calling the SEND function once, the receiving side is required to call one or more RECV function. (The ratio of the SEND function and the RECV function is not 1 to 1.) Therefore, the receive processing above is necessary for the program processing for the target device.

# **Command list**

The available commands for C Controller modules are as follows.

| Item Comman   |                           | Subcommand | Description  |                                                                                                    |
|---------------|---------------------------|------------|--------------|----------------------------------------------------------------------------------------------------|
| Туре          | Operation                 | d          |              |                                                                                                    |
| Device        | Read                      | 0401       | 00□1         | Reads values from bit devices (consecutive device number) in 1-point units.                                                                                                    |
|               |                           |            | 00□0         | Reads values from bit devices (consecutive device number) in 16-point units.     Reads values from word devices (consecutive device number) in 1-word units.                                                                                                    |
|               |                           |            | 00□3         | Reads values from bit devices (consecutive device number) in 1-point units.                                                                                                    |
|               |                           |            | 00□2         | Reads values from bit devices (consecutive device number) in 16-point units.     Reads values from word devices (consecutive device number) in 1-word units.                                                                                                    |
|               | Write                     | 1401       | 00□1         | Writes values to bit devices (consecutive device number) in 1-point units.                                                                                                    |
|               |                           |            | 00□0         | Writes values to bit devices (consecutive device number) in 16-point units.     Writes values to word devices (consecutive device number) in 1-word units.                                                                                                    |
|               |                           |            | 00□3         | Writes values to bit devices (consecutive device number) in 1-point units.                                                                                                    |
|               |                           |            | 00□2         | Writes values to bit devices (consecutive device number) in 16-point units.     Writes values to word devices (consecutive device number) in 1-word units.                                                                                                    |
|               | Read Random               | 0403       | 00□0         | Reads values from word devices in 1-word units or 2-word units by specifying device number. Nonconsecutive device numbers can be specified.                                                                                                    |
|               |                           |            | 00□2         | Reads values from word devices in 1-word units or 2-word units by specifying device number. Nonconsecutive device numbers can be specified.                                                                                                    |
|               | Write Random              | 1402       | 00□1         | Writes values to bit devices in 1-point units by specifying device number.  Nonconsecutive device numbers can be specified.                                                                                                    |
|               |                           |            | 00□0         | <ul> <li>Writes values to bit devices in 16-point units by specifying device number.</li> <li>Nonconsecutive device numbers can be specified.</li> <li>Writes values to word devices in 1-word units or 2-word units by specifying device number. Nonconsecutive device numbers can be specified.</li> </ul> |
|               |                           |            | 00□3         | Writes values to bit devices in 1-point units by specifying device number.  Nonconsecutive device numbers can be specified.                                                                                                    |
|               |                           |            | 00□2         | <ul> <li>Writes values to bit devices in 16-point units by specifying device number.</li> <li>Nonconsecutive device numbers can be specified.</li> <li>Writes values to word devices in 1-word units or 2-word units by specifying device number. Nonconsecutive device numbers can be specified.</li> </ul> |
|               | Read Block                | Block 0406 | 00□0         | Reads data by specifying multiple blocks as regarding one block as n-point of word                                                                                                    |
|               |                           |            | 00□2         | devices or bit devices (1-point is 16-bit). Nonconsecutive device numbers can be specified.                                                                                                    |
|               | Write Block               | 1406       | 00□0<br>00□2 | Writes data by specifying multiple blocks as regarding one block as n-point of word devices or bit devices (1-point is 16-bit). Nonconsecutive device numbers can be                                                                                                    |
| Extend Unit   | Read                      | 0601       | 0000         | specified.  Reads data in the buffer memory of an intelligent function module.                                                                                                    |
| Exteria Offic | Write                     | 1601       | 0000         | Writes data in the buffer memory of an intelligent function module.                                                                                                    |
| Remote        | Remote Run                | 1001       | 0000         | Performs remote RUN to the access target module.                                                                                                    |
| Control       | Remote Stop               | 1002       | 0000         | Performs remote STOP to the access target module.                                                                                                    |
|               | Remote Pause              | 1003       | 0000         | Performs remote PAUSE to the access target module.                                                                                                    |
|               | Remote Reset              | 1006       | 0000         | Performs remote RESET to the access target module.                                                                                                    |
|               | Read Type Name            | 0101       | 0000         | Reads model and model code of the access target module.                                                                                                    |
| File          | Read Directory/           | 1810       | 0040         | Reads information list of the file.                                                                                                    |
|               | Search Directory/<br>File | 1811       | 0040         | Reads fine number, file size, and existence of the specified file.                                                                                                    |
|               | New File                  | 1820       | 0040         | Reserves the storage area in the specified file.                                                                                                    |
|               | Delete File               | 1822       | 0040         | Deletes files.                                                                                                    |
|               | Copy File                 | 1824       | 0040         | Copies the specified file.                                                                                                    |
|               | Change File State         | 1825       | 0040         | Changes the file attribute.                                                                                                    |
|               | Change File Date          | 1826       | 0040         | Changes the file creation date.                                                                                                    |
|               | Open File                 | 1827       | 0040         | Locks the file in order that the file content is not changed form other devices.                                                                                                    |
|               | Read File                 | 1828       | 0000         | Reads the content of a file.                                                                                                    |
|               | Write File                | 1829       | 0000         | Writes content to a file.                                                                                                    |
|               | Close File                | 182A       | 0000         | Unlocks a file with open processing.                                                                                                    |

### **■**Processing points for Test (random write)

Set the processing points within the value which can be acquired with the following formula.

(Number of word access points)  $\times$  12 + (Number of double word access points)  $\times$  14  $\leq$  1920

- For bit devices, 1-point equals 16-bit for word access. As for double word access, 1-point equals 32-bit.
- For word devices, 1-point equal 1-word for word access. As for double word access, 1-point equal 2-word.

### Available devices

The available devices are as follows.

| Device                 |                                                    | Device code*1                    | Device number range                                              |     |  |
|------------------------|----------------------------------------------------|----------------------------------|------------------------------------------------------------------|-----|--|
| I/O device             | Input                                              | 9CH                              | 0H to FFFH                                                       | Hex |  |
|                        | Output                                             | 9DH                              | 0H to FFFH                                                       | Hex |  |
| Internal user device   | Internal relay                                     | 90H                              | Device number within the range in the C Controller module of the | Dec |  |
|                        | Data register A8H target station can be specified. | target station can be specified. | Dec                                                              |     |  |
|                        | Link relay                                         | A0H                              |                                                                  | Hex |  |
|                        | Link register                                      | В4Н                              |                                                                  | Hex |  |
| Internal system device | Special relay                                      | 91H                              | 0 to 2047                                                        | Dec |  |
|                        | Special register                                   | A9H                              | 0 to 2047                                                        | Dec |  |

<sup>\*1</sup> ASCII code cannot be used.

# 6.3 FTP Function

The server function of FTP (File Transfer Protocol), which is a protocol used to transfer a file for a target device, is supported. A target device with the FTP client function can access the file in a C Controller module.

### File operation

The following operations can be performed for a file in a C Controller module from a target device with the FTP client function.

### ■Reading files (Download)

Use this when storing a file in a C Controller module on the target device side.

### **■**Writing files (Upload)

Use this when registering a file stored on the target device side to a C Controller module.

### ■Browsing and deleting files and folders

Use this when browsing and deleting a file and folder in a C Controller module from the target device side.

# **Using FTP function**

For using the FTP function, the FTP server needs to be set.

Page 121 FTP server settings

### Precautions

### **■**Specifications of FTP client

For the specifications of the FTP client installed on the target device, refer to the manual of the target device.

### **■**Operation while accessing file

Do not perform any of the following operations while accessing a file. The file may be corrupted.

- · Reset the C Controller module or turn the power OFF.
- · Insert/remove an SD memory card.

#### **■**Reconnection after timeout

If a timeout error occurs during file transfer, the TCP connection will be closed (disconnected).

Log in to the C Controller module again with the FTP client before restarting the file transfer.

### **■**File transmission time

The file transfer processing time will differ depending on the following causes.

- · Load rate of Ethernet line (line congestion)
- Number of connections to be used simultaneously (processing of other connections)
- · System configuration

#### ■Number of simultaneous connections

- Up to 10 target devices (FTP client) can log in to a C Controller module. If connecting from the 11th FTP client in the state where 10 target devices have logged in, an error will occur without establishing the connection.
- If UDP communication is performed during file transfer with FTP, an error such as timeout may occur. Either communicate
  after the file transfer or communicate with TCP.

#### **■**File write

- Files with the read-only attribute and files that are locked from other devices/functions cannot be written. Doing so may
  cause a write error.
- The write files cannot be transferred if the SD memory card is write-protected. Doing so may cause a write error.
- When writing a large file to the SD memory card, change the CPU operating status to STOP.

### ■File deletion

Determine the timing for deleting the files for the entire system including the C Controller module and peripheral devices.

# **6.4** Time Setting Function

Time information is collected from the time information server (SNTP server) connected on the LAN at the specified timing, and the time in the C Controller module is set automatically.

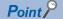

- The time information acquired from the time information server is Coordinated Universal Time (UTC). The acquired UTC time information is adjusted according to the time zone setting of the CPU module, and is set to the CPU module.
- In the multiple CPU environment, set the time only for the CPU No.1. If the time is set for the CPU modules other than the CPU No.1, the clock data in the CPU No.1 is set automatically to CPU No.2 to No.4.

## **Execution timing of time setting**

The time setting is performed at any of the following timing.

- · At turning the power OFF and ON, or resetting the C Controller module
- · At specified time intervals
- · At specified time
- At arbitrary timing using a program<sup>\*1</sup>
- \*1 Acquire the clock information using the VxWorks function (sntpcTimeGet), and then execute the C Controller module dedicated function (CCPU\_SetRTC).

### **Setting method**

Set "Time Setting" under "Application Settings". ( Page 122 Time Setting)

### Precautions

#### **■**Time information server

Install an SNTP server on the LAN to be connected.

### **■**Delay by communication time

The time set in the module may be delayed by the time required to communicate with the SNTP server. For a high-accuracy time setting, specify an SNTP server on the network that is as close to the module as possible.

#### ■Available period

The period within the range from 1980 to 2079 can be used.

# 6.5 Telnet Function

This function executes the Shell command with a Telnet tool in a personal computer without using CW Workbench for a TCP/ IP network. This allows simple remote debugging (such as task information display and memory dumping) of a C Controller module.

### **Using Telnet function**

For using the Telnet function, the Telnet server needs to be set.

Page 124 Telnet Server Settings

### Remote debugging with serial communication

Remote debugging using serial communication can be performed same as Telnet connection.

The standard I/O destination can be switched to the serial communication side by executing the following commands from Telnet Shell or with STARTUP.CMD.

fd = open("/tyCo/0",2,0) ioctl(fd,4,115200) ioctl(fd,3,0x7F) ioGlobalStdSet(0,fd) ioGlobalStdSet(1,fd) ioGlobalStdSet(2,fd)

### Precautions

#### ■Available Shell commands

Shell commands of CW Workbench can be used. For details on the Shell commands, refer to the manual of VxWorks.

#### **■**Number of connections

The same C Controller module cannot be connected by using multiple Telnet tools. Connect a Telnet tool to a C Controller module on a 1:1 basis. When connecting another Telnet tool, make sure to close (disconnect) the Telnet tool being connected.

#### **■Shell command**

A setting shell command entered from the Telnet tool operates on a task of priority 1.

Note that the following, when executing the command. System errors/stop (such as watchdog timer error) may occur in a C Controller module.

- Make sure to check the command specifications before executing commands which occupy the CPU processing.
- For rebooting VxWorks, reset the C Controller module, or turn the power OFF and ON. Do not reboot VxWorks by executing the command (reboot) of VxWorks or pressing [Ctrl] + [X].
- Before executing a command in which arguments are included, make sure to check the command specifications/argument specifications. (When executed without specifying those arguments, with the result that 0 is specified to an argument.) Do not execute the close command with no argument specified. By doing so, a resource that is reserved in the VxWorks system will be closed. When a command that shows the status of the module, such as the show command, is executed, the module will be in the interrupt-disabled state for a long period of time, and any processing called from an interrupt routine is not executed. As a result, an interrupt which occurs at the fixed interval may be delayed.

#### ■Message display on Shell

A message issued by VxWorks during Telnet connection may be displayed on Shell. For the message of VxWorks, refer to the manual and help of VxWorks.

#### **■**Timeout

When the line is disconnected during Telnet connection, it will take 30 seconds before Telnet connection (TCP) times out on the C Controller module side. Telnet cannot be reconnected until it times out.

Timeout time can be changed by the command provided by VxWorks.

```
ipcom_sysvar_set("iptcp.KeepIdle", "XX", 1);
ipcom_sysvar_set("iptcp.KeepIntvl", "YY", 1);
ipcom_sysvar_set("iptcp.KeepCnt", "ZZ", 1);
ipcom_ipd_kill ("ipteInets");
ipcom_ipd_start ("ipteInets");
```

Timeout time = iptcp.KeepIdle value + (iptcp.KeepIntvl value × iptcp.KeepCnt value)

- · iptcp.KeepIdle: Interval from line disconnection to the first retry
- · iptcp.KeepIntvl: Interval between retries
- · iptcp.KeepCnt: Number of retries
- XX, YY: Specify the time (in seconds). (When '0' is specified, no timeout will occur.)
- ZZ: Specify the number of retries.

The following shows the procedure to change the timeout time of a C Controller module in operation.

- 1. Establish a Telnet connection to a C Controller module with a Telnet tool.
- 2. Execute the commands above from the shell command of the Telnet tool to change the timeout value.
- **3.** Reboot the Telnet server.
- **4.** Close (disconnect) the Telnet connection.
- **5.** Establish a Telnet connection to a C Controller module with a Telnet tool again.

When changing the timeout time at the startup of a C Controller module, follow the procedure shown below.

- **1.** Describe the commands above in the script file (STARTUP.CMD).
- **2.** Turn the power of the C Controller module ON.

# **6.6** Security Function

By restricting the access to a C Controller module for each communication route, the optimal security for the network environment can be applied.

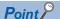

The security function is one of the methods for preventing unauthorized access (such as program or data corruption) from an external device. However, this function does not prevent unauthorized access completely. Incorporate measures other than this function if the C Controller system's safety must be maintained against unauthorized access from an external device. Mitsubishi Electric Corporation cannot be held responsible for any system problems that may occur from unauthorized access.

Examples of measures for unauthorized access are shown below.

- · Install a firewall.
- Install a personal computer as a relay station, and control the relay of send/receive data with an application program.
- Install an external device for which the access rights can be controlled as a relay station. (For details on the external devices for which access rights can be controlled, consult the network provider or equipment dealer.)

## **IP filter function**

This function identifies the IP address of an access source and prevents access from unauthorized devices by specifying IP addresses.

Set the IP address of the target device to be passed or blocked in the parameters to restrict the access from target devices. Use of this function is recommended when using C Controller module in an environment which is connected to LAN.

## Setting method

- 1. Set the IP address for the IP address to be passed or blocked in "Security" under "Application Settings". ( Page 123 Security)
- **2.** Write the module parameters to the C Controller module.
- **3.** The IP filter function is enabled after turning the power OFF and ON, or resetting the C Controller module.

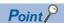

Even if the connection is specified by the setting of "External Device Configuration" of the C Controller module or the program, the access from the target device is either passed or blocked according to the IP filter settings. If the IP address set to "External Device Configuration" of the C Controller module is set to be blocked in the "IP Filter Settings", the IP filter setting is enabled and communication with the target device is blocked.

### Considerations

If there is a proxy server on the LAN, block the IP address of the proxy server. Otherwise, the access from the personal computers that can access the proxy server cannot be prevented.

# 6.7 Parameter Settings

This section shows the settings required for communication with a target device in a C Controller module.

# Own node settings

Set the own node required for Ethernet communication.

[Module Parameter] ⇒ [Basic Settings] ⇒ [Own Node Settings]

### Window

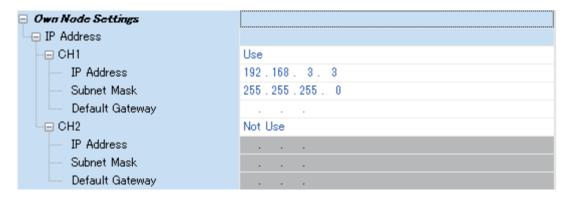

## Displayed items

#### -: No setting

| Item       |     |                 | Description                                                                                                    | Setting range                                  | Default           |
|------------|-----|-----------------|----------------------------------------------------------------------------------------------------|------------------------------------------------|-------------------|
| IP Address | CH1 | _               | Set whether to use the Ethernet port (CH1).                                                                                                    | Not Use     Use                                | Use               |
|            |     | IP Address      | Set the same class and subnet address as the target device to be communicated with. Set the IP address so that CH1 belongs to the different network from CH2.                                                                                                    | • 0.0.0.1 to 223.255.255.254                   | 192.168.3.3       |
|            |     | Subnet Mask     | Set the subnet mask pattern of the default gateway when IP address of the default gateway is set and perform communication with a target device on another network via a router.  All the devices on a sub network should have the same subnet mask. This setting is not required for communication in a single network.                                                                         | • 128.0.0.0 to 255.255.255.252                 | 255.255.255.<br>0 |
|            |     | Default Gateway | Set the IP address for the device (default gateway) which is relayed for the access to the target device on other network.  Set the value that satisfies the following conditions.  The IP address class is any of A, B, and C.  The subnet address of the default gateway is the same as that of the C Controller module on the own station.  The host address bits are not all '0' or all '1'. | • — (Blank)<br>• 0.0.0.1 to<br>223.255.255.254 | _                 |
|            | CH2 | _               | Set whether to use the Ethernet port (CH2).                                                                                                    | Not Use     Use                                | Not Use           |
|            |     | IP address      | Same as CH1                                                                                                    | • 0.0.0.1 to 223.255.255.254                   | _                 |
|            |     | Subnet Mask     |                                                                                                    | • 128.0.0.0 to<br>255.255.255.252              |                   |
|            |     | Default Gateway |                                                                                                    | • — (Blank)<br>• 0.0.0.1 to<br>223.255.255.254 |                   |

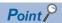

When using both CH1 and CH2, the IP address and subnet mask should be set with different values for CH1 and CH2, respectively.

# **External device configuration**

Select the method and protocol used for communication with a target device.

[Module Parameter] ⇒ [Basic Settings] ⇒ [External Device Configuration] ⇒ [<Detailed Setting>]

### Setting method

1. Select the target device to be connected in "Module List" and drag it to "List of devices" or "Device map area".

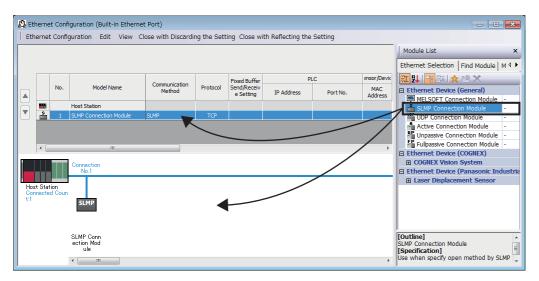

- 2. Set each item.
- 3. Select [Close with Discarding the Setting] and close the "External Device Configuration" window.

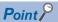

In setting "External Device Configuration", setting the target device in order starting from the connection No.1 is required. To use the specific connection number, set "MELSOFT Connection Module" to the connection number which is not used.

• When using only the connection No.5

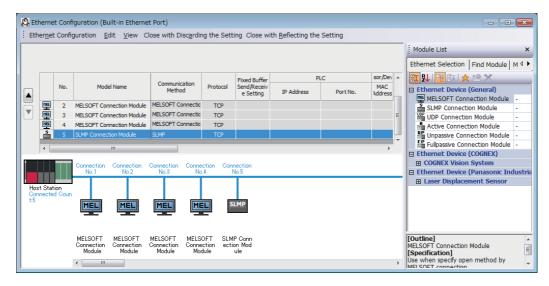

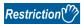

C Controller module does not support the Active Connection Module, Unpassive Connection Module, Fullpassive Connection Module, or UDP Connection Module.

# Setting items

The following shows the setting items for "External Device Configuration".

| Item                 |                 | Description                                                                                        | Setting range                                                                                                    |  |
|----------------------|-----------------|----------------------------------------------------------------------------------------------------|----------------------------------------------------------------------------------------------------|--|
| No.                  |                 | Connection numbers for distinguishing the settings for each user connection.                       | It is set in ascending order from 1 within the following range. C Controller module: 1 to 16                                                                                              |  |
| Model Name           |                 | Names of target devices are displayed.                                                             | _                                                                                                    |  |
| Communication Method |                 | Set the communication method with the target device.                                               | Broadcast Send Broadcast Receive Fixed Buffer (Procedure Exist)*1 Fixed Buffer (No Procedure)*1 Random Access Buffer*1 Predefined Protocol*2 Socket Communication MELSOFT Connection SLMP |  |
| Protocol             |                 | Select the communication protocol for the target device.                                           | • TCP*3<br>• UDP*4                                                                                                    |  |
| Fixed Buffer Send/   | Receive Setting | Not required.                                                                                      | _                                                                                                    |  |
| PLC                  | IP Address      | Not required.                                                                                      | _                                                                                                    |  |
|                      | Port No.*5      | Set the port number for each connection of Ethernet-equipped module.                               | 1 to 4999, 5010 to 65534<br>(Default: blank)                                                                                                    |  |
| Sensor/Device        | MAC Address     | Not required.                                                                                      | _                                                                                                    |  |
|                      | Host Name       | Not required.                                                                                      | _                                                                                                    |  |
|                      | IP address      | Set the IP address of the target device.                                                           | 0.0.0.1 to 223.255.255.254<br>(Default: blank)                                                                                                    |  |
|                      | Port No.        | Set the port number of the target device.  To receive data from all the port numbers, set '65535'. | 1 to 65534, 65535<br>(Default: blank)                                                                                                    |  |
|                      | Subnet Mask     | Not required.                                                                                      | _                                                                                                    |  |
|                      | Default Gateway | Not required.                                                                                      | _                                                                                                    |  |

<sup>\*1</sup> C Controller module cannot set this item.

### ■Alive check with the KeepAlive function

When the protocol setting is TCP, perform the alive check using the KeepAlive function.

A message for alive check is sent after 22 seconds have passed since the last message received from a target device, and whether or not the response is returned from the target device is checked. When no response is returned, a message for alive check is sent every one second. When no response is confirmed for eight seconds (30 seconds since the last received message), the connection is terminated as being determined that the target device does not exist.

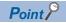

If the target device does not support the TCP KeepAlive function (response to ACK message for KeepAlive), the connection may be terminated.

<sup>\*2</sup> Although it may be set as the communication method, C Controller module does not support it.

<sup>\*3</sup> The module can be connected up to the number equivalent to ((the maximum number of connections in the setting for external device configuration) - (the set number of connections) + 1).

<sup>\*4</sup> As simultaneous communication from multiple connected target devices can overload network, communication may not be established in such overloaded network conditions.

<sup>\*5</sup> The own station port number 1 to 1023 are the number for reserved in general (WELL KNOWN PORT NUMBERS), and the port number 61440 to 65534 are the number used for other communication functions. Using the port number within the range of 1024 to 4999 or 5010 to 61439 is recommended.

### **■TCP** retransmission processing

In TCP connection, the retransmission processing is performed for the number of retransmission and at the retransmission interval shown below when the TCP protocol ACK response is not returned from a target device against transmission. When no TCP protocol ACK response is returned in 60 seconds after the last retransmission, the connection is terminated as being determined the target device has an error.

- Number of retransmission: 12 times<sup>\*1</sup>
- Retransmission interval\*2: (The number of retransmission  $\times$  the number of retransmission  $\times$  RTO\*3)  $\div$  1024 (seconds)
- \*1 After 30 seconds from establishment of the connection, destination device error is assumed and the connection is terminated even if the number of resends does not reach to 12 times.
- \*2 The maximum value of the retransmission time is 60 seconds.
- \*3 RTO (retransmission timeout) is a value increases exponentially based on RTT (round-trip time).

# FTP server settings

Set the FTP function.

[Module Parameter] ⇒ [Application Settings] ⇒ [FTP Server Settings]

### Window

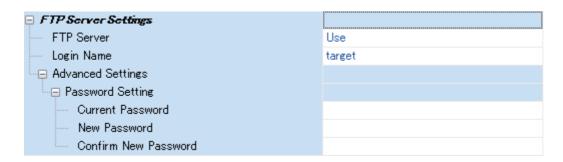

### Displayed items

| Item                 |                  | Description                                                                             | Setting range       | Default  |
|----------------------|------------------|-----------------------------------------------------------------------------------------|---------------------|----------|
| FTP Server           |                  | Select whether to use the FTP function of a C Controller module.                        | Not Use     Use     | Use      |
| Login Name           |                  | Set the login name to be used for file transfer request (login) from the target device. | Up to 12 characters | target   |
| Advanced<br>Settings | Password Setting | Set the password to be used for file transfer request (login) from the target device.   | 8 to 32 characters  | password |

### **Password Setting**

#### **■**Current password

Enter the current password for login to a C Controller module.

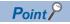

Change the password when using the FTP function.

Otherwise, unauthorized access may be caused.

### ■New password and confirmation password

To change the password, enter a new password in "New Password" and "Confirm New Password".

# **Time Setting**

Set the time setting function (SNTP client).

[Module Parameter] ⇒ [Application Settings] ⇒ [Time Setting]

### Window

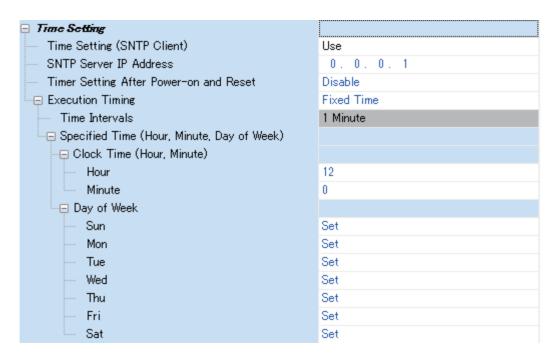

## Displayed items

| Item                                   |                                               | Description                                                                                                    | Setting range                           | Default    |
|----------------------------------------|-----------------------------------------------|----------------------------------------------------------------------------------------------------|-----------------------------------------|------------|
| Time Setting (SNTP Client)             |                                               | Select whether to use the FTP function of a C Controller module.                                                               | Not Use     Use                         | Not Use    |
| SNTP Server IP Address                 |                                               | Set the IP address of the SNTP server.                                                                                         | 0.0.0.1 to<br>223.255.255.254           | 0.0.0.1    |
| Timer Setting After Power-on and Reset |                                               | Select whether to execute the time setting function after turning the power ON or resetting the C Controller module.           | Disable     Enable                      | Disable    |
| Execution — Timing                     |                                               | Set the execution timing of the time setting.                                                                                  | Fixed Time     Specified Time Intervals | Fixed Time |
|                                        | Time Intervals                                | When "Specified Time Intervals" is selected, set the time interval (minute) for the time setting.                              | 1 to 1440                               | 1 Minute   |
|                                        | Specified Time (Hour,<br>Minute, Day of Week) | When "Fixed Time" is selected, set the day of the week and the time (hour/minute) when the time setting function is performed. | _                                       |            |

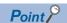

- · Connect only one SNTP server on the system.
- The output time will be the same even if multiple modules acquires the time from the same SNTP server.

### **Execution timing**

### ■Specified Time (Hour, Minute, Day of Week)

Set an execution time within the following range in "Clock Time (Hour, Minute)".

| Unit   | Setting range |
|--------|---------------|
| Hour   | 0 to 23       |
| Minute | 0 to 59       |

To specify the day of the week to perform the time setting, select "Not Set" for the day on which time setting is not performed under "Day of Week". Make sure that at least one day of the week is set to "Set". An error occurs if "Not Set" is selected for all the days.

# **Security**

Set the security settings.

[Module Parameter] 

□ [Application Settings] 
□ [Security]

### Window

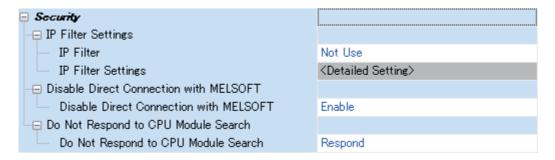

### Displayed items

| Item                                   |           | Description                                                     | Setting range                    | Default |
|----------------------------------------|-----------|-----------------------------------------------------------------|----------------------------------|---------|
| IP Filter Settings                     | IP Filter | Set whether to use the IP filter function.                      | Not Use     Use                  | Not Use |
| IP Filter Settings                     |           | Set the IP addresses to be allowed/denied.                      | _                                |         |
| Disable Direct Connection with MELSOFT |           | Enables/disables the direct connection with CW Configurator.    | Disable     Enable               | Enable  |
| Do Not Respond to CPU Module Search    |           | Set whether to respond to the CPU module search on the network. | • Do Not<br>Respond<br>• Respond | Respond |

# **IP filter settings**

Up to 32 IP addresses can be set to allowed/denied using the IP filter function.

The range of IP address and IP addresses to be excluded from the specified range can be set at one setting.

| Item                           | Description                                                                                                    | Setting range                 | Default    |
|--------------------------------|----------------------------------------------------------------------------------------------------|-------------------------------|------------|
| Access from IP address below   | Set whether to allow/deny the access from the specified IP addresses.                                                                                                    | Allow     Deny                | Allow      |
| Range Setting                  | Select this when specifying IP address range.                                                                                                    | _                             | Unselected |
| IP Address                     | Set the IP addresses to be allowed/denied.  When a checkbox of "Range Setting" is selected, set both start IP address and end IP address within the range.                     | 0.0.0.1 to<br>223.255.255.254 | _          |
| IP Address Excluded from Range | When a checkbox of "Range Setting" is selected, set the IP address to be excluded from the range in "IP Address". Up to 32 IP addresses can be set within the specified range. | 0.0.0.1 to<br>223.255.255.254 | _          |

# **Telnet Server Settings**

Set the Telnet server.

[Module Parameter] ⇒ [Application Settings] ⇒ [Telnet Server Settings]

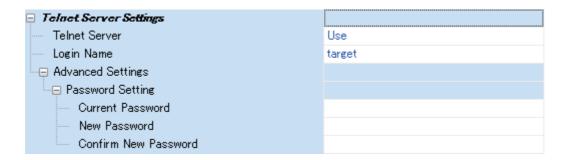

# Displayed items

| Item                 |          | Description                                                                             | Setting range       | Default  |
|----------------------|----------|-----------------------------------------------------------------------------------------|---------------------|----------|
| Telnet Server        |          | Set whether to use the Telnet function of a C Controller module.                        | Not Use     Use     | Use      |
| Login Name           |          | Set the login name to be used for file transfer request (login) from the target device. | Up to 12 characters | target   |
| Advanced<br>Settings | Password | Set the password to be used for file transfer request (login) from the target device.   | 8 to 32 characters  | password |

### **Password Setting**

### **■**Current password

Enter the current password for login to a C Controller module.

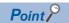

Change the password when using the Telnet function.

Otherwise, unauthorized access may be caused.

## ■New password and confirmation password

To change the password, enter a new password in "New Password" and "Confirm New Password".

# **7** CC-Link IE Field Network Basic FUNCTION

CC-Link IE Field Network Basic is a factory automation network using the standard Ethernet.

Data is periodically communicated between a master station and slave stations using link devices (cyclic transmission).

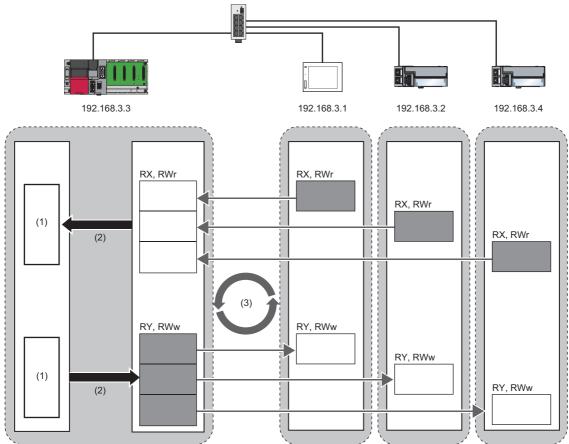

- (1) Device
- (2) Link refresh
- (3) Link refres

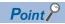

This manual does not describe the following information that is related to the CC-Link IE Field Network Basic function.

- Specifications
- Function list
- · Procedure before operation
- System configuration

For details, refer to the following manual.

CC-Link IE Field Network Basic Reference Manual

# 7.1 Cyclic Transmission Function

This function performs periodical data communication between a master station and slave stations using link devices.

# Data flow and link device assignment

The following figure shows the data flow between a master station and slave stations using link devices.

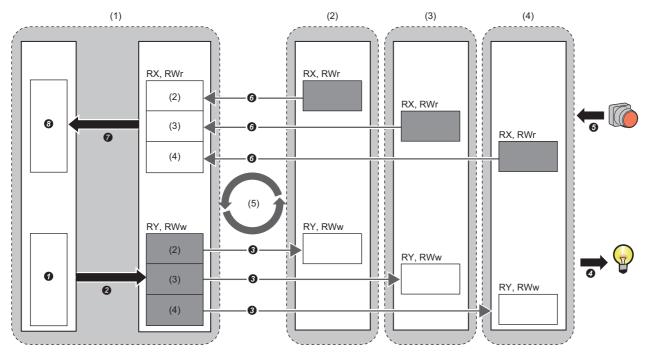

- : Area where data is sent to other stations
- (1) Master station
- (2) Slave station 1\*1
- (3) Slave station 2\*1
- (4) Slave station 3\*1
- (5) Link scan
- \*1 The slave station order is the same as the order set in the network configuration setting. ( Page 139 Network configuration settings)
- · Output from a master station
- **1** A device of the master station turns ON.
- 2 The device status of the master station is stored to link devices (RY and RWw) of the master station by link refreshes.
- 3 The status of link devices (RY and RWw) of the master station is stored to link devices (RY and RWw) of slave stations by link scans.
- The status of the link devices (RY and RWw) of the slave stations is output to an external device.
- · Input from slave stations
- **6** The status of the external device is stored to the link devices (RX and RWr) of the slave stations.
- **6** The status of the link devices (RY and RWw) of the local stations is stored to the link devices (RX and RWr) of the master station by link scans.
- The status of the link devices (RX and RWr) of the mater station is stored to the link devices of the master station by link refreshes.
- 3 The device of the master station turns ON.

### Setting method

Assign link devices in "Network Configuration Settings". ( Page 139 Network configuration settings) Assign link refreshes in "Refresh Settings". ( Page 142 Refresh setting)

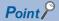

Cyclic transmission is performed for a group which consists of up to 16 stations.

For assignments of link devices and the one for link refreshes, however, the group number is not required to be taken into consideration.

## Data flow of cyclic transmission

The following figure shows the data flow of cyclic transmission.

### **■**Basic operation

A master station sends a request to all slave stations (including Ethernet devices within the same network address).

After sending requests to all slave stations, the master station starts another link scan after the set link scan time elapsed. The link scan refers to the operation from sending a request to sending another request, and the link scan time refers to the time required for a link scan. ( Page 131 Operation of link scans)

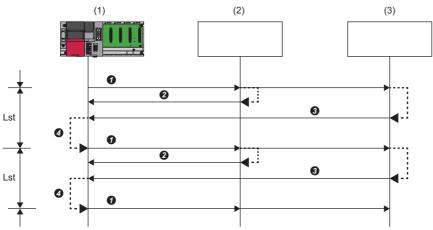

- Lst: Link scan time (link scan)
- (1) Master station
- (2) Slave station 1
- (3) Slave station 2
- The master station sends a request to the slave station 1 and slave station 2.
- 2 The slave station 1 returns a response to the master station.
- 3 The slave station 2 returns a response to the master station.
- 4 After the link scan time set is elapsed, the master station starts sending another request.

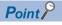

- When the master station sends a request (when a cyclic transmission is started) to all slave stations, 'Cyclic transmission status' (SM1536) turns ON, and when the master station receives responses from each slave station, a bit, that is corresponding to the station number of the slave stations which have sent a response, of 'Cyclic transmission status of each station' (SD1536 to SD1539) turns ON.
- When the master station starts cyclic transmission, if no response has been received from a slave station, the slave station is not regarded as an error station. ('Data link status' (SM1540) does not turn ON.) In addition, the transmission status of CC-Link IE Field Network Basic diagnostics becomes "Unfixed".
- When slave stations are divided into groups in the group number setting, each of the groups performs cyclic transmission. ( Page 132 Group number setting)

### ■No response received from a slave station

If the master station is unable to receive a response from a slave station due to power OFF or cable disconnection of the slave station, the master station waits for a response from the slave station within the timeout time set in the link scan setting. If no response is received within the specified number of times for disconnection detection, the master station disconnects the slave station.

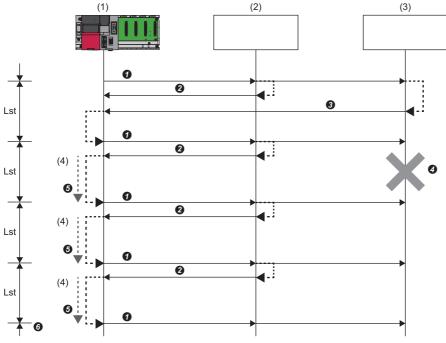

(Slave station disconnection detection setting: Timeout time = 500 ms, number of times = 3 times)

Lst: Link scan time (link scan)

- (1) Master station
- (2) Slave station 1
- (3) Slave station 2
- (4) Additional 100 ms
- The master station sends a request to the slave station 1 and slave station 2.
- 2 The slave station 1 returns a response to the master station.
- 3 The slave station 2 returns a response to the master station.
- **4** The slave station 2 cannot return a response to the master station due to an error such as power OFF or cable disconnection of the slave station.
- **6** The master station waits for a response from the slave station 2 until the timeout time elapses, and then send a request to the slave station 1 and slave station 2 because the master station cannot receive a response from the slave station 2. Note that the link scan time is extended by the timeout time.
- **6** The master station disconnects the slave station 2 because the master station cannot receive a response from the slave station 2 within the specified number of times (three times) for the disconnection detection.

The operations of special relays and special registers when a slave station which did not send a response is disconnected are as follows:

| Special relay/special register                                  | Operation                                                                                                    |
|-----------------------------------------------------------------|----------------------------------------------------------------------------------------------------|
| 'Cyclic transmission status' (SM1536)                           | The device remains ON.                                                                                                    |
| 'Cyclic transmission status of each station' (SD1536 to SD1539) | The bit corresponding to the station number of the disconnected slave station turns OFF.                                                        |
| 'Data link status' (SM1540)                                     | The device turns OFF and ON.                                                                                                    |
| 'Data link status of each station' (SD1540 to SD1543)           | The bit corresponding to the station number of the disconnected slave station turns ON (indicating that the slave station is an error station). |

#### Link scan time after timeout

If a timeout occurs due to the failure of a slave device, the link scan time will be changed depending on the setting value of the timeout time.

- When the timeout time is shorter than the link scan time, the module operates with the value set for "Link Scan Time" in "CC-Link IEF Basic Setting". ( Page 138 CC-Link IEF Basic setting)
- When the timeout time is longer than the link scan time, the module operates with a link scan time which is equivalent to the time set for "Time-out Period" in "Link Scan Setting". ( Page 141 Link scan setting)

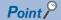

- To lessen the impact on communications with normal slave stations by transmission delay, modify a timeout time. ( Page 141 Link scan setting)
- For example, using the CC-Link IE Field Network Basic diagnostics, check the current link scan time (when all slave stations are operating normally), and then set a value, which is about five times as long as the link scan time, for the timeout time. (When the current link scan time is 10 ms, set 50 ms for the timeout time.)
- The delay in the link scan time caused by a timeout can be checked in 'Accumulated number of timeouts' (Un\G1063). ( Page 144 Acquiring diagnostic information of slave stations)

### ■An error response received from a slave station

The master station immediately disconnects the slave station regardless of the timeout time and the number of times for disconnection detection set in the link scan setting.

The operations of special relays and special registers when a slave station is disconnected are as follows:

| Special relay/special register                                  | Operation                                                                                                    |
|-----------------------------------------------------------------|----------------------------------------------------------------------------------------------------|
| 'Cyclic transmission status' (SM1536)                           | The device remains ON.                                                                                                    |
| 'Cyclic transmission status of each station' (SD1536 to SD1539) | The bit corresponding to the station number of the disconnected slave station turns OFF.                                                        |
| 'Data link status' (SM1540)                                     | The device turns OFF and ON.                                                                                                    |
| 'Data link status of each station' (SD1540 to SD1543)           | The bit corresponding to the station number of the disconnected slave station turns ON (indicating that the slave station is an error station). |

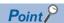

Some slave stations are equipped with a function that makes them disconnected without being an error station. For details, refer to the manual of the slave station used. (Since the slave station does not become an error station, 'Data link status' (SM1540) and 'Data link status of each station' (SD1540 to SD1543) do not change.)

# Link refresh

This function automatically transfers data between devices and link devices of the master station. Link refresh is performed for each link scan time. ( Page 138 Parameter Settings)

## **Setting method**

A refresh target device is set in "Refresh Settings" under "CC-Link IEF Basic Setting". ( Page 142 Refresh setting)

### Precautions

## **■**Latched devices of a C Controller module

If the device data of a C Controller module which is being latched is cleared to '0' by turning the power OFF and ON or resetting the module, depending on the timing of link scan and link refresh, the latched data is output without clearing to '0'. To prevent outputting device data of a C Controller module which is being latched, perform the following operation.

| Item                  | Description                                        |
|-----------------------|----------------------------------------------------|
| File register (R, ZR) | Clear the device 0 using the initial device value. |

# **Operation of link scans**

After sending requests to all slave stations and subsequently receiving responses from all the slave stations, the master station starts another link scan.

Link refresh is performed for each link scan time. (Fig. Page 138 Parameter Settings)

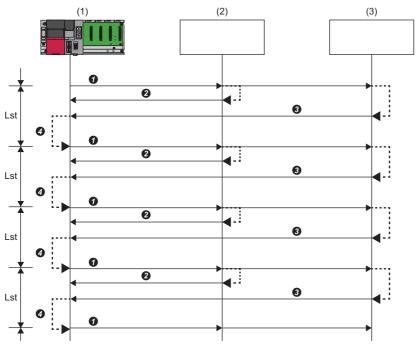

Lst: Link scan time (link scan)

- (1) Master station
- (2) Slave station 1
- (3) Slave station 2
- The master station sends a request to the slave station 1/slave station 2.
- **2** The slave station 1 returns a response to the master station.
- **3** The slave station 2 returns a response to the master station.
- After the link scan time set is elapsed, the master station starts sending another request.

# **Group number setting**

This function divides slave stations into groups by setting a group number to each slave station and each of groups performs cyclic transmission.

By organizing groups separating slave stations with shorter response processing time from ones with longer response processing time, the differences of the reference response times of each slave station does not affect the cyclic transmission.

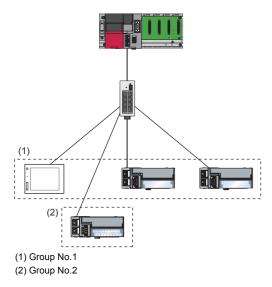

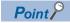

- The total number of occupied stations for one group is 16 maximum.
- · Slave stations can be divided into up to four groups.

## How to organize groups

Organize groups considering the following.

#### **■**Dividing slave stations into groups

- Organizing two or more groups can configure a network with slave stations that occupy 17 or more stations in total.
- By dividing slave stations into groups with similar reference response time, the gap of the response time of each slave station does not badly affect the cyclic transmission. For details on the reference response time, refer to the manuals for slave stations used. Link scan times vary from group to group. The link scan time of each group is affected by a slave station that has the longest reference response time in a group. (Fig. Page 127 Data flow of cyclic transmission)

#### ■Merging slave stations into one group

- To perform operation among slave stations in cooperation, merge them into the same group.
- When the line load is large, merging slave stations into the fewest number of groups as possible according to the number of
  slave stations connected to the master station is recommended. For example, merge slave stations into one group if the
  slave stations are 16 or less. When two or more groups are organized, the master station sends requests to each of them.
  Since the packets of the cyclic transmissions performed for each group are sent on the line, the more groups are organized,
  the larger the line load becomes.

### Data flow of cyclic transmission

The following figure shows the data flow of cyclic transmission when a group number is set.

### **■**Basic operation

The master station sends requests, that vary from a group to group, to all salve stations. The slave stations receive multiple request messages from the master station; however, each slave station handles a request message for a group where each slave stations belong to.

After the link scan time set for each group elapsed, the master station starts sending another request to the group. Since the link scan setting can be configured for each group, the setting can be configured according to the response processing times of each group. ( Page 141 Link scan setting)

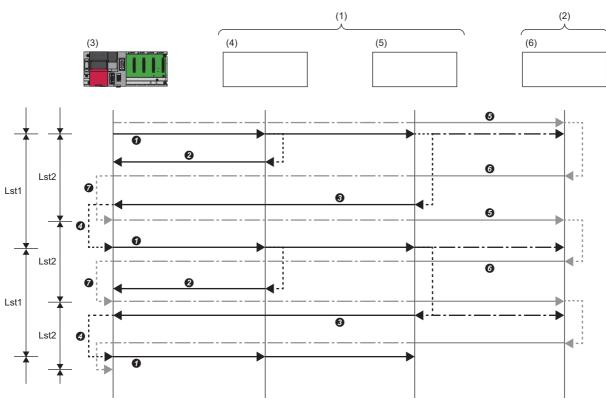

Lst1: Link scan time of group 1 (link scan)

Lst2: Link scan time of group 2 (link scan)

- (1) Group No.1
- (2) Group No.2
- (3) Master station 1
- (4) Slave station 1
- (5) Slave station 2
- (6) Slave station 3
- 1. The master station sends requests to the slave station 1 and slave station 2 that belong to group 1.
- 2 The slave station 1 returns a response to the master station.
- 3 The slave station 2 returns a response to the master station.
- After the link scan time set to the group 1 is elapsed, the master station starts sending another request.
- **16** The master station sends a request to the slave station 3 that belongs to group 2.
- 6 The slave station 3 returns a response to the master station.
- After the link scan time set to the group 2 is elapsed, the master station starts sending another request.

# Setting method

Group numbers can be set in "Network Configuration Settings". (Fig. Page 139 Network configuration settings)

# Input and output status when an error occurred

This section shows the status of input from a data link error station, and output status of cyclic data when a stop error occurs in a C Controller module.

| Status                                                               | Operation                                                        |  |
|----------------------------------------------------------------------|------------------------------------------------------------------|--|
| Stats of input from a data link error station                        | RX is cleared. For RWr, the data before an error occurs is held. |  |
| Cyclic data output when a stop error occurs in a C Controller module | Data is held.                                                    |  |

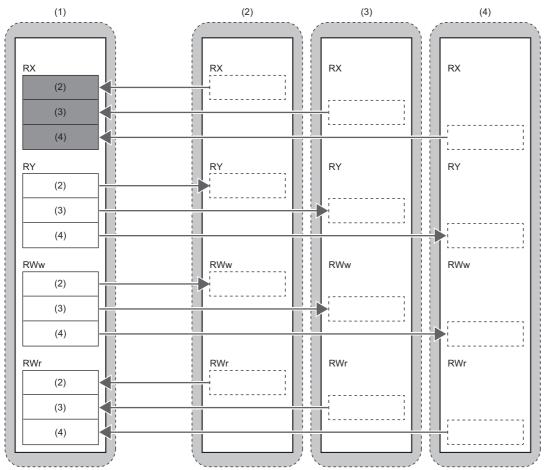

: Area where an input from an error station is cleared

: Area where data is held

: Area where the operation depends on the settings on a slave station side

- (1) Master station
- (2) Slave station 1
- (3) Slave station 2
- (4) Slave station 3

# Output status when a C Controller module is in STOP state

The cyclic data output is retained when a C Controller module is in STOP state.

# Reserved station specification

This functions reserves a station (a station which is not actually connected but counted as a connected station) for future use. A reserved station is not detected as an error station even if it is not actually connected.

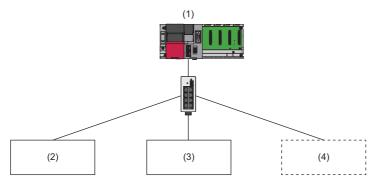

- (1) Master station
- (2) Slave station 1
- (3) Slave station 2
- (49 Slave station 3 (reserved station which is not actually connected)

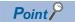

A reserved station is also included in the refresh range.

## **Setting method**

Specify a slave station as a reserved station in the network configuration settings. ( Page 139 Network configuration settings)

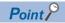

Items such as the number of occupied stations and IP address can be set for a reserved station.

# 7.2 Programming

This chapter shows the programming of CC-Link IE Field Network Basic when using a C Controller module.

# Interlock program for cyclic transmission

When creating a cyclic transmission program, configure an interlock so that the processing is performed when normal cyclic transmission between the master station and slave stations is performed.

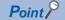

The cyclic transmission status between a master station and a slave station can be checked with a special relay and special register.

Check the cyclic transmission status of each station, then create a program so that the module communicates only with a station which is performing cyclic transmission.

Page 211 Special Relay List, Page 213 Special Register List

### **Function list**

The following shows the functions used for CC-Link IE Field Network Basic.

| Function name                   | Description                                                                                                    |
|---------------------------------|----------------------------------------------------------------------------------------------------|
| CCPU_ChangeCCIEFBCycPrm         | To change the operation parameter of the cyclic transmission of the CC-Link IE Field Network Basic function.                                      |
| CCPU_EndCCIEFBDataAssurance     | To end data assurance for one link scan of CC-Link IE Field Network Basic.                                                                        |
| CCPU_EntryCCIEFBRefEndFunc      | To register a routine to be called when the link scan of CC-Link IE Field Network Basic is completed.                                             |
| CCPU_GetCCIEFBDiagnosticInfo    | To acquire the diagnostic information of CC-Link IE Field Network Basic.                                                                          |
| CCPU_RestoreDefaultCCIEFBCycPrm | To restore the operation parameter of cyclic transmission of CC-Link IE Field Network Basic to the default value (which is set in the parameter). |
| CCPU_StartCCIEFBDataAssurance   | To start data assurance for one link scan of CC-Link IE Field Network Basic.                                                                      |
| CCPU_WriteDevice                | To write data to devices and internal system devices of a C Controller module.                                                                    |
| CCPU_ReadDevice                 | To read data from devices and internal system devices of a C Controller module.                                                                   |

### Programming example

The following shows an example of cyclic transmission using C Controller module dedicated functions.

### **■**Cyclic transmission program which is synchronized with link scans

- **1.** Register a cyclic data processing routine (A) for link refreshes with the C Controller dedicated function (CCPU EntryCCIEFBRefEndFunc).
- 2. The registered routine (A) is executed by every link refreshes.

#### Operation of routine (A)

- 1 Check if a cyclic transmission is operating normally with the C Controller module dedicated function (CCPU\_ReadDevice).
- 2 The sampled cyclic data is processed (refresh target device is accessed).

### **■**Cyclic transmission program which is not synchronized with link scans

- 1. Start data assurance for one link scan with the C Controller dedicated function (CCPU\_StartCCIEFBDataAssurance).
- **2.** Configure an interlock in a program with the C Controller module dedicated function (CCPU\_ReadDevice) to check if a cyclic transmission is operating normally.
- **3.** The sampled cyclic data is processed (refresh target device is accessed).
- 4. End data assurance for one link scan with the C Controller dedicated function (CCPU\_EndCCIEFBDataAssurance).

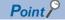

By using the C Controller dedicated function (CCPU\_StartCCIEFBDataAssurance), data inconsistency among acquired device data can be prevented.

#### **Precautions**

During the assurance of one link scan data, link refresh is controlled. When the control period of link refresh exceeded the set link scan time, the actual link scan time may exceed the set link scan time. (Consequently, link scan time is extended.) Whether or not a link scan time is exceeding the set time can be checked by checking the maximum link scan time.

### Parameter change example

The following shows an example to change parameters using a C Controller module dedicated function.

#### **■**Changing a cyclic transmission operation parameter

A link scan time and link refresh parameter can be changed by calling the C Controller module dedicated function (CCPU\_ChangeCCIEFBCycPrm). The changed link scan time and link refresh parameter can be restored to the default value (which is set in the parameter) using the C Controller module dedicated function (CCPU\_RestoreDefaultCCIEFBCycPrm).

• Changing link scan time (1) (parameter setting value: 100 ms)

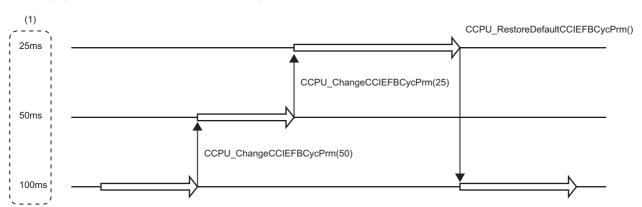

# 7.3 Parameter Settings

This section shows the parameter settings for a master station. Set the parameters of the master station with CW Configurator.

# **CC-Link IEF Basic setting**

Configure the basic settings such as whether to use CC-Link IE Field Network Basic.

| Window    |  |
|-----------|--|
| VVIIIGOVV |  |

[Module Parameter] 

□ [Basic Settings] 
□ [CC-Link IEF Basic Setting]

| □ CC-Link IEF Basic Setting                    |                                             |
|------------------------------------------------|---------------------------------------------|
| To Use or Not to Use CC-Link IEF Basic Setting | Use                                         |
| Activated ethernet port                        | CH1                                         |
| Network Configuration Settings                 | <pre><detailed setting=""></detailed></pre> |
| Refresh Settings                               | <pre><detailed setting=""></detailed></pre> |
| └── Link Scan Time Settings                    |                                             |
| Group No.1                                     | 100 ms                                      |
| Group No.2                                     | 100 ms                                      |
| Group No.3                                     | 100 ms                                      |
| Group No.4                                     | 100 ms                                      |

# Displayed items

| Item                                           | Description                                                                                                    | Setting range                   | Default |
|------------------------------------------------|----------------------------------------------------------------------------------------------------|---------------------------------|---------|
| To Use or Not to Use CC-Link IEF Basic Setting | Set whether or not to use CC-Link IE Field Network Basic.                                                                                                    | Not Use     Use                 | Not Use |
| Activated ethernet port                        | Set an Ethernet port used for CC-Link IE Field Network Basic. When the own node is CH1, set "CH1". As for CH2, set "CH2".                                                                                                    | • CH1<br>• CH2                  | CH1     |
| Network Configuration Settings                 | Set the information to perform cyclic transmission.  Moreover, set the station number, occupied station, IP address, and subnet mask of a slave station. When setting CC-Link IE Field Network Basic, set both network configuration and refresh setting.                                                             | _                               | _       |
| Refresh Settings                               | Configure refresh settings. Configure the settings to automatically transfer data between link devices (RX/RY/RWr/RWw) and CPU devices (used device or file register). When setting CC-Link IE Field Network Basic, set both network configuration and refresh setting.                                               | _                               | _       |
| Link Scan Time Settings*1                      | Configure the link scan time setting.  The interval of link scan time is kept constant with the interval set for the group number. If the set link scan time is longer than the actual ones, the module operates with the set link scan time. Note that, this setting does not keep transmission delay time constant. | 0 to 10000 [ms] (1 ms<br>units) | 100ms   |

<sup>\*1</sup> When the link scan time is set to 0 ms, the module operates as a best-effort scheme.

# **Network configuration settings**

Set the network configuration settings.

### Window

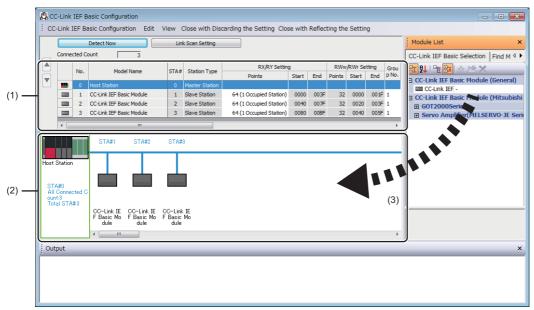

- (1) List of stations
- (2) Device map area
- (3) Drag and drop

## Displayed items

| Item                   |        | Description                                                                                                    | Setting range                                                                                               | Default                    |
|------------------------|--------|----------------------------------------------------------------------------------------------------|----------------------------------------------------------------------------------------------------|----------------------------|
| [Detect Now] button    |        | Connected devices are automatically detected. (This function cannot be used for this product.)                    | _                                                                                                    | _                          |
| [Link Scan Setting] be | utton  | Configure the link scan setting. ( Page 141 Link scan setting)                                                    | _                                                                                                    | _                          |
| Connected Count        |        | The total number of connected slave stations is displayed.                                                        | _                                                                                                    | _                          |
| No.                    |        | The station number of the slave station is displayed.                                                             | _                                                                                                    | _                          |
| Model Name             |        | Module model name is displayed. When there is no module information, "Module With No Profile Found" is displayed. | _                                                                                                    | _                          |
| STA#                   |        | The start station number of the slave station is displayed.                                                       | _                                                                                                    | _                          |
| Station Type           |        | The station type (master station/slave station) is displayed.                                                     | _                                                                                                    | _                          |
| RX/RY Setting          | Points | Set the assignment of the number of points for RX/RY in 64-point units.                                           | 64 (1 Occupied Station)<br>128 (2 Occupied Station)<br>192 (3 Occupied Station)<br>256 (4 Occupied Station) | 64 (1 Occupied<br>Station) |
|                        | Start  | The start number of RX/RY is displayed.                                                                           | _                                                                                                    | _                          |
|                        | End    | The end number of RX/RY is displayed.                                                                             |                                                                                                    |                            |
| RWw/RWr Setting        | Points | The number of points for the number of stations in 32-point units is displayed.                                   | _                                                                                                    | _                          |
|                        | Start  | The start number of the RWw/RWr is displayed.                                                                     |                                                                                                    |                            |
|                        | End    | The end number of RWw/RWr is displayed.                                                                           | 1                                                                                                    |                            |
| Group No.              |        | Set the group number of slave stations.                                                                           | 1 to 4 <sup>*1</sup>                                                                                        | 1                          |
| RSVD STA               |        | Set whether to set the slave station as a reserved station.                                                       | No Setting     Reserved Station                                                                             | No Setting                 |

| Item        | Description                                                                                                    | Setting range                 | Default                                                                                                    |
|-------------|----------------------------------------------------------------------------------------------------|-------------------------------|----------------------------------------------------------------------------------------------------|
| IP Address  | Specify the IP address of a slave station.                                                                                                    | 0.0.0.1 to<br>223.255.255.254 | First to third octet: first to third octet of the IP address of the master station     Fourth octet: Automatically numbered from the number not in use from 1 to 254 in ascending order |
| Subnet Mask | Specify the subnet mask of the slave station.                                                                                                    | 0.0.0.1 to<br>255.255.255.255 | Subnet mask of the master station                                                                                                    |
| MAC Address | The MAC address of the slave station is displayed.                                                                                                    | _                             | _                                                                                                    |
| Comment     | The information entered in "Comment 1" in the "Properties" window displayed by right-clicking the module in the list of stations or device map area is displayed. | 32 characters                 | (Blank)                                                                                                    |

<sup>\*1</sup> Groups do not need to be numbered serially. For example, setting group No.2 only (number of groups: one) and setting group No.1 and No.3 (number of groups: two) are both possible.

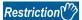

A C Controller module does not perform automatic detection of connected devices, reflection of the communication setting of slave stations, and parameter processing of slave stations. Set the communication setting such as an IP address and subnet musk, and slave station specific parameters on each slave station. The slave devices on which parameters cannot be set cannot be used.

### **■**Link scan setting

Set timeout time and number of retries for slave station disconnection detection.

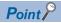

The parameter is used as an initial parameter. By using a C Controller dedicated function, the initial parameter can be changed dynamically. ( Page 137 Parameter change example)

### Window

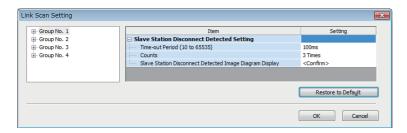

# Displayed items

| Item                                          |                                                     | Description                                                                                                    | Setting range                 | Default |
|-----------------------------------------------|-----------------------------------------------------|----------------------------------------------------------------------------------------------------|-------------------------------|---------|
| Slave Station Disconnection Detection Setting | Time-out Period<br>(10 to 65535)                    | Set the timeout time (ms) for slave station disconnection detection.*1                                                                         | 10 to 65535 ms                | 100 ms  |
|                                               | Counts                                              | Set the number of retries for slave station disconnection detection.*1,*2                                                                      | 3 Times, 5 Times, 10<br>Times | 3 Times |
|                                               | Slave Station Disconnection Detection Image Display | The operation image regarding the slave station disconnection detection period is displayed. Refer to this at the setting of "Timeout Period". | _                             | _       |

- \*1 Timeout time and the number of times for disconnection detection are counted for each slave station.
- \*2 Disconnection occurs in the event that no response is received from the slave station for the specified number of times in succession within the timeout time.

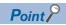

- Set an adequate value for the timeout time according to the actual system used.
- Time-out Period and Counts can be set for each group.

# Refresh setting

Set refresh parameters.

# Window

| Link Side   |        |       |     |          | CPU Side |   |             |        |       |     |
|-------------|--------|-------|-----|----------|----------|---|-------------|--------|-------|-----|
| Device Name | Points | Start | End |          | Target   | t | Device Name | Points | Start | End |
| RX          |        |       |     | <b>+</b> |          | ▾ |             |        |       |     |
| RY          |        |       |     | <b>+</b> |          | Ŧ |             |        |       |     |
| RWr         |        |       |     | -        |          | v |             |        |       |     |
| RWw         |        |       |     | <b>+</b> |          | v |             |        |       |     |

# Displayed items

| Item      |                                                                                                    | Description                                                                                                    | Setting range  | Default |
|-----------|----------------------------------------------------------------------------------------------------|----------------------------------------------------------------------------------------------------|----------------|---------|
| Link Side |                                                                                                    | The number of points for the link devices (RX/RY, RWr/RWw) for the number of occupied stations and start/end device number set in the network configuration settings are displayed. | _              | _       |
| CPU Side  | Target                                                                                                    | Target The target for link refresh is displayed.                                                                                                    |                | (Blank) |
|           | Device Name Set the device of the link refresh target.                                                                                                |                                                                                                    | M, B, D, W, ZR | (Blank) |
|           | Points  The number of device points for the link refresh target is displayed. (The same value as the number of points on the link side is displayed.) |                                                                                                    | _              | _       |
|           | Start                                                                                                    | Start Set the start device number within the link refresh range.                                                                                                    |                | (Blank) |
|           | End                                                                                                    | The end device number within the link refresh range is displayed.                                                                                                    | _              | _       |

# 7.4 CC-Link IE Field Network Basic diagnostics

Perform troubleshooting by performing the CC-Link IE Field Network Basic diagnostics and checking the network status and error details.

#### How to execute diagnostics

- 1. Connect CW Configurator to a C Controller module on the master station.
- 2. Start the CC-Link IE Field Network Basic diagnostics.
- [Diagnostics] ⇒ [CC-Link IEF Basic Diagnostics]

#### Diagnostic screen

The status of the master station is checked in "Master Station Status".

The network status including slave stations is checked in "Network Status".

For details on the "CC-Link IEF Basic Diagnostics" screen, refer to the following manual.

CC-Link IE Field Network Basic Reference Manual

#### Window

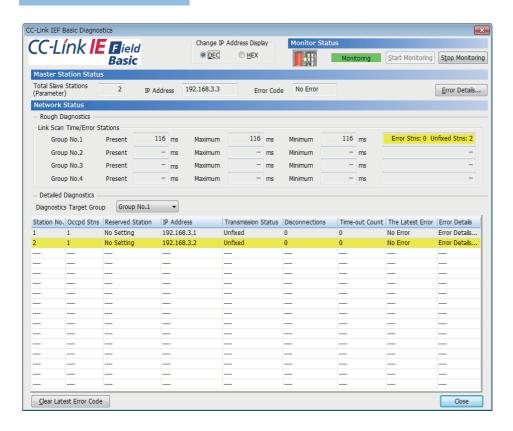

## Acquiring diagnostic information of slave stations

If an error occurs in a slave station or the cyclic data cannot be read or written correctly, check the status of each slave station with the following method for acquiring diagnostic information of slave stations.

- C Controller module dedicated function (CCPU\_GetCCIEFBDiagnosticInfo)
- · Buffer memory

#### Procedure to acquire diagnostic information with buffer memory

Acquire diagnostic information by buffer memory operation. ( Page 240 Buffer Memory)

- 1. Set a station number to acquire diagnostic information for 'Diagnostic request information' (Un\G1051).
- 2. By turning 'Diagnostic information display request' (Un\G1050.0) OFF and ON, diagnostic information is stored to 'Diagnostic information 1' (Un\G1053 to Un\G1067) and 'Diagnostic information 2' (Un\G1068 to Un\G1083). ('Diagnostic information display request' (Un\G1050.0) turns OFF when the diagnostic information is stored.)

# 7.5 Processing Time

The processing time of CC-Link IE Field Network Basic consists of the time components below.

• Link scan time + slave station response processing time = transmission delay time

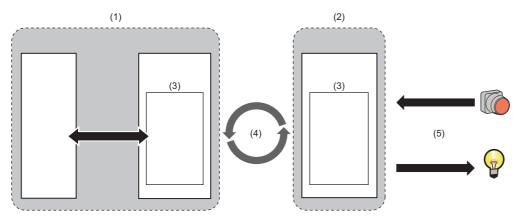

- (1) Master station
- (2) Slave station
- (3) Link device
- (4) Link scan time
- (5) Response processing time of a slave station

#### Link scan time

The link scan time of CC-Link IE Field Network Basic operates in accordance with the setting of "Link Scan Time Settings" under "CC-Link IEF Basic Settings". ( Page 138 Parameter Settings)

#### Link scan time check

The maximum value, minimum value, and current value of a link scan time can be checked with the following method.

- · CC-Link IE Field Network Basic diagnostics
- · Buffer memory

## Transmission delay time

A transmission delay time includes an input transmission delay time and an output transmission delay time.

#### Input transmission delay time

The input transmission delay time indicates the following time.

- Time between when a signal (RX) is input to a slave station and when a device of the master station turns ON or OFF
- Time between data (RWr) is input to a slave station and when the data is stored to the device of the master station

#### **■**Calculation formula for input transmission delay time

• Input transmission delay time (maximum) = (Ls × 2) + SS [ms]

| Item | Description                                                                                                    |
|------|----------------------------------------------------------------------------------------------------|
| Ls   | Link scan time [ms]                                                                                              |
| SS   | Processing time required for the slave station to reflect the input [ms]  (C) Manual for the slave station used) |

#### Output transmission delay time

The output transmission delay time indicates the following time.

- Time between when a device of the master station turns ON or OFF and when the output (RY) of a slave station turns ON or OFF
- Time between when data is set to a device of the master station and when the data (RWw) is output to a slave station

#### **■**Calculation formula for output transmission delay time

• Output transmission delay time (maximum) = Ls + SS [ms]

| Item | Description                                                                                                    |
|------|----------------------------------------------------------------------------------------------------|
| Ls   | Link scan time [ms]                                                                                             |
|      | Processing time required for the slave station to reflect the output [ms] (L Manual for the slave station used) |

# 8 MULTIPLE CPU SYSTEM FUNCTIONS

Each CPU module mounted on a base unit controls an I/O module and an intelligent function module, respectively. The data communication among CPU modules on a base unit can also be performed.

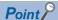

- For the concept of the multiple CPU system (system configuration specifications such as mounting position of CPU modules and assignment of CPU number and I/O number), refer to the following manual.
- MELSEC iQ-R Module Configuration Manual
- For the start-up (settings and operating procedure) of a multiple CPU system, refer to the following manual. CW Configurator Operating Manual

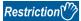

- The startup time of the multiple CPU system may be long depending on the system configuration of the
  installed modules, boot operation, the configuration of the system parameters and CPU parameters. When
  the SD memory card diagnostics is performed due to the operation such as power OFF during the access to
  the SD memory card, the startup time of the multiple CPU system may be long as well.
- Create a program so that only one CPU module accesses a MELSEC-Q series module when possible. If
  multiple CPU modules access a MELSEC-Q series module simultaneously, the program execution
  processing (including the execution processing of interrupt programs) may be extended due to the access
  waiting time.

# 8.1 Out-of-Group I/O Fetch

In a multiple CPU system, the access range of the controlled module is different from that of the non-controlled module. The out-of-group I/O fetch function enables data which cannot be accessed to be imported. However, data cannot be imported from the module that is an inter-module synchronization target.

## Accessing controlled module

The access range to the controlled module of the CPU module is the same as that of the single CPU system. I/O refresh for the controlled module or read from/write to the buffer memory of an intelligent function module is enabled.

## **Accessing non-controlled module**

Access to the non-controlled module of the CPU module is limited to reading the buffer memory of the intelligent function module. However, the ON/OFF data of output (Y) of the non-controlled module can be imported by "I/O Setting Outside Group".

O: Accessible, X: Not accessible

| Access target                                   |                                   | Accessibility                                            |                                                                |  |
|-------------------------------------------------|-----------------------------------|----------------------------------------------------------|----------------------------------------------------------------|--|
|                                                 |                                   | When "Import" is selected in "I/O Setting Outside Group" | When "Not Imported" is selected in "I/O Setting Outside Group" |  |
| Input (X)                                       | Read data from another CPU module | 0                                                        | ×                                                              |  |
| Output (Y)                                      | Write data to another CPU module  | ×                                                        | × (Non-processing)                                             |  |
|                                                 | Read data from another CPU module | 0                                                        | × (Non-processing)                                             |  |
| Buffer memory of an intelligent function module | Read data                         | 0                                                        | 0                                                              |  |
|                                                 | Write data                        | × (Error)                                                | × (Error)                                                      |  |

#### I/O Setting Outside Group

Set the I/O state outside the group.

[System Parameter] ⇒ [Multiple CPU Setting] ⇒ [Other PLC Control Module Setting] ⇒ [I/O Setting Outside Group]

#### Window

| Other PLC Control Module Setting |              |
|----------------------------------|--------------|
| └── I/O Setting Outside Group    |              |
| Input Status Outside Group       | Not Imported |
| Output Status Outside Group      | Not Imported |

#### Displayed items

| Item                           | Description                             | Setting range           | Default      |
|--------------------------------|-----------------------------------------|-------------------------|--------------|
| Input Status Outside Group     | Set the input state outside the group.  | Not Imported     Import | Not Imported |
| Output Status Outside<br>Group | Set the output state outside the group. | Not Imported     Import | Not Imported |

#### Importing input (X) data

When "Import" is set for the input status in "I/O Setting Outside Group", the ON/OFF data from an input module or an intelligent function module controlled by another CPU can be imported.

#### ■Modules from which input (X) data can be imported

Input (X) data can be imported from the following modules mounted on the main/extension base unit.

- · Input module
- I/O combined module<sup>\*1</sup>
- · Intelligent function module
- \*1 For MELSEC iQ-R series, the areas assigned to the output portion (unused area) are not imported. The ON/OFF state is retained.

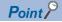

Input (X) data can also be imported from a user program with the C Controller module dedicated functions (CCPU X In BitEx, CCPU X In WordEx).

#### Importing output (Y) data

When "Import" is set for the output status in "I/O Setting Outside Group", the ON/OFF data from an output module or an intelligent function module controlled by another CPU can be imported.

#### ■Modules from which output (Y) data can be imported\*1

Output (Y) data can be imported from the following modules mounted on the main/extension base unit.

- · Output module
- · I/O combined module
- · Intelligent function module
- \*1 Data cannot be imported from MELSEC-Q series modules.

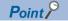

Output (Y) data can also be imported from a user program using the C Controller module dedicated functions (CCPU Y In BitEx, CCPU Y In WordEx).

#### Output to an output module/intelligent function module

ON/OFF data cannot be output to non-controlled modules.

If the output state of the non-controlled module is turned ON/OFF by a program, the output state in the CPU module is changed; however, the output state of the non-controlled module is not changed.

#### Accessing the buffer memory of an intelligent function module

#### ■Reading data in buffer memory

Use the following functions to read data from the buffer memory of an intelligent function module.

- C Controller module dedicated function (CCPU\_FromBuf)
- MELSEC data link function (mdReceiveEx, mdRandREx)

#### **■**Writing data to buffer memory

Use the following functions to write data to the buffer memory of an intelligent function module.

- C Controller module dedicated function (CCPU ToBuf)
- MELSEC data link function (mdSendEx, mdRandWEx)

# 8.2 Operation Settings

This section shows the operation settings for a multiple CPU system.

## Stop setting

Set whether to stop or continue the operation in all CPUs if a major or moderate error occurred on each CPU.

[System Parameter] ⇒ [Multiple CPU Setting] ⇒ [Operation Mode Setting] ⇒ [Stop Setting]

#### Window

| Operation Mode Setting |                                                     |
|------------------------|-----------------------------------------------------|
| — Stop Setting         |                                                     |
| PLC No. 1              | Major: All Station Stop, Moderate: All Station Stop |
| PLC No. 2              | Major: All Station Stop, Moderate: All Station Stop |
| PLC No. 3              | Major: All Station Stop, Moderate: All Station Stop |
| PLC No. 4              | Major: All Station Stop, Moderate: All Station Stop |

## Displayed items

| Item     | Description                                                                                      | Setting range                                               | Default                                          |      |
|----------|--------------------------------------------------------------------------------------------------|-------------------------------------------------------------|--------------------------------------------------|------|
| PLC No.1 | Set whether to stop the operation of all CPUs if a major or moderate error occurred on CPU No.1. | Major: All Station Stop<br>Moderate: All Station            | Major: All Station Stop<br>Moderate: All Station |      |
| PLC No.2 | Set whether to stop the operation of all CPUs if a major or moderate error occurred on CPU No.2. | Stop Stop  • Major: All Station Stop  Moderate: All Station | Major: All Station Stop                          | Stop |
| PLC No.3 | Set whether to stop the operation of all CPUs if a major or moderate error occurred on CPU No.3. | Continue  • Major: All Station                              |                                                  |      |
| PLC No.4 | Set whether to stop the operation of all CPUs if a major or moderate error occurred on CPU No.4. | Continue<br>Moderate: All Station<br>Continue               |                                                  |      |

## Settings for synchronized startup

By synchronizing start-up time of each CPU module, operations can be started at the same time in the entire multiple CPU system. An interlock program that monitors the start-up time for each CPU module other than C Controller module is not required. However, this setting delays the system start-up.

An interlock program that monitors the execution completion of the script file is required for a C Controller module in a multiple CPU system configuration. The execution completion of the script file can be checked by the READY LED status indication.

The status indication of the READY LED can be checked by following methods:

- Using the C Controller module dedicated function (CCPU\_GetLEDStatus).
- · Checking the special register (SD201).

[System Parameter] ⇒ [Multiple CPU Setting] ⇒ [Operation Mode Setting] ⇒ [Synchronous Startup Setting]

#### Window

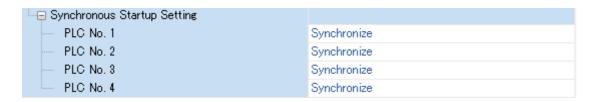

#### Displayed items

| Item     | Description                                                                    | Setting range | Default     |
|----------|--------------------------------------------------------------------------------|---------------|-------------|
| PLC No.1 | Set the CPU No. of which start-up time is to be synchronized in a multiple CPU | Synchronize   | Synchronize |
| PLC No.2 | system.                                                                        | • Do not      |             |
| PLC No.3 |                                                                                | Synchronize   |             |
| PLC No.4 |                                                                                |               |             |

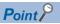

- Group setting for start-up synchronization is available. For example, a setting in which only CPU No.1 and No.2 start synchronously in a multiple CPU system with four CPU modules is possible.
- If a reserved (empty) CPU is specified to synchronize, the reserved CPU is ignored and the other CPU will be started.
- This setting is designed to access each CPU module with no interlock in the multiple CPU system. It is not intended to be used for starting operation at the same time among the CPU modules after the startup.

#### Clock data

The clock data in CPU No.2 to No.4 are synchronized with the clock data set to CPU No.1 automatically. (Even if the clock data is set to each CPU, they will be overwritten). Therefore, the system-unified clock data can be used only by setting the clock data for CPU No.1. (For Page 34 Clock Function)

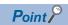

As with the clock data, the time zone setting for CPU No.2 to CPU No.4 follows the setting configured to CPU No.1. ( Page 35 Time zone setting)

# 8.3 Multiple CPU Parameter Check

In a multiple CPU system, whether the same setting is configured for the multiple CPU refresh points between the system parameter and CPU parameter of each CPU is checked at the following timing. However, for the fixed cycle communication setting and the inter-module synchronization setting, the parameter check is performed for the only CPU which uses the respective functions.

- When the power is turned ON
- · When the CPU No.1 is reset

| Timing                        | Parameter to be checked                                                                                            | Check conditions for CPU<br>No.1                                                                                                    | Checking condition for CPU<br>No.2 and later |  |
|-------------------------------|----------------------------------------------------------------------------------------------------|----------------------------------------------------------------------------------------------------|----------------------------------------------|--|
| Power ON or CPU No.1 is reset | System parameters (other than "Fixed Scan Communication Setting" and "Synchronization Setting within the Modules") | The check is not conducted.  Compares with the paramete the smallest CPU number.                                                                                                    |                                              |  |
|                               | Fixed Scan Communication Setting                                                                                   | The CPUs with no fixed cycle communication setting are not checked. The CPUs with a fixed cycle communication setting will be compared to the parameters with those of the CPU of the smallest number.        |                                              |  |
|                               | Synchronization Setting within the Modules                                                                         | The CPUs with no inter-module synchronization setting are not checked. The CPUs with an inter-module synchronization setting will be compared to the parameters with those of the CPU of the smallest number. |                                              |  |
|                               | CPU parameters (number of points of refresh setting)                                                               | The CPUs with no fixed cycle communication setting are not checked.  The CPUs with a fixed cycle communication setting will be compared to the parameters with those of the CPU of the smallest number.       |                                              |  |

Ex.

An error is detected in CPU No.2 and 3 by parameter check, and CPU No.1 and 4 starts up normally. (Operation in error)

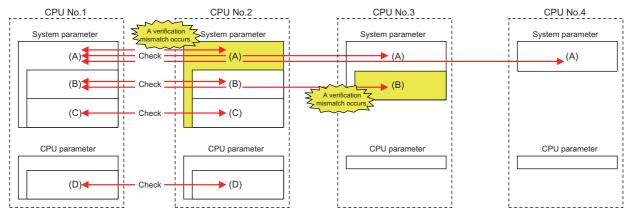

O: Set (\* if the next number is the same, it refers to the same parameter), X: No setting

| Item                   |                                                                                                    |     | Setting conditions for each CPU |             |             |             |
|------------------------|----------------------------------------------------------------------------------------------------|-----|---------------------------------|-------------|-------------|-------------|
|                        |                                                                                                    |     | CPU<br>No.1                     | CPU<br>No.2 | CPU<br>No.3 | CPU<br>No.4 |
| Presence of parameters | System parameters (other than "Fixed Scan Communication Setting" and "Synchronization Setting within the Modules") | (A) | ○(1)                            | ○(5)        | ○(1)        | ○(1)        |
|                        | Setting in "Fixed Scan Communication Setting"                                                                      | (B) | ○(2)                            | ○(2)        | ○(6)        | ×           |
|                        | Synchronization Setting within the Modules                                                                         | (C) | ○(3)                            | ○(3)        | ×           | ×           |
|                        | CPU parameters (number of points of refresh setting)                                                               | (D) | ○(4)                            | ○(4)        | ×           | ×           |

# 8.4 Data Communication Between CPU Modules

Data can be sent/received among CPU modules in a multiple CPU system. The direct access communication enables data writing or reading among CPU modules.

| Communication method                                   | Application                                                                                                    | Description                                                                                                    |
|--------------------------------------------------------|----------------------------------------------------------------------------------------------------|----------------------------------------------------------------------------------------------------|
| Data communication with CPU buffer memory              | Use this communication method when performing data send/receive at the timing of each CPU module.              | The sending side CPU module writes data to the CPU buffer memory in the host CPU. The receiving side CPU module reads data from the CPU buffer memory of the send target CPU module (another CPU).                                                          |
| Data communication with fixed cycle communication area | Use this communication method when performing data send/receive with adjusting the timing between CPU modules. | The sending side CPU module writes data in the fixed cycle communication area (send area) in the host CPU. The receiving side CPU module reads data from the fixed cycle communication area (receive area) in the CPU module of the send source CPU module. |

## **Used memory**

CPU buffer memory is used for data communication among CPU modules.

#### Memory configuration of CPU buffer memory

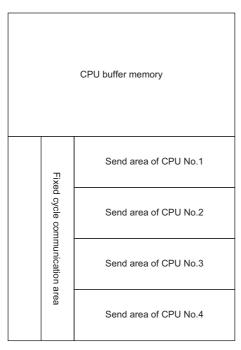

| Area                           | Communication method                | Description                                                                                                    | Area size                                                                                                    |
|--------------------------------|-------------------------------------|----------------------------------------------------------------------------------------------------|----------------------------------------------------------------------------------------------------|
| CPU buffer memory              | Communication through direct access | Reads/writes data in the area of the host CPU or other CPUs.                                                            | 512K words fixed                                                                                                    |
| Fixed cycle communication area | Communication through direct access | Performs data communication between<br>the host CPU area and other CPU<br>areas in accordance with the set<br>interval. | Can be set within the range of 0 to 24K words in total. The send area per single CPU module can be set within the range of 0 to 12K words. (FP Page 156 Setting fixed cycle communication area) |

#### ■Prevention of 64-bit data inconsistency

To avoid 64-bit data inconsistency, access the specified start address of the CPU buffer memory in multiples of four similarly to the device to be specified.

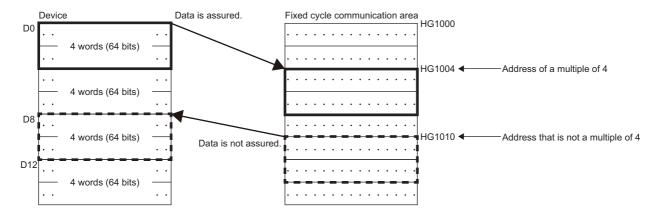

#### **Checking memory configuration**

Memory configuration can be checked with CW Configurator.

[System Parameter] ⇒ [Multiple CPU Setting] ⇒ [Communication Setting between CPU] ⇒ [CPU Buffer Memory Setting] ⇒ [<Detailed Setting>]

#### Window

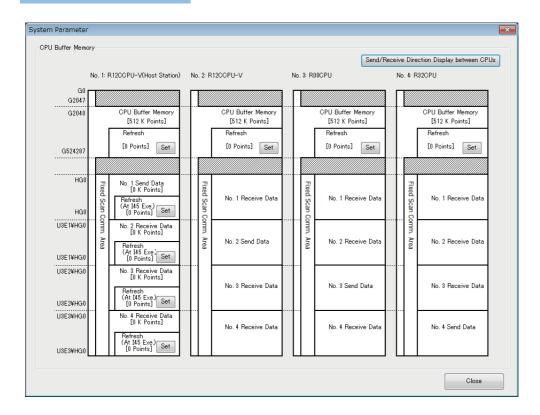

#### Displayed items

| Item                                                 | Description                                                                                         | Setting range | Default  |
|------------------------------------------------------|----------------------------------------------------------------------------------------------------|---------------|----------|
| [Setting] button in each refresh area                | Click the button to configure the refresh settings used for data communication between CPU modules. | _             | 0 points |
| [Send/Receive Direction Display between CPUs] button | Click the button to display the arrow that indicates the send/receive direction.                    | _             | _        |

#### **■**Setting refresh area

For data communication with a multiple CPU synchronous interrupt program (I45) using the fixed cycle communication area, setting the refresh area is required.

Set the refresh area in accordance with another CPU module with which data to be communicated.

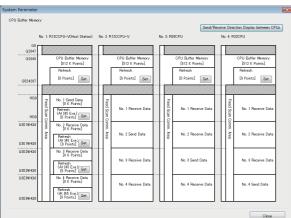

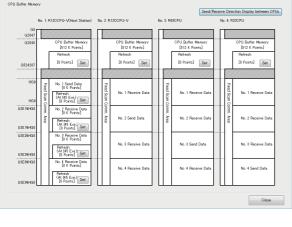

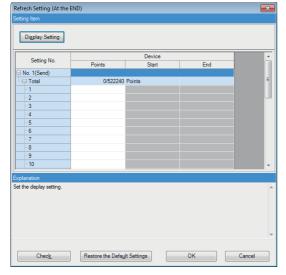

**1.** Click the [Setting] button in the refresh area to be set.

- **2.** Set the number of points in accordance with the communication destination CPU module.
- **3.** Click the [OK] button once the setting is completed.
- **4.** Set the number of points for all of the refresh area used for data communication.

| Another CPU module (communication destination) | Description                                                                                                    |
|------------------------------------------------|----------------------------------------------------------------------------------------------------|
| C Controller module                            | Set the number of points for refresh area as shown below:  Refresh area (at the END): 0 points  Refresh area (at the execution of I45): 0 points                                                                                                    |
| Programmable controller CPU                    | Set the number of points for refresh area as shown below:  Refresh area (at the END): Same number of points with the communication destination programmable controller  Refresh area (at the execution of I45): Same number of points with the communication destination programmable controller. |

#### Settings of data communication using fixed cycle communication area

The following shows the settings for performing data communication using the fixed cycle communication area.

#### **■**Setting method

To communicate data using the fixed cycle communication area, select "Enable" in "Fixed Scan Communication Function".

∑ [System Parameter] ⇒ [Multiple CPU Setting] ⇒ [Communication Setting between CPU] ⇒ [Fixed Scan Communication Function]

#### Window

| [ | Communication Setting between CPU |                                  |
|---|-----------------------------------|----------------------------------|
|   | CPU Buffer Memory Setting         | <detailed setting=""></detailed> |
|   | PLC Unit Data                     | Disable                          |
|   | Fixed Scan Communication Function | Not Use                          |

#### Displayed items

| Item          | Description                                                        | Setting range | Default |
|---------------|--------------------------------------------------------------------|---------------|---------|
| Fixed Scan    | Set whether to use the fixed cycle communication function. Set the | Not Use       | Not Use |
| Communication | same settings only for the CPUs which are used by the fixed cycle  | • Use         |         |
| Function      | communication function.                                            |               |         |

#### ■Setting fixed cycle communication area

Set the send area range (total of areas used for direct access communication) for each CPU in the fixed cycle communication area. The range of the fixed cycle communication area can only be changed with the parameter settings. The other areas cannot be changed.

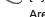

🏹 [System Parameter] ⇒ [Multiple CPU Setting] ⇒ [Communication Setting between CPU] ⇒ [Fixed Scan Communication Area Setting]

#### Window

| Fixed Scan Communication Area Setting |          |
|---------------------------------------|----------|
| Total [K Word]                        | 0 K Word |
| PLC No. 1 [Start XY: U3E0]            | 0 K Word |
| PLC No. 2 [Start XY: U3E1]            | 0 K Word |
| PLC No. 3 [Start XY: U3E2]            | 0 K Word |
| PLC No. 4 [Start XY: U3E3]            | 0 K Word |

#### Displayed items

| Item                      | Description                          | Setting range                 | Default |
|---------------------------|--------------------------------------|-------------------------------|---------|
| Total [K Word]            | The total value is displayed.        | Entire system: 0 to 24K words | _       |
| PLC No.1 [Start XY: U3E0] | Set the send area size for CPU No.1. | 0 to 12K words                | 0K word |
| PLC No.2 [Start XY: U3E1] | Set the send area size for CPU No.2. | 0 to 12K words                | 0K word |
| PLC No.3 [Start XY: U3E2] | Set the send area size for CPU No.3. | 0 to 12K words                | 0K word |
| PLC No.4 [Start XY: U3E3] | Set the send area size for CPU No.4. | 0 to 12K words                | 0K word |

#### **Precautions**

The maximum area size which can be set in the fixed cycle communication area varies depending on the fixed cycle interval.

| Fixed cycle interval | Maximum area size which can be set to fixed cycle communication area |
|----------------------|----------------------------------------------------------------------|
| 0.10 ms              | 12K words                                                            |
| 0.15 ms              | 20K words                                                            |
| Other than above     | 24K words                                                            |

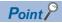

When CPU of which fixed cycle communication function is set to "Not Use" exists, setting the send area for the fixed cycle communication area to a CPU with the fixed cycle communication function set to "Not Use" (that is, unset) with the host CPU parameter setting will result in no error since the unset CPU is regarded as a reserved CPU for future setting.

Example: When "Not Use" is set to "Fixed Scan Communication Function" for the CPU No.4

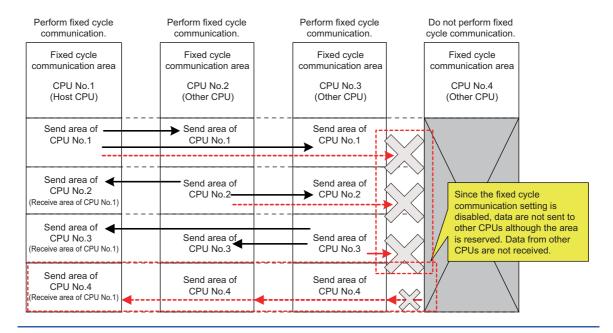

## Fixed scan communication setting

Set the interval for data transfer between CPU modules. It also can be synchronized with the timing of the inter-module synchronization cycle. (LUMELSEC iQ-R Inter-Module Synchronization Function Reference Manual)

[System Parameter] ⇒ [Multiple CPU Setting] ⇒ [Fixed Scan Communication Setting] ⇒ [Fixed Scan Interval Setting of Fixed Scan Communication]

#### Window

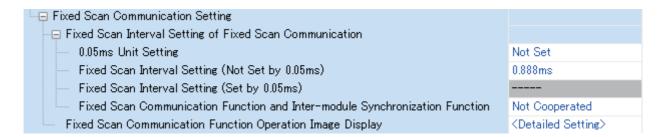

#### Displayed items

| Item                                                                       | Description                                                                                                    | Setting range                                                                    | Default           |
|----------------------------------------------------------------------------|----------------------------------------------------------------------------------------------------|----------------------------------------------------------------------------------|-------------------|
| 0.05 ms Unit Setting                                                       | Set whether to set the fixed scan interval setting in 0.05 ms unit.                                                                                                    | Not Set     Set                                                                  | Not Set           |
| Fixed Scan Interval Setting (Not Set by 0.05 ms)*1                         | Set the cycle of fixed cycle communication interval by selecting from the items of the setting range.  Set the same settings only for the CPUs which are used by the fixed cycle communication function. | • 0.222 ms<br>• 0.444 ms<br>• 0.888 ms<br>• 1.777 ms<br>• 3.555 ms<br>• 7.111 ms | 0.888 ms          |
| Fixed Scan Interval Setting (Set by 0.05 ms)*1                             | Set any value as a fixed cycle communication interval in 0.05 ms unit.                                                                                                    | 0.10 ms to 10.00 ms                                                              | 0.10 ms           |
| Fixed Scan Communication Function and Intermodule Synchronization Function | Set whether to operate the fixed cycle communication between CPUs matched with the cycle set in "Synchronization Setting within the Modules".                                                            | Not Cooperated     Cooperate                                                     | Not<br>Cooperated |

<sup>\*1</sup> The maximum area size which can be set in the fixed cycle communication area varies depending on the fixed cycle interval. ( Page 156 Setting fixed cycle communication area)

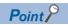

- The send image for the fixed cycle communication can be checked by selecting "Fixed Scan Communication Function Operation Image Display".
- When "Fixed Scan Communication Function and Inter-module Synchronization Function" is set to "Not Cooperated", the timing will not be match even if the same value is set for the interval of both the fixed cycle communication interval and the inter-module synchronization setting.

## Error detection setting

During data transfer among the CPU modules in a multiple CPU system, data inconsistency may occur because of time required for writing all data within the fixed cycle. To detect or not to detect a continuation error can be set with this setting. ( Page 64 Error detection setting)

#### CPU number-based data assurance

Data communication is performed in 64-bit units between CPU modules. Therefore, when data larger than 64 bits are handled, data inconsistency in which old and new data overlap may occur for each CPU, and this depends on the timing between data reading by the host CPU and data writing by another CPU/data receiving from other CPU.

#### Prevention of data inconsistency using the CPU number-based data assurance

The table below shows whether or not to prevent data inconsistency by enabling/disabling the CPU number-based data assurance.

- O: With data inconsistency control by system, X: Without data inconsistency control by system\*1
- \*1 The countermeasures by a program are required.

| Communication method                | CPU buffer memory                       |                                          | Fixed cycle communication area          |                                          |
|-------------------------------------|-----------------------------------------|------------------------------------------|-----------------------------------------|------------------------------------------|
|                                     | CPU number-based data assurance enabled | CPU number-based data assurance disabled | CPU number-based data assurance enabled | CPU number-based data assurance disabled |
| Communication by refresh*2          | ×                                       | ×                                        | ×                                       | ×                                        |
| Communication through direct access | ×                                       | ×                                        | ○*3                                     | ×                                        |

- \*2 Communication by refresh can not be performed since the CPU buffer memory does not have the refresh area.
- \*3 The access in the multiple CPU synchronous interrupt program (I45) only.

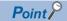

- CPU No.1 does not send/receive the following data until it receives the notification of the data read
  completion from another CPU. The timing of sending/receiving data is the update interval of the CPU
  module of which scan time of the programmable controller CPU or refresh cycle of the C Controller module
  is the latest.
- C Controller module notifies the contents equivalent to the read completion in each refresh cycle.
- In the data communication through direct access to the CPU buffer memory excluding the fixed cycle
  communication area, the data in the CPU buffer memory of another CPU is directly read after the execution
  of the read instruction. Therefore, it will not be subject to the CPU number-based data assurance.
- When the data in the CPU buffer memory of a C Controller module is read by a programmable controller CPU using the refresh, it will not be subject to the CPU number-based data assurance.

#### **■**Communication by refresh (when C Controller module is on the receiving side)

When the CPU number-based data assurance is enabled, the data is not assured.

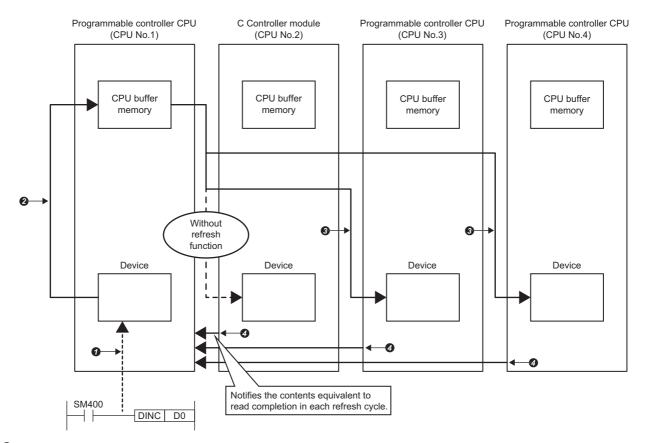

- The data is written from the program.
- 2 At END processing of the CPU No.1, the data is written.\*1
- 3At END processing of each CPU, the data is read.
- **1** The data read completion from each CPU is notified to the CPU No.1.
- \*1 The update to the following data is not performed until the notification of the data read completion is received from other CPUs (No.2 to No.4).

#### **■**Communication by refresh (when C Controller module is on the sending side)

When the CPU number-based data assurance is enabled, the data is not assured.

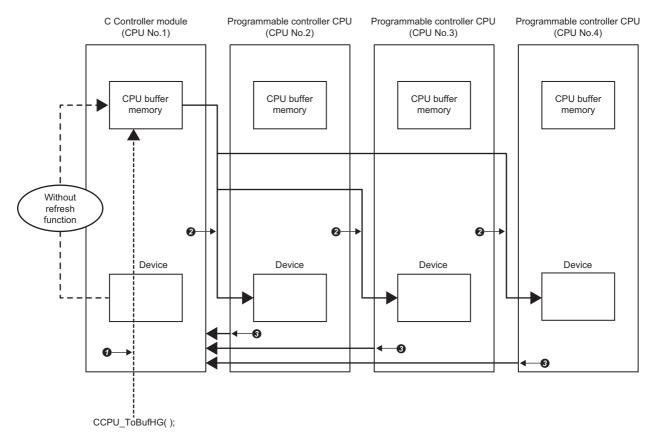

- The data is written from the program.
- 2At END processing of each CPU, the data is read.
- 3The data read completion from each CPU is notified to the CPU No.1.

#### **■**Communication through direct access (when C Controller module is on the receiving side)

When the CPU number-based data assurance is enabled, the data is assured.

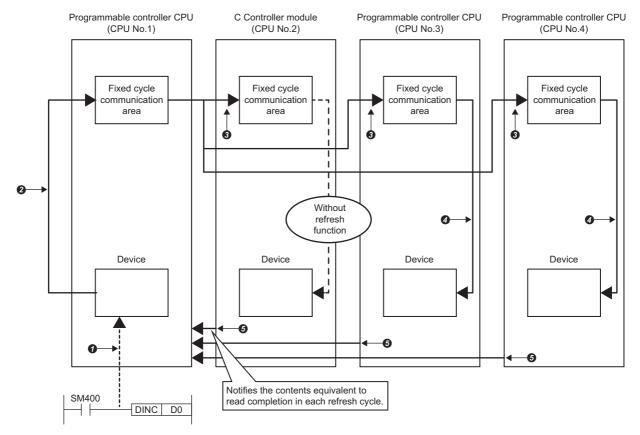

- The data is written from the program.
- 2 At the multiple CPU synchronous interrupt program (I45) execution, the data is written.\*1
- 3At the multiple CPU synchronous interrupt program (I45) execution, the data is read.
- **3** At the multiple CPU synchronous interrupt program (I45) execution, the data is refreshed.
- **6**The data read completion from each CPU is notified to the CPU No.1.
- \*1 The update to the following data is not performed until the notification of the data read completion is received from other CPUs (No.2 to No.4).

#### **■**Communication through direct access (when C Controller module is on the sending side)

When the CPU number-based data assurance is enabled, the data is not assured.

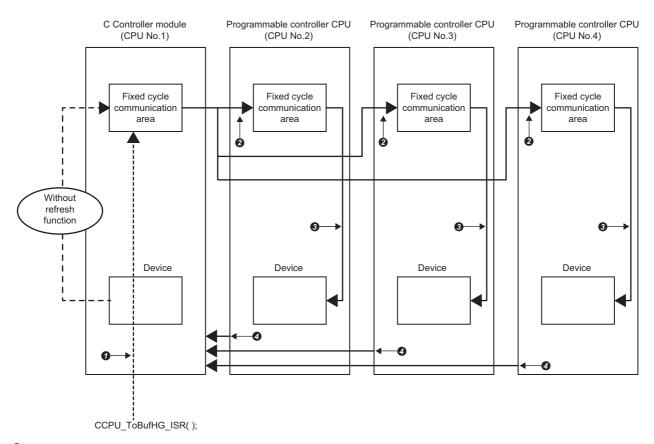

- The data is written from the program.
- 2 At the multiple CPU synchronous interrupt program (I45) execution, the data is read.
- 3At the multiple CPU synchronous interrupt program (I45) execution, the data is refreshed.
- **②**The data read completion from each CPU is notified to the CPU No.1.

#### CPU number-bases data assurance setting

Configure the CPU number-based data assurance setting.

[System Parameter] ⇒ [Multiple CPU Setting] ⇒ [Communication Setting between CPU] ⇒ [PLC Unit Data]

#### Window

# □ Communication Setting between CPU CPU Buffer Memory Setting CPLC Unit Data Fixed Scan Communication Function CDetailed Setting Enable(notify the read completion to other PLC) Not Use

#### Displayed items

| Item          | Description                                                                                                    | Setting range                                                                                                | Default                                                |
|---------------|----------------------------------------------------------------------------------------------------|----------------------------------------------------------------------------------------------------|--------------------------------------------------------|
| PLC Unit Data | Select this to prevent data inconsistency in each CPU and to send/received data in data communication between CPU modules by refresh. | Disable (not notify the read completion to other CPUs)     Enable (notify the read completion to other CPUs) | Disable (not notify the read completion to other CPUs) |

#### Data assurance by program

Prevent data inconsistency using a program when the data inconsistency control by system is not available.

#### ■Accessing the CPU buffer memory

A program reads data in order from the start address of the CPU buffer memory excluding the refresh area, and writes send data in order from the end address to the start address excluding the refresh area by the write instruction. Therefore, data inconsistency can be prevented by setting a device for interlock at the head of data to be communicated.

#### ■Accessing the fixed cycle communication area

When accessing within a multiple CPU synchronous interrupt program (I45), no interlock circuit is required with the CPU number-based data assurance setting is enabled. To access the fixed cycle communication area in a program other than the above, or when the CPU number-based data assurance setting is disabled, an interlock circuit is required as with the access to the CPU buffer memory.

## Functions that can be used for communication

The following shows the functions which are used for communication using each memory area in a multiple CPU system.

| C Controller module dedicated function | Description                                                                                         |  |
|----------------------------------------|----------------------------------------------------------------------------------------------------|--|
| CCPU_FromBuf                           | To read data from the CPU buffer memory and intelligent function module buffer memory in the module |  |
| CCPU_FromBuf_ISR                       | on the specified module position.                                                                   |  |
| CCPU_FromBufHG                         | To read data from the fixed cycle communication area of the module on the specified module posi     |  |
| CCPU_FromBufHG_ISR                     |                                                                                                    |  |
| CCPU_ToBuf                             | To write data to the CPU buffer memory and intelligent function module buffer memory in the mod     |  |
| CCPU_ToBuf_ISR                         | the specified module position.                                                                      |  |
| CCPU_ToBufHG                           | To write data to the fixed cycle communication area of the module on the specified module position. |  |
| CCPU_ToBufHG_ISR                       |                                                                                                    |  |

## **Communication using CPU buffer memory**

Device data of the host CPU is written to the CPU buffer memory in the host CPU by execution of the C Controller module dedicated function (CCPU\_ToBuf). The data written to the CPU buffer memory is transferred after the following processing is performed in another CPU.

| CPU module                  | Processing                                                                |
|-----------------------------|---------------------------------------------------------------------------|
| C Controller module         | At execution of the C Controller module dedicated function (CCPU_FromBuf) |
| Programmable controller CPU | At END processing                                                         |

• C Controller module (1)  $\Leftrightarrow$  C Controller module (2)

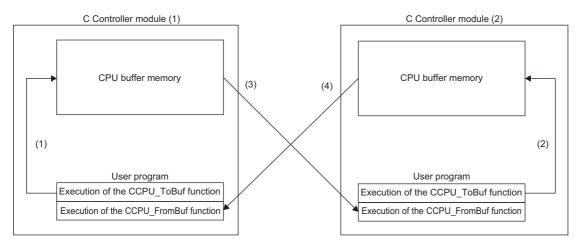

| Processin<br>g order | Processing at execution of the function in a C Controller module (1)                                                                                                    | Processing at execution of the function in a C Controller module (2)                                                                                                    |
|----------------------|----------------------------------------------------------------------------------------------------|----------------------------------------------------------------------------------------------------|
| (1)                  | Device data of the user program is written to the CPU buffer memory by executing the C Controller module dedicated function (CCPU_ToBuf).                               | _                                                                                                    |
| (2)                  | _                                                                                                    | Device data of the user program is written to the CPU buffer memory by executing the C Controller module dedicated function (CCPU_ToBuf).                               |
| (3)                  | _                                                                                                    | Device data of the CPU buffer memory in the C Controller module (1) is read to the user program by executing the C Controller module dedicated function (CCPU_FromBuf). |
| (4)                  | Device data of the CPU buffer memory in the C Controller module (2) is read to the user program by executing the C Controller module dedicated function (CCPU_FromBuf). | _                                                                                                    |

#### $\bullet \ \ Programmable \ controller \ CPU \Leftrightarrow C \ Controller \ module$

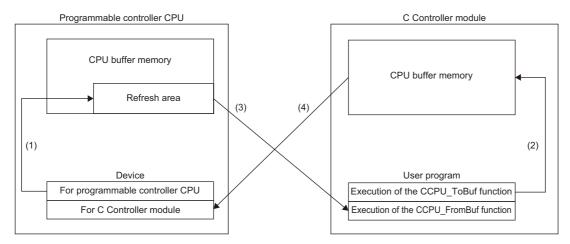

| Processin<br>g order | Process at END processing in programmable controller CPU                                                                                                | Processing at execution of the function in a C Controller module                                                                                                    |
|----------------------|----------------------------------------------------------------------------------------------------|----------------------------------------------------------------------------------------------------|
| (1)                  | Device data for programmable controller CPU are transferred to the refresh area.                                                                        | _                                                                                                    |
| (2)                  | _                                                                                                    | Device data of the user program is written to the CPU buffer memory by executing the C Controller module dedicated function (CCPU_ToBuf).                            |
| (3)                  | _                                                                                                    | Device data in the refresh area of the programmable controller CPU is read to a user program by executing the C Controller module dedicated function (CCPU_FromBuf). |
| (4)                  | Device data of the CPU buffer memory in the C Controller module is transferred to a device for C Controller modules in the programmable controller CPU. | _                                                                                                    |

## Communication using fixed cycle communication area

Data communication using the fixed cycle communication area is performed by using a multiple CPU synchronous interrupt program (I45).

#### Multiple CPU synchronous interrupt

Execute a multiple CPU synchronous interrupt program (I45) at the timing of the cycle of the fixed cycle communication set to the parameter. By using the multiple CPU synchronous interrupt function, data can be communicated between CPU modules synchronously with the cycle of the fixed cycle communication. (The data communication timing between CPU modules is synchronized.)

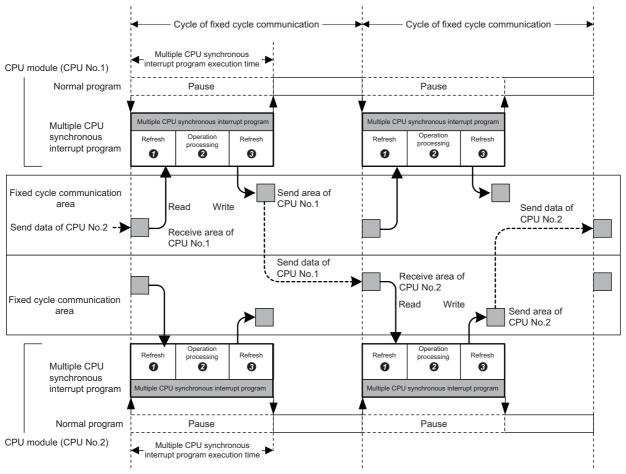

| No. | Processing                                  | Description                                                                                                    |
|-----|---------------------------------------------|----------------------------------------------------------------------------------------------------|
| 0   | Receiving data from another CPU (refresh)*1 | The data received from another CPU module is read to a device. (The data in the host CPU receive area is read.)      |
| 0   | Operation processing                        | Multiple CPU synchronous interrupt program is executed.                                                              |
| 0   | Sending data to another CPU (refresh)*1     | The data to be sent to another CPU module is written from a device. (The data is written to the host CPU send area.) |

<sup>\*1</sup> Performed with the C Controller module dedicated functions (CCPU\_ToBufHG\_ISR, CCPU\_FromBufHG\_ISR).

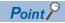

Data communication will not be performed if the multiple CPU synchronous interrupt program (I45) is not registered.

#### ■Processing order for fixed cycle communication area

Device data of the host CPU is written to the fixed cycle communication area in the host CPU by execution of the C Controller module dedicated function (CCPU\_ToBufHG\_ISR). The data written to the fixed cycle communication area are read once sent to another CPU.

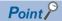

To write/read data to/from the fixed cycle communication area on a task, use the C Controller module dedicated functions (CCPU\_ToBufHG, CCPU\_FromBufHG).

• C Controller module (CPU No.1) ⇔ C Controller module (CPU No.2)

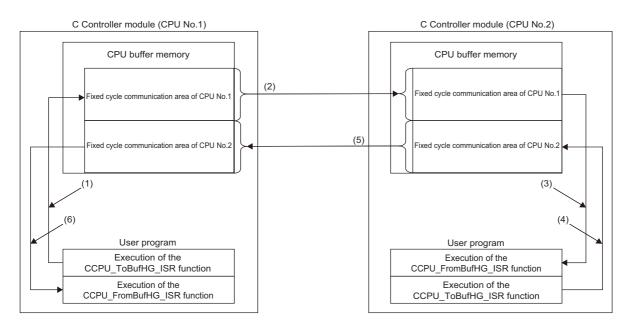

| CPU<br>number | Processing order | Process on C Controller module (CPU No.1)                                                                                                    | Process on C Controller module (CPU No.2)                                                                                                    |
|---------------|------------------|----------------------------------------------------------------------------------------------------|----------------------------------------------------------------------------------------------------|
| CPU No.1      | (1)              | Device data of the user program is written to the fixed cycle communication area of CPU No.1 by executing the C Controller module dedicated function (CCPU_ToBufHG_ISR). | _                                                                                                    |
|               | (2)              | Device data in the fixed cycle communication area of CPU No.1 is sent to CPU No.2.                                                                                       | _                                                                                                    |
| CPU No.2      | (3)              | _                                                                                                    | Device data in the fixed cycle communication area of CPU No.1 is read to a user program by executing the C Controller module dedicated function (CCPU_FromBufHG_ISR).    |
|               | (4)              | _                                                                                                    | Device data of the user program is written to the fixed cycle communication area of CPU No.2 by executing the C Controller module dedicated function (CCPU_ToBufHG_ISR). |
|               | (5)              | _                                                                                                    | Device data in the fixed cycle communication area of CPU No.2 is sent to CPU No.1.                                                                                       |
| CPU No.1      | (6)              | Device data in the fixed cycle communication area of CPU No.2 is read to a user program by executing the C Controller module dedicated function (CCPU_FromBufHG_ISR).    | _                                                                                                    |

#### • Programmable controller CPU (CPU No.1) $\Leftrightarrow$ C Controller module (CPU No.2)

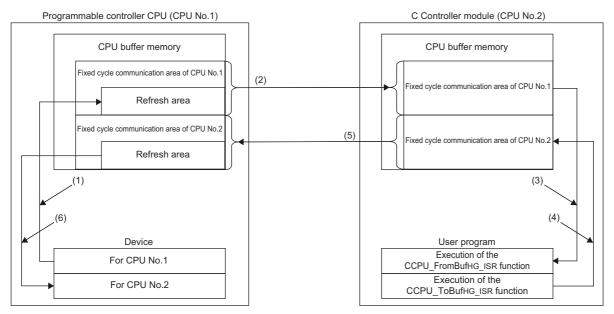

| CPU<br>number | Processing order | Process on programmable controller CPU (CPU No.1)                                                  | Process on C Controller module (CPU No.2)                                                                                                    |
|---------------|------------------|----------------------------------------------------------------------------------------------------|----------------------------------------------------------------------------------------------------|
| CPU No.1      | (1)              | The device data for CPU No.1 is transferred to the refresh area in CPU No.1.                       | _                                                                                                    |
|               | (2)              | The device data in the refresh area of CPU No.1 is sent to CPU No.2.                               | _                                                                                                    |
| CPU No.2      | (3)              | _                                                                                                  | Device data in the refresh area of the CPU No.1 is read to a user program by executing the C Controller module dedicated function (CCPU_FromBufHG_ISR).           |
|               | (4)              | _                                                                                                  | Device data for CPU No.2 is written to the fixed cycle communication area of CPU No.2 by executing the C Controller module dedicated function (CCPU_ToBufHG_ISR). |
|               | (5)              | _                                                                                                  | Device data in the fixed cycle communication area of CPU No.2 is sent to CPU No.1.                                                                                |
| CPU No.1      | (6)              | The device data stored in the refresh area of CPU No.2 is transferred to the devices for CPU No.2. | _                                                                                                    |

#### ■Refresh behavior of programmable controller CPU

When a programmable controller CPU and a multiple CPU system are configured, register a multiple CPU synchronous interrupt program (I45) on the interrupt routine, and enable the registered routine.

When a multiple CPU synchronous interrupt program (I45) is not registered on the interrupt routine or the registered routine is disabled on the C Controller module side, the refresh function of the programmable controller CPU does not perform.

- CPU number-based data assurance enabled
- ○: Data is updated, ×: Data is not updated

| Processin<br>g order | Multiple CPU synchronous program (I45) is not registered on the interrupt routine. | Multiple CPU synchronous program (I45) is registered on the interrupt routine, but the registered routine is disabled. | Multiple CPU synchronous program (I45) is registered on the interrupt routine, and the registered routine is enabled. |
|----------------------|------------------------------------------------------------------------------------|----------------------------------------------------------------------------------------------------|----------------------------------------------------------------------------------------------------|
| (1)                  | ×                                                                                  | ×                                                                                                    | 0                                                                                                    |
| (2)                  | 0                                                                                  | 0                                                                                                    | 0                                                                                                    |
| (3)                  | 0                                                                                  | 0                                                                                                    | 0                                                                                                    |
| (4)                  | 0                                                                                  | 0                                                                                                    | 0                                                                                                    |
| (5)                  | 0                                                                                  | 0                                                                                                    | 0                                                                                                    |
| (6)                  | ×                                                                                  | ×                                                                                                    | 0                                                                                                    |

- CPU number-based data assurance disabled
- ○: Data is updated, ×: Data is not updated

| Processin<br>g order | Multiple CPU synchronous program (I45) is not registered on the interrupt routine. | Multiple CPU synchronous program (I45) is registered on the interrupt routine, but the registered routine is disabled. | Multiple CPU synchronous program (I45) is registered on the interrupt routine, and the registered routine is enabled. |  |  |
|----------------------|------------------------------------------------------------------------------------|----------------------------------------------------------------------------------------------------|----------------------------------------------------------------------------------------------------|--|--|
| (1)                  | 0                                                                                  | 0                                                                                                    | 0                                                                                                    |  |  |
| (2)                  | 0                                                                                  | 0                                                                                                    | 0                                                                                                    |  |  |
| (3)                  | 0                                                                                  | 0                                                                                                    | 0                                                                                                    |  |  |
| (4)                  | 0                                                                                  | 0                                                                                                    | 0                                                                                                    |  |  |
| (5)                  | 0                                                                                  | 0                                                                                                    | 0                                                                                                    |  |  |
| (6)                  | ×                                                                                  | ×                                                                                                    | 0                                                                                                    |  |  |

#### **Usage**

- **1.** Register a multiple CPU synchronous interrupt program (I45) on the interrupt routine. ( Page 46 Interrupt Function to C Controller Module)
- **2.** Enable the registered interrupt routine. ( Page 46 Interrupt Function to C Controller Module)
- **3.** Configure the refresh settings. ( Page 155 Setting refresh area)

#### Interrupt timing

The multiple CPU synchronous interrupt program (I45) is executed at the timing for the cycle of the fixed cycle communication. The cycle of the fixed cycle communication can be changed in "Fixed Scan Communication Setting".( Page 158 Fixed scan communication setting)

#### Considerations

The following shows the considerations for the multiple CPU synchronous interrupt program.

- Do not create a multiple CPU synchronous interrupt program of which execution processing time is longer than the cycle of the fixed cycle communication. If so, the multiple CPU synchronous interrupt interval cannot be guaranteed. For a multiple CPU synchronous interrupt program (I45), the settings for the execution time monitoring and the operation at the time of excess can be configured by "RAS Setting" of CPU parameter. ( Page 64 Error detection setting, Page 65 Operation setting when an error is detected)
- To ensure the data transmission at the following cycle of the fixed cycle communication, set "Program Execution Section Exceed (I45)" to "Detect" in the RAS setting of the CPU parameter. An error can be detected if data have been written at the timing when data cannot be sent in the cycle of the fixed cycle communication.

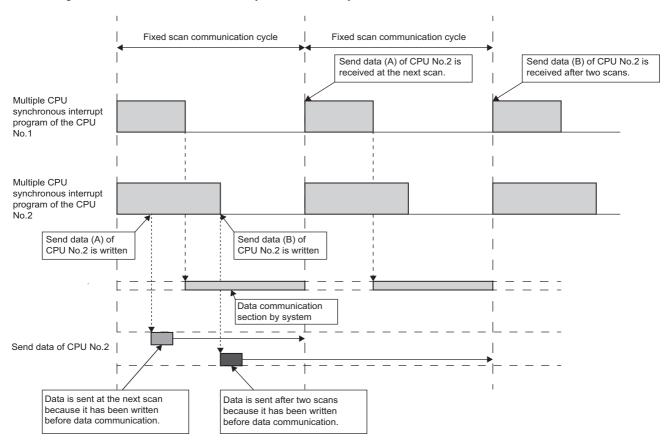

# 8.5 Interrupt from Another CPU

An interrupt from another CPU module can restart the user program that is waiting for an interrupt event by the C Controller module dedicated function (CCPU\_WaitEvent).

| C Controller module dedicated function | Description                                                 |
|----------------------------------------|-------------------------------------------------------------|
| CCPU_WaitEvent                         | Waits for an interrupt event notification from another CPU. |

The following shows how to restart the user program which is waiting for an interrupt event.

- 1. With the user program, call the C Controller module dedicated function (CCPU\_WaitEvent).
- **2.** The user program is placed into the interrupt event wait state.
- **3.** Perform one of the following operations:
- Execute the C Controller module dedicated function (CCPU\_DedicatedDInst) with a user program of a C Controller module (another CPU).
- Execute the D(P).GINT instruction with a sequence program of a programmable controller CPU (another CPU).
- **4.** The user program is restarted.

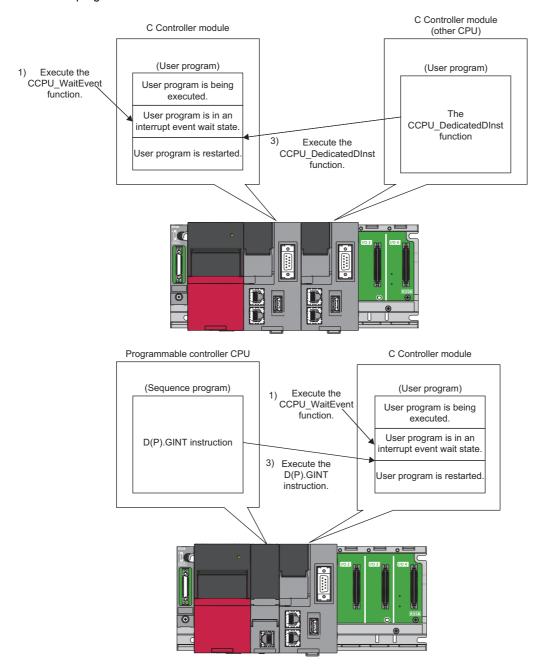

## Interrupt from a C Controller module

The following figure explains how to interrupt from a C Controller module (another CPU).

#### **Operation timing**

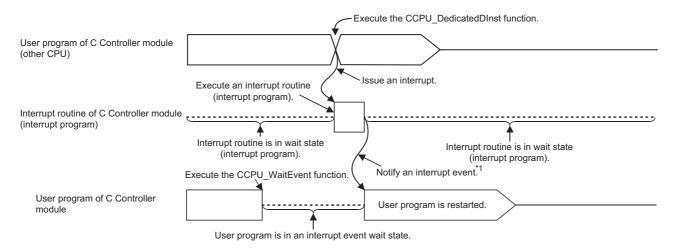

<sup>\*1:</sup> The interrupt event is notified after the interrupt routine (interrupt program) is completed.

#### **■**Function

The function used for an interrupt from a C Controller module (another CPU) is shown below.

| C Controller module dedicated function | Description                                                 |
|----------------------------------------|-------------------------------------------------------------|
| CCPU_DedicatedDInst                    | Executes dedicated instructions categorized as 'D' or 'DP'. |

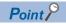

The C Controller module dedicated function (CCPU\_DedicatedDInst) can also execute an interrupt to a motion CPU.

## Interrupt from programmable controller CPU

The following figure shows how to interrupt from programmable controller CPU.

#### **Operation timing**

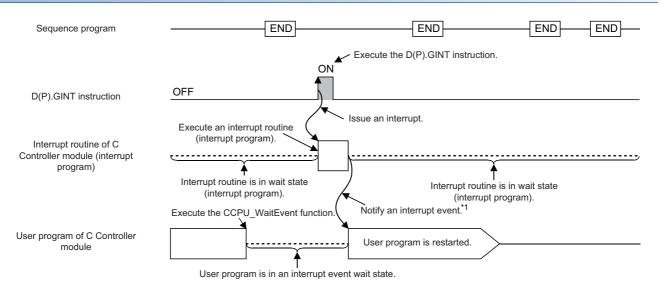

<sup>\*1:</sup> The interrupt event is notified after the interrupt routine (interrupt program) is completed.

#### **Dedicated instruction**

The dedicated instructions used for an interrupt from programmable controller CPU are shown below.

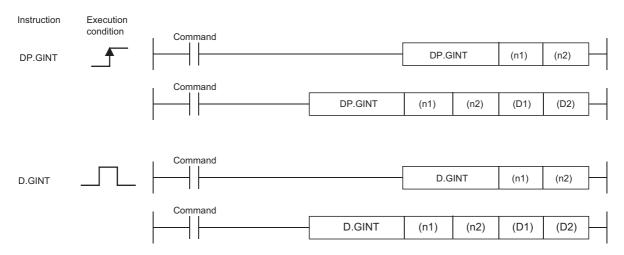

#### ○: Applicable, △: Partly applicable

| Setting            | Available devices                 |      |               |      |                               |      |                           |      |                |                 |                  |        |
|--------------------|-----------------------------------|------|---------------|------|-------------------------------|------|---------------------------|------|----------------|-----------------|------------------|--------|
| data <sup>*1</sup> | Internal device<br>(System, user) |      | File register |      | Link direct<br>device<br>J□\□ |      | Module access device J□\□ |      | Index register | Constant        |                  | Others |
|                    | Bit                               | Word | Bit           | Word | Bit                           | Word | Bit                       | Word | -              | Dec K,<br>Hex H | Float,<br>string |        |
| (n1)               | _                                 | 0    | _             | 0    | _                             |      | _                         |      | _              | 0               | _                | _      |
| (n2)               | _                                 | 0    | _             | 0    | _                             |      | _                         |      | _              | 0               | _                | _      |
| (D1)*2             | △*3                               | _    | △*3           | _    | _                             |      | _                         |      | _              | _               |                  | _      |
| (D2)*2             | _                                 | △*3  | _             | △*3  | _                             |      | _                         |      | _              | _               |                  | _      |

- \*1 The setting data can be index-modified. (Constant is excluded.)
- \*2 Can be omitted only when both of (D1) and (D2) are omitted.
- \*3 Local devices cannot be used.

#### **■**Setting data

| Setting data | Setting                                                                                                    | Setting side | Data type  |
|--------------|----------------------------------------------------------------------------------------------------|--------------|------------|
| (n1)         | Start input/output number of the target CPU divided by 16 The values to be specified actually are as follows: CPU No.1: 3E0H, CPU No.2: 3E1H, CPU No.3: 3E2H, CPU No.4: 3E3H                                                                    | User         | BIN16 bits |
| (n2)         | Interrupt pointer number (0 to 15)                                                                                                    | User         | BIN16 bits |
| (D1)*1       | (D1+0): Device that is turned ON for one scan upon completion of the instruction processing (D1+1): Device that is turned ON for one scan upon abnormal completion of the instruction processing (For abnormal completion, D1+0 also turns ON.) | System       | Bit        |
| (D2)*1       | Device where the completion status data is stored.                                                                                                    | System       | Word       |

<sup>\*1</sup> Can be omitted only when both of (D1) and (D2) are omitted.

#### **■**Control details

Make an interrupt occur to a C Controller module when the execution command of the D(P). GINT instruction rises (OFF $\rightarrow$ ON) using a sequence program.

When received an interrupt from programmable controller CPU, C Controller module restarts a user program which is waiting for an interrupt event by the CCPU\_WaitEvent function.

#### **■**Error details

In any of the following cases, an interrupt completes abnormally, and an error code is stored in the device specified with the completion status storage device (D2).

| Error code*1 | Description                                                                                                    | Corrective action                       |
|--------------|----------------------------------------------------------------------------------------------------|-----------------------------------------|
| 0010H        | The instruction request from the programmable controller CPU to the C Controller module exceeds the allowable value. | Check and correct the sequence program. |
| 2282H        | The interrupt pointer number set with the D(P).GINT instruction is out of the range of 0 to 15.                      |                                         |

<sup>\*1 &</sup>quot;0000H" is stored when the processing is normally completed.

In any of the following cases, an operation error is caused, and the latest self-diagnostic error (SM0) turns ON. Then, an error code is stored in the latest self-diagnostic error code (SD0).

| Error code | Description                                                                                                    | Corrective action                       |
|------------|----------------------------------------------------------------------------------------------------|-----------------------------------------|
| 4350       | The specified target CPU module is wrong.  • A CPU number set as reserved has been specified.  • A CPU number of which module is not mounted has been specified.  • The start I/O number of the target CPU module divided by 16 (n1) is out of the range of 3E0H to 3E3H. | Check and correct the sequence program. |
| 4351       | The instruction cannot be executed on the specified target CPU module.  The instruction name is wrong.  An instruction which is not supported by the target CPU was executed.                                                                                             |                                         |
| 4352       | The number of devices of the specified instructions is incorrect.                                                                                                    |                                         |
| 4353       | An unavailable device is specified in the specified instruction.                                                                                                    |                                         |

#### **■**Program example

· Program in which the completion device and completion status are omitted

· Program in which the completion device and completion status are used

```
M0

D.GINT H3E1 K10 M100 D100

RST M0

M100 M101

Normal complete program

M101

Abnormal complete program
```

#### **Precautions**

- When an interrupt event has already been notified from programmable controller CPU and a C Controller module (another CPU) at the time of the CCPU\_WaitEvent function execution, the user program is restored from the interrupt event wait state at the same time as the function execution.
  - In addition, when multiple interrupt events have been notified to the same interrupt event number at the time of the CCPU\_WaitEvent function execution, the user program processes them as a single interrupt event notification.
- If the same CPU number and the same interrupt event number are set in more than one user program, it will be undefined which one of the user programs receives the interrupt event.

# 8.6 Issuing an Interrupt to Another CPU

This function allows C Controller module to issue an interrupt to another CPU (C Controller module or motion CPU). An interrupt cannot be issued to programmable controller CPU.

| C Controller module dedicated function | Description                                                 |
|----------------------------------------|-------------------------------------------------------------|
| CCPU_DedicatedDInst                    | Executes dedicated instructions categorized as 'D' or 'DP'. |

#### Interrupt to a C Controller module (another CPU)

When an interrupt is issued to a C Controller module (another CPU), the C Controller module restarts a user program which is waiting for an interrupt event by the C Controller module dedicated function (CCPU\_WaitEvent).

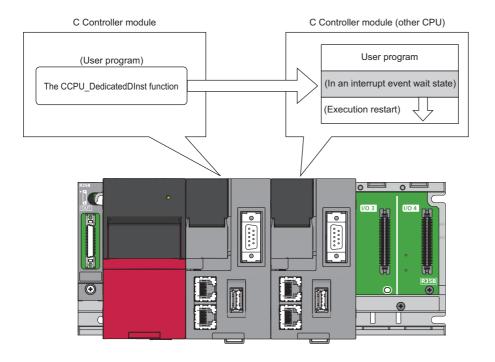

#### Interrupt to motion CPU

When an interrupt is issued to a motion CPU, the motion CPU starts an interrupt program.

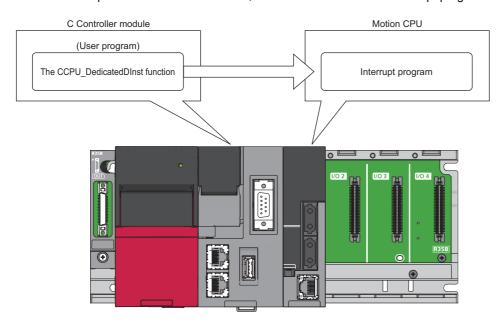

# **APPENDIX**

# **Appendix 1** Error Code List

A C Controller module stores the error code in the special register (SD) when an error is detected using a self-diagnostic function. If an error occurs when the data communication is requested from an engineering tool, intelligent function module, or network system, the C Controller module returns the corresponding error code to the request source. The error details and cause can be identified by checking the error code.

- Module diagnostics of CW Configurator ( MELSEC iQ-R C Controller Module User's Manual (Startup))
- Check with special registers (SD0 (latest self-diagnostics error code), SD10 to SD25 (self-diagnostics error code))
- Check with the C Controller module dedicated function (CCPU\_GetErrInfo) ( MELSEC iQ-R C Controller Module Programming Manual)
- Check with the dot matrix LED\*1( MELSEC iQ-R C Controller Module User's Manual (Startup))
- \*1 Select "ERROR" in the operation selection mode.

## **Error code system**

All error codes are given in hexadecimal format (4 digits) (16-bit unsigned integer). The type of error includes the error, which is detected through the self-diagnostics function of each module, and the common error, which is detected during communication between modules. The following table lists the error detection type and the error code ranges.

| Error detection type                                   | Range          | Description                                                         |
|--------------------------------------------------------|----------------|---------------------------------------------------------------------|
| Detection by a self-diagnostic function of each module | 0001H to 3FFFH | Error code specific to each module, such as self-diagnostic errors  |
| Detected during communication                          | 4000H to 4FFFH | Error in CPU module                                                 |
| between CPU modules                                    | 5000H to 5FFFH | Error in slice I/O module                                           |
|                                                        | 7000H to 7FFFH | Error in serial communication module                                |
|                                                        | 9000H to 9FFFH | Error in FA controller module                                       |
|                                                        | B000H to BFFFH | Error in CC-Link module                                             |
|                                                        | C000H to CFFFH | Error in Ethernet module                                            |
|                                                        | D000H to DFFFH | Error in CC-Link IE Field Network module                            |
|                                                        | E000H to EFFFH | Error in CC-Link IE Controller Network module                       |
|                                                        | F000H to FFFFH | Error in MELSECNET/H network modules or MELSECNET/10 network module |

#### **Detailed information**

When an error is detected with a self-diagnostic function, the detailed information of the error cause is stored all together. The detailed information of each error code can be checked with CW Configurator. The following detailed information is added to each error code (Up to three types of information are stored for each error code. The types differ depending on the error code.) Information of the latest error code can be checked with the special register (SD) as well. ( Page 213 Special Register List)

| <b>Detailed information</b> | Item                             | Description                                                                                                    |
|-----------------------------|----------------------------------|----------------------------------------------------------------------------------------------------|
| Detailed information 1      | Drive and file information       | Indicates information on drive names and file names.                                                                 |
|                             | Parameter information            | Indicates information about parameters such as storage target and type.                                              |
|                             | System configuration information | Indicates information about system configurations such as I/O number and power supply number.                        |
|                             | Frequency information            | Indicates information on the number of times such as number of writes to memory.                                     |
|                             | Time information                 | Indicates information on time.                                                                                       |
|                             | Failure information              | Indicates information on failures.                                                                                   |
|                             | Detailed event code information  | Indicates the detailed code registered with the C Controller module dedicated function (CCPU_RegistEventLog).        |
|                             | Script position information      | Indicates script step number.                                                                                        |
| Detailed information 2      | Drive and file information       | Indicates information on drive names and file names.                                                                 |
|                             | Annunciator information          | Indicates information about annunciators.                                                                            |
|                             | Parameter information            | Indicates information about parameters such as storage target and type.                                              |
|                             | System configuration information | Indicates information about system configurations such as I/O number and power supply number.                        |
|                             | Detailed event log information   | Indicates the detailed information registered with the C Controller module dedicated function (CCPU_RegistEventLog). |

# Operation when an error occurs

There are two types of errors: stop errors and continuation errors.

#### Stop error

In a C Controller module, if a stop error occurs, the output (Y) from a user program and writing to buffer memory are disabled. The communication with a CPU module can be performed even after the stop error occurs in the CPU module. The external output of each module is controlled in accordance with the output mode setting in error. ( Page 65 Operation setting when an error is detected) Besides, if the stop error occurs in a multiple CPU system configuration, the stop error target CPU module (all CPU modules or only the relevant CPU module) can be set in the parameter. ( Page 150 Stop setting)

#### **Continuation error**

If a continuation error occurs, the CPU module retains the operation and continues processing.

#### How to clear errors

Only continuation errors can be cleared. ( Page 66 Error clear function)

#### **Error code list**

The following table shows the error codes detected by the self-diagnostic function.

#### Self-diagnostic error codes for CPU module (1000H to 3FFFH)

| Error<br>code | Error name                            | Error details and cause                                                                                                    | Corrective action                                                                                                    | Detailed informati on | Diagnosti<br>c timing              |
|---------------|---------------------------------------|----------------------------------------------------------------------------------------------------|----------------------------------------------------------------------------------------------------|-----------------------|------------------------------------|
| 1000H         | Power interruption                    | A momentary power failure has occurred.     The power supply has been shut OFF.                                                          | Check the power supply status.                                                                                                    | _                     | Always                             |
| 1080H         | ROM write count error                 | The number of writes to the FlashROM (data memory, program memory, and system memory) exceeded 100000 times. (Number of writes > 100000) | Replace the CPU module.                                                                                                    | Frequency information | At power<br>ON, RESET,<br>or write |
| 1100H         | Memory card access error              | Data cannot be written to the memory card because the write protect switch is in the locked position.                                    | Set the write protect switch of the memory card in the unlocked position.                                                                                                    | _                     | Always                             |
| 1120H         | SNTP clock<br>setting error           | Time setting has failed when the programmable controller is powered ON or reset.                                                         | Check if the setting of time setting function is correct. Check if the specified SNTP server is operating normally and there is no failure on the network accessing the SNTP server computer.                                                                                                    | _                     | At power<br>ON or<br>RESET         |
| 112EH         | Connection<br>establishment<br>failed | A connection could not be established in the open processing.                                                                            | Check the operation of the target device. Check if the open processing has been performed in the target device. Review the port number of the module, IP address/port number of the target device, opening method, and the number of connections. When the firewall is set in the target device, check if the access is permitted. Check if the Ethernet cable is disconnected. | _                     | Always                             |
| 1165H         | UDP/IP send<br>failed                 | Data was not sent correctly with UDP/IP.                                                                                                 | Check the settings for connection with the target device. Check the operation of the target device or switching hub. Since there may be congestion of packets on the line, send data after a certain period of time. Check if the connection cable is disconnected. Check that there is no connection failure with the switching hub.                                           | _                     | Always                             |

| Error | Error name                                             | Error details and cause                                                                                                    | Corrective action                                                                                                    | Detailed                                   | Diagnosti<br>c timing   |
|-------|--------------------------------------------------------|----------------------------------------------------------------------------------------------------|----------------------------------------------------------------------------------------------------|--------------------------------------------|-------------------------|
| code  |                                                        |                                                                                                    |                                                                                                    | informati<br>on                            | c uming                 |
| 1166H | TCP/IP send<br>failed                                  | Data was not sent correctly with TCP/IP.                                                                                                    | Check the settings for connection with the target device. Check the operation of the target device or switching hub. Since there may be congestion of packets on the line, send data after a certain period of time. Check if the connection cable is disconnected. Check that there is no connection failure with the switching hub.                                                                                                    | _                                          | Always                  |
| 1200H | Module<br>moderate error                               | A moderate error has been notified from an intelligent function module.                                                                                                    | Check the detailed information (system configuration information) of the error by performing module diagnostics using CW Configurator and remove the error.                                                                                                    | System configuration information           | Always                  |
| 1210H | Module<br>moderate error                               | An inter-module synchronization signal error has been notified from the intelligent function module.                                                                                                    | Check the detailed information (system configuration information) of the error by performing module diagnostics using CW Configurator and remove the error.                                                                                                    | System configuratio n information          | Always                  |
| 1220H | Another CPU module moderate error                      | A moderate error has been notified from another CPU module.                                                                                                    | Check the detailed information (system configuration information) of the error by performing module diagnostics using CW Configurator, identify the error module, and eliminate the error cause.  Check the mounting status and reset status of another CPU module.                                                                                                    | System<br>configuratio<br>n<br>information | Always                  |
| 1240H | Inter-module<br>synchronization<br>processing<br>error | The execution interval of the intermodule synchronous interrupt program exceeded the setting value. The inter-module synchronous interrupt program (I44) has not been completed within the inter-module synchronization cycle.                   | Check the detailed information (time information) of the error by performing module diagnostics using CW Configurator, and take any of the following corrective actions.  Review the process content of the inter-module synchronous interrupt program to complete the process within the interval specified in "Fixed Scan Interval Setting".  Modify the value specified to "Fixed Scan Interval Setting" to an appropriate value.          | Time<br>information                        | At interrupt occurrence |
| 1241H | Inter-module<br>synchronization<br>processing<br>error | The execution interval of the intermodule synchronous interrupt program exceeded the setting value. A cycle, which was not executed, has been detected by the inter-module synchronous interrupt program (I44).                                  | Review the interrupt prohibited section and program of which interrupt priority is high in order that the inter-module synchronous interrupt program can be executed.                                                                                                    | _                                          | At interrupt occurrence |
| 1260H | Multiple CPU<br>synchronization<br>processing<br>error | The execution interval of the multiple CPU synchronous interrupt program exceeded the setting value. The multiple CPU synchronous interrupt program (I45) has not been completed within the cycle of the multiple CPU fixed cycle communication. | Check the detailed information (time information) of the error by performing module diagnostics using CW Configurator, and take any of the following corrective actions.  Review the process content of the multiple CPU synchronous interrupt program in order to complete the process within the interval specified in "Fixed Scan Interval Setting".  Modify the value specified to "Fixed Scan Interval Setting" to an appropriate value. | Time<br>information                        | At interrupt occurrence |
| 1262H | Multiple CPU<br>synchronization<br>processing<br>error | The execution interval of the multiple CPU synchronous interrupt program exceeded the setting value. The multiple CPU synchronous interrupt program (I45) has not been completed within an execution section of the program.                     | Check the detailed information (time information) of the error by performing module diagnostics using CW Configurator, and take any of the following corrective actions.  Review the process content of the multiple CPU synchronous interrupt program in order to complete the process within the program execution section .  Modify the value specified to "Fixed Scan Interval Setting" to an appropriate value.                          | Time<br>information                        | At interrupt occurrence |
| 1830H | Receive queue full                                     | Number of reception requests of transient transmission exceeded upper limit of simultaneously processable requests.                                                                                                    | Lower the transient transmission usage frequency, and then perform again.                                                                                                    | _                                          | Always                  |

| Error<br>code | Error name                       | Error details and cause                                                                                                    | Corrective action                                                                                                    | Detailed informati                         | Diagnosti<br>c timing      |
|---------------|----------------------------------|----------------------------------------------------------------------------------------------------|----------------------------------------------------------------------------------------------------|--------------------------------------------|----------------------------|
| 1831H         | Receive processing error         | Transient reception failed.                                                                                                    | Lower the transient transmission usage frequency, and then perform again.                                                                                                    | System configuratio n information          | Always                     |
| 1832H         | Transient data error             | Transient transmission cannot be performed because the number of processing are too large.                                                                                                    | Review the number of transient transmission execution.                                                                                                    | _                                          | Always                     |
| 1840H         | Memory card<br>error             | An error was detected in the memory card.                                                                                                    | Replace the memory card. Take measures to reduce noise. Reset the CPU module. If the same error code is displayed again, the possible cause is a hardware failure of the CPU module or base unit. Please consult your local Mitsubishi representative.                                                                                                    | _                                          | Always                     |
| 1843H         | Internal buttery failure         | The battery voltage inside the CPU module decreased to the defined value or lower.                                                                                                    | Replace the battery. Please consult your local Mitsubishi representative to replace the battery.                                                                                                    | _                                          | Always                     |
| 1846H         | Refresh cycle<br>exceeded        | The refresh time exceeded the set refresh cycle.  The time set for the refresh cycle is too short.  Too many refresh points have been set.  Tasks with the higher CPU usage rate is in operation in such case as overloaded Ethernet communication.  Debugging or restarting of the C Controller module has been performed with CW Workbench connected online.  Command was executed from Shell for debugging. | Lengthen the time set for the refresh cycle.     Reduce the set number of refresh points.     Lower the CPU usage rate of tasks with the higher rate, or make them inactivated.     Restart the C Controller module with CW Workbench not connected online.     Review the command executed from Shell.                                                        | Time<br>information                        | Always                     |
| 2000H         | Module<br>configuration<br>error | The module type set in the I/O Assignment Setting of the System Parameter differs from that of the module actually mounted.                                                                                                    | Reconfigure the I/O Assignment Setting in the System Parameter in accordance with the intelligent function module or CPU module actually mounted.                                                                                                    | System configuratio n information          | At power<br>ON or<br>RESET |
| 2001H         | Module<br>configuration<br>error | The I/O numbers set to I/O Assignment Setting in the System Parameter are overlapping between other modules.                                                                                                    | Reconfigure the I/O Assignment Setting in the System Parameter in accordance with the intelligent function module or I/O module actually mounted.                                                                                                    | System configuratio n information          | At power<br>ON or<br>RESET |
| 2002H         | Module<br>configuration<br>error | The number of points assigned to the intelligent function module in the I/O Assignment Setting of the System Parameter is smaller than that of the module actually mounted.                                                                                                    | Reconfigure the I/O Assignment Setting in the System Parameter in accordance with the intelligent function module actually mounted.                                                                                                    | System configuration n information         | At power<br>ON or<br>RESET |
| 2004H         | Module<br>configuration<br>error | A total of nine or more CC-Link IE Controller Network modules* and MELSECNET/H network modules are mounted in the entire system. Five or more MELSECNET/H network modules are mounted in the entire system. The CC-Link IE built-in Ethernet interface module is included if the module is used as a CC-Link IE Controller Network module.                                                                     | Reduce the total number of CC-Link IE Controller Network modules* and MELSECNET/H network modules to eight or less in the entire system. Reduce the number of MELSECNET/H network modules to four or less in the entire system. The CC-Link IE built-in Ethernet interface module is included if the module is used as a CC-Link IE Controller Network module. | System configuration n information         | At power<br>ON or<br>RESET |
| 2005H         | Module<br>configuration<br>error | Two or more interrupt modules, QI60 of which interrupt pointer setting has not been configured are mounted. The interrupt pointer number is duplicated between an interrupt module, QI60 of which interrupt pointer setting has not been configured and an module with the interrupt pointer setting configured.                                                                                               | Mount only one QI60.     Configure the interrupt pointer setting for QI60.     Review the interrupt pointer setting.                                                                                                    | System<br>configuratio<br>n<br>information | At power<br>ON or<br>RESET |

| Error code | Error name                           | Error details and cause                                                                                                    | Corrective action                                                                                                    | Detailed informati                         | Diagnosti<br>c timing      |
|------------|--------------------------------------|----------------------------------------------------------------------------------------------------|----------------------------------------------------------------------------------------------------|--------------------------------------------|----------------------------|
| 2006H      | Module configuration error           | A module is mounted on the 65th slot or later.                                                                                                    | Remove the module mounted on the 65th slot or later.                                                                                                    | System configuratio n                      | At power<br>ON or<br>RESET |
| 2007H      | Module<br>configuration<br>error     | A module is mounted on the slot of which number is later than that specified in the I/O assignment setting.                                                                                                    | Remove the module mounted on the slot of which number is later than that specified slot in the I/O Assignment Setting.                                                                                                    | System configuratio n information          | At power<br>ON or<br>RESET |
| 2008H      | Module<br>configuration<br>error     | A module is mounted on the I/O points 4096 points or later.      The module is mounted over the boundary of I/O points (4096 points).                                                                                                    | Remove the module mounted on 4096 points or later. Replace the module mounted on the last slot to the one that does not exceed 4096 points.                                                                                                    | System configuratio n information          | At power<br>ON or<br>RESET |
| 2009H      | Module<br>configuration<br>error     | There is no response from the I/O module or intelligent function module accessed.                                                                                                    | Review the I/O Assignment Setting in the System Parameter. Take measures to reduce noise. Reset the CPU module. If the same error code is displayed again, the possible cause is a hardware failure of the I/O module or intelligent function module. Please consult your local Mitsubishi representative.                                                                                                    | System<br>configuratio<br>n<br>information | Always                     |
| 2020H      | Module<br>configuration<br>error     | An unsupported module is mounted, or a module which does not support the network type (module name) set to I/O Assignment Setting in the System Parameter is mounted.                                                                                                    | If an unsupported module is mounted, remove the module. Check if the network type (module name) set to I/O Assignment Setting in the System Parameter is supported. If all the modules or the network type (module name) are supported, the possible cause is a hardware failure of the CPU module, base unit, I/O module, or intelligent function module. Please consult your local Mitsubishi representative. | System configuration n information         | At power<br>ON or<br>RESET |
| 2021H      | Module<br>configuration<br>error     | In a multiple CPU system, the control CPU of the MELSEC-Q series intelligent function module which does not support a multiple CPU system is set to other than CPU No.1.                                                                                                    | Replace the MELSEC-Q series intelligent function module with the one (function version B) supporting a multiple CPU system. Change the control CPU of the MELSEC-Q series intelligent function module which does not support a multiple CPU system to CPU No.1.                                                                                                    | System<br>configuratio<br>n<br>information | At power<br>ON or<br>RESET |
| 2040H      | CPU module<br>configuration<br>error | The number of CPU modules set in the I/O Assignment Setting of the System Parameter differs from the number of CPU modules actually mounted. The CPU module is mounted on the slot different from the one specified to the I/O Assignment Setting.                                                                                                 | Set the number of CPU modules (including the empty setting) in the I/O Assignment Setting of the System Parameter correctly in accordance with the number of CPU modules actually mounted.     Set the I/O Assignment Setting in the parameter and actual CPU module mounting status correctly.                                                                                                    | System configuratio n information          | At power<br>ON or<br>RESET |
| 2041H      | CPU module<br>configuration<br>error | The CPU module is not mounted on the slot that is set for the CPU module in the I/O Assignment Setting of the System Parameter.  The CPU module is mounted on the slot which was set as the empty setting in the I/O Assignment Setting of the System Parameter.  An I/O module or intelligent function module is mounted between the CPU modules. | Set the number of CPU modules (including the empty setting) in the I/O Assignment Setting of the System Parameter correctly in accordance with the number of CPU modules actually mounted.     Remove the I/O module or intelligent function module mounted between the CPU modules.                                                                                                    | System configuration information           | At power<br>ON or<br>RESET |
| 2043H      | CPU module configuration error       | The CPU module is mounted on the inapplicable slot.                                                                                                    | Mount the CPU module on the applicable slot (CPU slot or I/O slot 0 to 6).     Remove the CPU module from the inapplicable slot.                                                                                                    | System configuration information           | At power<br>ON or<br>RESET |
| 2044H      | CPU module configuration error       | The host CPU number set in the I/O Assignment Setting differs from the one determined by the mounting position of the CPU module.                                                                                                    | Re-set the host CPU number in the system parameters in accordance with the mounting position of the CPU module.                                                                                                    | System configuratio n information          | At power<br>ON or<br>RESET |

| Error<br>code | Error name                                       | Error details and cause                                                                                                    | Corrective action                                                                                                    | Detailed informati on                                        | Diagnosti<br>c timing                                              |
|---------------|--------------------------------------------------|----------------------------------------------------------------------------------------------------|----------------------------------------------------------------------------------------------------|--------------------------------------------------------------|--------------------------------------------------------------------|
| 2050H         | CPU module configuration error                   | An unsupported CPU module is mounted.                                                                                                    | Remove the unsupported CPU module. If all the CPU modules are supported, the possible cause is a hardware failure of the CPU module or base unit. Please consult your local Mitsubishi representative.                                                                                                    | System configuratio n information                            | At power<br>ON or<br>RESET                                         |
| 2060H         | Base unit configuration error                    | Eight or more extension base units are connected.                                                                                                    | Reduce the number of extension base units to seven or less.                                                                                                    | System configuratio n information                            | At power<br>ON or<br>RESET                                         |
| 2061H         | Base unit configuration error                    | Any of the following base units is connected: QA1S3□B, QA1S5□B/QA1S6□B, QA6□B, QA6ADP+A5□B/A6□B, QA1S6ADP+A1S5□B/A1S6□B.                                                                                                    | Remove QA1S3□B, QA1S5□B/QA1S6□B, QA6□B, QA6ADP+A5□B/A6□B□B, and QA1S6ADP+A1S5□B/A1S6□B.                                                                                                    | System configuration n information                           | At power<br>ON or<br>RESET                                         |
| 2063H         | Base unit configuration error                    | Extension base unit level settings are duplicated.                                                                                                    | Review the level setting of the extension base units.                                                                                                    | System configuration information                             | At power<br>ON or<br>RESET                                         |
| 2070H         | Base unit<br>configuration<br>error              | An unsupported base unit is connected.     A GOT is connected to the MELSEC-Q series extension base unit with a bus.                                                                                                    | Disconnect the unsupported base unit. If all base units are supported, the possible cause is a hardware failure of the CPU module or base unit. Please consult your local Mitsubishi representative.      Disconnect the GOT connected to the MELSEC-Q series extension base unit.                                                                                                    | System<br>configuratio<br>n<br>information                   | At power<br>ON or<br>RESET                                         |
| 2080H         | Inter-module synchronization configuration error | An inter-module synchronization signal error was detected.                                                                                                    | The possible cause is a hardware failure of the CPU module, base unit, I/O module, or intelligent function module. Please consult your local Mitsubishi representative.                                                                                                    | System configuration n information                           | At power<br>ON or<br>RESET                                         |
| 20E0H         | Module<br>unrecognized                           | A module that cannot be recognized by the module is mounted.     In a multiple CPU system, the module cannot be recognized because the control CPU setting of the system parameter setting differs from that of another CPU module. | Mount the applicable modules.     Review the system parameters in the CPU No.2 or later and match the number with those of the smallest numbered CPU module.     The possible cause is a hardware failure of the I/O module or intelligent function module. Please consult your local Mitsubishi representative.                                                                             | System<br>configuratio<br>n<br>information                   | Always                                                             |
| 2120H         | Memory card error                                | The memory card was removed without the card being disabled.                                                                                                    | Disable the memory card, and then remove it.                                                                                                    | Drive and file information                                   | Always                                                             |
| 2121H         | Memory card error                                | An error was detected in the memory card.                                                                                                    | Re-insert the memory card. If the same error code is displayed again, the possible cause is a hardware failure of the memory card. Replace the memory card.                                                                                                    | Drive and file information                                   | Always                                                             |
| 2180H         | Invalid file                                     | An invalid file has been detected.                                                                                                    | Check the detailed information (drive and file information) of the error by performing module diagnostics using CW Configurator, check the file name and write the specified file. If the same error code is displayed again, the possible cause is a hardware failure of the CPU module. Please consult your local Mitsubishi representative.                                               | Drive and file information                                   | At power<br>ON or<br>RESET                                         |
| 21A0H         | File<br>specification<br>error                   | The file specified in the CPU parameters doe not exist. The file specified in the boot file setting of the memory card parameters does not exist in the memory card.                                                                | Check the detailed information (drive and file information) of the error by performing module diagnostics using CW Configurator, check the file name and write the specified file. If the same error code is displayed again, the possible cause is a hardware failure of the device/label memory in the CPU module or the memory card. Please consult your local Mitsubishi representative. | Drive and<br>file<br>information<br>Parameter<br>information | At instruction execution, interrupt occurrence, power ON, or RESET |

| Error | Error name                     | Error details and cause                                                                                                    | Corrective action                                                                                                    | Detailed                                         | Diagnosti                                                                                                    |
|-------|--------------------------------|----------------------------------------------------------------------------------------------------|----------------------------------------------------------------------------------------------------|--------------------------------------------------|----------------------------------------------------------------------------------------------------|
| code  |                                |                                                                                                    |                                                                                                    | informati<br>on                                  | c timing                                                                                                    |
| 21A1H | File<br>specification<br>error | The file specified in parameter cannot be created.                                                                                                    | Check the detailed information (parameter information) of the error by performing module diagnostics using CW Configurator, and correct the name and size of the file corresponding to the displayed number (parameter number).  Check the detailed information (drive and file information) of the error by performing module diagnostics using CW Configurator, and take any of the following action.  Tormat the corresponding drive.  Delete unnecessary files on the corresponding drive to increase free space. | Drive and file information Parameter information | At write,<br>power ON,<br>or RESET                                                                                    |
| 2200H | Parameter error                | The system parameter file and CPU parameter file do not exist.                                                                                                    | Write the system parameter and CPU parameter.                                                                                                    | Parameter information                            | At power<br>ON or<br>RESET                                                                                            |
| 2220H | Parameter<br>error             | The parameter setting is corrupted.                                                                                                    | Check the detailed information (parameter information) of the error by performing module diagnostics using CW Configurator, and write the displayed parameter to the module. If the same error code is displayed again, the possible cause is a hardware failure of the data memory in the CPU module, memory card, I/O module, or intelligent function module. Please consult your local Mitsubishi representative.                                                                                                  | Parameter<br>information                         | At power<br>ON or<br>RESET                                                                                            |
| 2221H | Parameter<br>error             | The set value is out of range.                                                                                                    | Check the detailed information (parameter information) of the error by performing module diagnostics using CW Configurator, and review the parameter setting corresponding to the displayed number (parameter number). If the same error code is displayed again, the possible cause is a hardware failure of the data memory in the CPU module, memory card, I/O module, or intelligent function module. Please consult your local Mitsubishi representative.                                                        | Parameter<br>information                         | At power<br>ON, RESET,<br>fixed cycle<br>processing<br>execution,<br>instruction<br>execution,<br>or module<br>access |
| 2222H | Parameter<br>error             | Use of the function that is not supported by the module is enabled.                                                                                                    | Check the detailed information (parameter information) of the error by performing module diagnostics using CW Configurator, and review the parameter setting corresponding to the displayed number (parameter number). If the same error code is displayed again, the possible cause is a hardware failure of the data memory in the CPU module, memory card, I/O module, or intelligent function module. Please consult your local Mitsubishi representative.                                                        | Parameter<br>information                         | At power<br>ON or<br>RESET                                                                                            |
| 2224H | Parameter<br>error             | A memory area cannot be ensured.                                                                                                    | Check the detailed information (parameter information) of the error by performing module diagnostics using CW Configurator, increase the capacity of the area corresponding to the displayed parameter with error jump. (If the capacity of the area cannot be increased, decrease the capacity of other areas.)                                                                                                    | Parameter<br>information                         | At write,<br>power ON,<br>or RESET                                                                                    |
| 2225H | Parameter<br>error             | The model type (CPU module name) set with CW Configurator differs from that of the CPU module actually mounted. The operation set in the memory card parameters cannot be performed.  (The boot function cannot be executed.) | Correct the model type (CPU module name) set to the CW Configurator project in accordance with the CPU module actually mounted.  Delete the memory card parameters.  Remove the memory card so that the operation set in the memory card parameters will not be performed. (Do not execute the boot operation.)                                                                                                    | Parameter<br>information                         | At write,<br>power ON,<br>or RESET                                                                                    |

| Error<br>code | Error name                   | Error details and cause                                                                                                    | Corrective action                                                                                                    | Detailed informati on                      | Diagnosti<br>c timing                                                                                                 |
|---------------|------------------------------|----------------------------------------------------------------------------------------------------|----------------------------------------------------------------------------------------------------|--------------------------------------------|----------------------------------------------------------------------------------------------------|
| 2240H         | Parameter<br>error (module)  | In a multiple CPU system, an I/O module or intelligent function module controlled by another CPU module is specified in the module parameter.                                                                                                    | Check the detailed information (parameter information) of the error by performing module diagnostics using CW Configurator, and review the parameter setting corresponding to the displayed value (parameter number). If the same error code is displayed again, the possible cause is a hardware failure of the data memory in the CPU module, I/O module, or intelligent function module. Please consult your local Mitsubishi representative.                                                                                                    | Parameter information                      | At power<br>ON or<br>RESET                                                                                            |
| 2241H         | Parameter<br>error (module)  | The I/O numbers set in the system parameters differ from those of the module actually mounted.  The target module is not mounted on the slot where the system parameters and module parameters are set.  The module type set in parameter differs from that of the module actually mounted. | Check if the system configuration displayed on the System Monitor window of CW Configurator matches the actual system configuration.  Check the detailed information (parameter information) of the error by performing module diagnostics using CW Configurator, and review the parameter setting corresponding to the displayed value (parameter number). If the same error code is displayed again, the possible cause is a hardware failure of the data memory in the CPU module, I/O module, or intelligent function module. Please consult your local Mitsubishi representative. | Parameter<br>information                   | At power<br>ON, RESET,<br>fixed cycle<br>processing<br>execution,<br>instruction<br>execution,<br>or module<br>access |
| 2242H         | Parameter<br>error (module)  | A module parameter error was detected in the intelligent function module.                                                                                                    | Check the detailed information (parameter information) of the error by performing module diagnostics using CW Configurator, and check the module corresponding to the displayed number (I/O number). If the same error code is displayed again, the possible cause is a hardware failure of the data memory in the CPU module or the intelligent function module. Please consult your local Mitsubishi representative.                                                                                                    | System<br>configuratio<br>n<br>information | At power<br>ON or<br>RESET                                                                                            |
| 2260H         | Parameter<br>error (network) | Network numbers are duplicated.                                                                                                    | Check the detailed information (parameter information) of the error by performing module diagnostics using CW Configurator, and review the parameter setting corresponding to the displayed number (parameter number). If the same error code is displayed again, the possible cause is a hardware failure of the data memory in the CPU module or the intelligent function module. Please consult your local Mitsubishi representative.                                                                                                    | Parameter<br>information                   | At power<br>ON or<br>RESET                                                                                            |
| 2261H         | Parameter<br>error (network) | Different network types (CC IE Control extended mode/normal mode) are set between the control station and the normal station.                                                                                                    | Check the detailed information (parameter information) of the error by performing module diagnostics using CW Configurator, and review the parameter setting corresponding to the displayed number (parameter number). If the same error code is displayed again, the possible cause is a hardware failure of the data memory in the CPU module or the intelligent function module. Please consult your local Mitsubishi representative.                                                                                                    | Parameter<br>information                   | At power<br>ON or<br>RESET                                                                                            |
| 2262H         | Parameter<br>error (network) | When the station number of the MELSECNET/H module is '0', the parameters in the network between the programmable controllers are set.     The station type set in the module parameters differs that of the module actually mounted.                                                        | Review the station number of the MELSECNET/H module. Check the detailed information (parameter information) of the error by performing module diagnostics using CW Configurator, and review the parameter setting corresponding to the displayed number (parameter number). If the same error code is displayed again, the possible cause is a hardware failure of the data memory in the CPU module or the intelligent function module. Please consult your local Mitsubishi representative.                                                                                          | Parameter<br>information                   | At power<br>ON or<br>RESET                                                                                            |

| Error code | Error name                         | Error details and cause                                                                                                    | Corrective action                                                                                                    | Detailed informati on                                                  | Diagnosti<br>c timing                                                                                                 |
|------------|------------------------------------|----------------------------------------------------------------------------------------------------|----------------------------------------------------------------------------------------------------|------------------------------------------------------------------------|----------------------------------------------------------------------------------------------------|
| 2263H      | Parameter<br>error (network)       | Even though the CC-Link IE module or MELSECNET/H module is mounted, the different module is set in the I/O assignment setting of the system parameter, or module parameters of the CC-Link IE module or MELSECNET/H module are not set.             | Set the system parameters and module parameters. If the same error code is displayed again, the possible cause is a hardware failure of the data memory in the CPU module or intelligent function module. Please consult your local Mitsubishi representative.                                                                                                    | Parameter information                                                  | At power<br>ON or<br>RESET                                                                                            |
| 2280H      | Parameter<br>error (refresh)       | The refresh setting is not set correctly. (Data was refreshed exceeding the file register capacity.) The refresh settings (number of points) are different from those of another CPU module.                                                        | Check the detailed information (parameter information) of the error by performing module diagnostics using CW Configurator, and review the parameter setting corresponding to the number (parameter number) so that the data is refreshed within the specified device range. (Take any of the following actions: Increase the number of file register points (capacity), create a file register file having a capacity for all of the target data to be refreshed, or reduce the refresh device range.)     Rewrite the refresh settings (number of points) in the CPU parameters for all the CPU modules. (Use the same number of points in the refresh settings for all the CPU modules.) | Parameter<br>information                                               | At power<br>ON, RESET,<br>fixed cycle<br>processing<br>execution,<br>instruction<br>execution,<br>or module<br>access |
| 2281H      | Parameter<br>error (refresh)       | A device that cannot be used as a refresh device is specified.                                                                                                    | Check the detailed information (parameter information) of the error by performing module diagnostics using CW Configurator, and review the parameter setting corresponding to the displayed number (parameter number).                                                                                                    | Parameter information                                                  | At power<br>ON or<br>RESET                                                                                            |
| 2282H      | Parameter<br>error (refresh)       | The number of specified refresh points is invalid.                                                                                                    | Check the detailed information (parameter information) of the error by performing module diagnostics using CW Configurator, and review the parameter setting corresponding to the displayed number (parameter number).                                                                                                    | Parameter information                                                  | At power<br>ON or<br>RESET                                                                                            |
| 2283H      | Parameter<br>error (refresh)       | The total number of refresh points exceeded the maximum limit.                                                                                                    | Check the detailed information (parameter information) of the error by performing module diagnostics using CW Configurator, and review the parameter setting corresponding to the displayed number (parameter number).                                                                                                    | Parameter information                                                  | At power<br>ON or<br>RESET                                                                                            |
| 22E0H      | Parameter<br>verification<br>error | In a multiple CPU system, the system parameter settings differ from those of another CPU module.  In a multiple CPU system, the system parameters in the host CPU module are overwritten, and the settings differ from those of another CPU module. | Check the detailed information (parameter information) of the error by performing module diagnostics using CW Configurator, and correct the system parameters corresponding to the displayed number (parameter number) in the CPU No.2 or later. (Set the same system parameters between the CPU modules used for the module synchronization setting and fixed scan communication setting.) Rewrite the system parameters of all the modules. (The system parameter settings should be same in all the CPUs.)                                                                                                    | Parameter<br>information<br>System<br>configuratio<br>n<br>information | At write,<br>power ON,<br>or RESET                                                                                    |
| 2400H      | Module<br>verification<br>error    | The module information at powered ON differs from the information of modules actually mounted. The I/O module or intelligent function module is not mounted properly or was removed during operation.                                               | Check the detailed information (system configuration information) of the error by performing module diagnostics using CW Configurator, and check the module corresponding to the displayed number (slot number).  Take measures to reduce noise.  Reset the CPU module. If the same error code is displayed again, the possible cause is a hardware failure of the module where the error was detected. Please consult your local Mitsubishi representative.                                                                                                    | System configuratio n information                                      | Always                                                                                                    |

| Error code | Error name                      | Error details and cause                                                                                                    | Corrective action                                                                                                    | Detailed informati on                      | Diagnosti<br>c timing      |
|------------|---------------------------------|----------------------------------------------------------------------------------------------------|----------------------------------------------------------------------------------------------------|--------------------------------------------|----------------------------|
| 2401H      | Module<br>verification<br>error | A CPU module, I/O module, or intelligent function module was mounted on the base unit during operation.                                                                                                    | Check the detailed information (system configuration information) of the error by performing module diagnostics using CW Configurator, and check the module corresponding to the displayed number (slot number).  Do not mount a CPU module, I/O module, nor intelligent function module on an empty slot during operation.  Take measures to reduce noise.  Reset the CPU module. If the same error code is displayed again, the possible cause is a hardware failure of the module where the error was detected. Please consult your local Mitsubishi representative. | System configuration n information         | Always                     |
| 2420H      | Fuse blown<br>error             | The output module with a blown fuse has been detected.                                                                                                    | Check the FUSE LED of the output module, and replace the one with the LED ON. Check the detailed information (system configuration information) of the error by performing module diagnostics using CW Configurator, and replace the output module corresponding to the displayed number (slot number).                                                                                                    | System<br>configuratio<br>n<br>information | Always                     |
| 2440H      | Module major<br>error           | <ul> <li>In a multiple CPU system, the control CPU setting in the system parameters is different from that of another CPU.</li> <li>An error was detected in the I/O module or intelligent function module during the initial processing.</li> </ul> | Review the system parameters in the CPU No.2 or later and match the number with those of the smallest numbered CPU module.  Take measures to reduce noise.  Reset the CPU module. If the same error code is displayed again, the possible cause is a hardware failure of the module where the error was detected. Please consult your local Mitsubishi representative.                                                                                                    | System<br>configuratio<br>n<br>information | At power<br>ON or<br>RESET |
| 2441H      | Module major<br>error           | An error was detected in the intelligent function module when a function was executed.                                                                                                    | Take measures to reduce noise.     Reset the CPU module. If the same error code is displayed again, the possible cause is a hardware failure of the module where the error was detected. Please consult your local Mitsubishi representative.                                                                                                    | _                                          | _                          |
| 2442H      | Module major<br>error           | An error was detected in the intelligent function module when a function was executed.                                                                                                    | Take measures to reduce noise. Reset the CPU module. If the same error code is displayed again, the possible cause is a hardware failure of the module where the error was detected. Please consult your local Mitsubishi representative.                                                                                                    | _                                          | At module access           |
| 2443H      | Module major<br>error           | An error was detected in the I/O module or intelligent function module.                                                                                                    | Take measures to reduce noise.     Reset the CPU module. If the same error code is displayed again, the possible cause is a hardware failure of the module where the error was detected. Please consult your local Mitsubishi representative.                                                                                                    | System configuration information           | At module access           |
| 2450H      | Module major<br>error           | A major error was notified from an intelligent function module.     The I/O module or intelligent function module is not mounted properly or was removed during operation.                                                                           | Take measures to reduce noise. Check the connection status of the extension cable. Check the detailed information (system configuration information) of the error by performing module diagnostics using CW Configurator, and check the module corresponding to the displayed number (slot number). Reset the CPU module. If the same error code is displayed again, the possible cause is a hardware failure of the module where the error was detected. Please consult your local Mitsubishi representative.                                                          | System configuration information           | Always                     |

| Error | Error name                           | Error details and cause                                                                                                    | Corrective action                                                                                                    | Detailed                                   | Diagnosti                           |
|-------|--------------------------------------|----------------------------------------------------------------------------------------------------|----------------------------------------------------------------------------------------------------|--------------------------------------------|-------------------------------------|
| code  |                                      |                                                                                                    |                                                                                                    | informati<br>on                            | c timing                            |
| 2460H | Another CPU<br>module major<br>error | An error was detected in another CPU module during the initial processing.                                                                                                    | Take measures to reduce noise. Reset the CPU module. If the same error code is displayed again, the possible cause is a hardware failure of the host CPU module or another CPU module where the error was detected. Please consult your local Mitsubishi representative.                     | System configuratio n information          | At power<br>ON or<br>RESET          |
| 2461H | Another CPU<br>module major<br>error | An error was detected in another CPU module when a function was executed.                                                                                                    | Take measures to reduce noise.     Reset the CPU module. If the same error code is displayed again, the possible cause is a hardware failure of the host CPU module or another CPU module where the error was detected. Please consult your local Mitsubishi representative.                 | _                                          | _                                   |
| 2462H | Another CPU module major error       | An error was detected in another CPU module when a function was executed.                                                                                                    | Take measures to reduce noise. Reset the CPU module. If the same error code is displayed again, the possible cause is a hardware failure of the host CPU module or another CPU module where the error was detected. Please consult your local Mitsubishi representative.                     | _                                          | At fixed cycle processing execution |
| 2463H | Another CPU<br>module major<br>error | An error was detected in another CPU module.                                                                                                    | Take measures to reduce noise.     Reset the CPU module. If the same error code is displayed again, the possible cause is a hardware failure of the host CPU module or another CPU module where the error was detected. Please consult your local Mitsubishi representative.                 | System<br>configuratio<br>n<br>information | At power<br>ON or<br>RESET          |
| 2470H | Another CPU<br>module major<br>error | A major error was notified from another CPU module.                                                                                                    | Take measures to reduce noise.     Reset the CPU module. If the same error code is displayed again, the possible cause is a hardware failure of the host CPU module or another CPU module where the error was detected. Please consult your local Mitsubishi representative.                 | System<br>configuratio<br>n<br>information | Always                              |
| 2480H | Multiple CPU<br>error                | In a multiple CPU system, an error was detected in the CPU modules where "Stop" is set in the Operation Mode Setting.  Any CPU module other than CPU No.1 is mounted in the inapplicable slot.  (An error occurs in the CPU module mounted in the inapplicable slot.) | Check the detailed information (system configuration information) of the error by performing module diagnostics using CW Configurator and remove the error. Remove the CPU module from the inapplicable slot.                                                                                | System<br>configuratio<br>n<br>information | Always                              |
| 2481H | Multiple CPU<br>error                | In a multiple CPU system, any of the CPUs other than CPU No.1 was disconnected from the base unit during operation. Or, any CPU module other than CPU No.1 was reset.                                                                                                 | Check the mounting status and reset status of the CPU modules other than CPU No.1.                                                                                                    | System configuratio n information          | Always                              |
| 24C0H | System bus<br>error                  | An error was detected on the system bus.                                                                                                    | Take measures to reduce noise.     Reset the CPU module. If the same error code is displayed again, the possible cause is a hardware failure of the CPU module, I/O module, intelligent function module, base unit, or extension cable. Please consult your local Mitsubishi representative. | System<br>configuratio<br>n<br>information | At module access                    |
| 24C1H | System bus<br>error                  | An error was detected on the system bus.                                                                                                    | Take measures to reduce noise.     Reset the CPU module. If the same error code is displayed again, the possible cause is a hardware failure of the CPU module, I/O module, intelligent function module, base unit, or extension cable. Please consult your local Mitsubishi representative. | System<br>configuratio<br>n<br>information | At module access                    |

| Error<br>code | Error name          | Error details and cause                                                                                                    | Corrective action                                                                                                    | Detailed informati on                      | Diagnosti<br>c timing          |
|---------------|---------------------|----------------------------------------------------------------------------------------------------|----------------------------------------------------------------------------------------------------|--------------------------------------------|--------------------------------|
| 24C2H         | System bus<br>error | The I/O module or intelligent function module is not mounted properly or was removed during operation. An error was detected on the system bus.                                                | Check the detailed information (system configuration information) of the error by performing module diagnostics using CW Configurator, and check the module corresponding to the displayed number (slot number).  Check the connection status of the extension cable.  Take measures to reduce noise.  Reset the CPU module. If the same error code is displayed again, the possible cause is a hardware failure of the CPU module, I/O module, intelligent function module, base unit, or extension cable. Please consult your local Mitsubishi representative. | System configuration n information         | At module access, always       |
| 24C3H         | System bus<br>error | An error was detected on the system bus.                                                                                                    | Take measures to reduce noise. Reset the CPU module. If the same error code is displayed again, the possible cause is a hardware failure of the CPU module, I/O module, intelligent function module, base unit, or extension cable. Please consult your local Mitsubishi representative.                                                                                                    | System configuratio n information          | At module access               |
| 24C4H         | System bus error    | An error was detected on the system bus.                                                                                                    | Take measures to reduce noise. Reset the CPU module. If the same error code is displayed again, the possible cause is a hardware failure of the I/O module, intelligent function module, base unit, or extension cable. Please consult your local Mitsubishi representative.                                                                                                    | System<br>configuratio<br>n<br>information | At module access               |
| 24C5H         | System bus error    | An error was detected on the system bus.                                                                                                    | Take measures to reduce noise.     Reset the CPU module. If the same error code is displayed again, the possible cause is a hardware failure of the I/O module, intelligent function module, base unit, or extension cable. Please consult your local Mitsubishi representative.                                                                                                    | _                                          | At module access               |
| 24C6H         | System bus error    | An error was detected on the system bus.                                                                                                    | Take measures to reduce noise. Reset the CPU module. If the same error code is displayed again, the possible cause is a hardware failure of the CPU module or extension cable. Please consult your local Mitsubishi representative.                                                                                                    | _                                          | At module access               |
| 24C8H         | System bus error    | An error was detected on the system bus.                                                                                                    | Take measures to reduce noise. Reset the CPU module. If the same error code is displayed again, the possible cause is a hardware failure of the I/O module, intelligent function module, or extension cable. Please consult your local Mitsubishi representative.                                                                                                    | _                                          | At power<br>ON or<br>RESET     |
| 24D0H         | System bus<br>error | In the extension level setting of the MELSEC-Q series extension base unit, the duplicated level setting with other extension base units is detected.  An error was detected on the system bus. | Review the level setting of the MELSEC-Q series extension base unit.  Check the connection status of the extension cable.  Check if the 10 m mark is printed on the base unit connected when using the ten-meter extended cables (RC100B). (□MELSEC iQ-R Module Configuration Manual)  Take measures to reduce noise.  Reset the CPU module. If the same error code is displayed again, the possible cause is a hardware failure of the CPU module, base unit, or extension cable. Please consult your local Mitsubishi representative.                          | System configuratio n information          | At module<br>access,<br>always |
| 24E0H         | System bus<br>error | An error was detected on the system bus.                                                                                                    | Take measures to reduce noise. Reset the CPU module. If the same error code is displayed again, the possible cause is a hardware failure of the CPU module or base unit. Please consult your local Mitsubishi representative.                                                                                                    | System<br>configuratio<br>n<br>information | Always                         |

| Error<br>code | Error name                                      | Error details and cause                                                                                                    | Corrective action                                                                                                    | Detailed informati on                      | Diagnosti<br>c timing                                                  |
|---------------|-------------------------------------------------|----------------------------------------------------------------------------------------------------|----------------------------------------------------------------------------------------------------|--------------------------------------------|------------------------------------------------------------------------|
| 2520H         | Invalid interrupt                               | Even though an interrupt was requested, there is no interrupt factor.                                                                  | Take measures to reduce noise. Reset the CPU module. If the same error code is displayed again, the possible cause is a hardware failure of the CPU module, I/O module, intelligent function module, or base unit. Please consult your local Mitsubishi representative.                                                                                                    | System<br>configuratio<br>n<br>information | At interrupt occurrence                                                |
| 2521H         | Invalid interrupt                               | Even though an interrupt was requested, there is no interrupt factor.                                                                  | Take measures to reduce noise.     Reset the CPU module. If the same error code is displayed again, the possible cause is a hardware failure of the CPU module, I/O module, intelligent function module, or base unit. Please consult your local Mitsubishi representative.                                                                                                    | _                                          | At interrupt occurrence                                                |
| 2522H         | Invalid interrupt                               | An interrupt request from the module with no interrupt setting has been detected.                                                      | Review the interrupt setting in the module parameter.  Take measures so that no interrupt is requested from the module with no interrupt setting exists in the module parameter.  Review the interrupt setting in the buffer memory of the Intelligent function module.                                                                                                    | System configuratio n information          | At interrupt occurrence                                                |
| 2610H         | Inter-module<br>synchronization<br>signal error | An execution interval error of the synchronous interrupt program was detected.     An inter-module synchronization error was detected. | When the CC-Link IE Field Network module is a synchronous target unit between unit, check the connection status of the cable of CC-Link IE Field module.  Take measures to reduce noise.  Reset the CPU module. If the same error code is displayed again, the possible cause is a hardware failure of the CPU module, I/O module, intelligent function module, base unit, or extension cable. Please consult your local Mitsubishi representative. | _                                          | Always                                                                 |
| 2611H         | Inter-module<br>synchronization<br>signal error | An inter-module synchronization error was detected.                                                                                    | Take measures to reduce noise. Reset the CPU module. If the same error code is displayed again, the possible cause is a hardware failure of the CPU module, I/O module, intelligent function module, base unit, or extension cable. Please consult your local Mitsubishi representative.                                                                                                    | System configuration n information         | At power<br>ON, RESET,<br>or fixed<br>cycle<br>processing<br>execution |
| 2630H         | Multiple CPU<br>synchronization<br>signal error | An execution interval error of the synchronous interrupt program was detected. A multiple CPU synchronization error was detected.      | Take measures to reduce noise. Reset the CPU module. If the same error code is displayed again, the possible cause is a hardware failure of the CPU module or base unit. Please consult your local Mitsubishi representative.                                                                                                    | _                                          | Always                                                                 |
| 2631H         | Multiple CPU<br>synchronization<br>signal error | A multiple CPU synchronization error was detected.                                                                                     | Take measures to reduce noise.     Reset the CPU module. If the same error code is displayed again, the possible cause is a hardware failure of the CPU module or base unit. Please consult your local Mitsubishi representative.                                                                                                    | System configuratio n information          | At power<br>ON, RESET,<br>or fixed<br>cycle<br>processing<br>execution |
| 3000H         | Boot function execution error                   | The boot setting in the memory card parameters is incorrect.                                                                           | Review the boot setting in the memory card parameters.                                                                                                    | Drive and file information                 | At power<br>ON or<br>RESET                                             |
| 3001H         | Boot function execution error                   | When the boot function was executed, the file format processing failed.                                                                | Reset the CPU module and perform the boot function again. If the same error code is displayed again, the possible cause is a hardware failure of the CPU module. Please consult your local Mitsubishi representative.                                                                                                    | Drive and file information                 | At power<br>ON or<br>RESET                                             |
| 3004H         | Boot function execution error                   | When the boot function was executed, the CPU built-in memory capacity was exceeded.                                                    | Review the boot setting.     Delete unnecessary files in the CPU built-in memory.                                                                                                    | Drive and file information                 | At power<br>ON or<br>RESET                                             |

| Error code | Error name          | Error details and cause                                                                                                    | Corrective action                                                                                                    | Detailed informati                | Diagnosti<br>c timing                                                                           |
|------------|---------------------|----------------------------------------------------------------------------------------------------|----------------------------------------------------------------------------------------------------|-----------------------------------|-------------------------------------------------------------------------------------------------|
|            |                     |                                                                                                    |                                                                                                    | on                                |                                                                                                 |
| 3042H      | User WDT<br>error   | The user watchdog timer controlled by the system has detected an error because the C Controller module dedicated function (CCPU_ResetWDT) was not executed within the user watchdog timer setting time. Or, an error occurred in the user program.  • The time set for the user watchdog timer is too short.  • Tasks with the higher CPU usage rate is in operation.  • A program causing an error in the memory or stack was executed.  • Debugging has been performed with CW Workbench connected online.  • Command was executed from Shell for debugging.  • The following functions that increase the CPU usage rate of the system task are used.  (1) Mounting/unmounting the memory card (2) Ethernet communication | Reset the CPU module. Lower the CPU usage rate of tasks with the higher rate, or make them inactivated. Review the user program. Restart the C Controller module with CW Workbench not connected online. Review the command executed from Shell. Set the user watchdog timer setting time longer enough with consideration for the CPU usage rate of the system task. If an error still occurs, check the mounted modules, and replace a defective module.                                                                           |                                   | Always                                                                                          |
| 3044H      | Program fault       | The command in the script file cannot be executed. (The syntax is incorrect, no command exists, or the script file is corrupted.)                                                                                                    | Check that the syntax of the script file is not incorrect and a command exists. Check if the power has been turned OFF, the CPU module has been reset, or the SD memory card has been removed while accessing the file. If the script file is stored in the SD memory card, diagnose and recover the SD memory card. If the same error occurs again, the possible cause is a hardware failure of the SD memory card. Replace it with another one. If the script file is stored in the program memory, initialize the program memory. | Script<br>position<br>information | At power<br>ON or<br>RESET                                                                      |
| 3C00H      | Hardware<br>failure | A hardware failure was detected.                                                                                                    | Take measures to reduce noise. Reset the CPU module. If the same error code is displayed again, the possible cause is a hardware failure of the CPU module. Please consult your local Mitsubishi representative. Check the event history, if major errors occur in another CPU module, I/O module, or intelligent function module, take measures according to the error codes.                                                                                                    | Failure<br>information            | Always                                                                                          |
| 3C01H      | Hardware<br>failure | A hardware failure was detected.                                                                                                    | Take measures to reduce noise.     Reset the CPU module. If the same error code is displayed again, the possible cause is a hardware failure of the CPU module. Please consult your local Mitsubishi representative.                                                                                                    | Failure<br>information            | Always                                                                                          |
| 3C02H      | Hardware<br>failure | A hardware failure was detected.     An invalid argument has been specified with the C Controller module dedicated functions for ISR.                                                                                                    | Take measures to reduce noise. Reset the CPU module. If the same error code is displayed again, the possible cause is a hardware failure of the CPU module. Please consult your local Mitsubishi representative. Review the argument of the C Controller module dedicated functions for ISR.                                                                                                    | Failure<br>information            | At power<br>ON, RESET,<br>fixed cycle<br>processing<br>execution,<br>or interrupt<br>occurrence |
| 3C03H      | Hardware<br>failure | A hardware failure was detected.                                                                                                    | Take measures to reduce noise.     Reset the CPU module. If the same error code is displayed again, the possible cause is a hardware failure of the CPU module. Please consult your local Mitsubishi representative.                                                                                                    | Failure<br>information            | Always, at<br>power-ON,<br>RESET, or<br>interrupt<br>occurrence                                 |
| 3C0FH      | Hardware<br>failure | A hardware failure was detected.                                                                                                    | Take measures to reduce noise.     Reset the CPU module. If the same error code is displayed again, the possible cause is a hardware failure of the CPU module. Please consult your local Mitsubishi representative.                                                                                                    | Failure<br>information            | Always                                                                                          |

| Error code | Error name          | Error details and cause                                                                                                    | Corrective action                                                                                                    | Detailed informati on                                                                                                    | Diagnosti<br>c timing                                        |
|------------|---------------------|----------------------------------------------------------------------------------------------------|----------------------------------------------------------------------------------------------------|----------------------------------------------------------------------------------------------------|--------------------------------------------------------------|
| 3C10H      | Hardware<br>failure | A hardware failure was detected.                                                                                                    | Take measures to reduce noise. Reset the CPU module. If the same error code is displayed again, the possible cause is a hardware failure of the CPU module. Please consult your local Mitsubishi representative.                                                            | Failure<br>information                                                                                                    | At power<br>ON or<br>RESET                                   |
| 3C11H      | Hardware<br>failure | A hardware failure was detected.                                                                                                    | Take measures to reduce noise.     Reset the CPU module. If the same error code is displayed again, the possible cause is a hardware failure of the CPU module. Please consult your local Mitsubishi representative.                                                        | Failure<br>information                                                                                                    | At fixed cycle processing execution or instruction execution |
| 3C12H      | Hardware<br>failure | The wave error was detected in the power supply module. A hardware failure of the power supply module, CPU module, base unit, or extension cable was detected. |                                                                                                    |                                                                                                    | Always                                                       |
| 3C13H      | Hardware<br>failure | A hardware failure was detected.                                                                                                    | · ·                                                                                                    |                                                                                                    | Always                                                       |
| 3C14H      | Hardware<br>failure | A hardware failure was detected.                                                                                                    | Take measures to reduce noise. Reset the CPU module. If the same error code is displayed again, the possible cause is a hardware failure of the CPU module. Please consult your local Mitsubishi representative.  Failure information                                       |                                                                                                    | Always                                                       |
| 3C20H      | Memory error        | An error was detected in the memory.                                                                                                    | Take measures to reduce noise. Reset the CPU module. If the same error code is displayed again, the possible cause is a hardware failure of the CPU module. Please consult your local Mitsubishi representative.                                                            | Failure<br>information                                                                                                    | At power<br>ON or<br>RESET                                   |
| 3C21H      | Memory error        | An error was detected in the memory.                                                                                                    | Take measures to reduce noise.     Reset the CPU module. If the same error code is displayed again, the possible cause is a hardware failure of the CPU module. Please consult your local Mitsubishi representative.                                                        |                                                                                                    | At fixed cycle processing execution, power ON, or RESET      |
| 3C22H      | Memory error        | An error was detected in the memory.                                                                                                    | Take measures to reduce noise. Reset the CPU module. If the same error code is displayed again, the possible cause is a hardware failure of the CPU module. Please consult your local Mitsubishi representative.                                                            | Failure<br>information                                                                                                    | At fixed cycle processing execution, power ON, or RESET      |
| 3C2FH      | Memory error        | An error was detected in the memory.                                                                                                    | Take measures to reduce noise. Reset the CPU module. If the same error code is displayed again, the possible cause is a hardware failure of the CPU module. Please consult your local Mitsubishi representative.                                                            | the CPU module. If the same error code is information lived again, the possible cause is a hardware of the CPU module. Please consult your |                                                              |
| 3C30H      | Memory error        | An error was detected in the memory.                                                                                                    | Take measures to reduce noise. Failure Format the memory. Write all files to the CPU module, and then reset it. If the same error code is displayed again, the possible cause is a hardware failure of the CPU module. Please consult your local Mitsubishi representative. |                                                                                                    | At instruction execution                                     |
| 3C31H      | Memory error        | An error was detected in the memory.                                                                                                    | Take measures to reduce noise.     Format the memory. Write all files to the CPU module, and then reset it. If the same error code is displayed again, the possible cause is a hardware failure of the CPU module. Please consult your local Mitsubishi representative.     | Failure<br>information                                                                                                    | Always                                                       |

| Error<br>code        | Error name          | name Error details and cause Corrective action                                                                                                    |                                                                                                    | Detailed informati on  | Diagnosti<br>c timing      |
|----------------------|---------------------|----------------------------------------------------------------------------------------------------|----------------------------------------------------------------------------------------------------|------------------------|----------------------------|
| 3C32H                | Memory error        | An error was detected in the memory.                                                                                                    | Take measures to reduce noise. Reset the CPU module. If the same error code is displayed again, the possible cause is a hardware failure of the CPU module. Please consult your local Mitsubishi representative.                                                                                                    | Failure<br>information | Always                     |
| 3E40H                | Memory error        | An error was detected in the memory.                                                                                                    | Take measures to reduce noise.     Reset the CPU module. If the same error code is displayed again, the possible cause is a hardware failure of the CPU module. Please consult your local Mitsubishi representative.                                                                                                    | Failure<br>information | Always                     |
| 3E41H                | System WDT error    | The system watch dog timer controlled by the system has detected an error. Or, an error occurred in the system software.  The time set for the system watchdog timer monitoring time is too short.  Tasks with the higher CPU usage rate is in operation.  A program causing an error in the memory or stack was executed.  The operation that increase the CPU usage rate of the system task (writing parameter) was performed.  The station on which the station-based block data assurance setting is enabled on the network has been accessed when the stop error occurred.  The CPU module is running out of control or is broken down. (Malfunction due to noise or hardware failure) | Reset the CPU module. Lower the CPU usage rate of tasks with the higher rate, or make them inactivated. Review the user program. Set the system watchdog timer monitoring time longer enough with consideration for the CPU usage rate of the system task. Review the user program to prevent the station on which the station-based block data assurance setting is enabled from being accessed when the stop error occurred. Take measures to reduce noise. Check that the C Controller module is properly mounted on the base unit, and that the ambient environment is within the range of the general specifications. If the same error code is still displayed again, the possible cause is a hardware failure of the CPU module. Please consult your local Mitsubishi representative. | Failure<br>information | Always                     |
| 3E48H<br>to<br>3E4AH | Memory error        | An error was detected in the memory.                                                                                                    | Take measures to reduce noise.  Format the memory. Write all files to the CPU module, and then reset it. If the same error code is displayed again, the possible cause is a hardware failure of the CPU module. Please consult your local Mitsubishi representative.                                                                                                    | Failure<br>information | Always                     |
| 3E50H                | Memory error        | An error was detected in the memory.                                                                                                    | Take measures to reduce noise.  Format the memory. Write all files to the CPU module, and then reset it. If the same error code is displayed again, the possible cause is a hardware failure of the CPU module. Please consult your local Mitsubishi representative.                                                                                                    | Failure<br>information | At power<br>ON or<br>RESET |
| 3E51H                | Memory error        | An error was detected in the memory.                                                                                                    | Take measures to reduce noise.     Reset the CPU module. If the same error code is displayed again, the possible cause is a hardware failure of the CPU module. Please consult your local Mitsubishi representative.                                                                                                    |                        | At power<br>ON or<br>RESET |
| 3E52H                | Memory error        | An error was detected in the memory.                                                                                                    | Take measures to reduce noise.     Reset the CPU module. If the same error code is displayed again, the possible cause is a hardware failure of the CPU module. Please consult your local Mitsubishi representative.                                                                                                    |                        | At power<br>ON or<br>RESET |
| 3E53H                | Hardware<br>failure | A hardware failure was detected.                                                                                                    | Take measures to reduce noise.     Reset the CPU module. If the same error code is displayed again, the possible cause is a hardware failure of the CPU module. Please consult your local Mitsubishi representative.                                                                                                    |                        | At power<br>ON or<br>RESET |
| 3E54H                | Memory error        | An error was detected in the memory.                                                                                                    | Take measures to reduce noise. Reset the CPU module. If the same error code is displayed again, the possible cause is a hardware failure of the CPU module. Please consult your local Mitsubishi representative.                                                                                                    | Failure<br>information | At power<br>ON or<br>RESET |

| Error | Error name          | Error details and cause              | Corrective action                                                                                                    | Detailed informati on  | Diagnosti<br>c timing      |
|-------|---------------------|--------------------------------------|----------------------------------------------------------------------------------------------------|------------------------|----------------------------|
| 3E55H | Hardware<br>failure | A hardware failure was detected.     | Take measures to reduce noise. Reset the CPU module. If the same error code is displayed again, the possible cause is a hardware failure of the CPU module. Please consult your local Mitsubishi representative.     | Failure<br>information | At power<br>ON or<br>RESET |
| 3E56H | Hardware<br>failure | A hardware failure was detected.     | Take measures to reduce noise.     Reset the CPU module. If the same error code is displayed again, the possible cause is a hardware failure of the CPU module. Please consult your local Mitsubishi representative. | Failure<br>information | At power<br>ON or<br>RESET |
| 3E57H | Memory error        | An error was detected in the memory. | Take measures to reduce noise.     Reset the CPU module. If the same error code is displayed again, the possible cause is a hardware failure of the CPU module. Please consult your local Mitsubishi representative. | Failure<br>information | At power<br>ON or<br>RESET |
| 3E58H | Hardware<br>failure | A hardware failure was detected.     | Take measures to reduce noise. Reset the CPU module. If the same error code is displayed again, the possible cause is a hardware failure of the CPU module. Please consult your local Mitsubishi representative.     | Failure<br>information | At power<br>ON or<br>RESET |

### Error code related to data communication (4000H to 4FFFH)

The table below lists the error codes detected by other than the self-diagnostic function of CPU module.

The error codes are not stored in SD0 since these error are not detected by the self-diagnostic function.

| Error code | Error name                         | Error details and cause                                                                                         | Corrective action                                                                                                    |
|------------|------------------------------------|----------------------------------------------------------------------------------------------------|----------------------------------------------------------------------------------------------------|
| 4001H      | Common error                       | An unsupported request was executed. (The request was issued to CPU module which does not support the request.) | Check the command data of SLMP/MC protocol. Check the CPU module name selected with an engineering tool. Check the target CPU module name.                                                                                                    |
| 4002H      | Common error                       | An unsupported request was executed.                                                                            | Check the command data of SLMP/MC protocol. Check the CPU module name selected with an engineering tool. Execute the request again. If the same error code is displayed again, the possible cause is a hardware failure of the CPU module. Please consult your local Mitsubishi representative. |
| 4003H      | Common error                       | Command for which a global request cannot be performed was executed.                                            | Check the command data of SLMP/MC protocol.                                                                                                    |
| 4004H      | Common error                       | A request was issued to the system file.                                                                        | Check the command data of SLMP/MC protocol.                                                                                                    |
| 4005H      | Common error                       | The volume of data to be handled by the specified request is too large.                                         | Check the command data of SLMP/MC protocol.                                                                                                    |
| 4008H      | Common error                       | The CPU module is BUSY. (The buffer is not empty.)                                                              | Execute the request again after arbitrary period of time has elapsed.                                                                                                    |
| 4010H      | CPU module operation related error | Because the CPU module is in the RUN state, the request cannot be executed.                                     | Execute the request after placing the CPU module into the STOP state.                                                                                                    |
| 4013H      | CPU module operation related error | Because the CPU module is not in the STOP state, the request cannot be executed.                                | Execute the request after placing the CPU module into the STOP state.                                                                                                    |
| 4021H      | File related error                 | The specified drive (memory) does not exist, or has an error.                                                   | Check the status of the specified drive (memory).     Back up the data in the CPU module, and then initialize the memory.                                                                                                    |
| 4022H      | File related error                 | The file with the specified file name or file number does not exist.                                            | Check the specified file name and file number.                                                                                                    |
| 4023H      | File related error                 | The file name and file number of the specified file do not match.                                               | Delete the file, and then create a file again.                                                                                                    |
| 4024H      | File related error                 | The specified file cannot be handled.                                                                           | Do not access the specified file.                                                                                                    |
| 4025H      | File related error                 | The specified file is currently processing a request from another engineering tool.                             | Forcibly execute the request. Or, execute it again once the processing from another engineering tool has been completed.                                                                                                    |
| 4026H      | File related error                 | Specifying the file password set to the target drive (memory) is required.                                      | Specify the file password set to the target drive (memory), and access it.                                                                                                    |
| 4027H      | File related error                 | The specified range exceeded the file size.                                                                     | Check the specified range, and access within the range.                                                                                                    |
| 4028H      | File related error                 | The same file already exists.                                                                                   | Forcibly execute the request. Or, change the file name and execute the request again.                                                                                                    |
| 4029H      | File related error                 | The specified file capacity cannot be reserved.                                                                 | Review the specified file capacity, and execute the request again.                                                                                                    |
| 402AH      | File related error                 | The specified file has an error.                                                                                | Back up the data in the CPU module, and then initialize the memory.                                                                                                    |
| 402BH      | File related error                 | The request cannot be executed in the specified drive (memory).                                                 | Execute the request again after placing the CPU module into the STOP state.                                                                                                    |
| 402CH      | File related error                 | The request cannot be executed currently.                                                                       | Execute it again after a while.                                                                                                    |
| 4030H      | Device<br>specification<br>error   | The specified device name cannot be handled.                                                                    | Check the specified device name.                                                                                                    |
| 4031H      | Device<br>specification<br>error   | The specified device number is out of range.  The CPU module does not support the specified device name.        | Check the specified device number. Check the device assignment of the CPU module. Check the specified device name.                                                                                                    |

| Error code | Error name                                                  | Error details and cause                                                                                                    | Corrective action                                                                                                    |
|------------|-------------------------------------------------------------|----------------------------------------------------------------------------------------------------|----------------------------------------------------------------------------------------------------|
| 4032H      | Device<br>specification<br>error                            | The specified device modification is incorrect. Or, the device names (TS, TC, SS, SC, CS, or CC) which cannot be used for random read/random write (in word units)/monitor registration/monitor command of SLMP/MC protocol have been specified. | Check the specified device modification method.     Check the specified device name.                                                                                                    |
| 4033H      | Device<br>specification<br>error                            | Data cannot be written to the specified device since it is for system use.                                                                                                    | Do not write data to the specified device. Or, do not turn it ON/ OFF.                                                                                                    |
| 4040H      | Intelligent<br>function<br>module<br>specification<br>error | The request cannot be executed to the specified intelligent function module.                                                                                                    | Check whether the specified module is an intelligent function module which has the buffer memory.                                                                                                  |
| 4041H      | Intelligent<br>function<br>module<br>specification<br>error | The access range exceeded the buffer memory range of the specified intelligent function module.                                                                                                    | Check the start address and number of access points, and access within the range that exists in the intelligent function module.                                                                   |
| 4042H      | Intelligent<br>function<br>module<br>specification<br>error | The specified intelligent function module cannot be accessed.                                                                                                    | Check whether the specified intelligent function module operates normally.     Check whether the specified module has hardware failure.                                                            |
| 4043H      | Intelligent<br>function<br>module<br>specification<br>error | The specified intelligent function module does not exist.                                                                                                    | Check the I/O number of the specified intelligent function module.                                                                                                    |
| 4044H      | Intelligent<br>function<br>module<br>specification<br>error | A bus error occurred during the access to an intelligent function module.                                                                                                    | Check whether the specified intelligent function module, other modules, or base unit have hardware failure.                                                                                        |
| 4050H      | Protect error                                               | The request cannot be executed because the write protect switch of the SD memory card is ON.                                                                                                    | Turn OFF the write protect switch of the SD memory card.                                                                                                    |
| 4052H      | Protect error                                               | Data cannot be written since the specified file attribute is the read-only.                                                                                                    | Do not write data to the specified file. Or, change the file attribute.                                                                                                    |
| 4053H      | Protect error                                               | An error occurred when writing data to the specified drive (memory).                                                                                                    | Check the specified drive (memory). Or, write data again after changing the target drive (memory).                                                                                                 |
| 4054H      | Protect error                                               | An error occurred when deleting data from the specified drive (memory).                                                                                                    | Check the specified drive (memory). Or, delete data again after changing the target drive (memory).                                                                                                |
| 4080H      | Other error                                                 | Request data error                                                                                                    | Check the specified request data.                                                                                                    |
| 4082H      | Other error                                                 | The specified command cannot be executed since it is being executed.                                                                                                    | Execute the command again once the request from another engineering tool has been completed.                                                                                                    |
| 408BH      | Other error                                                 | A remote request cannot be executed.                                                                                                    | Execute the request again after placing the CPU module in the state where a remote request can be executed.     For the remote reset operation, set "Remote Reset" to "Enable" with the parameter. |
| 4121H      | File related error                                          | The specified drive (memory) or file does not exist.                                                                                                    | Check the specified drive (memory) or file, and execute the request again.                                                                                                    |
| 4122H      | File related error                                          | The specified drive (memory) or file does not exist.                                                                                                    | Check the specified drive (memory) or file, and execute the request again.                                                                                                    |
| 4123H      | File related error                                          | The specified drive (memory) has an error.                                                                                                    | Initialize the memory, and restore the drive (memory) to its normal state.                                                                                                    |
| 4124H      | File related error                                          | The specified drive (memory) has an error.                                                                                                    | Initialize the memory, and restore the drive (memory) to its normal state.                                                                                                    |
| 4125H      | File related error                                          | The specified drive (memory) or file is currently being processed.                                                                                                    | Execute it again after a while.                                                                                                    |
| 4129H      | File related error                                          | The request cannot be executed since the specified drive (memory) is ROM.                                                                                                    | Change the target drive (memory), and execute the request again.                                                                                                    |
| 412AH      | File related error                                          | The request cannot be executed since the specified drive (memory) is ROM.                                                                                                    | Change the target drive (memory), and execute the request again.                                                                                                    |
| 412BH      | File related error                                          | The specified drive (memory) is write-prohibited.                                                                                                    | Change the write-protect conditions or drive (memory), and execute the request again.                                                                                                    |

| Error code | Error name                                                  | Error details and cause                                                                                           | Corrective action                                                                                                    |  |
|------------|-------------------------------------------------------------|----------------------------------------------------------------------------------------------------|----------------------------------------------------------------------------------------------------|--|
| 412DH      | File related error                                          | The specified drive (memory) does not have enough free space.                                                     | Increase the free space of the drive (memory), and execute the request again.                                                                                                    |  |
| 412EH      | File related error                                          | The specified drive (memory) does not have enough free space.                                                     | Increase the free space of the drive (memory), and execute the request again.                                                                                                    |  |
| 412FH      | File related error                                          | The drive (memory) capacity differs between the copy destination and the copy source.                             | Check the copy destination and copy source drive (memory), and execute the request again.                                                                                                    |  |
| 4130H      | File related error                                          | The drive (memory) type differs between the copy destination and the copy source.                                 | Check the copy destination and copy source drive (memory), and execute the request again.                                                                                                    |  |
| 4131H      | File related error                                          | The file name of the copy destination is the same as the one of the copy source.                                  | Check the file name, and execute the request again.                                                                                                    |  |
| 4132H      | File related error                                          | The specified number of files does not exist.                                                                     | Check the specified data, and execute the request again.                                                                                                    |  |
| 4133H      | File related error                                          | The specified device (memory) has no free space.                                                                  | Increase the free space of the drive (memory), and execute the request again.                                                                                                    |  |
| 4134H      | File related error                                          | The attribute specification data for a file is incorrect.                                                         | Check the specified data, and execute the request again.                                                                                                    |  |
| 4135H      | File related error                                          | The date/time data of the engineering tool (personal computer) is out of range.                                   | Check the clock setting of the engineering tool (personal computer), and execute the request again.                                                                                                    |  |
| 4136H      | File related error                                          | The specified file already exists.                                                                                | Check the specified file name, and execute the request again.                                                                                                    |  |
| 4137H      | File related error                                          | The specified file is read-only.                                                                                  | Change the conditions for the specified file, and execute the request again.                                                                                                    |  |
| 4138H      | File related error                                          | Simultaneously accessible files exceeded the maximum.                                                             | Reduce the file operation, and execute the request again.                                                                                                    |  |
| 4139H      | File related error                                          | The specified file exceeded the file size range of the file already exists.                                       | Check the size of the specified file, and execute the request again.                                                                                                    |  |
| 413AH      | File related error                                          | The specified file exceeded the file size of the file already exists.                                             | Check the size of the specified file, and execute the request again.                                                                                                    |  |
| 413EH      | File related error                                          | Operation is disabled for the specified drive (memory).                                                           | Change the target drive (memory), and execute the request again.                                                                                                    |  |
| 413FH      | File related error                                          | Writing to the file storage area is prohibited for the file.                                                      | Change the specified drive (memory), and execute the request again.                                                                                                    |  |
| 414AH      | Intelligent<br>function<br>module<br>specification<br>error | Operation was performed to the intelligent function module outside of the control group in a multiple CPU system. | Perform the operation from the control CPU module for the target module.                                                                                                    |  |
| 414CH      | Intelligent<br>function<br>module<br>specification<br>error | Inaccessible buffer memory address was specified.                                                                 | Check the buffer memory address, and execute the request again.                                                                                                    |  |
| 4150H      | File related error                                          | An attempt was made to initialize the drive protected by the system.                                              | Do not initialize the target drive (memory) since it cannot be initialized.                                                                                                    |  |
| 4151H      | File related error                                          | An attempt was made to delete the file/folder protected by the system.                                            | Do not delete the target file/folder since it cannot be deleted.                                                                                                    |  |
| 41C5H      | File related error                                          | The specified file does not exist.  An attempt was made to write data to a read-only file.                        | Check the file, and execute the request again.                                                                                                    |  |
| 41DFH      | File related error                                          | The specified drive (memory) is write-protected.                                                                  | Disable the write protection of the specified drive (memory), and execute the request again.                                                                                                    |  |
| 41E4H      | File related<br>error                                       | Access to the SD memory card has failed.                                                                          | Check whether the SD memory card has been inserted, and access it again. Replace the SD memory card, and access it again. Back up the data, and initialize the memory.                                   |  |
| 41F8H      | File related<br>error                                       | The same data is being accessed with another engineering tool.                                                    | Check the completion of the following functions, and execute the request again.  The function to write data to the program memory, or the function to transfer data to backup memory is being performed. |  |
| 41FBH      | File related error                                          | The specified file has been operated with the same engineering tool.                                              | Execute the request again once the currently performed operation has been completed.                                                                                                    |  |

| Error | Error name                                                                                   | Error details and cause                                                                                                    | Corrective action                                                                                                    |
|-------|----------------------------------------------------------------------------------------------|----------------------------------------------------------------------------------------------------|----------------------------------------------------------------------------------------------------|
| code  |                                                                                              |                                                                                                    |                                                                                                    |
| 41FDH | File related error                                                                           | Data is not written to the data memory.                                                                                                    | Write file using the write to PLC function.                                                                                                    |
| 41FEH | File related error                                                                           | SD memory card is not inserted.     The SD memory card is in the disabled state.                                                                                                    | Insert an SD memory card.     Remove the SD memory card, and insert it again.     Cancel the SD memory card forced disable function.                                                                                                    |
| 41FFH | File related error                                                                           | The type of SD memory card is different.                                                                                                    | Check the type of the SD memory card.                                                                                                    |
| 4269H | Other error                                                                                  | The remote RUN operation cannot be performed.                                                                                                    | Perform the remote RUN operation again after a while.                                                                                                    |
| 433CH | again, the possible cause is a hardware failu<br>module. Please consult your local Mitsubish |                                                                                                    | Execute it again after a while.  If the same error occurs even when the function is performed again, the possible cause is a hardware failure of the relevant module. Please consult your local Mitsubishi representative.                                                                                                    |
| 433DH |                                                                                              | The relevant module does not support the error clear function.                                                                                                    | Check the target module of the error clear function. (Check the module on which an error occurred.)                                                                                                    |
| 4A00H | Network<br>related error                                                                     | The specified station cannot be accessed because the routing parameters have not been set to the start source CPU and the relay CPU module. The control CPU module for the network module to which data is routed has not started for routing via a multiple CPU system. The CPU module that relays IP packets is not the control CPU module for the CC-Link IE module on the path where IP packets travel. | Set the routine parameters to the related stations for accessing the specified station. Retry it after a while. Or, check the startup of the system that relays data, and start communication. Set the CPU module that relays IP packets to the control CPU module for the CC-Link IE module on the path where IP packet travel.               |
| 4A01H | Network<br>related error                                                                     | The network with the number set to the routing parameters does not exist.  The specified CPU module cannot be communicated via the network that is not supported by the specified CPU module.                                                                                                    | Check the routing parameters set to the related stations, and correct them.     Perform data communication using the communication route supported by the specified CPU module.                                                                                                    |
| 4A02H | Network<br>related error                                                                     | The specified station cannot be accessed.                                                                                                    | Check whether any error occurred on the network module, or it is offline. Check whether the settings for the network number and station number are correct.                                                                                                    |
| 4A03H | Network related error                                                                        | A request for network test was issued.                                                                                                    | Check the request data of SLMP/MC protocol.                                                                                                    |
| 4B00H | Target module related error                                                                  | An error occurred on the access destination or the relay station.     The connection destination specification (the I/O number of the requested module) is invalid.                                                                                                    | Check the error occurred on the specified access destination or relay station to the station to be accessed, and take the corrective actions.  Check the connection destination specification (Request destination module I/O No. or PC No.) for the request data of SLMP/MC protocol.  Check the stop error, and take the corrective actions. |
| 4B02H | Target module related error                                                                  | The request is not the one addressed to the CPU module.                                                                                                    | Perform the operation to the module that can perform the specified function.                                                                                                    |
| 4B03H | Target module related error                                                                  | The specified route is not supported by the version of the specified CPU module. The communication target CPU module is not mounted.                                                                                                    | Check whether the specified route is supported. Check the mounting status of the CPU module. Check the stop error, and take the corrective actions.                                                                                                    |
| 4B04H | Target module related error                                                                  | The connection destination specification (I/O number of the requested module) is not supported.                                                                                                    | Invalid value has been set to the start I/O number for the module in "Target settings". Change the start I/O number to the one for the target module, and perform data communication again.                                                                                                    |

# **Appendix 2** Event List

A C Controller module collects information from each module including errors detected by the module, operations performed for the module, and errors occurred on the network, and stores them in the data memory or on an SD memory card. (SP Page 68 Event history function). When an event occurs, its event code and description can be checked using CW Configurator.

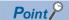

For details on events occurred on each CPU module, refer to the manual of each module used.

## **Guide for reference of event list**

The event list contains the following information.

| •                           |                                                                                                    |
|-----------------------------|----------------------------------------------------------------------------------------------------|
| Item                        | Description                                                                                                    |
| Event code                  | Indicates the ID number of each event.  • System code: Indicates event code for the event type "System".  • Security code: Indicates event code for the event type "Security".  • Operation code: Indicates event code for the event type "Operation".  • Application code: Indicates event code for the event type "Application". |
| Event type                  | Indicates the type of each event.                                                                                                    |
| Event category              | Indicates the category of each event.                                                                                                    |
| Detected event              | Indicates the description of detected events.                                                                                                    |
| Detailed information 1 to 3 | Indicates the details of each detected event.                                                                                                    |

## **Detailed information**

Indicates the contents of Detailed information 1 to 3.

| Detailed information      | Item                                        | Description                                                                                                    |  |
|---------------------------|---------------------------------------------|----------------------------------------------------------------------------------------------------|--|
| Detailed information<br>1 | Operation initiator information             | The following shows the information on the operation source.  Connection port (connection information such as Ethernet and USB)  I/O number  CPU number (CPU number in a multiple CPU system)  Network number  Station number |  |
|                           | Event history file information              | Indicates information on the event history file.                                                                                                    |  |
|                           | Detailed code                               | Indicates the detailed code specified with the C Controller module dedicated function (CCPU_RegistEventLog).                                                                                                    |  |
|                           | Daylight saving time status                 | Indicates the daylight saving time status (start/end).                                                                                                    |  |
|                           | Firmware update information                 | Indicates information on the firmware update.                                                                                                    |  |
| Detailed information<br>2 | Communication speed and communication mode  | Indicates information on the communication speed and the communication mode.                                                                                                    |  |
|                           | Communication status                        | Indicates information on the communication status.                                                                                                    |  |
|                           | Security key operation information          | Indicates information on security keys.                                                                                                    |  |
|                           | Remote password information                 | Indicates information on the remote password.                                                                                                    |  |
|                           | File password information                   | Indicates information on the file password.                                                                                                    |  |
|                           | Disconnected IP address information         | Indicates information on the disconnected IP address.                                                                                                    |  |
|                           | Drive and file information                  | Indicates information on drive names and file names.                                                                                                    |  |
|                           | Copy source drive and file information      | Indicates information on drive names and file names.                                                                                                    |  |
|                           | Operation target information                | Indicates information about the operation target (I/O number).                                                                                                    |  |
|                           | Clock information (before change)           | Indicates information about the clock before change.                                                                                                    |  |
|                           | Remote operation type information           | Indicates information about the remote operation type.                                                                                                    |  |
|                           | Device and label information                | Indicates information about devices and labels.                                                                                                    |  |
|                           | Detailed information                        | Indicates the detailed information specified with the C Controller module dedicated function (CCPU_RegistEventLog).                                                                                                    |  |
| Detailed information      | Clock information (after change)            | Indicates information about the clock after change.                                                                                                    |  |
| 3                         | Copy destination drive and file information | Indicates information on drive names and file names.                                                                                                    |  |

# **Event list**

The following table shows the events for C Controller modules.

| Event             | Event  | Event           | Detected event                    | Description                                                             | Detailed informatio            | n                       |                        |
|-------------------|--------|-----------------|-----------------------------------|-------------------------------------------------------------------------|--------------------------------|-------------------------|------------------------|
| code              | type   | categor<br>y    |                                   |                                                                         | Detailed information 1         | Detailed informatio n 2 | Detailed information 3 |
| 0400              | System | Informatio<br>n | Power ON and RESET                | The power has been turned ON or the C Controller module has been reset. | _                              | _                       | _                      |
| 0410              |        |                 | Boot operation                    | Boot operation has been performed.                                      |                                |                         |                        |
| 0420              |        |                 | Event history file generation     | A event history file has been generated.                                | Event history file information |                         |                        |
| 0450              |        |                 | Start/end of daylight saving time | Daylight saving time started or ended.                                  | Daylight saving time status    | _                       | _                      |
| 1000 or<br>higher |        | Error           | When a self-diagnostic el         | rror occurs, the error information is                                   | stored as an event.            | •                       |                        |

| Event | Event     | Event           | Detected event                                                           | Description                                                                                           | Detailed information                 |                                            |                                              |
|-------|-----------|-----------------|--------------------------------------------------------------------------|----------------------------------------------------------------------------------------------------|--------------------------------------|--------------------------------------------|----------------------------------------------|
| code  | type      | categor<br>y    |                                                                          |                                                                                                    | Detailed information 1               | Detailed informatio n 2                    | Detailed information 3                       |
| 10300 | Security  | Informatio<br>n | Access acceptance from IP address prohibited with the IP Filter Settings | Access from an IP address for which access is prohibited with the IP Filter Settings was accepted.    | Operation initiator information      | Disconnecte<br>d IP address<br>information | _                                            |
| 20100 | Operation |                 | Error clear                                                              | An error was cleared.                                                                                 | Operation initiator information      | Operation target information               | _                                            |
| 20200 |           |                 | Event history clear                                                      | An event history was cleared.                                                                         | 1                                    | _                                          | _                                            |
| 20300 |           |                 | SD memory card available                                                 | The SD memory card was enabled.                                                                       | _                                    |                                            | _                                            |
| 20301 |           |                 | SD memory card forced disabled                                           | The SD memory card forced disable function was performed and the SD memory card is ready for removal. | _                                    |                                            | _                                            |
| 20400 |           |                 | Firmware update succeeded (CPU)                                          | The firmware of the CPU module was successfully updated.                                              | Firmware update information of a CPU | _                                          | _                                            |
| 20401 |           |                 | Firmware update failed (CPU)                                             | The firmware update of the CPU module failed.                                                         | module                               |                                            |                                              |
| 24000 |           |                 | Clock setting                                                            | The clock setting was performed.                                                                      | Operation initiator information      | Clock<br>information<br>(before<br>change) | Clock<br>information<br>(after<br>change)    |
| 24001 |           |                 | Remote operation request acceptance                                      | A remote operation request (RUN/STOP/PAUSE) was accepted.                                             |                                      | Remote operation type information          | _                                            |
| 24100 |           |                 | Operating status change (RUN)                                            | The operating status was changed to RUN.                                                              | _                                    | _                                          |                                              |
| 24101 |           |                 | Operating status change (STOP)                                           | The operating status was changed to STOP.                                                             |                                      |                                            |                                              |
| 24102 |           |                 | Operating status change (PAUSE)                                          | The operating status was changed to PAUSE.                                                            |                                      |                                            |                                              |
| 24200 |           |                 | New folder creation,<br>data write to file/folder*1                      | A new folder was created.     A new file was created or data was written to a file.                   | Operation initiator information      | Drive and file information                 |                                              |
| 24201 |           |                 | File copy*1                                                              | A file was copied.                                                                                    | _                                    | Copy source                                | Сору                                         |
| 24202 |           |                 | Folder/file rename*1                                                     | A folder or file was renamed.                                                                         |                                      | drive and file information                 | destination<br>drive and file<br>information |
| 25000 |           |                 | Registration from a user program                                         | An event history was registered with the C Controller module dedicated function.                      | Detailed code                        | Detailed information                       | _                                            |
| 2A200 |           | Warning         | Memory initialization*1                                                  | The memory was initialized.                                                                           | Operation initiator information      | Drive and file information                 | _                                            |
| 2A201 |           |                 | Device/label zero clear                                                  | Data in the device/label memory was cleared to zero.                                                  |                                      | Device and label information               |                                              |
| 2A202 |           |                 | Folder/file deletion*1                                                   | A folder or file was deleted.                                                                         |                                      | Drive and file information                 |                                              |

<sup>\*1</sup> For the file-related events such as write to and deletion of files, operations for the following files are logged in the event history:

<sup>·</sup> Program file · Parameter file

# **Appendix 3** Troubleshooting by Symptom

If any of the functions of a C Controller module does not operate properly, perform troubleshooting by checking the following items. If the ERROR LED is ON or flashing, clear the error using an engineering tool.

## POWER LED of Power supply module turns OFF

Check the following items.

| Check item                                                                                                    | Corrective action                                                                                                    |
|----------------------------------------------------------------------------------------------------|----------------------------------------------------------------------------------------------------|
| The Power supply module is not mounted on the Base unit properly.                                                                         | Re-mount the Power supply module, and power it ON again.                                                                                                    |
| The READY LED on the C Controller module is ON.                                                                                           | An error occurred in the Power supply module. Replace the Power supply module.                                                                                                    |
| Power supply voltage is not appropriate.                                                                                                  | Supply the appropriate power voltage. (CIMELSEC iQ-R Module Configuration Manual)                                                                                                    |
| The rated output of the Power supply module exceeds the internal current consumption within the entire system.                            | Review the system configuration so that the internal current consumption does not exceed the rated output current of the module. (CDMELSEC iQ-R Module Configuration Manual)                                                                        |
| The POWER LED turns ON when the power is restored to the system after all the modules, except the Power supply module, have been removed. | An error occurred in a module other than Power supply module.  Cycle the power, adding modules to the system one by one. An error occurred in the last module mounted immediately before the POWER LED turns OFF. Replace the corresponding module. |

If the POWER LED does not turn ON even after the corrective actions listed above are taken, the possible cause is a hardware failure of the Power supply module. Please consult your local Mitsubishi representative.

# READY LED on C Controller module does not turn ON (green)

Check the following items.

| Check item                                                            | Corrective action                                                                                                    |
|-----------------------------------------------------------------------|----------------------------------------------------------------------------------------------------|
| The ERROR LED is ON.                                                  | System watchdog timer error occurred.  Check if user tasks with higher priority occupy the system.  Take corrective actions against the occurrence of any system watchdog timer error (CPU error code: 3E41H).                                                                                                    |
| The ERROR LED is flashing.                                            | The hardware failure has occurred. Take corrective actions according to the event registered in the event history.                                                                                                    |
| The module is started up in the hardware diagnostics mode.            | Power OFF the module to terminate the hardware diagnostics mode and power ON the module again.                                                                                                    |
| The power is turned OFF or the module is reset while accessing files. | Turn the power OFF and ON, or reset the module again to start the C Controller module.                                                                                                    |
| The firmware update is being executed.                                | The firmware update is not complete.  Turn the power OFF and ON, or reset the C Controller module while an SD memory card in which a firmware update file is stored is inserted, and complete the firmware update.  For details on the firmware update function, refer to the following manual.  MELSEC iQ-R Module Configuration Manual |

# READY LED on C Controller module is kept flashing

The READY LED flashing status indicates that the script file (STARTUP.CMD) is being executed.

After taking corrective actions corresponding to the "Check item" below, correct the script file and the user program that is activated from the script file.

| Check item                                                   | Corrective action                                                                                                    |
|--------------------------------------------------------------|----------------------------------------------------------------------------------------------------|
| The script file is stored in the program memory.             | Store the unprocessed script file in an SD memory card, and turn the power ON again.     Initialize the C Controller module.                                        |
| The script file in the program memory cannot be overwritten. | Store the unprocessed script file in an SD memory card, and turn the power ON again. Secure a free space in the program memory. Initialize the C Controller module. |

# Ethernet communication between C Controller module and personal computer cannot be established

Issue PING command from the personal computer to the C Controller module and check the response.

#### When the PING command response is incorrect

Check the following items.

| Check item                                                                                                    | Corrective action                                                                                                    |
|----------------------------------------------------------------------------------------------------|----------------------------------------------------------------------------------------------------|
| The IP address segments of the personal computer and the C Controller module are different.                                           | Set the same segment to both the personal computer and C Controller module. If it is relayed on another segment LAN via the gateway, contact the network administrator of the connected LAN. |
| The duplicate IP addresses with the personal computer and the C Controller module exist in the connected LAN.                         | Contact the LAN network administrator to eliminate the IP address duplication.                                                                                                    |
| As a result of the C Controller module replacement, PING does not respond normally.                                                   | Reset all devices on the network to which the C Controller module is connected.                                                                                                    |
| The IP address outside range is specified.                                                                                            | Check the following items and specify a right IP address.  • The IP address starts with a number from 1 to 233, excluding 127.  • No space is included in the IP address.                    |
| The system in a multiple CPU system is faulty. (The self-diagnostic error such as CPU module configuration error and parameter error) | Reset the multiple CPU system and restart it.     Connect CW Configurator after the READY LED turned ON, and write the correct parameters.                                                   |
| The network is in the overloaded conditions.                                                                                          | Disconnect the other Ethernet devices, and establish the connection only with the C Controller module.                                                                                       |

#### When the PING command is correct

Perform the troubleshooting in accordance with the following symptoms.

#### **■CW** Configurator connection fails

| Check item                                                                 | Corrective action                                                |
|----------------------------------------------------------------------------|------------------------------------------------------------------|
| The Ethernet cable is not connected to the Ethernet port.                  | Connect the Ethernet cable.                                      |
| The connection destination of CW Configurator is set to a different route. | Set the connection destination of CW Configurator, via Ethernet. |

#### **■CW** Workbench connection fails

| Check item                                                   | Corrective action                                     |
|--------------------------------------------------------------|-------------------------------------------------------|
| The Ethernet cable is not connected to the Ethernet port.    | Connect the Ethernet cable.                           |
| "Target Server Options" of CW Workbench is not set properly. | Set "Target Server Options" of CW Workbench properly. |

#### **■**Telnet connection fails

| Check item                                                | Corrective action                                                                                                    |
|-----------------------------------------------------------|----------------------------------------------------------------------------------------------------|
| The Ethernet cable is not connected to the Ethernet port. | Connect the Ethernet cable.                                                                                                    |
| User name and password is not sure.                       | Initialize the C Controller module.                                                                                                    |
| A message "Sorry, session limit reached." appears.        | Terminate the Telnet connection from another personal computer and take any of the following actions:  Reconnect after the Telnet connection timeout time has elapsed.  Reset the C Controller system. |

#### **■FTP** connection fails

| Check item                                                                      | Corrective action                                                                                        |
|---------------------------------------------------------------------------------|----------------------------------------------------------------------------------------------------|
| The Ethernet cable is not connected to the Ethernet port.                       | Connect the Ethernet cable.                                                                              |
| User name and password is not sure.                                             | Initialize the C Controller module.                                                                      |
| There are 11 or more FTP connections to one C Controller module.                | Make an adjustment so that the number of FTP connections becomes 10 or less.                             |
| An FTP connection can be established normally from the Windows® command prompt. | Change the FTP client tool to be used when an FTP connection can be established from the command prompt. |

# File access fails

Check the following items.

| Check item                                                                                      | Corrective action                                                                                                    |
|-------------------------------------------------------------------------------------------------|----------------------------------------------------------------------------------------------------|
| The CARD RDY LED is OFF when the read/write target is an SD memory card.                        | Insert an SD memory card or re-insert an SD memory card.                                                                                                    |
| The USB RDY LED is OFF when the read/write target is a USB Mass Storage Class-compliant device. | Connect a USB Mass Storage Class-compliant device or reconnect a USB Mass Storage Class-compliant device.                                                                                                    |
| The SD memory card is write-protected when write target is the SD memory card.                  | Cancel the write protection of the SD memory card. (Refer to the manual for the SD memory card used.)                                                                                                    |
| There is no free space in the write target drive.                                               | Secure a free space in the write target drive.     Change the write target to another drive.                                                                                                    |
| The user program that uses the write target file is running.                                    | Stop the user program that uses the write target file.                                                                                                    |
| A file system error occurred in an SD memory card or a USB Mass Storage Class-compliant device. | Restore the file system in the SD memory card or the USB Mass Storage Class-compliant device. Format the SD memory card with CW Configurator. Use an applicable SD memory card. Format the USB Mass Storage Class-compliant device with the supported file system by using a personal computer. (□ Page 27 Drive names and file systems)  Do not partition the drive of a USB Mass Storage Class-compliant device. |
| The network is in the overloaded conditions.                                                    | Disconnect the other Ethernet devices, and establish the connection only with the C Controller module.                                                                                                    |

# **Connection with peripherals fails**

Check the following items.

| Check item                                     | Corrective action                                                                                      |
|------------------------------------------------|----------------------------------------------------------------------------------------------------|
| The system in a multiple CPU system is faulty. | Reset the multiple CPU system and restart it.                                                          |
| The network is in the overloaded conditions.   | Disconnect the other Ethernet devices, and establish the connection only with the C Controller module. |

# File read from a C Controller module fails

Check the following items.

| Check item                      | Corrective action                                       |
|---------------------------------|---------------------------------------------------------|
| Check the transfer mode of FTP. | Change the transfer mode of FTP to an appropriate mode. |

# An error occurs during user program execution

Check the following items.

| Check item                                                                                                    | Corrective action                                                                                                    |
|----------------------------------------------------------------------------------------------------|----------------------------------------------------------------------------------------------------|
| An error occurs in executable file (*.out) loading.                                                                                               | Set the "Build Spec" in compiling to "ARMARCH7gnu_SMP".  Download the files with all symbols required for files to load first.  Add "-mlong-calls" to the build option, For details on how to add the option, refer to "Considerations for creating a user program" in the following manual.  MELSEC iQ-R C Controller Module User's Manual (Startup) |
| Event(s) is registered in the event history.                                                                                                    | Take appropriate actions in accordance with details of the registered event.                                                                                                    |
| An error occurs in a C Controller module dedicated function, MELSEC data link function, data analysis function, or statistical analysis function. | Take appropriate actions in accordance with the error code at the time of function execution.                                                                                                    |
| An error occurs in VxWorks standard API functions.                                                                                                | Refer to the manual of VxWorks. If the error persists, consult Wind River Systems, Inc.                                                                                                    |
| Stack size of the task that runs the user program is insufficient.                                                                                | Increase the task stack size.                                                                                                    |
| The pointer used in the user program refers to an invalid address.                                                                                | Make correction to make the pointer refer to a valid address.                                                                                                    |
| The memory area specified to the size is not reserved.                                                                                            | Secure the memory area.                                                                                                    |
| The VX_FP_TASK option is not specified for the task that performs floating-point operations.                                                      | Specify the VX_FP_TASK option for the task that performs floating-point operations.                                                                                                    |
| A VxWorks message is displayed when an error occurs.                                                                                              | Consult the Wind River Systems, Inc.                                                                                                    |

# The serial communication cannot be established

Check the following items.

| Check item                                                | Corrective action                                                                                                    |
|-----------------------------------------------------------|----------------------------------------------------------------------------------------------------|
| The option settings already configured have been changed. | Acquire the serial communication option currently set, and change the option settings. For more details on how to acquire and change the serial communication option, refer to the manuals for VxWorks of the following version.  • VxWorks Version 6.9 |

# Communication with Ethernet device cannot be established

Check the following items.

| Check item                                                                                                    | Corrective action                                                                                                    |
|----------------------------------------------------------------------------------------------------|----------------------------------------------------------------------------------------------------|
| The Ethernet device is communicating with the C Controller module by specifying the following port number:  1 to 1023, or 61440 to 65534 | Since the port number 1 to 1023 is the number for reserved in general (WELL KNOWN PORT NUMBERS), and the port number 61440 to 65534 is the number to be used for other communication devices, these numbers cannot be used. Use the following number for the port number:  • 1024 to 4999 or 5010 to 61439 |

# Drive name of the SD memory card is not displayed properly

Check the following items.

| Check item                                                  | Corrective action                                                                                                    |
|-------------------------------------------------------------|----------------------------------------------------------------------------------------------------|
| Drive name of the SD memory card is not displayed properly. | Format the SD memory card with CW Configurator. Use an SD memory card supported by C Controller module. (CAMELSEC iQ-R C Controller Module User's Manual (Startup)) |

# Drive name of a USB Mass Storage Class-compliant device is not displayed properly

Check the following items.

| Check item                                                                 | Corrective action                                                        |
|----------------------------------------------------------------------------|--------------------------------------------------------------------------|
| Drive name of the USB Mass Storage Class-compliant device is not displayed | Format the USB Mass Storage Class-compliant device with the supported    |
| properly.                                                                  | file system by using a personal computer. (  Page 27 Drive names and     |
|                                                                            | file systems)                                                            |
|                                                                            | Do not partition the drive of a USB Mass Storage Class-compliant device. |

#### CC-Link IE Field Network Basic functions cannot be used

For the troubleshooting by symptom for CC-Link IE Field network Basic, refer to the following manual. CC-Link IE Field Network Basic Reference Manual

# **Appendix 4** Device List

This section explains the available devices.

#### **Device list**

The following shows the available device names and ranges.

| Classification                  | Туре        | Device name                                  | Default valu        | е                       |     | Number                  | Setting range     |
|---------------------------------|-------------|----------------------------------------------|---------------------|-------------------------|-----|-------------------------|-------------------|
|                                 |             |                                              | Number of points    | Range of use            |     | of<br>points<br>setting |                   |
| User device                     | Bit device  | Input                                        | 4096 points         | X0 to FFF               | HEX | N/A                     | _                 |
|                                 |             | Output                                       | 4096 points         | Y0 to FFF               | HEX |                         |                   |
|                                 | Bit device  | Internal relay                               | 61440 points        | M0 to 61439             | DEC | N/A                     | _                 |
|                                 |             | Link relay                                   | 655360<br>points    | B0 to 9FFFF             | HEX |                         |                   |
|                                 | Word device | Data register                                | 4184064<br>points   | D0 to 4184063           | DEC |                         |                   |
|                                 |             | Link register                                | 1048576<br>points   | W0 to FFFFF             | HEX |                         |                   |
| System device                   | Bit device  | Special relay                                | 4096 points         | SM0 to 4095             | DEC | N/A                     | _                 |
|                                 | Word device | Special register                             | 4096 points         | SD0 to 4095             | DEC | 1                       |                   |
| Link direct device*1            | Bit device  | Link input                                   | 16384 points        | Jn\X0 to 3FFF           | HEX | N/A                     | _                 |
|                                 |             | Link output                                  | 16384 points        | Jn\Y0 to 3FFF           | HEX | 1                       |                   |
|                                 |             | Link relay                                   | 32768 points        | Jn\B0 to 7FFF           | HEX | 1                       |                   |
|                                 |             | Link special relay                           | 512 points          | Jn\SB0 to 1FF           | HEX | ]                       |                   |
|                                 | Word device | Link register                                | 131072<br>points    | Jn\W0 to 1FFFF          | HEX |                         |                   |
|                                 |             | Link special register                        | 512 points          | Jn\SW0 to 1FF           | HEX | ]                       |                   |
| Module access device            | Word device | Module access device                         | 268435456<br>points | Un\G0 to 268435455      | DEC | N/A                     | _                 |
| CPU buffer memory access device | Word device | CPU buffer memory access device              | 268435456<br>points | U3En\G0 to<br>268435455 | DEC | N/A                     | _                 |
|                                 | Word device | Fixed cycle communication area access device | 0 points            | _                       | DEC | Available               | U3En\HG0 to 12287 |
| File register                   | Word device | File register                                | 1835008<br>points   | ZR0 to 1835007          | DEC | N/A                     | _                 |
| Pointer                         | _           | Interrupt pointer                            | 1024 points         | I0 to I15, I50 to I1023 | DEC | N/A                     | _                 |

<sup>\*1</sup> The number of points and the range to be used for the link direct device vary depending on network modules. For the number of points and the range to be used for the link direct device, refer to the manual for the network module used.

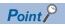

Do not use any devices that are not listed in the device list.

# **Device descriptions**

The following shows the overview of available devices.

For more details on devices, refer to the following manual.

MELSEC iQ-R CPU Module User's Manual (Application)

| Device name                     |                                              |         | Description                                                                                                    |
|---------------------------------|----------------------------------------------|---------|----------------------------------------------------------------------------------------------------|
| User device                     | Input                                        | Х       | A device that provides CPU module with commands and/or data using an external device, such as pushbutton, transfer switch, limit switch, or digital switch.                                                                                               |
|                                 | Output                                       | Υ       | A device that outputs the operation results of the program to a device, such as external signal light/digital HMI/electromagnetic switch (contactor) /solenoid.                                                                                           |
|                                 | Internal relay                               | М       | A device that is used as an auxiliary relay within the CPU module.                                                                                                    |
|                                 | Data register                                | D       | A device that stores numerical values.                                                                                                    |
|                                 | Link relay                                   | В       | A device that is used in a C Controller module when refreshing data between a network                                                                                                    |
|                                 | Link register                                | W       | module and a C Controller module.                                                                                                    |
| System Device                   | Special relay                                | SM      | A device that is used to store the status of a C Controller module. The specification of                                                                                                    |
|                                 | Special register                             | SD      | special relays is defined in a C Controller module.  For details on the special relay, refer to the following section.  Page 211 Special Relay List  For details on the special register, refer to the following section.  Page 213 Special Register List |
| Link direct device              | Link input                                   | Jn∖X    | A device that directly accesses link relays and/or link registers in a network module on the                                                                                                    |
|                                 | Link output                                  | Jn\Y    | CC-Link IE Controller Network and/or CC-Link IE Field Network.                                                                                                    |
|                                 | Link relay                                   | Jn\B    |                                                                                                    |
|                                 | Link special relay                           | Jn\SB   |                                                                                                    |
|                                 | Link register                                | Jn\W    |                                                                                                    |
|                                 | Link special register                        | Jn\SW   |                                                                                                    |
| Module access device            | Module access device                         | Un\G    | A device that directly accesses from the CPU module to the buffer memory of an intelligent function module mounted on the main base unit and extension base unit.                                                                                         |
| CPU buffer memory access device | CPU buffer memory access device              | U3En\G  | A device that accesses memory used for reading/writing data among CPU modules in a multiple CPU system, or for the CPU module built-in function such as Ethernet function                                                                                 |
|                                 | Fixed cycle communication area access device | U3En\HG |                                                                                                    |
| File register                   | File register                                | ZR      | A device that retains data while the power is OFF. It exists in the file storage area of the device/label memory.                                                                                                    |
| Pointer                         | Interrupt pointer                            | I       | A device that performs a corresponding routine when using the interrupt function                                                                                                    |

# **Appendix 5** Special Relay List

The following shows how to read the list of special relay (SM).

| Item                 | Description                                                                                                    |  |  |  |
|----------------------|----------------------------------------------------------------------------------------------------|--|--|--|
| No.                  | Indicates the number of the special relay.                                                                                                    |  |  |  |
| Name                 | Indicates the name of the special relay.                                                                                                    |  |  |  |
| Content              | ndicates the content of the special relay.                                                                                                    |  |  |  |
| Details              | Indicates the details of the special relay.                                                                                                    |  |  |  |
| Set by (when to set) | Indicates the timing to set each device by system and/or user. (Set by) S: Set by system (When to set) Initial: Data is set only when initial processing is performed (e.g. powering ON the system, changing the operating status from STOP to RUN). Error occurrence: Set if an error occurs. Status change: Set only when the status is changed. At END processing: Set for every refresh cycle. |  |  |  |

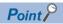

Do not change the special relay set by system with the operations such as program execution or device test. Doing so may result in system down or disconnection of communication.

## **Diagnostic information**

The special relays for diagnostics information are as follows.

| No.   | Name                                   | Content                                                       | Details                                                                                                    | Set by (when to set)    |
|-------|----------------------------------------|---------------------------------------------------------------|----------------------------------------------------------------------------------------------------|-------------------------|
| SM0   | Latest diagnostics error               | OFF: No error<br>ON: Error                                    | Turns ON when the diagnostics error occurred. The ON state is retained even after the error is cleared later.                                                                                                    | S (at error occurrence) |
| SM1   | Latest self-diagnostic error           | OFF: No error<br>ON: Error                                    | Turns ON when the self-diagnostics error occurred. The ON state is retained even after the error is cleared later.                                                                                                    | S (at error occurrence) |
| SM53  | AC/DC DOWN                             | OFF: AC/DC DOWN not<br>detected<br>ON: AC/DC DOWN<br>detected | Turns ON when a momentary power failure within 20 ms is detected while the AC power supply module is in use. This relay is reset after the power is turned OFF and ON.  Turns ON when a momentary power failure within 10 ms is detected while the DC power supply module is in use. This relay is reset after the power is turned OFF and ON. | S (at error occurrence) |
| SM60  | Blown fuse detection                   | OFF: Normal<br>ON: Module with blown<br>fuse                  | Turns ON when at least one output module is in fuse blown state. The ON state is retained even after the error is cleared later.  The fuse blown state check is also performed for output modules on the remote I/O station.                                                                                                    | S (at error occurrence) |
| SM61  | I/O module verify error                | OFF: Normal<br>ON: Error                                      | Turns ON when the state of the I/O module is different from the one registered during power ON. The ON state is retained even after the error is cleared later.  I/O module verification is also performed for modules on the remote I/O station.                                                                                              | S (at error occurrence) |
| SM80  | Detailed information 1 inuse flag      | OFF: Not used<br>ON: In use                                   | Turns ON if the detailed information 1 exists when SM0 turns ON.                                                                                                    | S (status change)       |
| SM112 | Detailed information 2 in-<br>use flag | OFF: Not used<br>ON: In use                                   | Turns ON if the detailed information 2 exists when SM0 turns ON.                                                                                                    | S (status change)       |
| SM600 | Memory card usable flag                | OFF: Unusable<br>ON: Usable                                   | Turns ON when the module is in SD memory card available state. (The flag turns ON after inserting an applicable SD memory card and it is in the available state.)                                                                                                    | S (status change)       |
| SM601 | Memory card protect flag               | OFF: Not protected ON: Protected                              | Turns ON when the write protect switch of the SD memory card is ON                                                                                                    | S (status change)       |
| SM603 | Memory card (drive 2) flag             | OFF: Not inserted<br>ON: Inserted                             | Turns ON while an SD memory card is inserted. (Regardless of the availability of the SD memory card and its type.)                                                                                                    | S (status change)       |

### **System information**

The special relays for system information are as follows.

| No.     | Name                           | Content                                                                                | Details                                                                                                    | Set by (when to set) |
|---------|--------------------------------|----------------------------------------------------------------------------------------|----------------------------------------------------------------------------------------------------|----------------------|
| SM220*1 | CPU No.1 preparation completed | OFF: CPU No.1 preparation not completed ON: CPU No.1 preparation completed             | This device turns ON when the access from another CPU module to the CPU No.1 is enabled after turning the power ON or resetting the module. | S (status change)    |
| SM221*1 | CPU No.2 preparation completed | OFF: CPU No.2<br>preparation not<br>completed<br>ON: CPU No.2<br>preparation completed | This device turns ON when the access from another CPU module to the CPU No.2 is enabled after turning the power ON or resetting the module. | S (status change)    |
| SM222*1 | CPU No.3 preparation completed | OFF: CPU No.3 preparation not completed ON: CPU No.3 preparation completed             | This device turns ON when the access from another CPU module to the CPU No.3 is enabled after turning the power ON or resetting the module. | S (status change)    |
| SM223*1 | CPU No.4 preparation completed | OFF: CPU No.4 preparation not completed ON: CPU No.4 preparation completed             | This device turns ON when the access from another CPU module to the CPU No.4 is enabled after turning the power ON or resetting the module. | S (status change)    |

<sup>\*1</sup> These devices are used as an interlock to access the CPU No.1 when the multiple CPU synchronization setting is configured with asynchronous mode.

#### Firmware update function

The special relays for the firmware update function are as follows.

| No.   | Name                       | Content                     | Details                                                  | Set by (when to set) |
|-------|----------------------------|-----------------------------|----------------------------------------------------------|----------------------|
| SM922 | Firmware update            | OFF: Update completed       | This device turns ON when the firmware update function   | S (initial)          |
|       | completion with/without an | without an error (including | is completed with an error. (SM922 turns ON when 'Latest |                      |
|       | error                      | successful completion)      | firmware update result' (SD922) is in the range from     |                      |
|       |                            | ON: Update completed        | '100H' to '300H'.)                                       |                      |
|       |                            | with an error               |                                                          |                      |

#### **CC-Link IE Field Network Basic function**

The special relays related to the CC-Link IE Field Network Basic function are as follows.

| No.    | Name                       | Content                                         | Details                                                                                                    | Set by (when to set) |
|--------|----------------------------|-------------------------------------------------|----------------------------------------------------------------------------------------------------|----------------------|
| SM1536 | Cyclic transmission status | OFF: Transmission not executed ON: Transmitting | This device turns ON when cyclic transmission is started, and turns OFF when the cyclic transmission is stopped.                                                            | S (END processing)   |
| SM1540 | Data link status           | OFF: No error station ON: Error station found   | This device turns ON when an error occurs in one or more slave stations.  The status of each slave station can be checked with 'Data link status of each station' (SD1540). | S (END processing)   |

# **Appendix 6** Special Register List

The following shows how to read the list of special registers (SD).

| Item                 | Description                                                                                                    |  |  |
|----------------------|----------------------------------------------------------------------------------------------------|--|--|
| No.                  | Indicates the number of the special register.                                                                                                    |  |  |
| Name                 | Indicates the name of the special register.                                                                                                    |  |  |
| Content              | Indicates the content of the special register.                                                                                                    |  |  |
| Details              | Indicates the details of the special register.                                                                                                    |  |  |
| Set by (when to set) | Indicates the timing to set each device by system and/or user. (Set by) S: Set by system (When to set) System: Set when a fixed cycle or the status is changed in the system. Initial: Set only when performing an initial operation (such as power ON, STOP to RUN). Status change: Set only when the status is changed. Error occurrence: Set if an error occurs. Switch change: Set when the switch is changed. At END processing: Set for every refresh cycle. |  |  |

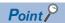

Do not change the special registers which are to be set by the system using operations such as program execution and device test. Doing so may result in system failure or disconnection of communication.

# **Diagnostic information**

The special registers for diagnostics information are as follows.

| No.  | Name                                     | Content                                        | Details                                                                                                    | Set by (when to set)    |
|------|------------------------------------------|------------------------------------------------|----------------------------------------------------------------------------------------------------|-------------------------|
| SD0  | Latest self-<br>diagnostic error<br>code | Latest self-<br>diagnostic error<br>code       | Error codes are stored in hexadecimal when an error is detected with the diagnostics.     The same information as the latest information displayed on the error history is displayed.                                                                                                    | S (at error occurrence) |
| SD1  | Self-diagnostic error occurrence time    | Self-diagnostic error occurrence time          | The year (four digits) when SD0 data was updated is stored as a BIN code.                                                                                                    | S (at error occurrence) |
| SD2  |                                          |                                                | The month when SD0 data was updated is stored as a BIN code .                                                                                                    |                         |
| SD3  |                                          |                                                | The date when SD0 data was updated is stored as a BIN code.                                                                                                    |                         |
| SD4  |                                          |                                                | The hour when SD0 data was updated is stored as a BIN code.                                                                                                    |                         |
| SD5  |                                          |                                                | The minute when SD0 data was updated is stored as a BIN code.                                                                                                    |                         |
| SD6  |                                          |                                                | The second when SD0 data was updated is stored as a BIN code.                                                                                                    |                         |
| SD7  |                                          |                                                | The day of the week when SD0 data was updated is stored as a BIN code. (0: Sun, 1: Mon, 2: Tue, 3: Wed, 4: Thu, 5: Fri, 6: Sat)                                                                                                    |                         |
| SD10 | Self-diagnostic error code               | Self-diagnostic error code 1                   | Up to 16 types of error codes are stored to SD10 and higher when the diagnostics detects errors. (The same error code as the one already stored in SD10 and higher is not stored.) The 17th and succeeding error codes are not stored, in addition to the case that 16 types of error codes have already been stored to SD10 to SD25. | S (at error occurrence) |
| SD11 |                                          | Self-diagnostic error code 2                   |                                                                                                    |                         |
| SD12 |                                          | Self-diagnostic error code 3                   |                                                                                                    |                         |
| SD13 |                                          | Self-diagnostic error code 4                   |                                                                                                    |                         |
| SD14 |                                          | Self-diagnostic error code 5                   |                                                                                                    |                         |
| SD15 |                                          | Self-diagnostic error code 6                   |                                                                                                    |                         |
| SD16 |                                          | Self-diagnostic error code 7                   |                                                                                                    |                         |
| SD17 |                                          | Self-diagnostic error code 8                   |                                                                                                    |                         |
| SD18 |                                          | Self-diagnostic error code 9                   |                                                                                                    |                         |
| SD19 |                                          | Self-diagnostic error code 10                  |                                                                                                    |                         |
| SD20 |                                          | Self-diagnostic error code 11                  |                                                                                                    |                         |
| SD21 |                                          | Self-diagnostic error code 12                  |                                                                                                    |                         |
| SD22 |                                          | Self-diagnostic error code 13                  |                                                                                                    |                         |
| SD23 |                                          | Self-diagnostic error code 14                  |                                                                                                    |                         |
| SD24 |                                          | Self-diagnostic error code 15                  |                                                                                                    |                         |
| SD25 |                                          | Self-diagnostic error code 16                  |                                                                                                    |                         |
| SD53 | AC/DC DOWN                               | Number of times for<br>AC/DC DOWN<br>detection | A value is incremented by one each time when input voltage drops to 85% (AC power)/65% (DC power) or less of the rated value while the CPU module is in operation, and stores it as a BIN code. A counting cycle from $0 \rightarrow 65535 \rightarrow 0$ is repeated.                                                                | S (at error occurrence) |
| SD60 | Number of module with blown fuse         | Number of module with blown fuse               | The lowest I/O number of module in which a fuse blew is stored.                                                                                                    | S (at error occurrence) |
| SD61 | I/O module verify error module number    | I/O module verify<br>error module<br>number    | The lowest I/O number of the module in which an I/O module verification error has been detected is stored.                                                                                                    | S (at error occurrence) |

| No.     | Name                 | Content              | Details                                                                                                    | Set by (when to set)    |
|---------|----------------------|----------------------|----------------------------------------------------------------------------------------------------|-------------------------|
| SD80    | Detailed information | Detailed information | Detailed information 1 information category code is stored.                                                                                                    | S (at error occurrence) |
|         | 1 information        | 1 information        | L45 L0L7 L0                                                                                                    |                         |
|         | category             | category code        | b15 ~ b8b7 ~ b0<br>(2) (1)                                                                                                    |                         |
|         |                      |                      | (4) 1 (2) 1 (2) 1 (2) 1 (2)                                                                                                    |                         |
|         |                      |                      | (1) Information category code (2) Not used (fixed to 0)                                                                                                    |                         |
|         |                      |                      | The following codes are stored into the information category code.                                                                                                    |                         |
|         |                      |                      | • 0: N/A<br>• 1: N/A                                                                                                    |                         |
|         |                      |                      | 2: Drive number and file name                                                                                                    |                         |
|         |                      |                      | 4: Parameter information                                                                                                    |                         |
|         |                      |                      | 5: System configuration information     6: Frequency information                                                                                                    |                         |
|         |                      |                      | 7: Time information                                                                                                    |                         |
|         |                      |                      | 24: Failure information                                                                                                    |                         |
| SD81 to | Detailed information | Detailed information | Detailed information 1 corresponding to the error code (SD0) is stored.  The stored is the stored of the stored in the stored in the stor | S (at error occurrence) |
| SD111   | 1                    | 1                    | <ul> <li>There are six types of information to be stored as shown in (2), (4) to<br/>(7), and (24).</li> </ul>                                                                                                    |                         |
|         |                      |                      | The type of the detailed information 1 can be acquired from SD80. (The                                                                                                    |                         |
|         |                      |                      | value of the "Detailed information 1 information category code" which is<br>to be stored in SD80 corresponds to the number (2), (4) to (7), and (24)                                                                                                    |                         |
|         |                      |                      | in the following figures.)                                                                                                    |                         |
|         |                      |                      | ■(2) Drive number and file name                                                                                                    |                         |
|         |                      |                      | b15 b0 SD81 With or without specification                                                                                                    |                         |
|         |                      |                      | SD82 Drive No.                                                                                                    |                         |
|         |                      |                      | SD83 1st character                                                                                                    |                         |
|         |                      |                      | File name (First 8 characters of Unicode character string)                                                                                                    |                         |
|         |                      |                      | SD90 8th character                                                                                                    |                         |
|         |                      |                      |                                                                                                    |                         |
|         |                      |                      | The following information is stored in SD81.  • b0: Drive No.                                                                                                    |                         |
|         |                      |                      | • b1: File name                                                                                                    |                         |
|         |                      |                      | ■(4) Parameter information                                                                                                    |                         |
|         |                      |                      | b15 b0 SD81 With or without specification                                                                                                    |                         |
|         |                      |                      | SD82 Parameter storage Parameter                                                                                                    |                         |
|         |                      |                      | SD83 destination type SD83 I/O No.                                                                                                    |                         |
|         |                      |                      | SD84 Parameter No.                                                                                                    |                         |
|         |                      |                      | SD85 Network No.                                                                                                    |                         |
|         |                      |                      | SD86 Station No.                                                                                                    |                         |
|         |                      |                      | SD87                                                                                                    |                         |
|         |                      |                      | System information                                                                                                    |                         |
|         |                      |                      | SD97                                                                                                    |                         |
|         |                      |                      | The following information is stored in SD81.                                                                                                    |                         |
|         |                      |                      | b0: Parameter type                                                                                                    |                         |
|         |                      |                      | b1: Parameter storage destination     b2: I/O No.                                                                                                    |                         |
|         |                      |                      | b3: Parameter No.                                                                                                    |                         |
|         |                      |                      | b4: Network No.     b5: Station No.                                                                                                    |                         |
|         |                      |                      | <ul><li>b5: Station No.</li><li>b6: System information</li></ul>                                                                                                    |                         |
|         |                      |                      | The parameter type is stored in SD82 (b0 to b7).                                                                                                    |                         |
|         |                      |                      | 1: System parameter     2: CPU parameter                                                                                                    |                         |
|         |                      |                      | 3: Module parameter                                                                                                    |                         |
|         |                      |                      | 4: Module extended parameter                                                                                                    |                         |
|         |                      |                      | 5: Memory card parameter  The parameter storage destination is stored in SD82 (b8 to b15).                                                                                                    |                         |
|         |                      |                      | • 2: SD memory card                                                                                                    |                         |
|         |                      |                      | 4: Data memory  The I/O No. is stored in SD83 (0vEEEEH if an I/O No. is not assigned.)                                                                                                    |                         |
|         |                      |                      | The network No. (0 to 120) is stored in SD85. (0 for a master station)                                                                                                    |                         |
|         |                      |                      | The I/O No. is stored in SD83. (0xFFFFH if an I/O No. is not assigned.) The network No. (0 to 120) is stored in SD85. (0 for a master station)                                                                                                    |                         |

| No.     | Name                 | Content              | Details                                                                                                    | Set by (when to set)    |
|---------|----------------------|----------------------|----------------------------------------------------------------------------------------------------|-------------------------|
| SD81 to | Detailed information | Detailed information | ■(5) System configuration information                                                                                                    | S (at error occurrence) |
| SD111   | 1                    | 1                    | <u>b15</u>                                                                                                    |                         |
|         |                      |                      | SD81 With or without specification                                                                                                    |                         |
|         |                      |                      | SD82 I/O No.*1                                                                                                    |                         |
|         |                      |                      | SD83 Base unit No. <sup>-2</sup> Slot No. <sup>-3</sup>                                                                                    |                         |
|         |                      |                      | SD84 CPU module No. <sup>-4</sup> Power supply module No. <sup>-5</sup>                                                                    |                         |
|         |                      |                      | SD85 Network No.*6                                                                                                    |                         |
|         |                      |                      | SD86 Station No.*7                                                                                                    |                         |
|         |                      |                      | Without specification:<br>*1: 0xFFFF                                                                                                    |                         |
|         |                      |                      | *2,*3,*4: 0xFF<br>*5,*6,*7: 0                                                                                                    |                         |
|         |                      |                      | The following information is stored in SD81.                                                                                               |                         |
|         |                      |                      | • b0: I/O No.                                                                                                    |                         |
|         |                      |                      | • b1: Slot No.                                                                                                    |                         |
|         |                      |                      | b2: Base unit No.     b3: Power supply module No.                                                                                          |                         |
|         |                      |                      | b4: CPU module No.                                                                                                    |                         |
|         |                      |                      | • b5: Network No.                                                                                                    |                         |
|         |                      |                      | b6: Station No.                                                                                                    |                         |
|         |                      |                      | The slot No. (0 to 11) is stored in SD83 (b0 to b7).                                                                                       |                         |
|         |                      |                      | The base No. is stored in SD83 (b8 to b15).                                                                                                |                         |
|         |                      |                      | O: Main base unit     1 to 7: Extension base unit, level 1 to 7                                                                            |                         |
|         |                      |                      | 8: Extension base unit, level 8 (when the number of base is exceeded)                                                                      |                         |
|         |                      |                      | The power No. (1 to 2) is stored in SD84 (b0 to b7).                                                                                       |                         |
|         |                      |                      | The CPU No. (1 to 4) is stored in SD84 (b8 to b15).                                                                                        |                         |
|         |                      |                      | The network No. (0 to 120) is stored in SD85. (0 for a master station)                                                                     |                         |
|         |                      |                      | (6) Frequency information                                                                                                    |                         |
|         |                      |                      | b15 b0                                                                                                    |                         |
|         |                      |                      | SD81 With or without specification                                                                                                    |                         |
|         |                      |                      | SD82 Number of times <sup>*1</sup> L SD83 (Set value) H                                                                                    |                         |
|         |                      |                      | SD84                                                                                                    |                         |
|         |                      |                      | *1: Set '0' when the number of times (Set value) is not specified. *2: Set '0' when the number of times (Measured value) is not specified. |                         |
|         |                      |                      | The following information is stored in SD81.                                                                                               |                         |
|         |                      |                      | b0: Number of times (Set value)                                                                                                    |                         |
|         |                      |                      | b1: Number of times (Measured value)                                                                                                    |                         |
|         |                      |                      | ■(7) Time information                                                                                                    |                         |
|         |                      |                      | <u>b15</u> <u>b0</u>                                                                                                    |                         |
|         |                      |                      | SD81 With or without specification                                                                                                    |                         |
|         |                      |                      | SD82 Time (Set value)(ms)*1                                                                                                    |                         |
|         |                      |                      | SD83 Time (Set value)(µs)*1                                                                                                    |                         |
|         |                      |                      | SD84 Time (Measured value)(ms)"2                                                                                                    |                         |
|         |                      |                      | SD85 Time (Measured value)(µs) <sup>-2</sup>                                                                                               |                         |
|         |                      |                      | *1: Set '0' when the time (Set value) is not specified. *2: Set '0' when the time (Measured value) is not specified.                       |                         |
|         |                      |                      | The following information is stored in SD81.                                                                                               |                         |
|         |                      |                      | b0: Time (Set value) [ms]                                                                                                    |                         |
|         |                      |                      | • b1: Time (Set value) [µs]                                                                                                    |                         |
|         |                      |                      | b2: Time (Measured value)) [ms]                                                                                                    |                         |
|         |                      |                      | • b3: Time (Measured value) [μs]                                                                                                    |                         |
|         |                      |                      | ■(24) Failure information                                                                                                    |                         |
|         |                      |                      | The failure information is a part of system information.                                                                                   |                         |

| No.         | Name                   | Content                     | Details                                                                                                    | Set by (when to set)    |
|-------------|------------------------|-----------------------------|----------------------------------------------------------------------------------------------------|-------------------------|
| SD112       | Detailed information   | Detailed information        | Detailed information 2 information category code is stored.                                                                                                    | S (at error occurrence) |
|             | 2 information category | 2 information category code | b15 ~ b8b7 ~ b0                                                                                                    |                         |
|             | catogory               | category code               | (2) (1)                                                                                                    |                         |
|             |                        |                             | (1) Information category code                                                                                                    |                         |
|             |                        |                             | (2) Not used (fixed to 0)                                                                                                    |                         |
|             |                        |                             | The following codes are stored into the information category code.  • 0: N/A                                                                                             |                         |
|             |                        |                             | 2: Drive number and file name                                                                                                    |                         |
|             |                        |                             | • 3: N/A • 4: Parameter information                                                                                                    |                         |
|             |                        |                             | 5: System configuration information                                                                                                    |                         |
| SD113       | Detailed information   | Detailed information        | • Detailed information 2 corresponding to the error code (SD0) is stored.                                                                                                | S (at error occurrence) |
| to<br>SD143 | 2                      | 2                           | • There are three types of information to be stored as shown in (2), (4), and (5).                                                                                       |                         |
|             |                        |                             | The type of the detailed information 2 can be acquired from SD112.  The value of the "Data information 2 information actuation and all "Data information and all "Data". |                         |
|             |                        |                             | (The value of the "Detailed information 2 information category code" which is to be stored to SD112 corresponds to the number (2), (4), and                              |                         |
|             |                        |                             | (5) in the following figures.)                                                                                                    |                         |
|             |                        |                             | ■(2) Drive number and file name b15 b0                                                                                                    |                         |
|             |                        |                             | SD113 With or without specification                                                                                                    |                         |
|             |                        |                             | SD114 Drive No. 1st character                                                                                                    |                         |
|             |                        |                             | File name                                                                                                    |                         |
|             |                        |                             | (First 8 characters of Unicode character string)                                                                                                    |                         |
|             |                        |                             | SD122 8th character                                                                                                    |                         |
|             |                        |                             | The following information is stored in SD113.  • b0: Drive No.                                                                                                    |                         |
|             |                        |                             | • b1: File name                                                                                                    |                         |
|             |                        |                             | (4) Parameter information                                                                                                    |                         |
|             |                        |                             | SD113 With or without specification                                                                                                    |                         |
|             |                        |                             | SD114 Parameter storage Parameter destination type                                                                                                    |                         |
|             |                        |                             | SD115 I/O No.                                                                                                    |                         |
|             |                        |                             | SD116 Parameter No.                                                                                                    |                         |
|             |                        |                             | SD117 Network No. SD118 Station No.                                                                                                    |                         |
|             |                        |                             | SD119                                                                                                    |                         |
|             |                        |                             | : System information                                                                                                    |                         |
|             |                        |                             | SD129                                                                                                    |                         |
|             |                        |                             | The following information is stored in SD113.                                                                                                    |                         |
|             |                        |                             | b0: Parameter type                                                                                                    |                         |
|             |                        |                             | b1: Parameter storage destination     b2: I/O No.                                                                                                    |                         |
|             |                        |                             | b3: Parameter No.     Matural No.                                                                                                    |                         |
|             |                        |                             | b4: Network No.     b5: Station No.                                                                                                    |                         |
|             |                        |                             | • b6: System information                                                                                                    |                         |
|             |                        |                             | The parameter type is stored in SD114 (b0 to b7).  • 1: System parameter                                                                                                 |                         |
|             |                        |                             | • 2: CPU parameter                                                                                                    |                         |
|             |                        |                             | 3: Module parameter     4: Module extended parameter                                                                                                    |                         |
|             |                        |                             | • 5: Memory card parameter                                                                                                    |                         |
|             |                        |                             | The parameter storage destination is stored in SD114 (b8 to b15).  • 2: SD memory card                                                                                   |                         |
|             |                        |                             | • 4: Data memory                                                                                                    |                         |
|             |                        |                             | The I/O No. is stored in SD115. (0xFFFFH if an I/O No. is not assigned.) The network No. (0 to 120) is stored in SD117. (0 for a master station)                         |                         |
|             |                        |                             | THE HELPON TWO. (O TO TEE) IS STOTED IN OLD THE (O TO A MASTEL STATION)                                                                                                  |                         |

| No.   | Name                 | Content              | Details                                                                                                    |                                                                                                    |                                                                                                    |   | Set by (when to set)    |
|-------|----------------------|----------------------|----------------------------------------------------------------------------------------------------|----------------------------------------------------------------------------------------------------|----------------------------------------------------------------------------------------------------|---|-------------------------|
| SD113 | Detailed information | Detailed information | <b>■</b> (5) Syst                                                                                                    | tem configuration infor                                                                                                    | mation                                                                                                   |   | S (at error occurrence) |
| to    | 2                    | 2                    |                                                                                                    | b15                                                                                                    | b0                                                                                                    |   |                         |
| SD143 |                      |                      | SD113                                                                                                    | With or witho                                                                                                    | ut specification                                                                                         |   |                         |
|       |                      |                      | SD114                                                                                                    | I/C                                                                                                    | No.                                                                                                    |   |                         |
|       |                      |                      | SD115                                                                                                    | Base unit No.                                                                                                    | Slot No.                                                                                                 |   |                         |
|       |                      |                      | SD116                                                                                                    | CPU module No.                                                                                                    | Power supply module No.                                                                                  |   |                         |
|       |                      |                      | SD117                                                                                                    | Netw                                                                                                    | ork No.                                                                                                  |   |                         |
|       |                      |                      | SD118                                                                                                    | Stati                                                                                                    | on No.                                                                                                   |   |                         |
|       |                      |                      | • b0: I/O • b1: Slo • b2: Bas • b3: Pos • b4: CP • b5: Net • b6: Sta The slot I The base • 0: Mair • 1 to 7: • 8: Exte The powe The CPU | t No. se unit No. wer supply module No. U module No. twork No. tion No. No. (0 to 11) is stored in No. is stored in SD11: a base unit Extension base unit, level & er No. (1 to 2) is stored in No. (1 to 4) is stored in | n SD115 (b0 to b7).<br>5 (b8 to b15).<br>evel 1 to 7<br>8 (when the number of ba<br>in SD116 (b0 to b7). | , |                         |

## System information

The special registers for system information are as follows.

| No.   | Name                            | Content                                                                   | Details                                                                                                    | Set by (when to set)                  |
|-------|---------------------------------|---------------------------------------------------------------------------|----------------------------------------------------------------------------------------------------|---------------------------------------|
| SD200 | Switch status                   | CPU switch status<br>(RESET/STOP/<br>RUN switch)                          | The switch status of the CPU module is stored as follows: 0: RUN, 1: STOP                                                                                                    | S (when the switch status is changed) |
| SD201 | LED status                      | Status of CPU-LED                                                         | This device stores the information that indicates LED status of the CPU module in the following bit patterns.  0: OFF, 1: ON, 2: Flashing (high speed/low speed)  b15 b12 b11 b8 b7 b4 b3 b0  (8) (7) (6) (5) (4) (3) (2) (1)  (1) READY (2) ERROR (3) BUS RUN (4) USER (5) USB RDY (6) CARD RDY (7) Reserved (8) RS SD/RD                                                                                                    | S (status change)                     |
| SD203 | CPU operating status            | CPU operating status                                                      | The operating status of the CPU module is stored as follows: 0: RUN, 1: Reserved, 2: STOP, 3: PAUSE                                                                                                    | S (system)                            |
| SD228 | Multiple CPU system information | Number of CPU modules                                                     | The number of CPU modules in the multiple CPU system is stored (one to four, including empty CPU).                                                                                                    | S (initial)                           |
| SD229 |                                 | CPU module<br>number in multiple<br>CPU system                            | The host station CPU number is stored when a multiple CPU system is configured.                                                                                                    | S (initial)                           |
| SD230 |                                 | CPU No.1 operating status                                                 | The operation information for each CPU number is stored. (Information for a number of multiple CPUs which is indicated in SD228 is stored.)                                                                                                    | S (at error occurrence)               |
| SD231 |                                 | CPU No.2 operating status                                                 | b15b14 ~ b8 b7 b6 b5 b4b3 ~ b0<br> (4)   (3)   (2)   (1)                                                                                                    |                                       |
| SD232 |                                 | CPU No.3 operating status                                                 | (1) The operating status is stored in b0 to b3.                                                                                                    |                                       |
| SD233 |                                 | CPU No.4 operating status                                                 | <ul> <li>0: RUN</li> <li>2: STOP</li> <li>3: PAUSE</li> <li>4: Initial</li> <li>FH: Reset</li> <li>(2) The classification is stored in b4 and b5. However, minor or moderate errors will be those set in the CPU parameter RAS settings, system parameter I/O assignment settings, and multiple CPU settings.</li> <li>0: Normal</li> <li>1: Minor error</li> <li>2: Moderate error</li> <li>3: Major error</li> <li>(3) The stop error flag is stored in b7.</li> <li>0: No stop error</li> <li>1: Stop error</li> <li>(4) The mounting status of the CPU module is stored in b15.</li> <li>0: Not mounted</li> <li>1: Mounted</li> </ul> |                                       |
| SD241 | Number of extension base unit   | 0: Main base unit<br>only<br>1 to 7: Number of<br>extension base<br>units | The maximum number of the implemented extension base units is stored.                                                                                                    | S (initial)                           |

| No.   | Name                                                             | Content                                                                                                    | Details                                                                                                    | Set by (when to set) |
|-------|------------------------------------------------------------------|----------------------------------------------------------------------------------------------------|----------------------------------------------------------------------------------------------------|----------------------|
| SD242 | Determination of<br>mountability of<br>MELSEC-Q series<br>module | Identification of the base type 0: MELSEC-Q series module is not mountable. (There is no base unit on which MELSEC-Q series module can be mounted.) 1: MELSEC-Q series module is mountable. (There is a base unit on which MELSEC-Q series module can be mounted.) | Determines whether or not MELSEC-Q series module can be mounted. When no module is mounted, the value is fixed to 0.  b15                                                                                                    | S (initial)          |
| SD243 | Number of base                                                   | Number of base                                                                                                    | The number of slots of the base unit, which is specified in the base/power                                                                                                    | S (initial)          |
| SD244 | slots                                                            | slots                                                                                                    | supply/extension cable setting in the system parameters, is stored. When the number of slots of the base unit is not specified in the system parameter, that of the mounted base unit is stored.    b15   b12b11   b8b7   b4b3   b0     SD243   3   2   1   0     SD244   7   6   5   4     • 0: Base unit   • 1 to 7: Extension base unit 1 to 7 |                      |
| SD250 | Latest I/O for implemented module                                | Latest I/O number<br>for implemented<br>module                                                                                                    | The value of the last I/O number of the mounted module + 1 which is divided by 16 is stored.  Example 1: Last input number: 010FH  • SD250: 0011H  Example 2: Last input number: 0FFFH  • SD250: 0100H                                                                                                    | S (initial)          |
| SD260 | Number of points assigned for bit                                | Number of points assigned for X (L)                                                                                                    | The number of points of the device X currently set is stored as 32-bit data.                                                                                                    | S (initial)          |
| SD261 | devices                                                          | Number of points assigned for X (H)                                                                                                    |                                                                                                    |                      |
| SD262 |                                                                  | Number of points assigned for Y (L)                                                                                                    | The number of points of the device Y currently set is stored as 32-bit data.                                                                                                    | S (initial)          |
| SD263 |                                                                  | Number of points assigned for Y (H)                                                                                                    |                                                                                                    |                      |
| SD264 |                                                                  | Number of points assigned for M (L)                                                                                                    | The number of points of the device M currently set is stored as 32-bit data. The number of points assigned is stored even when the number of                                                                                                    | S (initial)          |
| SD265 |                                                                  | Number of points assigned for M (H)                                                                                                    | points assigned to M is 32K points or less.                                                                                                    |                      |
| SD266 |                                                                  | Number of points assigned for B (L)                                                                                                    | The number of points of the device B currently set is stored as 32-bit data.  The number of points assigned is stored even when the number of points                                                                                                    | S (initial)          |
| SD267 |                                                                  | Number of points assigned for B (H)                                                                                                    | assigned to B is 32K points or less.                                                                                                    |                      |
| SD280 | Number of points assigned for word                               | Number of points assigned for D (L)                                                                                                    | The number of points of the device D currently set is stored as 32-bit data. The number of points assigned is stored even when the number of points                                                                                                    | S (initial)          |
| SD281 | devices                                                          | Number of points assigned for D (H)                                                                                                    | assigned to D is 32K points or less.                                                                                                    |                      |
| SD282 |                                                                  | Number of points assigned for W (L)                                                                                                    | The number of points of the device W currently set is stored as 32-bit data. The number of points assigned is stored even when the number of                                                                                                    | S (initial)          |
| SD283 | 1                                                                | Number of points assigned for W (H)                                                                                                    | points assigned to W is 32K points or less.                                                                                                    |                      |
| SD306 | Number of points assigned for file                               | Number of points assigned for ZR (L)                                                                                                    | The number of points of the device ZR currently set is stored as 32-bit data. The number of points assigned is stored even when the number of                                                                                                    | S (initial)          |
| SD307 | registers                                                        | Number of points assigned for ZR (H)                                                                                                    | points assigned to ZR is 32K points or less.                                                                                                    |                      |

### Fixed cycle function information

The special registers for fixed cycle function information are as follows.

| No.            | Name                                  | Content                                                                                        | Details                                                                                                    | Set by (when to set) |
|----------------|---------------------------------------|------------------------------------------------------------------------------------------------|----------------------------------------------------------------------------------------------------|----------------------|
| SD520<br>SD521 | Current fixed cycle processing time*1 | Current fixed cycle processing time (unit: ms)  Current fixed cycle processing time (unit: μs) | The current fixed cycle processing time is stored in SD520 and SD521. (Measured in microseconds.)  • SD520: Stores the millisecond portion of a value. (Storage range: 0 to 65535)  • SD521: Stores the microsecond portion of a value. (Storage range: 0 to 999)  When the current fixed cycle processing time is 23.6 ms; for example, it is stored as shown below:  • SD520 = 23 (ms)  • SD521 = 600 (μs) | S (system)           |
| SD522          | Minimum fixed cycle processing time*1 | Minimum fixed cycle processing time (unit: ms)                                                 | The minimum fixed cycle processing time is stored in SD522 and SD523. (Measured in microseconds.)  • SD522: Stores the millisecond portion of a value. (Storage range: 0 to                                                                                                    | S (system)           |
| SD523          |                                       | Minimum fixed cycle processing time (unit: μs)                                                 | <ul> <li>65535)</li> <li>SD523: Stores the microsecond portion of a value. (Storage range: 0 to 999)</li> <li>When the minimum fixed cycle processing time is 23.6 ms; for example, it is stored as shown below:</li> <li>SD522 = 23 (ms)</li> <li>SD523 = 600 (μs)</li> </ul>                                                                                                    |                      |
| SD524          | Maximum fixed cycle processing time*1 | Maximum fixed cycle processing time (unit: ms)                                                 | The maximum fixed cycle processing time is stored in SD524 and SD525. (Measured in microseconds.)  • SD524: Stores the millisecond portion of a value. (Storage range: 0 to                                                                                                    | S (system)           |
| SD525          |                                       | Maximum fixed cycle processing time (unit: μs)                                                 | <ul> <li>65535)</li> <li>SD525: Stores the microsecond portion of a value. (Storage range: 0 to 999)</li> <li>When the maximum fixed cycle processing time is 23.6 ms; for example, it is stored as shown below.</li> <li>SD524 = 23 (ms)</li> <li>SD525 = 600 (μs)</li> </ul>                                                                                                    |                      |
| SD526          | Current link refresh processing time  | Current link refresh processing time (unit: ms)                                                | The current link refresh processing time is stored in SD526 and SD527. (Measured in microseconds.)  • SD526: Stores the millisecond portion of a value. (Storage range: 0 to                                                                                                    | S (system)           |
| SD527          |                                       | Current link refresh processing time (unit: µs)                                                | <ul> <li>65535)</li> <li>SD527: Stores the microsecond portion of a value. (Storage range: 0 to 999)</li> <li>When the current link refresh processing time is 23.6 ms; for example, it is stored as shown below.</li> <li>SD526 = 23 (ms)</li> <li>SD527 = 600 (μs)</li> </ul>                                                                                                    |                      |
| SD528          | Minimum link refresh processing time  | Minimum link<br>refresh processing<br>time (unit: ms)                                          | The minimum link refresh processing time is stored in SD528 and SD529. (Measured in microseconds.)  • SD528: Stores the millisecond portion of a value. (Storage range: 0 to                                                                                                    | S (system)           |
| SD529          |                                       | Minimum link refresh processing time (unit: μs)                                                | <ul> <li>65535)</li> <li>SD529: Stores the microsecond portion of a value. (Storage range: 0 to 999)</li> <li>When the minimum link refresh processing time is 23.6 ms; for example, it is stored as shown below:</li> <li>SD528 = 23 (ms)</li> <li>SD529 = 600 (µs)</li> </ul>                                                                                                    |                      |
| SD530          | Maximum link refresh processing time  | Maximum link refresh processing time (unit: ms)                                                | The maximum link refresh processing time is stored in SD530 and SD531. (Measured in microseconds.)  • SD530: Stores the millisecond portion of a value. (Storage range: 0 to                                                                                                    | S (system)           |
| SD531          |                                       | Maximum link refresh processing time (unit: μs)                                                | 65535) • SD531: Stores the microsecond portion of a value. (Storage range: 0 to 999)  When the maximum link refresh processing time is 23.6 ms; for example, it is stored as shown below: • SD530 = 23 (ms) • SD531 = 600 (μs)                                                                                                    |                      |

<sup>\*1</sup> The fixed cycle processing includes the refresh processing with network modules, the reset processing of watchdog timer, the self-diagnostic processing, and the completion processing of dedicated instructions.

## Firmware update function

The special registers for the firmware update function are as follows.

| No.   | Name                                  | Conte                          | nt                               | Details                                                                                                    | Set by (when to set) |  |                        |                                                                                       |
|-------|---------------------------------------|--------------------------------|----------------------------------|----------------------------------------------------------------------------------------------------|----------------------|--|------------------------|---------------------------------------------------------------------------------------|
| SD912 | Information on latest firmware update | Histor<br>y                    | Execution time (year)            | The value of the year (four digits) when the firmware update was executed is stored as a BIN code.                                                                                                    | S (initial)          |  |                        |                                                                                       |
| SD913 |                                       | inform<br>ation                | Execution time (month)           | The value of the month when the firmware update was executed is stored as a BIN code.                                                                                                    | S (initial)          |  |                        |                                                                                       |
| SD914 |                                       |                                | Execution time (day)             | The value of the day when the firmware update was executed is stored as a BIN code.                                                                                                    | S (initial)          |  |                        |                                                                                       |
| SD915 |                                       |                                | Execution time (hour)            | The value of the hour when the firmware update was executed is stored as a BIN code.                                                                                                    | S (initial)          |  |                        |                                                                                       |
| SD916 |                                       |                                | Execution time (minute)          | The value of the minutes when the firmware update was executed is stored as a BIN code.                                                                                                    | S (initial)          |  |                        |                                                                                       |
| SD917 |                                       |                                | Execution time (second)          | The value of the seconds when the firmware update was executed is stored as a BIN code.                                                                                                    | S (initial)          |  |                        |                                                                                       |
| SD918 |                                       |                                | Execution time (day of the week) | The value of the day of the week when the firmware update was executed is stored as a BIN code.  (0: Sun, 1: Mon, 2: Tue, 3: Wed, 4: Thu, 5: Fri, 6: Sat)                                                                | S (initial)          |  |                        |                                                                                       |
| SD919 |                                       |                                | Version after the update         | The firmware version after the update execution is stored. (When the update is completed with an error, '0' is stored.)                                                                                                  | S (initial)          |  |                        |                                                                                       |
| SD920 |                                       |                                | Version before the update        | The firmware version before the update is stored.                                                                                                    | S (initial)          |  |                        |                                                                                       |
| SD921 | Latest firmware update result         | Target                         |                                  | The start input/output number of the module where the firmware update was executed is stored.  • C Controller module: 3FFH                                                                                               | S (initial)          |  |                        |                                                                                       |
| SD922 |                                       | Execution result               |                                  | The execution result of the firmware update is stored.  • 1H: Normal end  • 100H: Flash ROM error  • 200H: Model mismatched  • 201H: File invalid  • 203H: Firmware update prohibited state  • 300H: Firmware data error | S (initial)          |  |                        |                                                                                       |
| SD923 | Information on previous firmware      | Histor<br>y<br>inform<br>ation | Execution time (year)            | The value of the year (four digits) when the firmware update was executed is stored as a BIN code.                                                                                                    | S (initial)          |  |                        |                                                                                       |
| SD924 | update                                |                                |                                  |                                                                                                    |                      |  | Execution time (month) | The value of the month when the firmware update was executed is stored as a BIN code. |
| SD925 |                                       |                                | Execution time (day)             | The value of the day when the firmware update was executed is stored as a BIN code.                                                                                                    | S (initial)          |  |                        |                                                                                       |
| SD926 |                                       |                                | Execution time (hour)            | The value of the hour when the firmware update was executed is stored as a BIN code.                                                                                                    | S (initial)          |  |                        |                                                                                       |
| SD927 |                                       |                                | Execution time (minute)          | The value of the minutes when the firmware update was executed is stored as a BIN code.                                                                                                    | S (initial)          |  |                        |                                                                                       |
| SD928 |                                       |                                | Execution time (second)          | The value of the seconds when the firmware update was executed is stored as a BIN code.                                                                                                    | S (initial)          |  |                        |                                                                                       |
| SD929 |                                       |                                | Execution time (day of the week) | The value of the day of the week when the firmware update was executed is stored as a BIN code. (0: Sun, 1: Mon, 2: Tue, 3: Wed, 4: Thu, 5: Fri, 6: Sat)                                                                 | S (initial)          |  |                        |                                                                                       |
| SD930 |                                       |                                | Version after the update         | The firmware version after the update execution is stored. (When the update is completed with an error, '0' is stored.)                                                                                                  | S (initial)          |  |                        |                                                                                       |
| SD931 |                                       |                                | Version before the update        | The firmware version before the update is stored.                                                                                                    | S (initial)          |  |                        |                                                                                       |
| SD932 | update result                         |                                |                                  | The start input/output number of the module where the firmware update was executed is stored.  • C Controller module: 3FFH                                                                                               | S (initial)          |  |                        |                                                                                       |
| SD933 |                                       |                                | on result                        | The execution result of the firmware update is stored.  • 1H: Normal end  • 100H: Flash ROM error  • 200H: Model mismatched  • 201H: File invalid  • 203H: Firmware update prohibited state  • 300H: Firmware data error | S (initial)          |  |                        |                                                                                       |

#### **CC-Link IE Field Network Basic function**

The special registers for the CC-Link IE Field Network Basic function are as follows.

| No.                    | Name                                       | Content                                          | Details                                                                                                    | Set by (when to set) |
|------------------------|--------------------------------------------|--------------------------------------------------|----------------------------------------------------------------------------------------------------|----------------------|
| SD1536<br>to<br>SD1539 | Cyclic transmission status of each station | Cyclic transmission<br>status of each<br>station | The cyclic transmission status of each station is stored.  • OFF: Cyclic transmission not executed  • ON: Cyclic transmission executing | S (END processing)   |
|                        |                                            |                                                  | SD1536   16   15   14   13   12                                                                                                    |                      |
| SD1540<br>to<br>SD1543 | Data link status of each station           | Data link status of each station                 | The data link transmission status of each station is stored.  • OFF: Normal station 1  • ON: Error station  b15                         | S (END processing)   |

<sup>\*1</sup> This includes the situation where a slave station did not respond the first request from the master station with reasons such as the power of the slave station is turned OFF. (Since data link is regarded as undefined, the station is not regarded as an error station.)

## Special registers for C Controller modules

The special registers for C Controller modules are as follows:

| No.     | Name                          | Content                        | Details                                                                                                    | Set by (when to set) |
|---------|-------------------------------|--------------------------------|----------------------------------------------------------------------------------------------------|----------------------|
| SD1552  | Dot matrix LED                | Dot matrix LED                 | The dot matrix LED lighting status on the C Controller module is stored.                                                    | S (system)           |
| to      |                               |                                | b15 b0                                                                                                    |                      |
| SD1561  |                               |                                | SD1552 1st to 2rd columns                                                                                                   |                      |
|         |                               |                                | 3th to 4th columns                                                                                                    |                      |
|         |                               |                                | 5th to 6th columns                                                                                                    |                      |
|         |                               |                                | 7th to 8th columns                                                                                                    |                      |
|         |                               |                                | 9th to 10th columns                                                                                                    |                      |
|         |                               |                                | 11th to 12th columns                                                                                                    |                      |
|         |                               |                                | 13th to 14th columns                                                                                                    |                      |
|         |                               |                                | 15th to 16th columns                                                                                                    |                      |
|         |                               |                                | 17th to 18th columns                                                                                                    |                      |
|         |                               |                                | SD1561 19th to 20th columns                                                                                                 |                      |
|         |                               |                                | 1st dot 1st column                                                                                                    |                      |
|         |                               |                                |                                                                                                    |                      |
|         |                               |                                | Dot matrix LED                                                                                                    |                      |
|         |                               |                                | Bot matrix LLB                                                                                                    |                      |
|         |                               |                                | The following information is stored in SD1552.                                                                              |                      |
|         |                               |                                | • b0 to b6: From the 7th dot to the 1st dot in the 1st column (the 7th dot is stored in b0.)                                |                      |
|         |                               |                                | • b7: Reserved                                                                                                    |                      |
|         |                               |                                | • b8 to b14: From the 7th dot to the 1st dot in the 2nd column (the 7th dot                                                 |                      |
|         |                               |                                | is stored in b8.)                                                                                                    |                      |
|         |                               |                                | • b15: Reserved  The following information is stored in SD1561                                                              |                      |
|         |                               |                                | The following information is stored in SD1561.  • b0 to b6: From the 7th dot to the 1st dot in the 19th column (the 7th dot |                      |
|         |                               |                                | is stored in b0.)                                                                                                    |                      |
|         |                               |                                | • b7: Reserved                                                                                                    |                      |
|         |                               |                                | b8 to b14: From the 7th dot to the 1st dot in the 20th column (the 7th                                                      |                      |
|         |                               |                                | dot is stored in b8.)                                                                                                    |                      |
| 00.1500 | MELOGONETIL                   | 1451.05.0115741                | • b15: Reserved                                                                                                    | 0 ( 111 1)           |
| SD1566  | MELSECNET/H<br>network module | MELSECNET/H<br>network module  | Channel number (51 to 54) of the MELSECNET/H network module (1st module) controlled                                         | S (initial)          |
|         | channel number                | channel number                 | modulo) controlled                                                                                                    |                      |
|         | (1st module)                  | (1st module)                   |                                                                                                    |                      |
| SD1567  | MELSECNET/H                   | MELSECNET/H                    | Channel number (51 to 54) of the MELSECNET/H network module (2nd                                                            | S (initial)          |
|         | network module                | network module                 | module) controlled                                                                                                    | ,                    |
|         | channel number                | channel number                 |                                                                                                    |                      |
|         | (2nd module)                  | (2nd module)                   |                                                                                                    |                      |
| SD1568  | MELSECNET/H                   | MELSECNET/H                    | Channel number (51 to 54) of the MELSECNET/H network module (3rd                                                            | S (initial)          |
|         | network module channel number | network module                 | module) controlled                                                                                                    |                      |
|         | (3rd module)                  | channel number<br>(3rd module) |                                                                                                    |                      |
| SD1569  | MELSECNET/H                   | MELSECNET/H                    | Channel number (51 to 54) of the MELSECNET/H network module (4th                                                            | S (initial)          |
| 301309  | network module                | network module                 | module) controlled                                                                                                    | 3 (Illitial)         |
|         | channel number                | channel number                 |                                                                                                    |                      |
|         | (4th module)                  | (4th module)                   |                                                                                                    |                      |
| SD1570  | CC-Link module                | CC-Link module                 | Channel number (81 to 88) of the CC-Link module (1st module) controlled                                                     | S (initial)          |
|         | channel number                | channel number                 |                                                                                                    |                      |
|         | (1st module)                  | (1st module)                   |                                                                                                    |                      |
| SD1571  | CC-Link module                | CC-Link module                 | Channel number (81 to 88) of the CC-Link module (2nd module)                                                                | S (initial)          |
|         | channel number                | channel number                 | controlled                                                                                                    |                      |
|         | (2nd module)                  | (2nd module)                   |                                                                                                    |                      |
| SD1572  | CC-Link module                | CC-Link module                 | Channel number (81 to 88) of the CC-Link module (3rd module)                                                                | S (initial)          |
|         | channel number (3rd module)   | channel number<br>(3rd module) | controlled                                                                                                    |                      |
|         | (ora module)                  | (ora module)                   |                                                                                                    |                      |
| 004570  | 00 13-1-1-1                   | 00 1:-1                        |                                                                                                    | C (!!#:-1)           |
| SD1573  | CC-Link module channel number | CC-Link module channel number  | Channel number (81 to 88) of the CC-Link module (4th module) controlled                                                     | S (initial)          |

| No.    | Name                                                                         | Content                                                                      | Details                                                                                         | Set by (when to set) |
|--------|------------------------------------------------------------------------------|------------------------------------------------------------------------------|-------------------------------------------------------------------------------------------------|----------------------|
| SD1574 | CC-Link module channel number (5th module)                                   | CC-Link module channel number (5th module)                                   | Channel number (81 to 88) of the CC-Link module (5th module) controlled                         | S (initial)          |
| SD1575 | CC-Link module channel number (6th module)                                   | CC-Link module channel number (6th module)                                   | Channel number (81 to 88) of the CC-Link module (6th module) controlled                         | S (initial)          |
| SD1576 | CC-Link module channel number (7th module)                                   | CC-Link module channel number (7th module)                                   | Channel number (81 to 88) of the CC-Link module (7th module) controlled                         | S (initial)          |
| SD1577 | CC-Link module<br>channel number<br>(8th module)                             | CC-Link module channel number (8th module)                                   | Channel number (81 to 88) of the CC-Link module (8th module) controlled                         | S (initial)          |
| SD1578 | CC-Link IE Controller Network module channel number (1st module)             | CC-Link IE Controller Network module channel number (1st module)             | Channel number (151 to 158) of the CC-Link IE Controller Network module (1st module) controlled | S (initial)          |
| SD1579 | CC-Link IE<br>Controller Network<br>module channel<br>number (2nd<br>module) | CC-Link IE<br>Controller Network<br>module channel<br>number (2nd<br>module) | Channel number (151 to 158) of the CC-Link IE Controller Network module (2nd module) controlled | S (initial)          |
| SD1580 | CC-Link IE Controller Network module channel number (3rd module)             | CC-Link IE Controller Network module channel number (3rd module)             | Channel number (151 to 158) of the CC-Link IE Controller Network module (3rd module) controlled | S (initial)          |
| SD1581 | CC-Link IE Controller Network module channel number (4th module)             | CC-Link IE Controller Network module channel number (4th module)             | Channel number (151 to 158) of the CC-Link IE Controller Network module (4th module) controlled | S (initial)          |
| SD1582 | CC-Link IE Controller Network module channel number (5th module)             | CC-Link IE<br>Controller Network<br>module channel<br>number (5th<br>module) | Channel number (151 to 158) of the CC-Link IE Controller Network module (5th module) controlled | S (initial)          |
| SD1583 | CC-Link IE<br>Controller Network<br>module channel<br>number (6th<br>module) | CC-Link IE Controller Network module channel number (6th module)             | Channel number (151 to 158) of the CC-Link IE Controller Network module (6th module) controlled | S (initial)          |
| SD1584 | CC-Link IE<br>Controller Network<br>module channel<br>number (7th<br>module) | CC-Link IE<br>Controller Network<br>module channel<br>number (7th<br>module) | Channel number (151 to 158) of the CC-Link IE Network Controller module (7th module) controlled | S (initial)          |
| SD1585 | CC-Link IE<br>Controller Network<br>module channel<br>number (8th<br>module) | CC-Link IE<br>Controller Network<br>module channel<br>number (8th<br>module) | Channel number (151 to 158) of the CC-Link IE Controller Network module (8th module) controlled | S (initial)          |
| SD1586 | CC-Link IE Field<br>Network module<br>channel number<br>(1st module)         | CC-Link IE Field<br>Network module<br>channel number<br>(1st module)         | Channel number (181 to 188) of the CC-Link IE Field Network module (1st module) controlled      | S (initial)          |
| SD1587 | CC-Link IE Field<br>Network module<br>channel number<br>(2nd module)         | CC-Link IE Field<br>Network module<br>channel number<br>(2nd module)         | Channel number (181 to 188) of the CC-Link IE Field Network module (2nd module) controlled      | S (initial)          |
| SD1588 | CC-Link IE Field<br>Network module<br>channel number<br>(3rd module)         | CC-Link IE Field<br>Network module<br>channel number<br>(3rd module)         | Channel number (181 to 188) of the CC-Link IE Field Network module (3rd module) controlled      | S (initial)          |

| No.    | Name                                                                 | Content                                                              | Details                                                                                              | Set by (when to set)                  |
|--------|----------------------------------------------------------------------|----------------------------------------------------------------------|----------------------------------------------------------------------------------------------------|---------------------------------------|
| SD1589 | CC-Link IE Field<br>Network module<br>channel number<br>(4th module) | CC-Link IE Field<br>Network module<br>channel number<br>(4th module) | Channel number (181 to 188) of the CC-Link IE Field Network module (4th module) controlled           | S (initial)                           |
| SD1590 | CC-Link IE Field<br>Network module<br>channel number<br>(5th module) | CC-Link IE Field<br>Network module<br>channel number<br>(5th module) | Channel number (181 to 188) of the CC-Link IE Field Network module (5th module) controlled           | S (initial)                           |
| SD1591 | CC-Link IE Field<br>Network module<br>channel number<br>(6th module) | CC-Link IE Field<br>Network module<br>channel number<br>(6th module) | Channel number (181 to 188) of the CC-Link IE Field Network module (6th module) controlled           | S (initial)                           |
| SD1592 | CC-Link IE Field<br>Network module<br>channel number<br>(7th module) | CC-Link IE Field<br>Network module<br>channel number<br>(7th module) | Channel number (181 to 188) of the CC-Link IE Field Network module (7th module) controlled           | S (initial)                           |
| SD1593 | CC-Link IE Field<br>Network module<br>channel number<br>(8th module) | CC-Link IE Field<br>Network module<br>channel number<br>(8th module) | Channel number (181 to 188) of the CC-Link IE Field Network module (8th module) controlled           | S (initial)                           |
| SD1594 | Switch status                                                        | CPU switch status<br>(MODE/SELECT<br>switch)                         | The switch status (MODE/SELECT) of the CPU module is stored as follows: 0: Neutral 1: MODE 2: SELECT | S (when the switch status is changed) |

# **Appendix 7** Parameter List

This section shows the list of parameters.

## System parameters

The list of system parameters is shown below.

| Item                    |                                                     |                                                                             | Parameter No. |
|-------------------------|-----------------------------------------------------|-----------------------------------------------------------------------------|---------------|
| I/O Assignment          | Base/Power/Extension Cable Setting                  | Setting of base/power supply/extension cable model name                     | 0203H         |
|                         |                                                     | Number of slots                                                             | 0201H         |
|                         | I/O Assignment Setting                              | Setting of type/number of points/start XY/module status                     | 0200H         |
|                         |                                                     | Module name                                                                 | 0203H         |
|                         |                                                     | Specification of control CPU                                                | 0202H         |
|                         | Setting of Points Occupied by Empty SI              | ot                                                                          | 0100H         |
| Multiple CPU Setting    | Setting for Number of CPU Modules                   | Setting for Number of CPU Modules                                           |               |
|                         | Communication Setting between CPU                   | Refresh Setting                                                             | 0303H         |
|                         |                                                     | CPU Buffer Memory Setting (when refresh END)                                | 0304H         |
|                         |                                                     | CPU Buffer Memory Setting (when refresh I45 is executed)                    | 0308H         |
|                         |                                                     | PLC Unit Data                                                               | 0309H         |
|                         |                                                     | Fixed Scan Communication Function                                           | _             |
|                         |                                                     | Fixed Scan Communication Area Setting                                       | 0307H         |
|                         | Fixed Scan Communication Setting                    | Fixed Scan Interval Setting of Fixed Scan Communication                     | 0306H         |
|                         |                                                     | Fixed Scan Communication Function and Inter-module Synchronization Function | 0306H         |
|                         | Operation Mode Setting                              | Stop Setting                                                                | 0302H         |
|                         |                                                     | Synchronous Startup Setting                                                 | 030AH         |
|                         | Other PLC Control Module Setting                    | I/O Setting Outside Group                                                   | 0305H         |
| Synchronization Setting | Use Inter-module Synchronization Function in System |                                                                             | _             |
| within the Modules      | Select Synchronous Target Unit between Unit         |                                                                             | 0101H         |
|                         | Synchronous Fixed Scan Interval Setting             | Synchronous Fixed Scan Interval Setting within the Modules                  |               |
|                         | Synchronous Master Setting within the               | Synchronous Master Setting within the Modules                               |               |

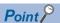

In a multiple system configuration, the system parameters in all CPUs should be the same.

The CPUs, in which "Not Use" is selected in "Fixed Scan Communication Function" or "Synchronization Setting within the Modules", are not regarded as a same system parameters. Set the same system parameter settings in all CPUs in the multiple CPU configuration.

# **CPU** parameter

The list of CPU parameters is shown below.

| ltem                               |                                                 | Parameter No.                                         |       |
|------------------------------------|-------------------------------------------------|-------------------------------------------------------|-------|
| Name Setting                       | Title Setting  Comment Setting                  |                                                       | 3100H |
|                                    |                                                 |                                                       | 3101H |
| Operation Related Setting          | Remote Reset Setting                            |                                                       | 3202H |
| Output Mode Setting of STOR        |                                                 | RUN                                                   | 3203H |
|                                    | Module Synchronous Setting                      |                                                       | 3207H |
|                                    | Clock Related Setting                           |                                                       | 3209H |
| Refresh Cycle Setting              |                                                 |                                                       | 6E02H |
| RAS Setting WDT Setting            |                                                 |                                                       | 3500H |
|                                    | Error Detections Setting                        |                                                       | 3501H |
|                                    | CPU Module Operation Setting at Error Detection |                                                       | 3501H |
|                                    | LED Display Setting                             |                                                       | 3502H |
|                                    | Event History Setting                           |                                                       | 3504H |
| Routing Setting                    | Routing Setting                                 |                                                       | 3800H |
| Service Settings                   | Service Settings                                |                                                       | 6E00H |
|                                    | Security password settings                      |                                                       | 6E01H |
| MELSEC data link function settings | Timeout Value Setting                           | MELSEC iQ-R series bus interface (Channel No.12)      | 6E03H |
|                                    |                                                 | CC-Link IE Controller Network (Channel No.151 to 158) | 6E06H |
|                                    |                                                 | CC-Link IE Filed Network (Channel No.181 to 188)      | 6E07H |
|                                    |                                                 | CC-Link (Channel No.81 to 88)                         | 6E04H |
|                                    |                                                 | MELSECNET/H network (Channel No.51 to 54)             | 6E05H |

## **Module parameter**

The list of module parameters is shown below.

| Item                                |                                    |                   | Parameter No. |
|-------------------------------------|------------------------------------|-------------------|---------------|
| Basic Settings Own Node Settings    |                                    |                   | A012H         |
|                                     | External Device Configuration      |                   | A031H         |
| Application Settings                | FTP Server Settings                |                   | A037H         |
|                                     | Time Setting                       |                   | A039H         |
|                                     | Security                           |                   | A034H         |
|                                     | Telnet Server Settings             |                   | A03BH         |
| I/O Assignment Setting              | Base/Power/Extension Cable Setting | Base              | 7002H         |
|                                     | I/O Assignment Setting             | Module Name       | 7000H         |
|                                     |                                    | Slot/Start XY     | 7002H         |
| Input module setting                | Input response time setting        |                   | 7102H         |
|                                     | Interrupt setting                  |                   | 7800H         |
|                                     | Refresh Setting                    |                   | _             |
| Output module setting               | Setting of error-time output mode  |                   | 7101H         |
|                                     | Refresh Setting                    |                   | _             |
| Intelligent function module setting | Basic setting                      |                   | 7100H         |
|                                     | Application setting                |                   | 7200H         |
|                                     | Interrupt setting                  |                   | 7800H         |
|                                     | Refresh settings                   |                   | 7400H         |
| Network module setting              | Required Settings                  |                   | 7100H         |
|                                     | Station Type                       |                   | 7700H         |
|                                     | Basic Settings                     |                   | 7310H         |
|                                     | Refresh Setting                    |                   | 7401H         |
|                                     | Application Settings               |                   | 7311H         |
|                                     | Interrupt Settings                 |                   | 7800H         |
|                                     | Interlink Transmission Settings    |                   | 7500H         |
| CC-Link IEF Basic setting           | Network Configuration Settings     | _                 | 7A00H         |
|                                     |                                    | Link Scan Setting | 7A02H         |
|                                     | Activated ethernet port            |                   | 7920H         |
|                                     | Link Scan Time Settings            |                   |               |
|                                     | Refresh Settings                   |                   | 7420H         |

# **Memory card parameter**

This section shows the list of memory card parameters.

| Item                                      |                                           | Parameter No. |
|-------------------------------------------|-------------------------------------------|---------------|
| Boot Setting                              | Boot File Setting                         | 2000H         |
| Setting of File/Data Usage in Memory Card | Setting of File/Data Usage in Memory Card | 2010H         |

# **Appendix 8** VxWorks Component List

This section shows the list of the VxWorks components in a C Controller module.

| Description                                                                    | Name (component list)       |
|--------------------------------------------------------------------------------|-----------------------------|
| Altera SoC Gen 5 Fpga Manager support                                          | DRV_ALT_SOC_GEN5_FPGA_MGR   |
| thread variables support                                                       | INCLUDE_TLS                 |
| Ability to restart/reset tasks                                                 | INCLUDE_TASK_RESTART        |
| Address Space Allocator Show Routines                                          | INCLUDE_ADR_SPACE_SHOW      |
| address space shell commands                                                   | INCLUDE_ADR_SPACE_SHELL_CMD |
| AIM MMU Show Routines                                                          | INCLUDE_AIM_MMU_SHOW        |
| Altera Dw EMAC Enhanced Network Driver                                         | INCLUDE_ALT_SOC_GEN5_DW_END |
| Altera QSPI support                                                            | INCLUDE_ALT_SOC_GEN5_QSPI   |
| Altera SoC Gen 5 DesignWare I2C support                                        | INCLUDE_ALT_SOC_GEN5_DW_I2C |
| Altera SoC Gen 5 timer driver                                                  | INCLUDE_ALT_SOC_GEN5_TIMER  |
| ANSI abort                                                                     | INCLUDE_ANSI_ABORT          |
| ANSI abs function                                                              | INCLUDE_ANSI_ABS            |
| ANSI assert (default)                                                          | INCLUDE_ANSI_ASSERT         |
| ANSI atof function                                                             | INCLUDE_ANSI_ATOF           |
| ANSI ctype (default)                                                           | INCLUDE_ANSI_CTYPE          |
| ANSI errno to error string conversion function (default)                       | INCLUDE ANSI STRERROR       |
| ANSI extension - case insensitive string compare function                      | INCLUDE_ANSI_STRCASECMP     |
| ANSI extension - case insensitive string compare function - first N characters | INCLUDE ANSI STRNCASECMP    |
| ANSI locale                                                                    | INCLUDE ANSI LOCALE         |
| ANSI longjmp                                                                   | INCLUDE_ANSI_LONGJMP        |
| ANSI math (default)                                                            | INCLUDE_ANSI_MATH           |
| ANSI memchr function                                                           | INCLUDE_ANSI_MEMCHR         |
| ANSI memcmp function                                                           | INCLUDE_ANSI_MEMCMP         |
| ANSI memcpy function                                                           | INCLUDE_ANSI_MEMCPY         |
| ANSI memmove function                                                          | INCLUDE_ANSI_MEMMOVE        |
| ANSI memset function                                                           | INCLUDE_ANSI_MEMSET         |
| ANSI stdio (default)                                                           | INCLUDE_ANSI_STDIO          |
| ANSI stdio extensions                                                          | INCLUDE_ANSI_STDIO_EXTRA    |
| ANSI stdlib (default)                                                          | INCLUDE ANSI STDLIB         |
| ANSI stdlib bsearch function                                                   | INCLUDE_ANSI_BSEARCH        |
| ANSI stdlib string to number conversion                                        | INCLUDE_ANSI_STDLIB_NUMBERS |
| ANSI string (default)                                                          | INCLUDE_ANSI_STRING         |
| ANSI string cat function                                                       | INCLUDE_ANSI_STRCAT         |
| ANSI string cat function                                                       | INCLUDE ANSI STRNCAT        |
| ANSI string compare function                                                   | INCLUDE_ANSI_STRCMP         |
| ANSI string compare function - first N characters                              | INCLUDE_ANSI_STRNCMP        |
| ANSI string copy function                                                      | INCLUDE_ANSI_STRCPY         |
| ANSI string copy function - first N characters                                 | INCLUDE_ANSI_STRNCPY        |
| ANSI string duplication function (default)                                     | INCLUDE ANSI STRDUP         |
| ANSI string length function                                                    | INCLUDE ANSI STRLEN         |
| ANSI stricpy function                                                          | INCLUDE ANSI STRLCPY        |
| ANSI strtod function                                                           | INCLUDE_ANSI_STRTOD         |
| ANSI time (default)                                                            | INCLUDE_ANSI_TIME           |
| application initialization (default)                                           | INCLUDE_USER_APPL           |
| ARM Generic Interrupt Controller driver                                        | DRV_ARM_GIC                 |
| <u> </u>                                                                       | INCLUDE_IPWRAP_ARP          |
| arp utility wrapper                                                            | = -                         |
| arpLib                                                                         | INCLUDE_ARP_API             |
| asynchronous IO show routine                                                   | INCLUDE_POSIX_AIO_SHOW      |
| atomic operators support                                                       | INCLUDE_ATOMIC_OPERATORS    |

| Description                                                   | Name (component list)                          |
|---------------------------------------------------------------|------------------------------------------------|
| Attach END to IPv4                                            | INCLUDE_IPATTACH                               |
| AUX clock                                                     | INCLUDE_AUX_CLK                                |
| Basic IO system                                               | INCLUDE IO BASIC                               |
| basic memory allocator                                        | INCLUDE_MEM_MGR_BASIC                          |
| basic MMU (default)                                           | INCLUDE_MMU_BASIC                              |
| basic network support (default)                               | INCLUDE_NETWORK                                |
| binary semaphore creation routine (default)                   | INCLUDE SEM BINARY CREATE                      |
| binary semaphores (default)                                   | INCLUDE_SEM_BINARY                             |
| Boot parameter process (default)                              | INCLUDE_NET_BOOT                               |
| BSP Memory Configuration                                      | INCLUDE_MEMORY_CONFIG                          |
| builti-in symbol table (default)                              | INCLUDE_STANDALONE_SYM_TBL                     |
| c line interpreter                                            | INCLUDE_SHELL_INTERP_C                         |
| C++ compiler support routines (default)                       | INCLUDE_CPLUS_LANG                             |
| C++ core runtime (default)                                    | INCLUDE_CPLUS                                  |
| C++ iostreams and other standard library facilities (default) | _                                              |
| <u> </u>                                                      | INCLUDE_CPLUS_IOSTREAMS                        |
| C++ symbol demangler                                          | INCLUDE_CPLUS_DEMANGLER  INCLUDE_CACHE_SUPPORT |
| cache support cfiamdmtd                                       | INCLUDE_CACHE_SUPPORT                          |
|                                                               | INCLUDE_MTD_CFIAMD                             |
| class show routine                                            | INCLUDE_CLASS_SHOW                             |
| command line interpreter                                      | INCLUDE_SHELL_INTERP_CMD                       |
| Common network infrastructure (default)                       | INCLUDE_COMMON_NET                             |
| Commonly used legacy mbuf routines                            | INCLUDE_MBUF_UTIL1                             |
| coprocessor                                                   | INCLUDE_COPROCESSOR                            |
| coprocessor show routine                                      | INCLUDE_COPROCESSOR_SHOW                       |
| Core NFS client                                               | INCLUDE_CORE_NFS_CLIENT                        |
| counting semaphore creation routine (default)                 | INCLUDE_SEM_COUNTING_CREATE                    |
| counting semaphores (default)                                 | INCLUDE_SEM_COUNTING                           |
| CRYPTO (default)                                              | INCLUDE_IPCRYPTO                               |
| debug shell commands                                          | INCLUDE_DEBUG_SHELL_CMD                        |
| debugging facilities (default)                                | INCLUDE_DEBUG                                  |
| Default SMP scheduler policy (default)                        | INCLUDE_SMP_SCHED_DEFAULT_POLICY               |
| Device Manager                                                | INCLUDE_DEVICE_MANAGER                         |
| DHCP Client                                                   | INCLUDE_IPDHCPC                                |
| DNS Client                                                    | INCLUDE_IPDNSC                                 |
| DOS File System Consistency Checker                           | INCLUDE_DOSFS_CHKDSK                           |
| DOS File System FAT12/16/32 Handler (default)                 | INCLUDE_DOSFS_FAT                              |
| DOS File System Old Directory Format Handler                  | INCLUDE_DOSFS_DIR_FIXED                        |
| DOS File System VFAT Directory Handler (default)              | INCLUDE_DOSFS_DIR_VFAT                         |
| DOS File System Volume Fomatter Module                        | INCLUDE_DOSFS_FMT                              |
| DOS filesystem backward-compatibility                         | INCLUDE_DOSFS                                  |
| Dos FS BIO buffer size (default)                              | INCLUDE_DOSFS_VOL_BIO_BUFFER_SIZE              |
| Dos FS Cache Handler                                          | INCLUDE_DOSFS_CACHE                            |
| dosfs File System Main Module (dosFs2) (default)              | INCLUDE_DOSFS_MAIN                             |
| Dos FS Show Routines (default)                                | INCLUDE_DOSFS_SHOW                             |
| doubly linked lists                                           | INCLUDE_DLL                                    |
| dynamic creation and deletion of tasks                        | INCLUDE_TASK_CREATE_DELETE                     |
| ED&R Policy Hooks (default)                                   | INCLUDE_EDR_POLICY_HOOKS                       |
| ED&R shell commands                                           | INCLUDE_EDR_SHELL_CMD                          |
| ED&R show routines                                            | INCLUDE_EDR_SHOW                               |
| ED&R system debug flag                                        | INCLUDE_EDR_SYSDBG_FLAG                        |
| EHCI                                                          | INCLUDE_EHCI                                   |
| EHCI Init                                                     | INCLUDE_EHCI_INIT                              |
|                                                               | INCLUDE_CACHE_ENABLE                           |

| Description                                                              | Name (component list)                     |
|--------------------------------------------------------------------------|-------------------------------------------|
| enable guard pages for kernel task stacks                                | INCLUDE_PROTECT_TASK_STACK                |
| enable non-executable kernel task stacks                                 | INCLUDE_TASK_STACK_NO_EXEC                |
| END driver polled statistics support                                     | INCLUDE_END_POLLED_STATS                  |
| END: common Enhanced Network Device support (default)                    | INCLUDE_END_COMMON                        |
| END: END-style interface support                                         | INCLUDE_END                               |
| Error detection and reporting stub (always present).                     | INCLUDE_EDR_STUB                          |
| error status table                                                       | INCLUDE_STAT_SYM_TBL                      |
| Ethernet Interface support (default)                                     | INCLUDE_IPCOM_USE_ETHERNET                |
| Ethernet multicast library support                                       | INCLUDE_ETHERNET                          |
| Event Reporting Framework                                                | INCLUDE_ERF                               |
| eventpoint stub library                                                  | INCLUDE_EVENTPOINT_STUB                   |
| eventpoints library                                                      | INCLUDE_EVENTPOINT                        |
| exception handling (default)                                             | INCLUDE_EXC_HANDLING                      |
| exception show routines                                                  | INCLUDE_EXC_SHOW                          |
| exception task (default)                                                 | INCLUDE_EXC_TASK                          |
| Extended Block Device                                                    | INCLUDE XBD                               |
|                                                                          | INCLUDE OBJ OPEN                          |
| extended object library  Fast, non-deterministic ISR callable spin locks | INCLUDE_OBJ_OPEN  INCLUDE_SPINLOCK_ISR_ND |
| <u> </u>                                                                 |                                           |
| File System and Disk Utilities                                           | INCLUDE_DISK_UTIL                         |
| File System Event Utilities                                              | INCLUDE_FS_EVENT_UTIL                     |
| File System IO                                                           | INCLUDE_IO_FILE_SYSTEM                    |
| File System Monitor                                                      | INCLUDE_FS_MONITOR                        |
| file system shell commands                                               | INCLUDE_DISK_UTIL_SHELL_CMD               |
| file upload path initialization                                          | INCLUDE_WVUPLOAD_FILE                     |
| Firewall                                                                 | INCLUDE_IPFIREWALL                        |
| floating point show routine                                              | INCLUDE_HW_FP_SHOW                        |
| formatted IO (default)                                                   | INCLUDE_FORMATTED_IO                      |
| formatted IO output routines (default)                                   | INCLUDE_FORMATTED_OUT_BASIC               |
| fpp formatting for printf (default)                                      | INCLUDE_FLOATING_POINT                    |
| ftllite                                                                  | INCLUDE_TL_FTL                            |
| FTP Client Backend                                                       | INCLUDE_FTP                               |
| full featured memory allocator (default)                                 | INCLUDE_MEM_MGR_FULL                      |
| General BSP macros (default)                                             | INCLUDE_BSP_MACROS                        |
| Generic data collector library                                           | INCLUDE_DATACOLLECTOR                     |
| Generic PHY driver                                                       | INCLUDE_GENERICPHY                        |
| get name info                                                            | INCLUDE_GETNAMEINFO                       |
| get servce by name                                                       | INCLUDE_GETSERVBYNAME                     |
| get servce by port                                                       | INCLUDE_GETSERVBYPORT                     |
| gethostbyaddr wrapper                                                    | INCLUDE_IPWRAP_GETHOSTBYADDR              |
| getifaddrs wrapper                                                       | INCLUDE_IPWRAP_GETIFADDRS                 |
| getnameinfo wrapper                                                      | INCLUDE_IPWRAP_GETNAMEINFO                |
| getopt function                                                          | INCLUDE_GETOPT                            |
| getservbyname wrapper                                                    | INCLUDE_IPWRAP_GETSERVBYNAME              |
| getservbyport wrapper                                                    | INCLUDE_IPWRAP_GETSERVBYPORT              |
| Global configurations                                                    | INCLUDE_IPAIP_GLOBAL_CONFIGS              |
| GNU compiler support routines (default)                                  | INCLUDE_GNU_INTRINSICS                    |
| GTF support                                                              | INCLUDE_GTF                               |
| gtf_timer_start                                                          | INCLUDE_GTF_TIMER_START                   |
| handle show routines                                                     | INCLUDE_HANDLE_SHOW                       |
| hardware fpp support                                                     | INCLUDE_HW_FP                             |
| hash library                                                             | INCLUDE_HASH                              |
| high resolution timestamping                                             | INCLUDE_TIMESTAMP                         |
| Highly Reliable File System (default)                                    | INCLUDE_HRFS                              |
|                                                                          | 1                                         |

| Description                                            | Name (component list)              |
|--------------------------------------------------------|------------------------------------|
| hook function table show support                       | INCLUDE_HOOK_SHOW                  |
| hook function table support                            | INCLUDE_HOOKS                      |
| host table (default)                                   | INCLUDE_HOST_TBL                   |
| host table sysctl support                              | INCLUDE_HOST_TBL_SYSCTL            |
| Host/target breakpoint synchronization                 | INCLUDE_WDB_BP_SYNC                |
| host/target modules and symbols synchronization        | INCLUDE_WDB_MDL_SYM_SYNC           |
| HRFS Default Write Mode (default)                      | INCLUDE_HRFS_DEFAULT_WRITE_MODE    |
| HRFS File System Consistency Checker                   | INCLUDE_HRFS_CHKDSK                |
| HRFS Format                                            | INCLUDE_HRFS_FORMAT                |
| I2C generic device vxBus driver                        | DRV_I2C_GENERIC_DEV                |
| ifconfig                                               | INCLUDE_IFCONFIG                   |
| ifconfig wrapper                                       | INCLUDE_IPWRAP_IFCONFIG            |
| ifLib wrapper                                          | INCLUDE_IPWRAP_IFLIB               |
| ifShow wrapper                                         | INCLUDE_IPWRAP_IFSHOW              |
| INCLUDE_APOLLO_COMMON                                  | INCLUDE_APOLLO_COMMON              |
| INCLUDE_QSERIES_COMPATIBLE                             | INCLUDE_QSERIES_COMPATIBLE         |
| INCLUDE R12CCPU                                        | INCLUDE R12CCPU                    |
| inetLib                                                | INCLUDE INETLIB                    |
| inetLib wrapper                                        | INCLUDE IPWRAP INETLIB             |
| Init pre-kernel memory allocation globally (default)   | INIT_HWMEMPOOL_GLOBAL              |
| system symbol table initialization (default)           | INCLUDE_SYM_TBL_INIT               |
| Intel ICH SATA Controller                              | INCLUDE_DRV_STORAGE_INTEL_ICH      |
| Intel ICH SATA Controller Show Routines                | INCLUDE_DRV_STORAGE_INTEL_ICH_SHOW |
| Intel PRO/1000 VxBus Enhanced Network Driver (default) | INCLUDE_GEI825XX_VXB_END           |
| Inter-Integrated Circuit Bus                           | INCLUDE_I2C_BUS                    |
| IO system (default)                                    | INCLUDE_IO_SYSTEM                  |
| IP v4                                                  | INCLUDE_IPV4                       |
| IPCOM arp commands                                     | INCLUDE_IPARP_CMD                  |
| IPCOM Firewall commands                                | INCLUDE_IPFIREWALL_CMD             |
| IPCOM ifconfig commands                                | INCLUDE_IPIFCONFIG_CMD             |
| IPCOM ipd commands                                     | INCLUDE IPD CMD                    |
| IPCOM netstat commands                                 | INCLUDE_IPNETSTAT_CMD              |
| IPCOM ping commands                                    | INCLUDE IPPING CMD                 |
| IPCOM radius client commands                           | INCLUDE IPRADIUS CMD               |
|                                                        |                                    |
| IPCOM route commands                                   | INCLUDE_IPCOM_USE_RAM_DISK         |
| IPCOM shall command interface                          | INCLUDE_IPROUTE_CMD                |
| IPCOM shell command interface                          | INCLUDE_IPCOM_SHELL_CMD            |
| IPCOM systet commands                                  | INCLUDE_IPSYSCTL_CMD               |
| IPCOM uses native VyWorks file system (default)        | INCLUDE_IPCOM_SYSVAR_CMD           |
| IPCOM uses native VxWorks file system (default)        | INCLUDE_IPCOM_FS_NATIVE            |
| IPNET (default)                                        | INCLUDE_IPNET                      |
| IPNet loopback configuration                           | INCLUDE IPNET_LOOPBACK_CONFIG      |
| IPNet Stack                                            | INCLUDE_IPNET_STACK                |
| IPNet sysctl integration                               | INCLUDE_IPNET_SYSCTL               |
| ipProto wrapper                                        | INCLUDE_IPWRAP_IPPROTO             |
| IPv4 (default)                                         | INCLUDE_IPCOM_USE_INET             |
| IPv4 AutoIP                                            | INCLUDE_IPAIP                      |
| IPv4 Multicast routing                                 | INCLUDE_IPNET_USE_MCAST_ROUTING    |
| ISR deferral                                           | INCLUDE_ISR_DEFER                  |
| Job Queue support (default)                            | INCLUDE_JOB_QUEUE                  |
| job task (default)                                     | INCLUDE_JOB_TASK                   |
| kernel (default)                                       | INCLUDE_KERNEL                     |
| kernel shell startup script                            | INCLUDE_STARTUP_SCRIPT             |

| Description                                                  | Name (component list)                           |
|--------------------------------------------------------------|-------------------------------------------------|
| linkBufPool (default)                                        | INCLUDE_LINKBUFPOOL                             |
| linked list library                                          | INCLUDE_LSTLIB                                  |
| Loopback Interface support (default)                         | INCLUDE IPNET USE LOOPBACK                      |
| M_BLK ethernet/802.3 header build and parse                  | INCLUDE_END_ETHER_HDR                           |
| mapped files shell commands                                  | INCLUDE_MAPPED_FILES_SHOW_SHELL_CMD             |
| memory allocator info routines (default)                     | INCLUDE_MEM_MGR_INFO                            |
| Memory mapping                                               | INCLUDE MMAP                                    |
| memory show routine                                          | INCLUDE_MEM_SHOW                                |
| message queue info routines                                  | INCLUDE_MSG_Q_INFO                              |
| message queue show routine                                   | INCLUDE_MSG_Q_SHOW                              |
| message queues (default)                                     | INCLUDE_MSG_Q                                   |
| message queue creation and deletion library (default)        | INCLUDE_MSG_Q_CREATE_DELETE                     |
| MIB2 ICMP Management APIs                                    | INCLUDE_MIB2_ICMP                               |
| MIB2 IF Counter Instrumentation                              | INCLUDE_MIB2_IF                                 |
| MIB2 TCP Management APIs                                     | INCLUDE_MIB2_TCP                                |
| MIB2 UDP Management APIs                                     | INCLUDE_MIB2_UDP                                |
| MII bus controller module                                    | INCLUDE_MII_BUS                                 |
| Miscellaneous IO                                             | INCLUDE_IO_MISC                                 |
| MMU global map (default)                                     | INCLUDE_MMU_GLOBAL_MAP                          |
| module manager                                               | INCLUDE MODULE MANAGER                          |
| mutex semaphore creation routine (default)                   | INCLUDE_SEM_MUTEX_CREATE                        |
| mutex semaphores (default)                                   | INCLUDE_SEM_MUTEX                               |
| MUX common support (all service and device styles) (default) | INCLUDE_MUX_COMMON                              |
| MUX mux2Bind() service (defalt)                              | INCLUDE_MUX2                                    |
| MUX mux2Bind() service / END-style device                    | INCLUDE_MUX2_OVER_END                           |
| MUX muxTkBind() service (default)                            | INCLUDE_MUXTK                                   |
| MUX muxTkBind() service / END-style device                   | INCLUDE_MUXTK_OVER_END                          |
| MUX private support for M BLK/lpcom pkt conversion (default) | INCLUDE_VXMUX_MBLK                              |
| MUX mux2Bind() service (default)                             | INCLUDE_MUX                                     |
| NAT (default)                                                | INCLUDE_IPNET_USE_NAT                           |
| message logging (default)                                    | INCLUDE_LOGGING                                 |
| netBufLib                                                    | INCLUDE_NETBUFLIB                               |
| netBufLib show routines (default)                            | INCLUDE NETPOOLSHOW                             |
| netBufPool (default)                                         | INCLUDE_NETBUFPOOL                              |
| NetDrv for remote IO (default)                               | INCLUDE_NET_DRV                                 |
| Netlink socket                                               | INCLUDE_IPNET_USE_NETLINKSOCK                   |
| netstat                                                      | INCLUDE_NETSTAT                                 |
| netstat wrapper                                              | INCLUDE_IPWRAP_NETSTAT                          |
| network boot device configuration                            | INCLUDE NET BOOT CONFIG                         |
| Network Daemon Support (default)                             | INCLUDE_NET_DAEMON                              |
| network device netmask setup (default)                       | INCLUDE_NETMASK_GET                             |
| Network host show routines                                   | INCLUDE_NET_HOST_SHOW                           |
| network init                                                 | INCLUDE_NET_INIT                                |
| network remote I/O access (default)                          | INCLUDE_NET_REM_IO                              |
| Network Stack Memory Pool Configuration                      | INCLUDE_NET_POOL                                |
| NETWORK SYSCTL (default)                                     | INCLUDE_NET_FOOL  INCLUDE_NET_SYSCTL            |
| NFS client All                                               | INCLUDE_NFS_CLIENT_ALL                          |
| NFS server                                                   | INCLUDE_NFS_CLIENT_ALL  INCLUDE_CORE_NFS_SERVER |
| NFS server All                                               | INCLUDE_CORE_NFS_SERVER  INCLUDE_NFS_SERVER_ALL |
| NFS server v2                                                | INCLUDE_NFS_SERVER_ALL INCLUDE_NFS2_SERVER      |
| NFS server v3                                                | <del></del>                                     |
|                                                              | INCLUDE_NFS3_SERVER                             |
| NFS v2 client                                                | INCLUDE_NFS2_CLIENT                             |
| NFS v3 client                                                | INCLUDE_NFS3_CLIENT                             |

| Description                                                                         | Name (component list)               |
|-------------------------------------------------------------------------------------|-------------------------------------|
| nullBufPool (default)                                                               | INCLUDE VXMUX NULLBUFPOOL           |
| object information                                                                  | INCLUDE_OBJ_INFO                    |
| object management (default)                                                         | INCLUDE_OBJ_LIB                     |
| object management ownership                                                         | INCLUDE OBJ OWNERSHIP               |
| object show routines                                                                | INCLUDE_OBJECT_SHOW                 |
| oldRouteLib wrapper                                                                 | INCLUDE_IPWRAP_OLDROUTELIB          |
| PCI Bus legacy Auto Configuration Routines                                          | INCLUDE_PCI_OLD_CONFIG_ROUTINES     |
| PCI Bus Show Routines                                                               | INCLUDE_PCI_BUS_SHOW                |
| Peripheral Component Interconnect Bus                                               | INCLUDE_PCI_BUS                     |
| persistent error log                                                                | INCLUDE_EDR_ERRLOG                  |
| persistent memory                                                                   | INCLUDE_EDR_PM                      |
| PING client                                                                         | INCLUDE_PING                        |
| ping wrapper                                                                        | INCLUDE_IPWRAP_PING                 |
| pipes (default)                                                                     | INCLUDE_PIPES                       |
| pool allocation library                                                             | INCLUDE_POOL                        |
| POSIX advisory file locking (default)                                               | INCLUDE_POSIX_ADVISORY_FILE_LOCKING |
| POSIX AIO driver (default)                                                          | INCLUDE_POSIX_AIO_SYSDRV            |
| POSIX APIs for file systems.                                                        | INCLUDE_POSIX_FS                    |
| POSIX asynchoronous IO (default)                                                    | INCLUDE POSIX AIO                   |
| POSIX clocks (default)                                                              | INCLUDE_POSIX_CLOCKS                |
| POSIX directory utilities (default)                                                 | INCLUDE_POSIX_DIRLIB                |
| POSIX firuncate (default)                                                           | INCLUDE_POSIX_FTRUNC                |
| POSIX IO                                                                            | INCLUDE_IO_POSIX                    |
|                                                                                     |                                     |
| POSIX Memory Mapped Files                                                           | INCLUDE_POSIX_MAPPED_FILES          |
| POSIX message queue show routine                                                    | INCLUDE_POSIX_MQ_SHOW               |
| POSIX message queues (default)  POSIX mman                                          | INCLUDE_POSIX_MQ                    |
|                                                                                     | INCLUDE_POSIX_MEM                   |
| POSIX process scheduling                                                            | INCLUDE_POSIX_SCHED                 |
| POSIX scheduling policies SCHED_FIFO/SCHED_RR/SCHED_OTHER support in RTPs (default) | INCLUDE_PX_SCHED_DEF_POLICIES       |
| POSIX semaphore show routine                                                        | INCLUDE_POSIX_SEM_SHOW              |
| POSIX semaphores (default)                                                          | INCLUDE_POSIX_SEM                   |
| POSIX Shared Memory Objects                                                         | INCLUDE_POSIX_SHM                   |
| POSIX signals (default)                                                             | INCLUDE_POSIX_SIGNALS               |
| POSIX thread CPU-time clock                                                         | INCLUDE_POSIX_THREAD_CPUTIME        |
| POSIX thread scheduler in RTPs                                                      | INCLUDE_POSIX_PTHREAD_SCHEDULER     |
| POSIX threads (default)                                                             | INCLUDE_POSIX_PTHREADS              |
| Posix timer show component                                                          | INCLUDE_POSIX_TIMER_SHOW            |
| POSIX timers (default)                                                              | INCLUDE_POSIX_TIMERS                |
| POSIX TRACE                                                                         | INCLUDE_POSIX_TRACE                 |
| POSIX trace timestamp                                                               | INCLUDE_POSIX_TRACE_TIMESTAMP       |
| Pre-Kernel Memory Allocation                                                        | INCLUDE_HWMEM_ALLOC                 |
| process shell commands                                                              | INCLUDE_RTP_SHELL_CMD               |
| Process shell commands.                                                             | INCLUDE_RTP_SHELL_C                 |
| process show shell commands                                                         | INCLUDE_RTP_SHOW_SHELL_CMD          |
| Processor Local Bus (default)                                                       | INCLUDE_PLB_BUS                     |
| ProxyARP                                                                            | INCLUDE_IPPROXYARP                  |
| Pseudo terminal driver                                                              | INCLUDE_PTYDRV                      |
| public hostname setup (default)                                                     | INCLUDE_NET_HOST_SETUP              |
| Radius Authenication Support                                                        | INCLUDE_IPCOM_USE_AUTH_RADIUS       |
| Radius client                                                                       | INCLUDE_IPRADIUS                    |
| RAM Disk                                                                            | INCLUDE_RAM_DISK                    |
| RAM disk driver                                                                     | INCLUDE_RAMDRV                      |
|                                                                                     | <u> </u>                            |

| Description                                              | Name (component list)                  |
|----------------------------------------------------------|----------------------------------------|
| raw filesystem                                           | INCLUDE_RAWFS                          |
| rBuff library (default)                                  | INCLUDE_RBUFF                          |
| rBuff show routine                                       | INCLUDE_RBUFF_SHOW                     |
| read the bootline                                        | INCLUDE_BOOT_LINE_INIT                 |
| reader/writer semaphores                                 | INCLUDE_SEM_READ_WRITE                 |
| reader/writer semaphore creation routine                 | INCLUDE_SEM_READ_WRITE_CREATE          |
| Remote Command (default)                                 | INCLUDE_REMLIB                         |
| Remote Command sysctl support                            | INCLUDE_REMLIB_SYSCTL                  |
| Removable IO                                             | INCLUDE_IO_REMOVABLE                   |
| ring buffers                                             | INCLUDE_RING_BUF                       |
| routec                                                   | INCLUDE_ROUTECMD                       |
| routec wrapper                                           | INCLUDE_IPWRAP_ROUTECMD                |
| Routing socket support (default)                         | INCLUDE_IPNET_USE_ROUTESOCK            |
| RPC                                                      | INCLUDE_RPC                            |
| RTP (default)                                            | INCLUDE_RTP                            |
| RTP getnameinfo() sysctl support                         | INCLUDE_GETNAMEINFO_SYSCTL             |
| RTP Hook Support                                         | INCLUDE_RTP_HOOKS                      |
| RTP IO                                                   | INCLUDE_IO_RTP                         |
| RTP Show                                                 | INCLUDE_RTP_SHOW                       |
| RTP Startup Facility: Command shell startup script       | INCLUDE_RTP_APPL_INIT_CMD_SHELL_SCRIPT |
| RTP Startup Facility: User-defined code                  | INCLUDE_RTP_APPL_USER                  |
| run static initializers                                  | INCLUDE_CTORS_DTORS                    |
| SD Host Controller driver                                | DRV_STORAGE_SD                         |
| select (default)                                         | INCLUDE_SELECT                         |
| semaphore deletion routines (default)                    | INCLUDE_SEM_DELETE                     |
| semaphore exchenge routine                               | INCLUDE_SEM_EXCHANGE                   |
| semaphore info routines                                  | INCLUDE_SEM_INFO                       |
| semaphore show routine                                   | INCLUDE_SEM_SHOW                       |
| Serial line connection commands                          | INCLUDE_TIP_CMD                        |
| shared data region support in RTPs or kernel             | INCLUDE_SHARED_DATA                    |
| Shared Data Show                                         | INCLUDE_SHARED_DATA_SHOW               |
| shared data show shell commands                          | INCLUDE_SHARED_DATA_SHOW_SHELL_CMD     |
| shared library commands                                  | INCLUDE SHL SHELL CMD                  |
| Shared Library Show                                      | INCLUDE_SHL_SHOW                       |
| shared library support in RTPs                           | INCLUDE_SHL                            |
| shell banner (default)                                   | INCLUDE SHELL BANNER                   |
| show routine component (default)                         | INCLUDE SHOW ROUTINES                  |
| Show routines for memory mapped objects                  | INCLUDE_MAPPED_FILES_SHOW              |
| sigevent notification library                            | INCLUDE_SIGEVENT                       |
| signals (default)                                        | INCLUDE SIGNALS                        |
| simple banner containing VxWorks version & creation date | INCLUDE_SIMPLE_BANNER                  |
| single linked lists                                      | INCLUDE_SLL                            |
| SIO                                                      | INCLUDE_SIO                            |
| Sio Channel Utilities                                    | INCLUDE_SIO_UTILS                      |
| SNTP Client (API)                                        | INCLUDE_IPSNTPC_API                    |
| SNTP Client (daemon)                                     | INCLUDE_IPSNTPC                        |
| SNTP common configurations                               | INCLUDE_IPSNTP_COMMON                  |
| sntpcTimeGet wrapper                                     | INCLUDE_IPWRAP_SNTPCTIMEGET            |
| Socket API (default)                                     | INCLUDE_SOCKLIB                        |
| Socket API System Call support                           | INCLUDE_SC_SOCKLIB                     |
| Socket backend (default)                                 | INCLUDE_IPNET_USE_SOCK_COMPAT          |
| Socket support (default)                                 | INCLUDE_IPNET_SOCKET                   |
| software fpp support                                     | INCLUDE_SW_FP                          |
| · PPPP ·                                                 | ' ' -' -                               |

| Description                                                   | Name (component list)                        |
|---------------------------------------------------------------|----------------------------------------------|
| spinLock (default)                                            | INCLUDE_SPINLOCK                             |
| spy                                                           | INCLUDE_SPY                                  |
| Spy CPU activity commands                                     | INCLUDE_SPY_SHELL_CMD                        |
| Stack/Application Logging Utility                             | INCLUDE_APPL_LOG_UTIL                        |
| stdio (default)                                               | INCLUDE_STDIO                                |
| stdio show routine                                            | INCLUDE_STDIO_SHOW                           |
| Support for reboot hooks (default)                            | INCLUDE_REBOOT_HOOKS                         |
| symbol shell commands                                         | INCLUDE_SYM_SHELL_CMD                        |
| symbol table show routine                                     | INCLUDE_SYM_TBL_SHOW                         |
| SYNOPSYS HCI                                                  | INCLUDE_SYNOPSYSHCI                          |
| SYNOPSYS HCI Init                                             | INCLUDE_SYNOPSYSHCI_INIT                     |
| SYSCTL (default)                                              | INCLUDE_SYSCTL                               |
| SYSCTL CLI                                                    | INCLUDE_SYSCTL_CLI                           |
| SYSCTL H/W                                                    | INCLUDE_SYSCTL_HW                            |
| System Address Space Allocator                                | INCLUDE_ADR_SPACE_LIB                        |
| System Call Hook Support                                      | INCLUDE_SYSCALL_HOOKS                        |
| System clock                                                  | INCLUDE_SYSCLK_INIT                          |
| system debug flag                                             | INCLUDE_SYSDBG_FLAG                          |
| System Viewer class instrumentation (default)                 | INCLUDE_WINDVIEW_CLASS                       |
| System Viewer data collector library                          | INCLUDE_SV_DATACOLLECTOR                     |
| System Viewer library (default)                               | INCLUDE_WINDVIEW                             |
| system-defined timestamping                                   | INCLUDE_SYS_TIMESTAMP                        |
| target loader (default)                                       | INCLUDE_LOADER                               |
| target loader (default)                                       | INCLUDE_MODULE_SHELL_CMD                     |
|                                                               |                                              |
| target symbol table (default)  target unloader                | INCLUDE_SYM_TBL                              |
| target-resident kernel shell (default)                        | INCLUDE_UNLOADER                             |
| task create hooks                                             | INCLUDE_SHELL INCLUDE_TASK_CREATE_HOOKS      |
| task hook show routine                                        |                                              |
| task hooks (default)                                          | INCLUDE_TASK_HOOKS_SHOW INCLUDE_TASK_HOOKS   |
| task info routines                                            | INCLUDE_TASK_INFO                            |
|                                                               | INCLUDE_TASK_LIST                            |
| task list management                                          |                                              |
| task shell commands task show routine                         | INCLUDE_TASK_SHELL_CMD                       |
|                                                               | INCLUDE_TASK_SHOW  INCLUDE TASK SWITCH HOOKS |
| task switch hooks                                             |                                              |
| task utility routines (default)                               | INCLUDE_TASK_UTIL                            |
| TCP (default)                                                 | INCLUDE_IPTCP                                |
| TELNET Server                                                 | INCLUDE_IPTELNETS                            |
| system-level password protection                              | INCLUDE_SECURITY                             |
| terminal driver (default)                                     | INCLUDE_TTY_DEV                              |
| terminal driver support                                       | INCLUDE_TYLIB                                |
| TFTP Client                                                   | INCLUDE_IPTFTPC                              |
| TFTP client APIs                                              | INCLUDE_TFTP_CLIENT                          |
| TFTP common configurations                                    | INCLUDE_IPTFTP_COMMON                        |
| timex                                                         | INCLUDE_TIMEX                                |
| tip serial line connection utility  Transactional Block Lover | INCLUDE_TIP                                  |
| Transactional Block Layer                                     | INCLUDE_XBD_TRANS                            |
| TSFS upload path initialization                               | INCLUDE_WVUPLOAD_TSFSSOCK                    |
| TrueFFS Flash File System                                     | INCLUDE_TFFS                                 |
| TrueFFS Show Routines                                         | INCLUDE_TFFS_SHOW                            |
| UART support for ns16550-compatible devices                   | DRV_SIO_NS16550                              |
| unix compatible environment variables (default)               | INCLUDE_ENV_VARS                             |
| unloader shell command                                        | INCLUDE_UNLOADER_SHELL_CMD                   |

| USB Common Stack         INCLUDE_USB_INT           USB Common Stack int         INCLUDE_USB_CRM2_HELPER           USB Common Stack int         INCLUDE_USB_CRM2_HELPER           USB ComMakes Storage         INCLUDE_USB_CRM2_STORAGE           USB ComMakes Storage         INCLUDE_USB_CRM2_STORAGE           USB Common Stack Storage         INCLUDE_USB_DATAGE_USB_CRM2_STORAGE_INT           USB Float Class Driver Int         INCLUDE_USB_SHOST_CLASS_INT           USB Float Class Driver Int         INCLUDE_HELD_USB_CRM2_TIT           USB Float Class Driver Int         INCLUDE_HELD_USB_CRM2_TIT           Uses ration Valvates shell         INCLUDE_USB_CRM2_TIT           Uses ration Valvates shell         INCLUDE_USB_CRM2_TIT           Uses ration Valvates shell         INCLUDE_USB_CRM2_TIT           Uses ration Valvates shell         INCLUDE_USB_CRM2_TIT           Uses ration Valvates shell         INCLUDE_USB_CRM2_TIT           Use of English Point         INCLUDE_USB_CRM2_TIT           Use of English Point         INCLUDE_USB_CRM3_TIT           Use of English Point         INCLUDE_USB_CRM3_TIT           Use of English Point Point                                                                                                    | Description                              | Name (component list)        |
|----------------------------------------------------------------------------------------------------|------------------------------------------|------------------------------|
| USB GENZ Helper hit                                                                                                    | <u> </u>                                 |                              |
| USB GENZ Helper Int                                                                                                    | USB Common Stack Init                    | _                            |
| USB GENZ Mass Storage int                                                                                                    | USB GEN2 Helper Init                     |                              |
| USB GENZ Mass Storage Init         INCLUDE_USB_GENZ_STORAGE_INIT           USB Host Class Driver Inst         INCLUDE_LOS_USB           Use Autheritication         INCLUDE_LOS_USB           Use Autheritication         INCLUDE_LINE_DIST           Use Autheritication         INCLUDE_USE_NATIVE_SHELL           Vector Floating Point         INCLUDE_VSB_CATIVE_SHELL_VI_MODE           Victor Floating Point         INCLUDE_VSB_CATIVE_SHELL_VI_MODE           Virtual Remory show shell commands         INCLUDE_VSB_LOW_UN           Virtual Robor File Sytem         INCLUDE_VSB_SHELL_VI_MODE           Virtual Robor File Sytem         INCLUDE_VSB_SHOW_SHELL_CMD           Virtual Robor File Sytem         INCLUDE_VSB_SHOW_SHELL_CMD           Virtual Robor File Sytem         INCLUDE_VSB_SHOW_SHOW           Virtual Robor File Sytem         INCLUDE_VSB_SHOW           Virtual Device Table         VXRIUS_TABLE_CONING           Virtual Device Table         VXRIUS_TABLE_CONING           Virtual Device Table         VXRIUS_TABLE_CONING           Virtual Device Table         VXRIUS_TABLE_CONING           Virtual Device Table         VXRIUS_TABLE_CONING           Virtual Device Table         VXRIUS_TABLE_CONING           VXRIUS Driver Table System         INCLUDE_VXRI_ASS           VXRIUS Driver Table System         IN                                                                                                    | USB GEN2 Mass Storage                    |                              |
| USB Host Class Driver Init         INCLUDE_USB_HOST_CLASS_INIT           USB Host Controller Start         INCLUDE_IPCOM_USE_AUTH           Use Authentication         INCLUDE_IPCOM_USE_AUTH           Use native VYWors shell         INCLUDE_USE_NATIVE_SHELL           Vactor Floating Point         INCLUDE_WISE_AUTH_SHELL           vilke editing mode         INCLUDE_WISE_WISE_VIO           Virbul monory show shell commands         INCLUDE_WISE_WISE_VIO           Virbul monory show shell commands         INCLUDE_WISE           VIRAN Peaudo Interface support         INCLUDE_WISE           VIRAN Peaudo Interface support         INCLUDE_WISE_INST_USE_LAN           VIRAN Show Toutine         INCLUDE_WISE_SHOW           VIRAN Show Toutine         INCLUDE_WISE_SHOW           VIRAN Show Toutine         INCLUDE_WISE_AUX_CLK           VABus Dovice Tubbe         VSBUS_TRABLE_CONIFIC           VABus Dovice Tubbe         VSBUS_TRABLE_CONIFIC           VABus Dovice Tubbe         VSBUS_TRABLE_CONIFIC           VABus Diver Parameter System         INCLUDE_WISE_AUX_SYS           VABus Intermout Control Library         INCLUDE_WISE_INCONIFIC           VABus Intermout Control Library         INCLUDE_WISE_INCONIFIC           VABus Intermout Control Library         INCLUDE_WISE_INCONIFIC           VABus Bus Sys Cik Support <td></td> <td></td>                                                                                                    |                                          |                              |
| USB Host Controller Start         INCLUDE_IPCO_BUS           Use Authoriteation         INCLUDE_IPCOM_USE_AUTH           Uses native Viviorish shell         INCLUDE_USE_NATIVE_SHELL           Vactor Fooling Point         INCLUDE_USE_NATIVE_SHELL_VILNODE           Villae editing mode         INCLUDE_WISE_VIO           Villae defining mode         INCLUDE_WISE_VIO           Victorier (refeatur)         INCLUDE_WISE_VIO           Virtual Root File System         INCLUDE_WISE_VISE_VIAN           VLAN Pseudo Inferface support         INCLUDE_WISE_VISE_VIAN           VARIA Pseudo Inferface support         INCLUDE_WISE_VISE_VIAN           VABILIA Device Table         VISEUS_TABLE_CONTIG           VABILIA DEVICE Table         VISEUS_TABLE_CONTIG           VABILIA DEVICE Table         VISEUS_TABLE_CONTIG           VABILIA DEVICE Table         VISEUS_TABLE_CONTIG           VABILIA DEVICE Table         VISEUS_TABLE_CONTIG           VABILIA DEVICE Table         VISEUS_TABLE_CONTIG           VABILIA DEVICE Table         VISEUS_TABLE_CONTIG           VABUS Lagray Interrupt Support         INCLUDE_VISE_AMA_SYS           VABUS Lagray Interrupt Support         INCLUDE_VISE_TABLE_CONTIG           VABUS Lagray Interrupt Support         INCLUDE_VISE_TABLE_SAMO           VABUS Lagray Interrupt Support         INCL                                                                                                    |                                          |                              |
| Uses native VxWorks shell         INCLUDE_IPCOM_USE_AUTH           Uses native VxWorks shell         INCLUDE_USE_NATIVE_SHELL           VxHoor Floating prode         INCLUDE_WPP           vilide editing mode         INCLUDE_WDB_VMO           VTO driver (refault)         INCLUDE_WDB_VMO           Virtual mondy show shell commands         INCLUDE_WDB_VMO           Virtual Root File Sylam         INCLUDE_WRS           VIAN Pacudo Interface support         INCLUDE_WSB_AUX_CLK           VASUA Driver Outline         INCLUDE_WSB_AUX_CLK           VASUA Driver Data         INCLUDE_WSB_AUX_CLK           VaSua Driver Parameter System         INCLUDE_MSB_AUX_CLK           VaSua Driver Parameter System         INCLUDE_PRAM_SYS           VaSua Driver Parameter System         INCLUDE_MSB_ASS           VaSua Interrupt Controller Library         INCLUDE_WSB_USB_CANCY INTERRUPTS           VaSua Lapsy Interrupt Support         INCLUDE_VSB_USB_SHOW           VaSua Lapsy Interrupt Support         INCLUDE_VSB_USB_SHOW           VaSua System (Infant)         INCLUDE_VSB_USB_SHOW           Vasua System (Infant)         INCLUDE_VSB_USB_SHOW           Vasua Times Support         INCLUDE_VSB_USB_SHOW           Vasua Timestamp Support         INCLUDE_VSB_USB_SHOW           Vasua Timestamp Support         INCLUDE_VSB_USB                                                                                                    |                                          |                              |
| Uses native VWOrks shell         INCLUDE_USE_NATIVE_SHELL           Vector Footing Point         INCLUDE_VPRP           visite celding mote         INCLUDE_VPRS_VICE           VIC driver (default)         INCLUDE_VPRS_VICE           VIC driver (default)         INCLUDE_VPRS_NOW_VICE           VICTURE_VPRS         INCLUDE_VPRS           VLAN Pseudo Interface support         INCLUDE_VPRS_NOW_VICE           VLAN Ibrary show routine         INCLUDE_VPRS_AUX_CLK           VSBUS AUX CIK Support         INCLUDE_VPRS_AUX_CLK           VSBUS Driver DMA System         VSBUS_TABLE_CONFIG           VSBUS Driver Parameter System         INCLUDE_NATAM_SYS           VSBUS Driver Parameter System         INCLUDE_NATAM_SYS           VSBUS Lagger Interrupt Support         INCLUDE_VRS_LEGACY_INTERRUPTS           VSBUS Lagger Interrupt Support         INCLUDE_VRSUS_SHOW           VSBUS subsystem show routines         INCLUDE_VRSUS_SHOW           VSBUS Timestamp Support         INCLUDE_VRSUS_SHOW           VSBUS Timestamp Support         INCLUDE_VRSUS_SHOW           VSBUS Timestamp Support         INCLUDE_VRSUS_SHOW           VSBUS Timestamp Support         INCLUDE_VRSUS_SHOW           VSBUS Timestamp Support         INCLUDE_VRSUS_SHOW           VSBUS Timestamp Support         INCLUDE_VRSUS_SHOW                                                                                                    |                                          |                              |
| Vector Floating Point vi-like editing mode NINCLUDE_NHELL_VI_MODE vi-like editing mode NINCLUDE_NHELL_VI_MODE Virtual memory show shell commands NINCLUDE_WISHOW_SHCW_SHCW_SHCW_SHCW_SHCW_SHCW_SHCW_SHC                                                                                                    |                                          |                              |
| vi-like aditing mode         INCLUDE_NDE_VIO           VIO driver (default)         INCLUDE_NDE_VIO           VITUAL (refeature)         INCLUDE_NASHOW_SHELL_CMD           Virtual Root File Sytem         INCLUDE_VMRS           VILAN Pseudo Interface support         INCLUDE_NET_USE VLAN           VILAN Pseudo Interface support         INCLUDE_VMS_AUX_CLK           VABUS AUX (Six Support)         INCLUDE_VMS_AUX_CLK           VABUS Driver DMA System         VMSUS_TABLE_CONFIG           VABUS Driver DMA System         INCLUDE_PARAM_SYS           VABUS Driver Parameter System         INCLUDE_PARAM_SYS           VABUS Driver Parameter System         INCLUDE_PARAM_SYS           VABUS Driver Parameter System         INCLUDE_NASE_EGACY_INTERRUPTS           VABUS Expect Vinterrupt Support         INCLUDE_VXBUS           VABUS Expect Vinterrupt Support         INCLUDE_VXBUS_EGACY_INTERRUPTS           VABUS System show routines         INCLUDE_VXBUS_SYS_CLK           VABUS Timestamp Support         INCLUDE_VXBUS_SYS_CLK           VABUS Timestamp Support         INCLUDE_VXBUS_SYS_CLK           VABUS Timestamp Support         INCLUDE_VXBUS_TIMESTAMP           VABUS Timestamp Support         INCLUDE_VXBUS_SYS_CLK           VABUS Timestamp Support         INCLUDE_VXBUS_SYS_CLK           VABUS Timestamp Support                                                                                                    |                                          |                              |
| VIO driver (default)         INCLUDE_WIS_NOW_SHELL_CMD           virtual morty show shell commands         INCLUDE_WIS_SHOW_SHELL_CMD           VIAN Pseudo Interface support         INCLUDE_WIS_SHOW           VIAN Pseudo Interface support         INCLUDE_WIS_SHOW           Visitur Roof Files         INCLUDE_WIS_SHOW           Value David Files         INCLUDE_WIS_SHOW           Value Device Table         VXBUS_TABLE_CONFIG           Value Device Table         VXBUS_TABLE_CONFIG           Value Device Table         VXBUS_TABLE_CONFIG           Value Device Parameter System         INCLUDE_MAS_YS           Value Interrupt Support         INCLUDE_PRAM_SYS           Value Interrupt Support         INCLUDE_WASUS_SHOW           Value Subsystem (default)         INCLUDE_VXBUS_SHOW           Value Subsystem show routines         INCLUDE_XXBUS_SHOW           Value Timer Support         INCLUDE_XXBUS_SHOW           Value Timer Support         INCLUDE_XXBUS_SYS_CLK           Value Timer Support         INCLUDE_XXBUS_SYS_CLK           Value Timer Support         INCLUDE_XXBUS_SYS_CLK           Value Timer Support         INCLUDE_XXBUS_SYS_CLK           Value Timer Support         INCLUDE_XXBUS_SYS_CLK           Value Timer Support         INCLUDE_XXBUS_SYS_CLK           Value Tim                                                                                                    | - <del>-</del>                           | _                            |
| virtual memory show shell commands         INCLUDE_VM_SHOW_SHELL_CMD           Virtual Foot File Sydem         INCLUDE_VRES           VAN Pseudo Interface support         INCLUDE_VM_SHOW           VAN Ibrary show routine         INCLUDE_VM_SHOW           VABUA XLC IX Support         INCLUDE_VM_SHOW           VABUA XLC IX Support         INCLUDE_VM_SHOW_CALL           VABUA XLC IX Support         INCLUDE_DMA_SYS           VABUA SPARM_SYS         INCLUDE_MA_SYS           VABUA DIVISION FOR Parameter System         INCLUDE_INTCITE_UB           VABUA SUPPORT         INCLUDE_VXB_US_AND_SYS           VABUA SUPPORT         INCLUDE_VXB_US_AND_SYS           VABUA SUPPORT         INCLUDE_VXB_US_AND_SYS           VABUA SUPPORT         INCLUDE_VXB_US_AND_SYS           VABUA SUPPORT         INCLUDE_VXB_US_AND_YNERRUPTS           VABUA SUPPORT         INCLUDE_VXB_US_AND_YNERRUPTS           VABUA SUPPORT         INCLUDE_VXB_US_AND_YNERRUPTS           VABUA SUPPORT         INCLUDE_VXB_US_AND_YNERRUPTS           VABUA SUPPORT         INCLUDE_VXB_US_AND_YNERRUPTS           VABUA SUPPORT         INCLUDE_VXB_US_AND_YNERRUPTS           VABUA SUPPORT         INCLUDE_VXB_US_AND_YNERRUPTS           VABUA SUPPORT         INCLUDE_VXB_US_AND_YNERRUPTS           VABUA SUPPORT         IN                                                                                                    |                                          |                              |
| Virtual Root File System         INCLUDE_VRFS           VI.A.N Pseudo Interface support         INCLUDE_VRS_HOW           VM Ibrary show routine         INCLUDE_VRS_HOW           VxBus Davice Table         VXBUS_TABLE_CONFIG           VxBus Device Table         VXBUS_TABLE_CONFIG           VxBus Device Table         VXBUS_TABLE_CONFIG           VxBus Device Table         VXBUS_TABLE_CONFIG           VxBus Device Table         VXBUS_TABLE_CONFIG           VxBus Driver DMA System         INCLUDE_PMA_SYS           VxBus Driver DMA System         INCLUDE_PMA_SYS           VxBus Interrupt Controller Library         INCLUDE_VXBLECACY_INTERRUPTS           VxBus Interrupt Controller Library         INCLUDE_VXBLECACY_INTERRUPTS           VxBus subsystem (default)         INCLUDE_VXBLECACY_INTERRUPTS           VxBus subsystem (default)         INCLUDE_VXBLECACY_INTERRUPTS           VxBus subsystem (default)         INCLUDE_VXBLECACY_INTERRUPTS           VxBus subsystem (default)         INCLUDE_VXBLECACY_INTERRUPTS           VxBus subsystem (default)         INCLUDE_VXBLECACY_INTERRUPTS           VxBus subsystem (default)         INCLUDE_VXBLECACY_INTERRUPTS           VxBus subsystem (default)         INCLUDE_VXBLECACY_INTERRUPTS           VxBus subsystem (default)         INCLUDE_VXBLECACY_INTERRUPTS                                                                                                    |                                          |                              |
| VAN Pseudo Interface support         INCLUDE_VMS_SIVAN           VM Ibrary show routine         INCLUDE_VMS_AUX_CLK           VxBus AuX_CIK Support         INCLUDE_VXB_AUX_CLK           VxBus Device Table         VxBus_TABLE_CONFIG           vxBus Driver DMA System         INCLUDE_DMA_SYS           vxBus Driver DMA System         INCLUDE_INTCUR_LIB           vxBus Interrupt Controller Library         INCLUDE_INTCUR_LIB           VxBus Legacy Interrupt Support         INCLUDE_VXB_US_GACY_INTERRUPTS           vxBus subsystem (default)         INCLUDE_VXBUS_SHOW           vxBus subsystem show routines         INCLUDE_VXBUS_SHOW           vxBus Sys Clk Support         INCLUDE_VXB_SYS_CLK           vxBus Immer Support         INCLUDE_VXB_SYS_CLK           vxBus Immer Support         INCLUDE_VXB_TIMESTAMP           vxBus Immer Support         INCLUDE_VXB_TIMESTAMP           vxBus Immer Support         INCLUDE_VXB_TIMESTAMP           vxBus Immer Support         INCLUDE_VXB_TIMESTAMP           vxBus Immer Support         INCLUDE_VXB_TIMESTAMP           vxBus Immer Support         INCLUDE_VXB_TIMESTAMP           vxBus Immer Support         INCLUDE_VXB_TIMESTAMP           vxBus Immer Support         INCLUDE_VXB_TIMESTAMP           vxBus Immer Support         INCLUDE_VXB_TIMESTAMP                                                                                                    |                                          |                              |
| VM library show routine         INCLUDE_VMS_HOW           vxBus Axx Clk Support         INCLUDE_VXB_AUX_CLK           VxBus Device Table         VXBUS_TABLE_CONFIG           vxBus Driver DMA System         INCLUDE_DMA_SYS           vxBus Driver Parameter System         INCLUDE_INTCTILE_LIB           VxBus Legacy Interrupt Controller Library         INCLUDE_INTCTILE_LIB           VxBus Legacy Interrupt Support         INCLUDE_VXB_US_GRACY_INTERRUPTS           vxBus subsystem (default)         INCLUDE_VXBUS_SHOW           vxBus Sys Clk Support         INCLUDE_VXB_SYS_CLK           vxBus Sys Clk Support         INCLUDE_VXB_SYS_CK           vxBus Timestamp Support         INCLUDE_VXB_SYS_CK           vxBus Timestamp Support         INCLUDE_VXB_TIMESTAMP           vxbews Timestamp Support         INCLUDE_VXB_TIMESTAMP           vxbews Timestamp Support         INCLUDE_VXB_TIMESTAMP           vxbews Timestamp Support         INCLUDE_VXB_TIMESTAMP           vxbews Timestamp Support         INCLUDE_VXB_TIMESTAMP           vxbews Timestamp Support         INCLUDE_VXB_TIMESTAMP           vxbews Timestamp Support         INCLUDE_VXB_TIMESTAMP           vxbews Timestamp Support         INCLUDE_VXB_TIMESTAMP           vxbews Timestamp Support         INCLUDE_VXB_TIMESTAMP           vxbews Timestamp Support                                                                                                    |                                          | _                            |
| vxBus Aux Cilk Support         INCLUDE_VXB_AUX_CILK           VxBus Driver DMA System         INCLUDE_DMA_SYS           vxBus Driver DMA System         INCLUDE_DMA_SYS           VxBus Interrupt Controller Library         INCLUDE_NATM_SYS           VxBus Interrupt Controller Library         INCLUDE_LYBUS_LEGACY_INTERRUPTS           VxBus Legacy Interrupt Support         INCLUDE_VXBUS_SHOW           vxBus subsystem (default)         INCLUDE_VXBUS_SHOW           vxBus System show routines         INCLUDE_VXBUS_SHOW           vxBus Timer Support         INCLUDE_VXBUS_SYS_CLK           vxBus Timer Support         INCLUDE_VXBUS_TIMER_SYS           vxBus Timer Support         INCLUDE_VXBUS_TIMER_SYS           vxBus Timer Support         INCLUDE_VXBUS_TIMER_STAMP           vxBus Timer Support         INCLUDE_VXBUS_TIMER_STAMP           vxBus Timer Support         INCLUDE_VXBUS_TIMER_STAMP           vxBus Timer Support         INCLUDE_VXBUS_TIMER_STAMP           vxBus Timer Support         INCLUDE_VXBUS_TIMER_STAMP           vxBus Timer Support         INCLUDE_VXBUS_TIMER_STAMP           vxBus Timer Support         INCLUDE_VXBUS_TIMER_STAMP           vxBus Timer Support         INCLUDE_VXBUS_TIMER_STAMP           vxBus Timer Support         INCLUDE_VXBUS_TIMER_STAMP           vxBus Timer Support <t< td=""><td></td><td></td></t<>                                                                                                    |                                          |                              |
| VXBus Device Table         VXBus TABLE_CONFIG           vxBus Driver DNA System         INCLUDE_DNA_SYS           vxBus Driver Parameter System         INCLUDE_NAM_SYS           vxBus Interrupt Controller Library         INCLUDE_NTCTLR_LIB           VxBus Interrupt Support         INCLUDE_VXB_LEGACY_INTERRUPTS           vxBus subsystem (default)         INCLUDE_VXB_SHOW           vxBus subsystem show routines         INCLUDE_VXB_SYS_CLK           vxBus Sy Sic Support         INCLUDE_VXB_SYS_CLK           vxBus Timer Support         INCLUDE_VXB_STMESTAMP           vxBus Timer Support         INCLUDE_VXB_TIMESTAMP           vxBus Timer Support         INCLUDE_VXB_TIMESTAMP           vxBus Timer Support         INCLUDE_VXB_TIMESTAMP           vxBus Timer Support         INCLUDE_VXB_TIMESTAMP           vxBus Timer Support         INCLUDE_VXB_TIMESTAMP           vxBus Timer Support         INCLUDE_VXB_TIMESTAMP           vxBus Timer Support         INCLUDE_VXB_TIMESTAMP           vxBus Timer Support         INCLUDE_VXB_TIMESTAMP           vxBus Timer Support         INCLUDE_VXB_TIMESTAMP           vxBus Timer Support         INCLUDE_VXB_TIMESTAMP           vxBus Timer Support         INCLUDE_VXB_TIMESTAMP           vxBus Timer Support         INCLUDE_VXB_TIMESTAMP <t< td=""><td><u> </u></td><td></td></t<>                                                                                                    | <u> </u>                                 |                              |
| vxBus Driver DMA System         INCLUDE_DMA_SYS           vxBus Driver Parameter System         INCLUDE_NTCTLR_LIB           VxBus Interrupt Controller Library         INCLUDE_NTCTLR_LIB           VxBus Legacy Interrupt Support         INCLUDE_VXB_LEGACY_INTERRUPTS           vxBus subsystem (default)         INCLUDE_VXB_LEGACY_INTERRUPTS           vxBus subsystem Show routines         INCLUDE_VXB_SYS_CLK           vxBus Sys Clk Support         INCLUDE_TIMER_SYS           vxBus Timer Support         INCLUDE_TIMER_SYS           vxBus Timer Support         INCLUDE_VXB_TIMESTAMP           vxBus Timer Support         INCLUDE_VXB_TIMESTAMP           vxBus Timer Support         INCLUDE_VXB_TIMESTAMP           vxBus Timer Support         INCLUDE_VXB_TIMESTAMP           vxBus Timer Support         INCLUDE_VXB_TIMESTAMP           vxBus Timer Support         INCLUDE_VXB_TIMESTAMP           vxBus Timer Support         INCLUDE_VXB_TIMESTAMP           vxBus Timer Support         INCLUDE_VXB_TIMESTAMP           vxBus Timer Support         INCLUDE_VXB_TIMESTAMP           vxBus Timer Support         INCLUDE_VXB_TIMESTAMP           vxBus Timer Support         INCLUDE_VXB_TIMESTAMP           vxBus Timer Support         INCLUDE_VXB_TIMESTAMP           vxBus Timer Support         INCLUDE_VXB_TIMESTAMP <td></td> <td></td>                                                                                                    |                                          |                              |
| vxBus Driver Parameter System         INCLUDE_PARAM_SYS           VxBus Interrupt Controller Library         INCLUDE_INTOTER_LIB           VxBus Legacy Interrupt Support         INCLUDE_VXBUS           vxBus subsystem (default)         INCLUDE_VXBUS_SHOW           vxBus subsystem show routines         INCLUDE_VXBUS_SHOW           vxBus Sys Clk Support         INCLUDE_VXB_SYS_CLK           vxBus Timer Support         INCLUDE_VXB_TIMER_SYS           vxBus Timestamp Support         INCLUDE_VXB_TIMESTAMP           vxBus Timestamp Support         INCLUDE_VXB_TIMESTAMP           vxBus Timestamp Support         INCLUDE_VXB_TIMESTAMP           vxMorks ledvug library         INCLUDE_VXBEMPROBE_INIT           vxMorks debug library         INCLUDE_VXBEMPROBE_INIT           vxMorks debug library         INCLUDE_VXBEMPROBE_INIT           vxMorks leDCOM         INCLUDE_VXBEWENTS           vxMorks leDCOM         INCLUDE_VXBEWENTS           vxBustchdog timers (default)         INCLUDE_WATCHDOGS_SHOW           vatchdog timers (default)         INCLUDE_WATCHDOGS_SHOW           vatchdog timers (default)         INCLUDE_WATCHDOGS_CREATE_DELETE           WDB agent (default)         INCLUDE_WAB_BANKER           WDB agent (default)         INCLUDE_WAB_BANKER           WDB breakpoints (default)         INCLUDE_WAB_BA                                                                                                    |                                          |                              |
| VXBus Interrupt Controller Library         INCLUDE_INTCTLR_LIB           VXBus Legacy Interrupt Support         INCLUDE_VXB_LEGACY_INTERRUPTS           VXBus subsystem (default)         INCLUDE_VXBUS_SHOW           VXBus subsystem show routines         INCLUDE_VXBUS_SHOW           VXBus Sys CIK Support         INCLUDE_VXB_SYS_CLK           VXBus Timer Support         INCLUDE_VXB_TIMESTAMP           VXBus Timer Support         INCLUDE_VXB_TIMESTAMP           VXbus Timestamp Support         INCLUDE_VXB_TIMESTAMP           Vxblub         INCLUDE_VXB_TIMESTAMP           Vxblub         INCLUDE_VXB_TIMESTAMP           Vxblub         INCLUDE_VXMEMPROBE_INIT           VxbmemProbe initializer for exception handler support (default)         INCLUDE_VXMEMPROBE_INIT           Vxbworks debug library         INCLUDE_VXMEMPROBE_INIT           Vxbworks events         INCLUDE_VXEVENTS           Vxbworks (PCOM         INCLUDE_VXEVENTS           Watchdog timers default)         INCLUDE_WATCHDOGS_SHOW           Watchdog timers default)         INCLUDE_WATCHDOGS_CREATE_DELETE           WDB agent (default)         INCLUDE_WDB_BANNER           WDB banner (default)         INCLUDE_WDB_BANNER           WDB benner (default)         INCLUDE_WDB_BENNER           WDB call functions (default)         INCLUDE_WDB_BENNER <td><u> </u></td> <td></td>                                                                                                    | <u> </u>                                 |                              |
| VXBus Legacy Interrupt Support         INCLUDE_VXB_LEGACY_INTERRUPTS           vxBus subsystem (default)         INCLUDE_VXBUS           vxBus subsystem show routines         INCLUDE_VXBUS_SHOW           vxBus Sys Clk Support         INCLUDE_VXB_SYS_CLK           vxBus Timer Support         INCLUDE_VXB_TIMERSTAMP           vxBus Timerstamp Support         INCLUDE_VXB_TIMERSTAMP           vxIpLiLib         INCLUDE_VXIPI           vxMemProbe initializer for exception handler support (default)         INCLUDE_VXDEG           vxMorks debug library         INCLUDE_VXDEG           vxWorks debug library         INCLUDE_VXEVENTS           vxWorks events         INCLUDE_VXEVENTS           vxWorks lPCOM         INCLUDE_WATCHDOGS_SHOW           watchdog timers show routine         INCLUDE_WATCHDOGS           watchdog timers creation and deletion library (default)         INCLUDE_WATCHDOGS_CREATE_DELETE           WDB agent (default)         INCLUDE_WATCHDOGS_CREATE_DELETE           WDB breakpoints (default)         INCLUDE_WDB_BANNER           WDB breakpoints (default)         INCLUDE_WDB_BANNER           WDB callouts (default)         INCLUDE_WDB_BANNER           WDB callouts (default)         INCLUDE_WDB_DIRECT_CALL           WDB events (default)         INCLUDE_WDB_DIRECT_CALL           WDB events (default) <td><u> </u></td> <td></td>                                                                                                    | <u> </u>                                 |                              |
| vxBus subsystem (default)         INCLUDE_VXBUS           vxBus subsystem show routines         INCLUDE_VXBUS_SHOW           vxBus Sys Cik Support         INCLUDE_VXB_SYS_CIK           vxBus Timer Support         INCLUDE_VXB_SYS_CIK           vxBus Timestamp Support         INCLUDE_VXB_ITIMESTAMP           vxbus Timestamp Support         INCLUDE_VXB_ITIMESTAMP           vxblus Timestamp Support         INCLUDE_VXBIP           vxblus Timestamp Support         INCLUDE_VXBIP           vxblus Timestamp Support         INCLUDE_VXBIP           vxblus Timestamp Support         INCLUDE_VXBIP           vxblus Timestamp Support         INCLUDE_VXBIP           vxblus Timestamp Support         INCLUDE_VXBIP           vxblus Timestamp Support         INCLUDE_VXBIP           vxblus Timestamp Support         INCLUDE_VXBIP           vxblus Timestamp Support         INCLUDE_VXBIP           vxblus Timestamp Support         INCLUDE_VXBIP           vxblus Timestamp Support         INCLUDE_VXBIP           vxblus Timestamp Support         INCLUDE_VXBIP           vxblus Support         INCLUDE_VXBIP           vxblus Support         INCLUDE_VXBIP           vxblus Support         INCLUDE_VXBIP           vxblus Support         Include_VXBIP           vxblus S                                                                                                    | <u> </u>                                 |                              |
| vxBus subsystem show routines  vxBus Sys Cik Support  vxBus Sys Cik Support  inCLUDE_VXB_SYS_CLK  vxBus Timer Support  inCLUDE_TIMER_SYS  VxBus Timestamp Support  inCLUDE_VXB_TIMESTAMP  vxipiLib  inCLUDE_VXB_TIMESTAMP  inCLUDE_VXB_TIMESTAMP  vxipiLib  vxipiDe initializer for exception handler support (default)  inCLUDE_VXDEG  inCLUDE_VXDEG  inCLUDE_VXDEG  vxWorks debug library  inCLUDE_VXDEG  inCLUDE_VXEVENTS  vxWorks events  inCLUDE_VXEVENTS  inCLUDE_VXEVENTS  vxibors iPCOM  inCLUDE_BYCOM  vxitchdog timer show routine  inCLUDE_WATCHDOSS_SHOW  vxitchdog timers of default)  inCLUDE_WATCHDOSS_CREATE_DELETE  vxibors and deletion library (default)  inCLUDE_WATCHDOSS_CREATE_DELETE  vxibors and deletion ibrary (default)  inCLUDE_WDB  vxibors and deletion ibrary (default)  inCLUDE_WDB  vxibors and deletion ibrary (default)  inCLUDE_WDB  vxibors and deletion ibrary (default)  inCLUDE_WDB  vxibors and deletion ibrary (default)  inCLUDE_WDB  vxibors and deletion ibrary (default)  inCLUDE_WDB  vxibors and deletion ibrary (default)  inCLUDE_WDB  vxibors and deletion ibrary (default)  inCLUDE_WDB  vxibors and deletion ibrary (default)  inCLUDE_WDB  vxibors and deletion ibrary (default)  inCLUDE_WDB  vxibors and deletion ibrary (default)  inCLUDE_WDB  vxibors and deletion ibrary (default)  inCLUDE_WDB  vxibors and deletion ibrary (default)  inCLUDE_WDB  vxibors and vxibors and  |                                          |                              |
| vxBus Sys Cik Support  vxBus Timer Support  vxBus Timer Support  vxBus Timer Support  vxBus Timer Support  vxBus Timer Support  vxBus Timer Support  vxBus Timer Support  vxBus Timer Support  vxBus Timer Support  vxBus Timer Support  vxIpiLib  vxBus Timer Support  vxIpiLib  vxIpiLib  vxIpiLib  vxIp |                                          | _                            |
| vxBus Timer Support  VxBus Timestamp Support  VxBus Timestamp Support   | <u> </u>                                 |                              |
| VxBus Timestamp Support  vxlpiLib  INCLUDE_VXXB_TIMESTAMP  vxlpiLib  INCLUDE_VXIPI  vxMemProbe initializer for exception handler support (default)  INCLUDE_VXMEMPROBE_INIT  VxWorks debug library  INCLUDE_VXDBG  INCLUDE_VXEVENTS  VxWorks events  INCLUDE_WXEVENTS  VxWorks IPCOM  INCLUDE_WATCHDOGS_SHOW  watchdog timer show routine  watchdog timer show routine  INCLUDE_WATCHDOGS_SHOW  watchdog timers creation and deletion library (default)  INCLUDE_WATCHDOGS_CREATE_DELETE  WDB agent (default)  INCLUDE_WDB  WDB banner (default)  INCLUDE_WDB_BANNER  WDB breakpoints (default)  INCLUDE_WDB_BBP  WDB call functions (default)  INCLUDE_WDB_BP  WDB call functions (default)  INCLUDE_WDB_DPRINTF  WDB eventpoints (default)  INCLUDE_WDB_DPRINTF  WDB events (default)  INCLUDE_WDB_EVENTPOINTS  WDB events (default)  INCLUDE_WDB_EVENTPOINTS  WDB events (default)  INCLUDE_WDB_EVENTS  WDB gopher (default)  INCLUDE_WDB_EVENTS  WDB gopher (default)  INCLUDE_WDB_ALWAYS_ENABLED  WDB memory access (default)  INCLUDE_WDB_MEM  WDB memory access (default)  INCLUDE_WDB_POST_KERNEL_INIT  WDB gister access (default)  INCLUDE_WDB_POST_KERNEL_INIT                                                                                                    |                                          |                              |
| vxipiLib INCLUDE_VXIPI vxMemProbe initializer for exception handler support (default) INCLUDE_VXMEMPROBE_INIT vxMorks debug library INCLUDE_VXDBG VxWorks events INCLUDE_VXEVENTS VxWorks IPCOM INCLUDE_WCDM watchdog timer show routine INCLUDE_WCDM watchdog timers (default) INCLUDE_WATCHDOGS_SHOW watchdog timers creation and deletion library (default) INCLUDE_WATCHDOGS_CREATE_DELETE WDB agent (default) INCLUDE_WDB_WATCHDOGS_CREATE_DELETE WDB agent (default) INCLUDE_WDB_BANNER WDB banner (default) INCLUDE_WDB_BANNER WDB breakpoints (default) INCLUDE_WDB_BANNER WDB call functions (default) INCLUDE_WDB_EVINC_CALL WDB dynamic printf INCLUDE_WDB_DPRINTF WDB eventpoints (default) INCLUDE_WDB_DPRINTF WDB eventpoints (default) INCLUDE_WDB_EVENTPOINTS WDB events (default) INCLUDE_WDB_EVENTPOINTS WDB events (default) INCLUDE_WDB_EVENTPOINTS WDB events (default) INCLUDE_WDB_EVENTPOINTS WDB events (default) INCLUDE_WDB_EVENTPOINTS WDB events (default) INCLUDE_WDB_EVENTPOINTS WDB events (default) INCLUDE_WDB_EVENTPOINTS WDB events (default) INCLUDE_WDB_EVENTPOINTS WDB events (default) INCLUDE_WDB_EVENTPOINTS WDB events (default) INCLUDE_WDB_EVENTPOINTS WDB events (default) INCLUDE_WDB_EVENTS WDB events (default) INCLUDE_WDB_EVENTS WDB events  |                                          |                              |
| vxMemProbe initializer for exception handler support (default)         INCLUDE_VXMEMPROBE_INIT           VxWorks debug library         INCLUDE_VXDBG           VxWorks events         INCLUDE_VXEVENTS           VxWorks IPCOM         INCLUDE_IPCOM           watchdog timer show routine         INCLUDE_WATCHDOGS_SHOW           watchdog timers (default)         INCLUDE_WATCHDOGS           watchdog timers creation and deletion library (default)         INCLUDE_WATCHDOGS_CREATE_DELETE           WDB agent (default)         INCLUDE_WDB           WDB banner (default)         INCLUDE_WDB_BANNER           WDB breakpoints (default)         INCLUDE_WDB_BANNER           WDB call functions (default)         INCLUDE_WDB_PUNC_CALL           WDB defaults (default)         INCLUDE_WDB_DPRINTF           WDB dynamic printf         INCLUDE_WDB_DPRINTF           WDB eventpoints (default)         INCLUDE_WDB_EVENTPOINTS           WDB eventpoints (default)         INCLUDE_WDB_EVENTS           WDB exception notification (default)         INCLUDE_WDB_EXC_NOTIFY           WDB gopher (default)         INCLUDE_WDB_ALWAYS_ENABLED           WDB is always enabled (default)         INCLUDE_WDB_ALWAYS_ENABLED           WDB memory access (default)         INCLUDE_WDB_COMM_NETWORK           WDB post kernel initialization (default)         INCLUDE_WDB_COMM_NETWORK <td></td> <td></td>                                                                                                    |                                          |                              |
| VxWorks debug library  VxWorks events  INCLUDE_VXEVENTS  VxWorks IPCOM  INCLUDE_MATCHDOGS_SHOW  watchdog timer show routine  watchdog timers (default)  watchdog timers creation and deletion library (default)  INCLUDE_WATCHDOGS_CREATE_DELETE  WDB agent (default)  INCLUDE_WBE_ANNER  WDB breakpoints (default)  INCLUDE_WBB_BANNER  WDB breakpoints (default)  INCLUDE_WBB_BP  WDB call functions (default)  INCLUDE_WBB_BP  WDB callouts (default)  INCLUDE_WBB_DPRINTF  WDB wentpoints (default)  INCLUDE_WBB_DPRINTF  WDB wentpoints (default)  INCLUDE_WBB_EVENTPOINTS  WDB eventpoints (default)  INCLUDE_WBB_EVENTS  WDB exception notification (default)  INCLUDE_WBB_EXC_NOTIFY  WDB gopher (default)  INCLUDE_WBB_ALWAYS_ENABLED  WDB memory access (default)  INCLUDE_WBB_MEM  WDB network connection  INCLUDE_WBB_COMM_NETWORK  WDB post kernel initialization (default)  INCLUDE_WBB_POST_KERNEL_INIT  WDB post kernel initialization (default)  INCLUDE_WBB_POST_KERNEL_INIT  INCLUDE_WBB_REG                                                                                                    |                                          |                              |
| VXWorks events VXWorks IPCOM INCLUDE_IPCOM watchdog timer show routine watchdog timers (default) watchdog timers (default) watchdog timers creation and deletion library (default) INCLUDE_WATCHDOGS_SHOW watchdog timers creation and deletion library (default) INCLUDE_WATCHDOGS_CREATE_DELETE WDB agent (default) INCLUDE_WDB WDB banner (default) INCLUDE_WDB WDB banner (default) INCLUDE_WDB_BANNER WDB breakpoints (default) INCLUDE_WDB_BP WDB call functions (default) INCLUDE_WDB_FUNC_CALL WDB callouts (default) INCLUDE_WDB_DIRECT_CALL WDB dynamic printf INCLUDE_WDB_DPRINTF WDB eventpoints (default) INCLUDE_WDB_EVENTPOINTS WDB eventpoints (default) INCLUDE_WDB_EVENTS WDB exception notification (default) INCLUDE_WDB_EXC_NOTIFY WDB gopher (default) INCLUDE_WDB_ALWAYS_ENABLED WDB memory access (default) INCLUDE_WDB_MEM WDB network connection INCLUDE_WDB_POST_KERNEL_INIT WDB register access (default) INCLUDE_WDB_REG                                                                                                    |                                          |                              |
| VXWorks IPCOM  watchdog timer show routine  watchdog timers (default)  watchdog timers creation and deletion library (default)  WDB agent (default)  WDB agent (default)  WDB banner (default)  WDB banner (default)  WDB breakpoints (default)  WDB call functions (default)  WDB call functions (default)  WDB default)  WDB callouts (default)  WDB desventpoints (default)  WDB eventpoints (default)  WDB eventpoints (default)  WDB expection notification (default)  WDB expection notification (default)  WDB gopher (default)  WDB gopher (default)  WDB gopher (default)  WDB memory access (default)  WDB network connection  WDB post kernel initialization (default)  WDB register access (default)  INCLUDE_WDB_REG  INCLUDE_WDB_REG  INCLUDE_WDB_EXENTEN  INCLUDE_WDB_EXENTEN  | -                                        |                              |
| watchdog timer show routine  watchdog timers (default)  watchdog timers (default)  watchdog timers creation and deletion library (default)  WDB agent (default)  WDB agent (default)  WDB agent (default)  WDB banner (default)  WDB banner (default)  WDB banner (default)  WDB banner (default)  WDB banner (default)  WDB banner (default)  WDB banner (default)  WDB banner (default)  WDB call functions (default)  WDB call functions (default)  WDB call functions (default)  WDB dynamic printf  WDB dynamic printf  WDB eventpoints (default)  WDB eventpoints (default)  WDB moreory access (default)  WDB memory access (default)  WDB network connection  NCLUDE_WDB_EVENTPOINTS  WDB post kernel initialization (default)  NCLUDE_WDB_REG  WDB post kernel initialization (default)  NCLUDE_WDB_REG  NCLUDE_WDB_REG                                                                                                    |                                          |                              |
| watchdog timers (default) watchdog timers creation and deletion library (default) INCLUDE_WATCHDOGS Watchdog timers creation and deletion library (default) INCLUDE_WDB WDB agent (default) INCLUDE_WDB WDB banner (default) INCLUDE_WDB_BANNER WDB breakpoints (default) INCLUDE_WDB_BP WDB call functions (default) INCLUDE_WDB_FUNC_CALL WDB callouts (default) INCLUDE_WDB_DIRECT_CALL WDB dynamic printf INCLUDE_WDB_DPRINTF WDB eventpoints (default) INCLUDE_WDB_EVENTPOINTS WDB eventpoints (default) INCLUDE_WDB_EVENTS WDB exception notification (default) INCLUDE_WDB_EVENTS WDB exception notification (default) INCLUDE_WDB_BCPHER WDB is always enabled (default) INCLUDE_WDB_ALWAYS_ENABLED WDB memory access (default) INCLUDE_WDB_MEM WDB network connection INCLUDE_WDB_COMM_NETWORK WDB post kernel initialization (default) INCLUDE_WDB_POST_KERNEL_INIT WDB register access (default) INCLUDE_WDB_REG                                                                                                    |                                          |                              |
| watchdog timers creation and deletion library (default)  WDB agent (default)  WDB agent (default)  WDB banner (default)  WDB banner (default)  WDB breakpoints (default)  WDB call functions (default)  WDB callouts (default)  WDB dynamic printf  WDB eventpoints (default)  WDB eventpoints (default)  WDB eventpoints (default)  WDB events (default)  WDB exception notification (default)  WDB gopher (default)  WDB gopher (default)  WDB memory access (default)  WDB network connection  WDB network connection  WDB post kernel initialization (default)  WDB register access (default)  INCLUDE_WDB_REG  INCLUDE_WDB_REG  INCLUDE_WDB_BEXC_NOTIFY  WDB post kernel initialization (default)  INCLUDE_WDB_MEM  INCLUDE_WDB_ALWAYS_ENABLED  INCLUDE_WDB_MEM  INCLUDE_WDB_COMM_NETWORK  WDB post kernel initialization (default)  INCLUDE_WDB_REG                                                                                                    |                                          |                              |
| WDB agent (default)  WDB banner (default)  WDB banner (default)  WDB breakpoints (default)  WDB call functions (default)  WDB callouts (default)  WDB callouts (default)  WDB dynamic printf  WDB eventpoints (default)  WDB eventpoints (default)  WDB eventpoints (default)  WDB events (default)  WDB exception notification (default)  WDB gopher (default)  WDB gopher (default)  WDB is always enabled (default)  WDB memory access (default)  WDB network connection  WDB network connection  WDB post kernel initialization (default)  WDB register access (default)  INCLUDE_WDB_REG  INCLUDE_WDB_POST_KERNEL_INIT  WDB register access (default)  INCLUDE_WDB_REG                                                                                                    |                                          |                              |
| WDB banner (default)  WDB breakpoints (default)  WDB call functions (default)  WDB call functions (default)  WDB callouts (default)  WDB dynamic printf  WDB eventpoints (default)  WDB eventpoints (default)  WDB eventpoints (default)  WDB eventpoints (default)  WDB events (default)  WDB events (default)  WDB exception notification (default)  WDB gopher (default)  WDB gopher (default)  WDB is always enabled (default)  WDB memory access (default)  WDB network connection  WDB post kernel initialization (default)  WDB register access (default)  INCLUDE_WDB_REG  INCLUDE_WDB_REG  INCLUDE_WDB_POST_KERNEL_INIT  WDB register access (default)  INCLUDE_WDB_REG                                                                                                    |                                          |                              |
| WDB breakpoints (default)  WDB call functions (default)  INCLUDE_WDB_FUNC_CALL  WDB callouts (default)  INCLUDE_WDB_DIRECT_CALL  WDB dynamic printf  INCLUDE_WDB_DPRINTF  WDB eventpoints (default)  INCLUDE_WDB_EVENTPOINTS  WDB events (default)  INCLUDE_WDB_EVENTS  WDB exception notification (default)  INCLUDE_WDB_EXC_NOTIFY  WDB gopher (default)  INCLUDE_WDB_GOPHER  WDB is always enabled (default)  INCLUDE_WDB_ALWAYS_ENABLED  WDB memory access (default)  INCLUDE_WDB_MEM  WDB network connection  INCLUDE_WDB_COMM_NETWORK  WDB post kernel initialization (default)  INCLUDE_WDB_REG  INCLUDE_WDB_REG                                                                                                    |                                          |                              |
| WDB call functions (default)  WDB callouts (default)  INCLUDE_WDB_FUNC_CALL  WDB dynamic printf  INCLUDE_WDB_DRECT_CALL  WDB eventpoints (default)  INCLUDE_WDB_DPRINTF  WDB events (default)  INCLUDE_WDB_EVENTPOINTS  WDB exception notification (default)  INCLUDE_WDB_EXC_NOTIFY  WDB gopher (default)  INCLUDE_WDB_GOPHER  WDB is always enabled (default)  INCLUDE_WDB_ALWAYS_ENABLED  WDB memory access (default)  INCLUDE_WDB_MEM  WDB network connection  INCLUDE_WDB_COMM_NETWORK  WDB post kernel initialization (default)  INCLUDE_WDB_REG                                                                                                    |                                          |                              |
| WDB callouts (default)  WDB dynamic printf  INCLUDE_WDB_DPRINTF  WDB eventpoints (default)  INCLUDE_WDB_EVENTPOINTS  WDB events (default)  INCLUDE_WDB_EVENTS  WDB exception notification (default)  INCLUDE_WDB_EXC_NOTIFY  WDB gopher (default)  INCLUDE_WDB_GOPHER  WDB is always enabled (default)  INCLUDE_WDB_ALWAYS_ENABLED  WDB memory access (default)  INCLUDE_WDB_MEM  WDB network connection  INCLUDE_WDB_COMM_NETWORK  WDB post kernel initialization (default)  INCLUDE_WDB_REG  INCLUDE_WDB_REG                                                                                                    |                                          |                              |
| WDB dynamic printf  WDB eventpoints (default)  WDB events (default)  WDB events (default)  INCLUDE_WDB_EVENTPOINTS  WDB exception notification (default)  INCLUDE_WDB_EXC_NOTIFY  WDB gopher (default)  INCLUDE_WDB_GOPHER  WDB is always enabled (default)  INCLUDE_WDB_ALWAYS_ENABLED  WDB memory access (default)  INCLUDE_WDB_MEM  WDB network connection  INCLUDE_WDB_COMM_NETWORK  WDB post kernel initialization (default)  INCLUDE_WDB_REG  INCLUDE_WDB_REG                                                                                                    |                                          |                              |
| WDB eventpoints (default)  WDB events (default)  INCLUDE_WDB_EVENTS  WDB exception notification (default)  INCLUDE_WDB_EXC_NOTIFY  WDB gopher (default)  INCLUDE_WDB_GOPHER  WDB is always enabled (default)  INCLUDE_WDB_ALWAYS_ENABLED  WDB memory access (default)  INCLUDE_WDB_MEM  WDB network connection  INCLUDE_WDB_COMM_NETWORK  WDB post kernel initialization (default)  INCLUDE_WDB_REG  INCLUDE_WDB_REG                                                                                                    | WDB callouts (default)                   |                              |
| WDB events (default)  WDB exception notification (default)  WDB gopher (default)  WDB gopher (default)  WDB is always enabled (default)  WDB memory access (default)  WDB network connection  WDB not kernel initialization (default)  WDB register access (default)  INCLUDE_WDB_EXC_NOTIFY  INCLUDE_WDB_GOPHER  INCLUDE_WDB_ALWAYS_ENABLED  INCLUDE_WDB_ALWAYS_ENABLED  INCLUDE_WDB_MEM  WDB network connection  INCLUDE_WDB_COMM_NETWORK  WDB post kernel initialization (default)  INCLUDE_WDB_POST_KERNEL_INIT  WDB register access (default)  INCLUDE_WDB_REG                                                                                                    | WDB dynamic printf                       | INCLUDE_WDB_DPRINTF          |
| WDB exception notification (default)  WDB gopher (default)  WDB gopher (default)  WDB is always enabled (default)  WDB memory access (default)  WDB memory access (default)  WDB network connection  WDB post kernel initialization (default)  WDB register access (default)  INCLUDE_WDB_REG  INCLUDE_WDB_POST_KERNEL_INIT  WDB register access (default)                                                                                                    | WDB eventpoints (default)                | INCLUDE_WDB_EVENTPOINTS      |
| WDB gopher (default)  WDB is always enabled (default)  WDB memory access (default)  WDB memory access (default)  WDB network connection  WDB post kernel initialization (default)  WDB register access (default)  INCLUDE_WDB_REG  INCLUDE_WDB_REG                                                                                                    | WDB events (default)                     | INCLUDE_WDB_EVENTS           |
| WDB is always enabled (default)  WDB memory access (default)  WDB network connection  INCLUDE_WDB_MEM  WDB post kernel initialization (default)  INCLUDE_WDB_POST_KERNEL_INIT  WDB register access (default)  INCLUDE_WDB_REG                                                                                                    | WDB exception notification (default)     | INCLUDE_WDB_EXC_NOTIFY       |
| WDB memory access (default)  WDB network connection  INCLUDE_WDB_COMM_NETWORK  WDB post kernel initialization (default)  INCLUDE_WDB_POST_KERNEL_INIT  WDB register access (default)  INCLUDE_WDB_REG                                                                                                    | WDB gopher (default)                     | INCLUDE_WDB_GOPHER           |
| WDB network connection INCLUDE_WDB_COMM_NETWORK WDB post kernel initialization (default) INCLUDE_WDB_POST_KERNEL_INIT WDB register access (default) INCLUDE_WDB_REG                                                                                                    | WDB is always enabled (default)          | INCLUDE_WDB_ALWAYS_ENABLED   |
| WDB post kernel initialization (default)  INCLUDE_WDB_POST_KERNEL_INIT  WDB register access (default)  INCLUDE_WDB_REG                                                                                                    | WDB memory access (default)              | INCLUDE_WDB_MEM              |
| WDB register access (default) INCLUDE_WDB_REG                                                                                                    | WDB network connection                   | INCLUDE_WDB_COMM_NETWORK     |
|                                                                                                    | WDB post kernel initialization (default) | INCLUDE_WDB_POST_KERNEL_INIT |
| WDB RTP breakpoints INCLUDE_WDB_RTP_BP                                                                                                    | WDB register access (default)            | INCLUDE_WDB_REG              |
|                                                                                                    | WDB RTP breakpoints                      | INCLUDE_WDB_RTP_BP           |
| WDB RTP control support INCLUDE_WDB_RTP_CONTROL                                                                                                    | WDB RTP control support                  | INCLUDE_WDB_RTP_CONTROL      |
| WDB RTP support INCLUDE_WDB_RTP                                                                                                    | WDB RTP support                          | INCLUDE_WDB_RTP              |

| Description                          | Name (component list)    |
|--------------------------------------|--------------------------|
| WDB target server file system        | INCLUDE_WDB_TSFS         |
| WDB task breakpoints                 | INCLUDE_WDB_TASK_BP      |
| WDB task creation (default)          | INCLUDE_WDB_START_NOTIFY |
| WDB task debugging (default)         | INCLUDE_WDB_TASK         |
| WDB task exit notification (default) | INCLUDE_WDB_EXIT_NOTIFY  |
| WDB task hooks                       | INCLUDE_WDB_TASK_HOOKS   |
| WDB task registers                   | INCLUDE_WDB_TASK_REG     |
| WDB tasks (default)                  | INCLUDE_WDB_CTXT         |
| WDB user event (default)             | INCLUDE_WDB_USER_EVENT   |
| WDB virtual I/O library (default)    | INCLUDE_WDB_VIO_LIB      |
| write-project program text           | INCLUDE_PROTECT_TEXT     |
| XBD Block Device                     | INCLUDE_XBD_BLK_DEV      |
| XBD Disk Partition Handler           | INCLUDE_XBD_PART_LIB     |
| XBD Ram Drive                        | INCLUDE_XBD_RAMDRV       |
| XDR                                  | INCLUDE_XDR              |

# **Appendix 9** Buffer Memory

This chapter shows buffer memory.

Buffer memory values are reset to default (initial values) when the power is turned OFF or the C Controller module is reset.

#### Precautions

Do not write any data in the "system area" of the buffer memory.

Doing so may cause malfunction of this product.

#### Address assignment

| Address              | Name                                    |
|----------------------|-----------------------------------------|
| Un\G0 to Un\G1023    | System area                             |
| Un\G1024 to Un\G1151 | CC-Link IE Field Network Basic function |
| Un\G1152 to Un\G2047 | System area                             |

## **Buffer memory list**

The following shows the list of the buffer memory of a C Controller module.

#### **CC-Link IE Field Network Basic function**

The buffer memory list of the CC-Link IE Field Network Basic function (Un\G1024 to Un\G1151) is as follows.

| Address      | Name                                                  |  |
|--------------|-------------------------------------------------------|--|
| 1024         | Total number of connected stations                    |  |
| 1025         | Reserved station specification status                 |  |
| 1026 to 1029 | Reserved station specification status of each station |  |
| 1030 to 1045 | Link scan information                                 |  |
| 1046 to 1049 | System area                                           |  |
| 1050         | Diagnostic information display request                |  |
| 1051         | Diagnostic request information                        |  |
| 1052         | Diagnostic information status flag                    |  |
| 1053 to 1067 | Diagnostic information 1                              |  |
| 1068 to 1083 | Diagnostic information 2                              |  |
| 1084 to 1151 | System area                                           |  |

## **Buffer memory details**

The following shows how to read the list of buffer memory details.

| Item                 | Description                                                                                                    |  |  |  |
|----------------------|----------------------------------------------------------------------------------------------------|--|--|--|
| Address              | Buffer memory address of a C Controller module.                                                                                                    |  |  |  |
| Name                 | Buffer memory name of a C Controller module.                                                                                                    |  |  |  |
| Description          | Description of the buffer memory of a C Controller module.                                                                                                    |  |  |  |
| Set by (when to set) | The following shows the timing to set each device by the system and/or a user. (Set by)  • S: Set by system.  • U: Set by user (by a program, engineering tool, GOT, or test function from an external device).  • U/S: Set by both user and system. (When to set)  • Initial: Data is set only when initial processing is performed (e.g. powering ON the system, changing the operating status from STOP to RUN).  • Status change  □: Data is set when the status is changed for each refresh cycle.  • Status change  □: Data is set only when the status is changed.  • At END processing: Set for every refresh cycle. |  |  |  |

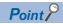

Do not change the buffer memory set by system by a program or device test. Otherwise, unintended operation may occur.

#### **CC-Link IE Field Network Basic function**

The details of buffer memory for the CC-Link IE Field Network Basic function are as follows.

| Address                 | Name                                                  | Descrip                                                                                                    | tion                                                                                              |    |       |             |       |                                          |      |      |       |        |       | Set by<br>(when to<br>set) |
|-------------------------|-------------------------------------------------------|----------------------------------------------------------------------------------------------------|---------------------------------------------------------------------------------------------------|----|-------|-------------|-------|------------------------------------------|------|------|-------|--------|-------|----------------------------|
| Un to G1024             | Total number of connected stations                    | The total<br>(Range: 1                                                                                                    |                                                                                                   |    | f cor | nec         | ted s | tations set in the                       | para | amet | er is | store  | ed.   | S (initial)                |
| Un\G1025                | Reserved station specification status                 |                                                                                                    |                                                                                                   |    |       |             |       | n status of the sla<br>specified, 1: Spe |      |      | n sp  | ecifie | ed in | S (initial)                |
|                         |                                                       | b15                                                                                                    |                                                                                                   |    |       |             | 0     |                                          |      | b1   | b0    |        |       |                            |
|                         |                                                       | 1                                                                                                    | <ul><li>b0: Reserved station specification status</li><li>b1 to b15: Empty (fixed to 0)</li></ul> |    |       |             |       |                                          |      |      |       |        |       |                            |
| Un\G1026 to<br>Un\G1029 | Reserved station specification status of each station | The reserved station specification status is stored with the following bit pattern. (OFF: Other than the reserved station, ON: Reserved station)                                                                  |                                                                                                   |    |       | S (initial) |       |                                          |      |      |       |        |       |                            |
|                         |                                                       |                                                                                                    | b15                                                                                               |    |       |             |       |                                          |      |      |       |        | b0    |                            |
|                         |                                                       | G1026                                                                                                    | 16                                                                                                | 15 | 14    | 13          | 12    | ~                                        | 5    | 4    | 3     | 2      | 1     |                            |
|                         |                                                       | G1027                                                                                                    | 32                                                                                                | 31 | 30    | 29          | 28    | ~                                        | 21   | 20   | 19    | 18     | 17    |                            |
|                         |                                                       | G1028                                                                                                    | 48                                                                                                | 47 | 46    | 45          | 44    | ~                                        | 37   | 36   | 35    | 34     | 33    |                            |
|                         |                                                       | G1029                                                                                                    | 64                                                                                                | 63 | 62    | 61          | 60    | ~                                        | 53   | 52   | 51    | 50     | 49    |                            |
|                         |                                                       | The numbers in the figure indicate station numbers (1 to 64). (Condition)  Only the bit of the start station number turns ON.  The status is not stored for the station numbers after the maximum station number. |                                                                                                   |    |       |             | m     |                                          |      |      |       |        |       |                            |

| Address                 | Name                           |                              | Description                                                                                                    | Set by<br>(when to<br>set)  |
|-------------------------|--------------------------------|------------------------------|----------------------------------------------------------------------------------------------------|-----------------------------|
| Un\G1030                | Link scan information          | Group No.1 maximum link scan | The maximum link scan time value during cyclic transmission is stored. (Unit: ms)                                                                                                    | S (status change 2)         |
| Un\G1031                |                                | Group No.1 minimum link scan |                                                                                                    |                             |
| Un\G1032                |                                | Group No.1 current link scan | The current link scan time value during cyclic transmission is stored. (Unit: ms)                                                                                                    | S (status change 2)         |
| Un\G1033                |                                | System area                  |                                                                                                    |                             |
| Un\G1034                |                                | Group No.2 maximum link scan | The maximum link scan time value during cyclic transmission is stored. (Unit: ms)                                                                                                    | S (status change 2)         |
| Un\G1035                |                                | Group No.2 minimum link scan | The minimum link scan time value during cyclic transmission is stored. (Unit: ms)                                                                                                    | S (status change ②)         |
| Un\G1036                |                                | Group No.2 current link scan | The current link scan time value during cyclic transmission is stored. (Unit: ms)                                                                                                    | S (status change 2)         |
| Un\G1037                |                                | System area                  |                                                                                                    |                             |
| Un\G1038                |                                | Group No.3 maximum link scan | The maximum link scan time value during cyclic transmission is stored. (Unit: ms)                                                                                                    | S (status change 2)         |
| Un\G1039                |                                | Group No.3 minimum link scan | The minimum link scan time value during cyclic transmission is stored. (Unit: ms)                                                                                                    | S (status change 2)         |
| Un\G1040                |                                | Group No.3 current link scan | The current link scan time value during cyclic transmission is stored. (Unit: ms)                                                                                                    | S (status change 2)         |
| Un\G1041                |                                | System area                  |                                                                                                    | '                           |
| Un\G1042                |                                | Group No.4 maximum link scan | The maximum link scan time value during cyclic transmission is stored. (Unit: ms)                                                                                                    | S (status change 2)         |
| Un\G1043                |                                | Group No.4 minimum link scan | The minimum link scan time value during cyclic transmission is stored. (Unit: ms)                                                                                                    | S (status change 2)         |
| Un\G1044                |                                | Group No.4 current link scan | The current link scan time value during cyclic transmission is stored. (Unit: ms)                                                                                                    | S (status change 2)         |
| Un\G1045                |                                | System area                  |                                                                                                    |                             |
| Un\G1046 to<br>Un\G1049 | System area                    |                              |                                                                                                    |                             |
| Un\G1050                | Diagnostic inform              | ation display request        | For every refresh cycle when a bit 0 is changed from OFF to ON, the diagnostic information of the slave station specified in 'Diagnostic request information' (Un\G1051) is read to 'Diagnostic information status flag' (Un\G1052) to 'Diagnostic information 2' (Un\G1083). When the setting of diagnostic information is completed at the completion of a link scan, b0 is turned OFF by the system. | S (status change <b>①</b> ) |
|                         |                                |                              | b15 b1 b0  0  • b0: Diagnostic information display request • b1 to b15: Empty (fixed to 0)                                                                                                    |                             |
| Un\G1051                | Diagnostic request information |                              | Specify a slave station number whose diagnostic information is to be displayed. (Range: 1 to 64)                                                                                                    | U                           |

| Address                 | Name                       |                                                          | Description                                                                                                    | Set by<br>(when to<br>set) |  |  |  |
|-------------------------|----------------------------|----------------------------------------------------------|----------------------------------------------------------------------------------------------------|----------------------------|--|--|--|
| Un\G1052                | Diagnostic inform          | ation status flag                                        | For every refresh cycle when the bit 0 of 'Diagnostic information display request' (Un\G1050) is changed from OFF to ON, the status of the diagnostic information (Diagnostic information 1, Diagnostic information 2) of the slave station specified in 'Diagnostic request information' (Un\G1051) is stored. (Valid: 1, Invalid: 0)  b15                                                           | S (status change 2)        |  |  |  |
| Un\G1053                | Diagnostic information 1*1 | Number of occupied stations                              | When b0 to b7 of 'Diagnostic information status flag' (Un\G1052) are '1' (valid), number of occupied stations, group number, IP address, the                                                                                                    | S (status change 2)        |  |  |  |
| Un\G1054                |                            | Group number                                             | accumulated number of timeouts, and the accumulated number of disconnection detection are stored. When invalid, '0' is stored.                                                                                                    |                            |  |  |  |
| Un\G1055                |                            | IP address (lower)                                       | When a station number which does not exist in 'Diagnostic request                                                                                                    |                            |  |  |  |
| Un\G1056                |                            | IP address (upper)                                       | information' (Un\G1051), the bits are cleared to '0'.                                                                                                    |                            |  |  |  |
| Un\G1057 to<br>Un\G1062 |                            | System area                                              | ■G1053: Number of occupied stations ■G1054: Group number ■G1055, G1056: IP address (lower), IP address (upper)  b15 b8 b7 b0                                                                                                    |                            |  |  |  |
| Un\G1063                | -                          | Accumulated number of timeouts                           |                                                                                                    |                            |  |  |  |
| Un\G1064                |                            | Accumulated number of disconnection detection            | G1055 3 4 G1056 1 2  • 1 to 4: First octet to fourth octet (When the IP address has not been set in the parameter, 0 is stored.)  G1063: Accumulated number of timeouts • 0: No timeouts • 1 to 65535: Number of timeouts (accumulated number)*2  G1064: Accumulated number of disconnection detection • 0: No disconnections • 1 to 65535: Number of disconnection detections (accumulated number)*2 |                            |  |  |  |
| Un\G1065 to<br>Un\G1067 |                            | System area                                              |                                                                                                    |                            |  |  |  |
| Un\G1068                | Diagnostic                 | Manufacturer code                                        | When b8 to b15 of 'Diagnostic information status flag' (Un\G1052) are '1'                                                                                                    | S (status                  |  |  |  |
| Un\G1069                | information 2*1            | System area                                              | (valid), the manufacturer code, model code, device version, module                                                                                                    | change <b>②</b> )          |  |  |  |
| Jn\G1070                | 1                          | Model code (lower)                                       | information, error code, and detailed module information are stored.  When invalid, '0' is stored.                                                                                                    |                            |  |  |  |
| Un\G1071                | 1                          | Model code (upper)                                       | When a station number which does not exist in 'Diagnostic request                                                                                                    |                            |  |  |  |
| Un\G1072                | 1                          | Function version                                         | information' (Un\G1051), the bits are cleared to '0'.  ■G1068: Manufacturer code  ■G1070: Model code (lower)  ■G1071: Model code (upper)  ■G1071: Function version                                                                                                    |                            |  |  |  |
| Un\G1073                |                            | System area                                              |                                                                                                    |                            |  |  |  |
| Un\G1074                | 1                          | Module information                                       |                                                                                                    |                            |  |  |  |
| Un\G1075                | 1                          | Error code                                               |                                                                                                    |                            |  |  |  |
| Un\G1076                | 1                          | Detailed module                                          | ■G1074: Module information ■G1075: Error code ■G1076: Detailed module information (lower) ■G1077: Detailed module information (upper)                                                                                                    |                            |  |  |  |
| Un\G1077                |                            | information (lower)  Detailed module information (upper) |                                                                                                    |                            |  |  |  |
| Un\G1078 to<br>Un\G1083 | 1                          | System area                                              |                                                                                                    |                            |  |  |  |
|                         | System area                | 1                                                        |                                                                                                    |                            |  |  |  |

<sup>\*1</sup> A slave station specified is being disconnected, the information immediately before the disconnection is stored.

<sup>\*2</sup> When the count exceeds 65535, counting is continued from 1 again.

# **Appendix 10** Processing Time of Functions

This section explains the time required for processing a function of dedicated function library used in user program, which is executed with the task priority set to 100.

For the specifications of the dedicated function library, refer to the following manual.

MELSEC iQ-R C Controller Module Programming Manual

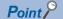

The processing time of each dedicated function library vary depending on the operation status of the operating system, execution status of a user program, and module configuration of the C Controller module system.

Refer to the following processing time of each function as a guide.

#### C Controller module dedicated functions

#### I/O access time

When accessing an input module RX42C4 (input number: X0 and higher) in a single CPU system configuration

| Function name    |          | Access size | Access time |
|------------------|----------|-------------|-------------|
| CCPU_X_In_WordEx | High     | 1 word      | 18 μs       |
|                  | speed    | 16 words    | 19 μs       |
|                  | 64 words | 32 μs       |             |
| Normal           |          | 1 word      | 18 μs       |
|                  |          | 16 words    | 19 μs       |
|                  |          | 64 words    | 32 μs       |

#### **Buffer memory access time**

When accessing a CC-Link module RJ61BT11 (input number: X0 and higher) in a single CPU system configuration

| Function name | Access size | Access time |
|---------------|-------------|-------------|
| CCPU_FromBuf  | 1 word      | 19 μs       |
|               | 64 words    | 25 μs       |
|               | 512 words   | 56 μs       |
| CCPU_ToBuf    | 1 word      | 17 μs       |
|               | 64 words    | 18 μs       |
|               | 512 words   | 29 μs       |

#### CPU buffer memory access time

When accessing the buffer memory of the host CPU in a multiple CPU system configuration (CPU No.1: R120CPU, CPU No.2: C Controller module)

| Function name | Access size | Access time |
|---------------|-------------|-------------|
| CCPU_FromBuf  | 1 word      | 10 μs       |
|               | 64 words    | 15 μs       |
|               | 512 words   | 44 μs       |
| CCPU_ToBuf    | 1 word      | 10 μs       |
|               | 64 words    | 14 μs       |
|               | 512 words   | 21 μs       |

# **Appendix 11** General Safety Requirements

When the power of a C Controller system is turned OFF and ON, the control output may not operate properly temporarily due to differences in the delay and startup time between the power supply for the C Controller module and the external power supply (especially, DC power) for the control module.

Signals also may not be output correctly when the external power supply or the C Controller module fails. In terms of fail-safe and to prevent any incorrect output signals from leading to the entire system failure, configure safety circuits (such as emergency stop circuits, protection circuits, and interlock circuits) external to the C Controller module for the parts where the incorrect output may cause damage to the machines or accidents.

This section shows system design circuit examples, considering the points described above.

## When the ERR. contact of a power supply module is not used

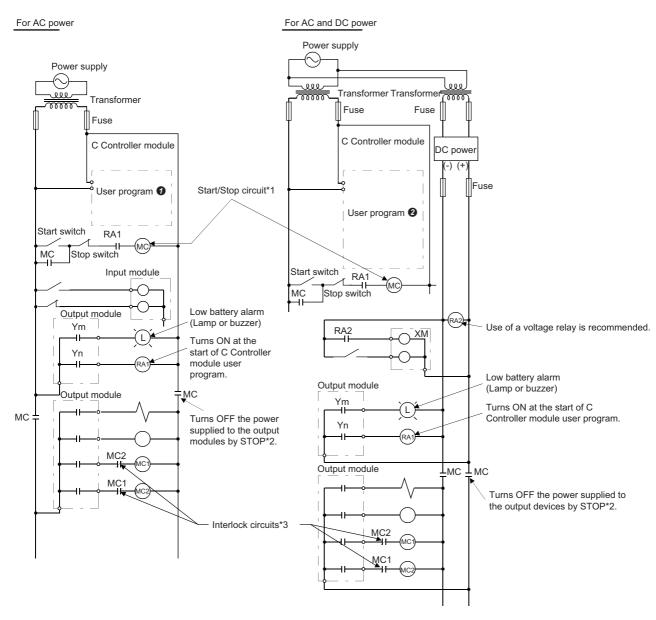

- \*1 The C Controller module starts when RA1 (control starting output) turns ON.
- \*2 A stop caused by an emergency stop switch or a limit switch.
- \*3 Configure external interlock circuits for conflicting operations such as forward/reverse rotations and the parts where the incorrect output may cause damage to the machines or accidents.

#### AC power

- 1. Power the C Controller module ON.
- Run the C Controller module.
- **3.** Turn the start switch ON.
- 4. The output devices are activated by using a user program when the relay (MC) turns ON.

#### AC and DC power

- 1. Power the C Controller module ON.
- **2.** Run the C Controller module.
- **3.** RA2 turns ON when DC power is established.
- **4.** XM turns ON when RA2 turns ON, and the processing is started with a user program **2** after DC input signal has fully been established.
- **5.** Turn the start switch ON.
- **6.** The output devices are activated by using a user program when the relay (MC) turns ON.

#### User program 10

Create a program to perform the following operations when C Controller module starts.

#### ■Turning Ym ON when the battery voltage drop is detected

Use the C Controller module dedicated functions (CCPU GetErrInfo, CCPU Y Out BitEx).

#### ■Turning Yn ON when the user program is started

Use the C Controller module dedicated functions (CCPU\_GetErrInfo, CCPU\_Y\_Out\_BitEx).

#### User program 2

Create a program to perform the following operations when C Controller module starts.

#### ■Turning Ym ON when the battery voltage drop is detected

Use the C Controller module dedicated functions (CCPU GetErrInfo, CCPU Y Out BitEx).

#### ■Turning Yn ON when the user program is started

Use the C Controller module dedicated functions (CCPU\_GetErrInfo, CCPU\_Y\_Out\_BitEx).

# ■Starting the system processing once XM turns ON and the DC input signal has settled (after DC input signal settling time)

Create a program to start the system processing once the DC input signal setting time has passed after XM turns ON, which can be checked with the CCPU\_X\_In\_BitEx function. (The DC input signal setting time is a time from when RA2 turns ON to when the DC input signal settles 100%. Set the time to 0.5 seconds.)

However, setting the DC input signal settling time in the user program is not required when a voltage relay is used for RA2.)

# When the ERR. contact of a power supply module is used

For AC and DC power Power supply Transformer Transformer <del>~~~</del>  $\overline{m}$ Fuse C Controller module DC power (-) (+) Fuse User program Start/Stop circuit\*1 Start switch RA1 RA3 Stop switch RA2 RA2 Use of a voltage relay is recommended. Output module Low battery alarm (Lamp or buzzer) Turns ON by RUN caused by SM403. Turns OFF by ERR contact OFF (stop error occurred). "Power supply ERR Output module ±MC МС Power supplied to the output devices is shut off when the stop switch is pressed.\*2 Interlock circuits\*3

- \*1 The C Controller module starts when RA1 (control starting output) turns ON.
- \*2 A stop caused by an emergency stop switch or a limit switch, or the ERR. contact is OFF.
- \*3 Configure external interlock circuits for conflicting operations such as forward/reverse rotations and the parts where the incorrect output may cause damage to the machines or accidents.

#### AC and DC power

- 1. Power the C Controller module ON.
- 2. Run the C Controller module.
- **3.** RA2 turns ON when DC power is established.
- **4.** XM turns ON when RA2 turns ON, and the processing is started with a user program after DC input signal has fully been established.
- **5.** Turn the start switch ON.
- **6.** The output devices are activated by using a user program when the relay (MC) turns ON.

#### User program

Create a program to perform the following operations when C Controller module starts.

#### ■Turning Ym ON when the battery voltage drop is detected

Use the C Controller module dedicated functions (CCPU\_GetErrInfo, CCPU\_Y\_Out\_BitEx).

#### ■Turning Yn ON when the user program is started

Use the C Controller module dedicated functions (CCPU\_GetErrInfo, CCPU\_Y\_Out\_BitEx).

# ■Starting the system processing once XM turns ON and the DC input signal has settled (after DC input signal settling time)

Create a program to start the system processing once the DC input signal setting time has passed after XM turns ON, which can be checked with the CCPU\_X\_In\_BitEx function. (The DC input signal setting time is a time from when RA2 turns ON to when the DC input signal settles 100%. Set the time to 0.5 seconds.)

However, setting the DC input signal settling time in the user program is not required when a voltage relay is used for RA2.)

## Fail-safe measures when a C Controller system fails

Failures of a C Controller module can be detected with the self-diagnostic function; however, failures which occur in a part, such as an I/O control part, may not be detected.

In this case, all inputs or outputs may turn ON or OFF, or normal operation and safety of the control-target device may not be ensured depending on the failure.

Even though Mitsubishi programmable controllers are manufactured under strict quality control, they may fail due to some reasons. Configure fail-safe circuits external to the C Controller module so that no machine is damaged and no accident occurs.

The system example and its fail-safe circuit example are shown below.

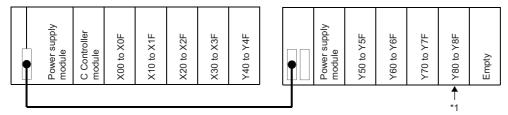

\*1 Mount an output module for fail-safe purpose on the last slot of the system. (In the example above, the output module is mounted on Y80 to Y8F.)

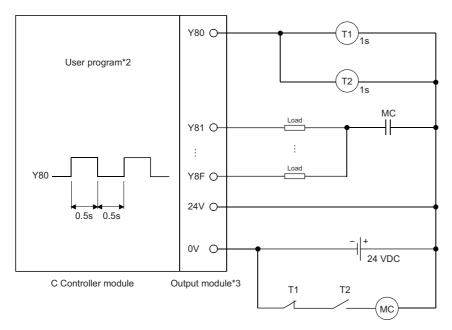

- \*2 Create a program to make Y80 repeats ON and OFF at the interval of 0.5 seconds.
- \*3 Since Y80 turns ON and OFF at the interval of 0.5 seconds, use an output module without contact. (In the example above, a transistor output module is used.)

# **Appendix 12** Calculation Method for Heat Generation of C Controller Modules

The temperature inside the control panel in which a C Controller module is installed must be 55°C or lower, which is the operating ambient temperature of a C Controller module. Therefore, it is required to know the average power consumption (heat generation) of the equipment and devices installed in the control panel for the heat release design of the panel. For details on the calculation method, refer to the following manual.

MELSEC iQ-R Module Configuration Manual

It should be noted that the terms in the left column shall be replaced with the one in the right column.

| Term                           | Replaced term       |
|--------------------------------|---------------------|
| Programmable controller        | C Controller module |
| Programmable controller system | C Controller system |

# **Appendix 13** Communication Examples Using Serial Communication Module

When communicating by using a serial communication module, data communication using nonprocedural protocol is required. This section shows the communication examples using a serial communication module in a C Controller module.

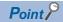

For details on sample programs, please consult your local Mitsubishi representative.

#### Receiving data from target devices

The following shows the communication example when receiving data.

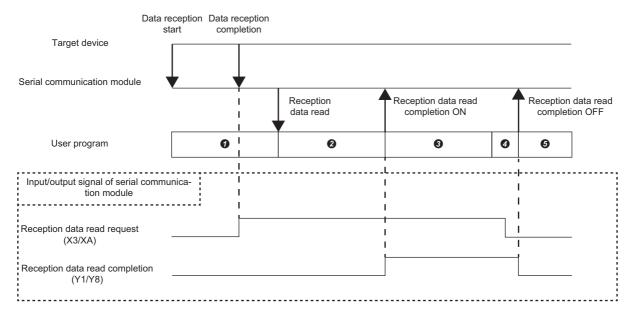

- ①: The reception data read request (X3/XA) is monitored by using the C Controller module dedicated function (CCPU\_X\_In\_BitEx). When receiving data from the target device, the reception data read request (X3/XA) turns ON.
- 2: The reception data is read from the buffer memory for reception by using the C Controller module dedicated function (CCPU FromBuf) after the reception data read request (X3/XA) turns ON.
- 3: The reception data read completion (Y1/Y8) turns ON by using the C Controller module dedicated function (CCPU\_Y\_Out\_BitEx).
- **4**: The reception data read request (X3/XA) is monitored by using the C Controller module dedicated function (CCPU X In BitEx). Wait until the signal turns OFF.
- **6**: The reception data read completion (Y1/Y8) turns OFF by using the C Controller module dedicated function (CCPU\_Y\_Out\_BitEx).

#### Sending data to target devices

The following shows the communication example when sending data.

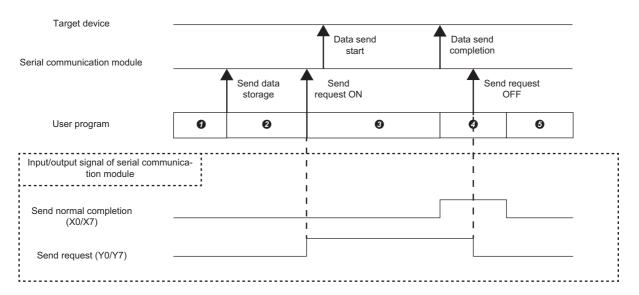

- The send data is stored in the buffer memory for sending by using the C Controller module dedicated function (CCPU\_ToBuf).
- 2: The send request (Y0/Y7) turns ON by using the C Controller module dedicated function (CCPU\_Y\_Out\_BitEx). The data is sent to the target device.
- 3: The send normal completion (X0/X7) is monitored by using the C Controller module dedicated function (CCPU\_X\_In\_BitEx). Wait until the signal turns ON.
- 2: The send request (Y0/Y7) turns OFF by using the C Controller module dedicated function (CCPU\_Y\_Out\_BitEx).
- **5**: The send normal completion (X0/X7) turns OFF.

# **Appendix 14** Added and Changed Functions

The following table shows the functions added and changed for a C Controller module and CW Configurator, the applicable firmware version for a C Controller module, and applicable software version for CW Configurator.

—: Not related to the firmware version or software version

| Added and changed function                                                                                                    | Firmware version | Software version  | Reference                                                                                                    |  |
|----------------------------------------------------------------------------------------------------|------------------|-------------------|----------------------------------------------------------------------------------------------------|--|
| USB devices are supported.                                                                                                    | '03' or later    | _                 | Page 24 Memory Configuration Page 27 Files Melsec iQ-R C Controller Module User's Manual (Startup)                             |  |
| Multiple CPU system configuration with a programmable controller CPU controlling a MELSECNET/H network module is supported.                                                                                                    | '03' or later    | '1.001B' or later | Manual Configuration                                                                                                    |  |
| The following modules are supported:  • Process CPU  • Channel isolated analog-digital converter module  • Channel isolated digital-analog converter module  • Channel isolated RTD input module  • Channel isolated thermocouple input module                                                                                                    | '04' or later    | '1.002C' or later | □ MELSEC iQ-R Module Configuration Manual                                                                                      |  |
| MELSEC iQ-R series modules which occupy two slots are supported.                                                                                                    |                  |                   |                                                                                                    |  |
| CC-Link IE Controller Network using RJ71EN71 is supported.                                                                                                    |                  |                   | MELSEC iQ-R Ethernet/CC-Link IE User's Manual (Startup)  MELSEC iQ-R CC-Link IE Controller Network User's Manual (Application) |  |
| The label communication function is supported.                                                                                                    | ]                | _                 | Page 57 Label Communication Function                                                                                           |  |
| The following units and modules are supported:  • Extended temperature range main base unit  • Extended temperature range extension base unit  • MES interface module  • High speed analog-digital converter module  • Temperature control module  • MELSECNET/H network module                                                                                         | '06' or later    | '1.004E' or later | □ MELSEC iQ-R Module Configuration<br>Manual                                                                                   |  |
| The daylight saving time function is supported.                                                                                                    | 1                |                   | Page 36 Daylight saving time function                                                                                          |  |
| Label communication with R04ENCPU, R08ENCPU, R16ENCPU, R32ENCPU, and R120ENCPU is supported.                                                                                                    | 1                | _                 | Page 57 Label Communication Function                                                                                           |  |
| Device access to R04ENCPU, R08ENCPU, R08SFCPU, R16ENCPU, R16SFCPU, R32ENCPU, R32SFCPU, R120ENCPU, and R120SFCPU is supported.                                                                                                    |                  |                   | Page 45 Device Access Function                                                                                                 |  |
| The data analysis function is supported.                                                                                                    | '07' or later    | _                 | Page 59 Data Analysis Function                                                                                                 |  |
| The following modules are supported:  • DC high-speed input module (RX61C6HS)  • Transistor high-speed output module (RY41NT2H)  • Flexible high-speed I/O control module                                                                                                    | '07' or later    | '1.006G' or later | Qamelsec iQ-R Module Configuration<br>Manual                                                                                   |  |
| Multiple CPU system using a safety CPU is supported.                                                                                                    | '08' or later    | '1.004E' or later | MELSEC iQ-R Module Configuration Manual                                                                                        |  |
| The CC-Link IE Field Network Basic function is supported.                                                                                                    |                  | _                 | Page 125 CC-Link IE Field Network Basic FUNCTION                                                                               |  |
| The firmware update function is supported.                                                                                                    | '09' or later    | _                 | MELSEC iQ-R Module Configuration Manual                                                                                        |  |
| The following modules are supported.  • Power supply modules (R62P and R64P)  • DC high-speed input modules (RX40PC6H and RX40NC6H)  • High speed data logger module (RD81DL96)  • C intelligent function module (RD55UP06-V)  • CANopen module (RJ71CN91)  • Device net master/slave module (RJ71DN91)  • Simple motion modules (RD77GF4, RD77GF8, RD77GF16, RD77GF32) | '10' or later    | '1.009K' or later | Qamelsec iQ-R Module Configuration Manual                                                                                      |  |

## **INDEX**

| В                                                  | Operation processing in C Controller module 22 |
|----------------------------------------------------|------------------------------------------------|
| Bus master CPU 41                                  | Operation processing in PAUSE state            |
| But mater of G                                     | Operation processing in RUN state              |
| •                                                  | Operation processing in STOP state             |
| С                                                  | Own node setting                               |
| Checking file attribute                            | OWITHOUGH SECURITY                             |
| Clearing error                                     | <b>D</b>                                       |
| Clearing value                                     | <u>P</u>                                       |
| Clock data                                         | Parameter No                                   |
| Connection via a hub                               | PING                                           |
| CPU buffer memory                                  | POWER LED                                      |
| CPU built-in memory                                | Program memory                                 |
| CPU parameter                                      |                                                |
| Cyclic transmission                                | R                                              |
|                                                    |                                                |
| D                                                  | READY LED                                      |
| Data communication with CPU buffer memory 153      | Refresh cycle                                  |
| Data communication with fixed cycle                | Remote PAUSE                                   |
| communication area                                 | Remote RESET                                   |
| Data memory                                        | Remote RUN/STOP                                |
| Dedicated function library                         |                                                |
| Device/label memory                                | S                                              |
| Direct connection                                  | SD memory card                                 |
|                                                    | Security                                       |
| E                                                  | Service setting                                |
|                                                    | Setting file attribute                         |
| ERROR LED                                          | Setting fixed cycle communication area         |
| Event history file                                 | Setting refresh area                           |
| External device configuration                      | SLMP109                                        |
|                                                    | SNTP                                           |
| F                                                  | System memory                                  |
| Fig. 44.11.4                                       | System parameter                               |
| File attribute                                     | System watchdog timer                          |
| Fixed cycle processing function                    |                                                |
| FIP 113,121,203                                    | T                                              |
|                                                    | T-la-t 115 124 205                             |
| <u> </u>                                           | Telnet                                         |
| I/O access timing 20                               | Time zone                                      |
| Initial processing                                 | Transient transmission                         |
| Initialization                                     |                                                |
| Inter-module synchronization 50                    | U                                              |
| Inter-module synchronous interrupt program 51      | USB Mass Storage Class-compliant device 25,27  |
| Interrupt from other CPU 172                       | User watchdog timer                            |
| Interrupt pointer                                  |                                                |
| Interrupt to other CPU                             |                                                |
| IP filter 117                                      |                                                |
|                                                    |                                                |
| M                                                  |                                                |
|                                                    |                                                |
| Memory card parameter                              |                                                |
| Memory configuration   24     Memory life   26     |                                                |
| Module extended parameter 62                       |                                                |
| Multiple CPU synchronous interrupt program 167     |                                                |
| ,                                                  |                                                |
| 0                                                  |                                                |
|                                                    |                                                |
| Operation processing at momentary power failure 23 |                                                |
|                                                    |                                                |

## **REVISIONS**

\*The manual number is given on the bottom left of the back cover.

| Revision date  | *Manual number     | Description                                                                                                    |  |  |
|----------------|--------------------|----------------------------------------------------------------------------------------------------|--|--|
| February 2015  | SH(NA)-081369ENG-A | First edition                                                                                                    |  |  |
| March 2015     | SH(NA)-081369ENG-B | ■Added or modified parts Appendix 9                                                                                                    |  |  |
| April 2015     | SH(NA)-081369ENG-C | ■Added or modified parts Section 2.1, Section 7.4, Appendix 1, Appendix 3                                                                                           |  |  |
| May 2015       | SH(NA)-081369ENG-D | ■Added or modified parts  COMPLIANCE WITH THE EMC AND LOW VOLTAGE DIRECTIVES, TERMS, Section 3.1, Section 3.4, Section 4.11, Section 7.4, Appendix 3, Appendix 12   |  |  |
| July 2015      | SH(NA)-081369ENG-E | ■Added or modified parts Appendix 1                                                                                                    |  |  |
| October 2015   | SH(NA)-081369ENG-F | ■Added or modified parts Section 4.8, Section 5.2, Appendix 1, Appendix 2, Appendix 5, Appendix 6, Appendix 12                                                      |  |  |
| September 2016 | SH(NA)-081369ENG-G | ■Added or modified parts Section 3.3, Section 3.4, Section 4.2, Section 4.8, Section 4.12, Section 6.6, Appendix 1, Appendix 2, Appendix 6, Appendix 7, Appendix 13 |  |  |
| April 2017     | SH(NA)-081369ENG-H | ■Added or modified parts SAFETY PRECAUTIONS, RELEVANT MANUALS, TERMS, Section 3.4, Section 4.9, Appendix 3, Appendix 13                                             |  |  |
| May 2017       | SH(NA)-081369ENG-I | ■Added or modified parts Appendix 13                                                                                                    |  |  |
| October 2017   | SH(NA)-081369ENG-J | ■Added or modified parts Section 5.5, Section 5.6, Chapter 8, Appendix 5, Appendix 6, Appendix 7, Appendix 9, Appendix 13                                           |  |  |
| December 2017  | SH(NA)-081369ENG-K | ■Added or modified parts TERMS, Section 3.4, Section 4.9, Appendix 2, Appendix 3, Appendix 5, Appendix 6, Appendix 14                                               |  |  |
| September 2018 | SH(NA)-081369ENG-L | ■Added or modified parts Section 4.9, Appendix 14                                                                                                    |  |  |
| March 2019     | SH(NA)-081369ENG-M | ■Added or modified parts Section 4.6, Appendix 1, Appendix 6                                                                                                    |  |  |

#### Japanese manual number: SH-081368-M

This manual confers no industrial property rights of any other kind, nor does it confer any patent licenses. Mitsubishi Electric Corporation cannot be held responsible for any problems involving industrial property rights which may occur as a result of using the contents noted in this manual.

#### © 2015 MITSUBISHI ELECTRIC CORPORATION

### WARRANTY

Please confirm the following product warranty details before using this product.

#### 1. Gratis Warranty Term and Gratis Warranty Range

If any faults or defects (hereinafter "Failure") found to be the responsibility of Mitsubishi occurs during use of the product within the gratis warranty term, the product shall be repaired at no cost via the sales representative or Mitsubishi Service Company.

However, if repairs are required onsite at domestic or overseas location, expenses to send an engineer will be solely at the customer's discretion. Mitsubishi shall not be held responsible for any re-commissioning, maintenance, or testing on-site that involves replacement of the failed module.

[Gratis Warranty Term]

The gratis warranty term of the product shall be for one year after the date of purchase or delivery to a designated place. Note that after manufacture and shipment from Mitsubishi, the maximum distribution period shall be six (6) months, and the longest gratis warranty term after manufacturing shall be eighteen (18) months. The gratis warranty term of repair parts shall not exceed the gratis warranty term before repairs.

[Gratis Warranty Range]

- (1) The range shall be limited to normal use within the usage state, usage methods and usage environment, etc., which follow the conditions and precautions, etc., given in the instruction manual, user's manual and caution labels on the product.
- (2) Even within the gratis warranty term, repairs shall be charged for in the following cases.
  - 1. Failure occurring from inappropriate storage or handling, carelessness or negligence by the user. Failure caused by the user's hardware or software design.
  - 2. Failure caused by unapproved modifications, etc., to the product by the user.
  - When the Mitsubishi product is assembled into a user's device, Failure that could have been avoided if functions or structures, judged as necessary in the legal safety measures the user's device is subject to or as necessary by industry standards, had been provided.
  - 4. Failure that could have been avoided if consumable parts (battery, backlight, fuse, etc.) designated in the instruction manual had been correctly serviced or replaced.
  - 5. Failure caused by external irresistible forces such as fires or abnormal voltages, and Failure caused by force majeure such as earthquakes, lightning, wind and water damage.
  - 6. Failure caused by reasons unpredictable by scientific technology standards at time of shipment from Mitsubishi.
  - 7. Any other failure found not to be the responsibility of Mitsubishi or that admitted not to be so by the user.

#### 2. Onerous repair term after discontinuation of production

- (1) Mitsubishi shall accept onerous product repairs for seven (7) years after production of the product is discontinued. Discontinuation of production shall be notified with Mitsubishi Technical Bulletins, etc.
- (2) Product supply (including repair parts) is not available after production is discontinued.

#### 3. Overseas service

Overseas, repairs shall be accepted by Mitsubishi's local overseas FA Center. Note that the repair conditions at each FA Center may differ.

#### 4. Exclusion of loss in opportunity and secondary loss from warranty liability

Regardless of the gratis warranty term, Mitsubishi shall not be liable for compensation to:

- (1) Damages caused by any cause found not to be the responsibility of Mitsubishi.
- (2) Loss in opportunity, lost profits incurred to the user by Failures of Mitsubishi products.
- (3) Special damages and secondary damages whether foreseeable or not, compensation for accidents, and compensation for damages to products other than Mitsubishi products.
- (4) Replacement by the user, maintenance of on-site equipment, start-up test run and other tasks.

#### 5. Changes in product specifications

The specifications given in the catalogs, manuals or technical documents are subject to change without prior notice.

## **TRADEMARKS**

Ethernet is a registered trademark of Fuji Xerox Co., Ltd. in Japan.

The SD and SDHC logos are trademarks of SD-3C, LLC.

VxWorks and Wind River are either registered trademarks or trademarks of Wind River Systems, Inc.

Windows is either a registered trademark or a trademark of Microsoft Corporation in the United States and/or other countries.

The company names, system names and product names mentioned in this manual are either registered trademarks or trademarks of their respective companies.

In some cases, trademark symbols such as '™, or '®, are not specified in this manual.

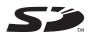

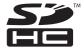

SH(NA)-081369ENG-M(1903)KWIX MODEL: R-CCPU-U-OU-E

MODEL CODE: 13JX22

## MITSUBISHI ELECTRIC CORPORATION

HEAD OFFICE : TOKYO BUILDING, 2-7-3 MARUNOUCHI, CHIYODA-KU, TOKYO 100-8310, JAPAN NAGOYA WORKS : 1-14 , YADA-MINAMI 5-CHOME , HIGASHI-KU, NAGOYA , JAPAN

When exported from Japan, this manual does not require application to the Ministry of Economy, Trade and Industry for service transaction permission.

Specifications subject to change without notice.